# VIPA System 300S<sup>+</sup>

## CPU-SC | 313-6CF23 | Manual

HB140 | CPU-SC | 313-6CF23 | GB | 16-30 SPEED7 CPU 313SC/DPM

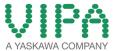

VIPA GmbH Ohmstr. 4

91074 Herzogenaurach Telephone: +49 9132 744-0 Fax: +49 9132 744-1864 Email: info@vipa.com Internet: www.vipa.com

## **Table of contents**

| 1 | General                                             | . 6 |
|---|-----------------------------------------------------|-----|
|   | 1.1 Copyright © VIPA GmbH                           | . 6 |
|   | 1.2 About this manual                               | 7   |
|   | 1.3 Safety information                              | . 8 |
| 2 | Basics                                              | 10  |
|   | 2.1 Safety information for users                    | 10  |
|   | 2.2 Operating structure of a CPU                    | 11  |
|   | 2.2.1 General                                       | 11  |
|   | 2.2.2 Applications                                  | 11  |
|   | 2.2.3 Operands                                      | 12  |
|   | 2.3 CPU 313-6CF23                                   | 13  |
|   | 2.4 General data                                    | 14  |
| 3 | Assembly and installation guidelines                | 16  |
|   | 3.1 Installation dimensions                         | 16  |
|   | 3.2 Assembly standard bus                           | 17  |
|   | 3.3 Cabling                                         | 18  |
|   | 3.4 Installation guidelines                         | 20  |
| 4 | Hardware description                                | 24  |
|   | 4.1 Properties                                      | 24  |
|   | 4.2 Structure                                       | 25  |
|   | 4.2.1 General                                       | 25  |
|   | 4.2.2 Interfaces                                    | 26  |
|   | 4.2.3 In-/Output area CPU 313-6CF23                 |     |
|   | 4.2.4 Memory management                             | 31  |
|   | 4.2.5 Storage media slot                            | 31  |
|   | 4.2.6 Battery backup for clock and RAM              |     |
|   | 4.2.7 Operating mode switch                         | 33  |
|   | 4.2.8 LEDs                                          | 33  |
|   | 4.3 Technical data                                  | 35  |
| 5 | Deployment CPU 313-6CF23                            | 48  |
|   | 5.1 Assembly                                        |     |
|   | 5.2 Start-up behavior                               |     |
|   | 5.3 Addressing                                      | 49  |
|   | 5.3.1 Overview                                      | 49  |
|   | 5.3.2 Addressing Backplane bus I/O devices          |     |
|   | 5.4 Address assignment                              | 51  |
|   | 5.6 Hardware configuration - I/O modules            | 52  |
|   | 5.7 Hardware configuration - Ethernet PG/OP channel | 53  |
|   | 5.8 Hardware configuration - Communication          | 55  |
|   | 5.9 CPU parametrization                             | 55  |
|   | 5.9.1 Parametrization via Siemens CPU               | 55  |
|   | 5.9.2 CPU parameters                                | 55  |
|   | •                                                   |     |

|   | 5.10 Setting VIPA specific CPU parameters                    | 58   |
|---|--------------------------------------------------------------|------|
|   | 5.10.1 Proceeding                                            | . 58 |
|   | 5.10.2 VIPA specific parameters                              | . 60 |
|   | 5.11 Project transfer                                        | . 62 |
|   | 5.11.1 Transfer via MPI/PROFIBUS                             | . 63 |
|   | 5.11.2 Transfer via Ethernet                                 | . 64 |
|   | 5.11.3 Transfer via memory card                              | . 65 |
|   | 5.12 Accessing the web server                                | 66   |
|   | 5.13 Operating modes                                         | . 73 |
|   | 5.13.1 Overview                                              |      |
|   | 5.13.2 Function security                                     | . 75 |
|   | 5.14 Overall reset                                           | . 76 |
|   | 5.15 Firmware update                                         | . 77 |
|   | 5.16 Reset to factory settings                               | . 81 |
|   | 5.17 Slot for storage media                                  | . 82 |
|   | 5.18 Memory extension                                        | . 83 |
|   | 5.19 Extended know-how protection                            | . 84 |
|   | 5.20 CMD - auto commands                                     |      |
|   | 5.21 Diagnostic entries                                      | . 87 |
|   | 5.22 Control and monitoring of variables with test functions | 120  |
| 6 | Deployment I/O periphery                                     | 122  |
|   | 6.1 Overview                                                 | 122  |
|   | 6.2 In-/Output area CPU 313-6CF23                            | 123  |
|   | 6.3 Address assignment                                       | 126  |
|   | 6.4 Digital part                                             | 127  |
|   | 6.4.1 Access to the I/O area                                 | 129  |
|   | 6.4.2 Parameterization - Digital part                        |      |
|   | 6.5 Counter                                                  | 131  |
|   | 6.5.1 Counter - Fast introduction                            | 131  |
|   | 6.5.2 SFB 47 - COUNT - Counter controlling                   | 136  |
|   | 6.5.3 Counter - Functions                                    | 142  |
|   | 6.5.4 Counter - Additional functions                         | 147  |
|   | 6.6 Frequency measurement                                    | 155  |
|   | 6.6.1 Overview                                               | 155  |
|   | 6.6.2 Inputs for the frequency measurement                   | 156  |
|   | 6.6.3 Parameterization                                       | 157  |
|   | 6.6.4 SFB 48 - FREQUENC - Frequency measurement              | 158  |
|   | 6.7 Pulse width modulation - PWM                             | 161  |
|   | 6.7.1 Overview                                               | 161  |
|   | 6.7.2 Parameterization                                       | 163  |
|   | 6.7.3 SFB 49 - PULSE - Pulse width modulation                | 165  |
|   | 6.8 Diagnostic and interrupt                                 | 168  |
|   | 6.8.1 Process interrupt                                      | 168  |
|   | 6.8.2 Diagnostic interrupt                                   | 170  |
| 7 | Deployment PtP communication                                 | 179  |
|   | 7.1 Fast introduction                                        | 179  |
|   |                                                              |      |

|    | 7.2 Principle of the data transfer                        | 179 |
|----|-----------------------------------------------------------|-----|
|    | 7.3 Deployment of RS485 interface for PtP                 | 180 |
|    | 7.4 Parametrization                                       | 183 |
|    | 7.4.1 FC/SFC 216 - SER_CFG - Parametrization PtP          | 183 |
|    | 7.5 Communication                                         | 187 |
|    | 7.5.1 Overview                                            | 187 |
|    | 7.5.2 FC/SFC 217 - SER_SND - Send to PtP                  | 187 |
|    | 7.5.3 FC/SFC 218 - SER_RCV - Receive from PtP             | 192 |
|    | 7.6 Protocols and procedures                              | 194 |
|    | 7.7 Modbus - Function codes                               | 198 |
|    | 7.8 Modbus - Example communication                        | 203 |
| 8  | Deployment PROFIBUS communication                         | 206 |
|    | 8.1 Overview                                              | 206 |
|    | 8.2 Fast introduction                                     | 207 |
|    | 8.3 Hardware configuration - CPU                          | 207 |
|    | 8.4 Deployment as PROFIBUS DP master                      | 208 |
|    | 8.5 Deployment as PROFIBUS DP slave                       | 209 |
|    | 8.6 PROFIBUS installation guidelines                      | 212 |
|    | 8.7 Commissioning and Start-up behavior                   | 215 |
| 9  | WinPLC7                                                   | 217 |
|    | 9.1 System conception                                     | 217 |
|    | 9.2 Installation                                          |     |
|    | 9.3 Example project engineering                           | 219 |
|    | 9.3.1 Job definition                                      |     |
|    | 9.3.2 Project engineering                                 | 219 |
|    | 9.3.3 Test the PLC program in the Simulator               | 225 |
|    | 9.3.4 Transfer PLC program to CPU and its execution       | 226 |
| 10 | Configuration with TIA Portal                             | 228 |
|    | 10.1 TIA Portal - Work environment                        |     |
|    | 10.1.1 General                                            | 228 |
|    | 10.1.2 Work environment of the TIA Portal                 | 228 |
|    | 10.2 TIA Portal - Hardware configuration - CPU            | 229 |
|    | 10.3 TIA Portal - Hardware configuration - I/O modules    | 230 |
|    | 10.4 TIA Portal - Hardware configuration - Ethernet PG/OP |     |
|    | channel                                                   | 231 |
|    | 10.5 TIA Portal - Include VIPA library                    | 234 |
|    | 10.6 TIA Portal - Project transfer                        | 235 |

Copyright © VIPA GmbH

## 1 General

## 1.1 Copyright © VIPA GmbH

## **All Rights Reserved**

This document contains proprietary information of VIPA and is not to be disclosed or used except in accordance with applicable agreements.

This material is protected by the copyright laws. It may not be reproduced, distributed, or altered in any fashion by any entity (either internal or external to VIPA), except in accordance with applicable agreements, contracts or licensing, without the express written consent of VIPA and the business management owner of the material.

For permission to reproduce or distribute, please contact: VIPA, Gesellschaft für Visualisierung und Prozessautomatisierung mbH Ohmstraße 4, D-91074 Herzogenaurach, Germany

Tel.: +49 9132 744 -0

Fax.: +49 9132 744-1864

EMail: info@vipa.de http://www.vipa.com

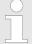

Every effort has been made to ensure that the information contained in this document was complete and accurate at the time of publishing. Nevertheless, the authors retain the right to modify the information.

This customer document describes all the hardware units and functions known at the present time. Descriptions may be included for units which are not present at the customer site. The exact scope of delivery is described in the respective purchase contract.

## **CE Conformity Declaration**

Hereby, VIPA GmbH declares that the products and systems are in compliance with the essential requirements and other relevant provisions. Conformity is indicated by the CE marking affixed to the product.

## **Conformity Information**

For more information regarding CE marking and Declaration of Conformity (DoC), please contact your local VIPA customer service organization.

VIPA System 300S<sup>+</sup>

About this manual

#### **Trademarks**

VIPA, SLIO, System 100V, System 200V, System 300V, System 300S, System 400V, System 500S and Commander Compact are registered trademarks of VIPA Gesellschaft für Visualisierung und Prozessautomatisierung mbH.

SPEED7 is a registered trademark of profichip GmbH.

SIMATIC, STEP, SINEC, TIA Portal, S7-300 and S7-400 are registered trademarks of Siemens AG.

Microsoft and Windows are registered trademarks of Microsoft Inc., USA.

Portable Document Format (PDF) and Postscript are registered trademarks of Adobe Systems, Inc.

All other trademarks, logos and service or product marks specified herein are owned by their respective companies.

## Information product support

Contact your local VIPA Customer Service Organization representative if you wish to report errors or questions regarding the contents of this document. If you are unable to locate a customer service centre, contact VIPA as follows:

VIPA GmbH, Ohmstraße 4, 91074 Herzogenaurach, Germany

Telefax: +49 9132 744-1204 EMail: documentation@vipa.de

## **Technical support**

Contact your local VIPA Customer Service Organization representative if you encounter problems with the product or have questions regarding the product. If you are unable to locate a customer service centre, contact VIPA as follows:

VIPA GmbH, Ohmstraße 4, 91074 Herzogenaurach, Germany

Tel.: +49 9132 744-1150 (Hotline)

EMail: support@vipa.de

#### 1.2 About this manual

#### **Objective and contents**

This manual describes the SPEED7 CPU-SC 313-6CF23 of the System 300S from VIPA. It contains a description of the construction, project implementation and usage.

| Product       | Order number | as of state: |        |        |
|---------------|--------------|--------------|--------|--------|
|               |              | CPU-HW       | CPU-FW | DPM-FW |
| CPU 313SC/DPM | 313-6CF23    | 01           | V3.7.3 | V3.3.6 |

#### Target audience

The manual is targeted at users who have a background in automation technology.

Safety information

### Structure of the manual

The manual consists of chapters. Every chapter provides a self-contained description of a specific topic.

#### Guide to the document

The following guides are available in the manual:

- An overall table of contents at the beginning of the manual
- References with page numbers

### **Availability**

The manual is available in:

- printed form, on paper
- in electronic form as PDF-file (Adobe Acrobat Reader)

### **Icons Headings**

Important passages in the text are highlighted by following icons and headings:

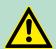

#### **DANGER!**

Immediate or likely danger. Personal injury is possible.

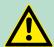

#### **CAUTION!**

Damages to property is likely if these warnings are not heeded.

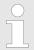

Supplementary information and useful tips.

## 1.3 Safety information

Applications conforming with specifications

The system is constructed and produced for:

- communication and process control
- general control and automation tasks
- industrial applications
- operation within the environmental conditions specified in the technical data
- installation into a cubicle

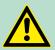

### **DANGER!**

This device is not certified for applications in

in explosive environments (EX-zone)

VIPA System 300S<sup>+</sup> General

Safety information

#### **Documentation**

The manual must be available to all personnel in the

- project design department
- installation department
- commissioning
- operation

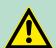

#### **CAUTION!**

The following conditions must be met before using or commissioning the components described in this manual:

- Hardware modifications to the process control system should only be carried out when the system has been disconnected from power!
- Installation and hardware modifications only by properly trained personnel.
- The national rules and regulations of the respective country must be satisfied (installation, safety, EMC ...)

## **Disposal**

National rules and regulations apply to the disposal of the unit!

Safety information for users

## 2 Basics

## 2.1 Safety information for users

Handling of electrostatic sensitive modules VIPA modules make use of highly integrated components in MOS-Technology. These components are extremely sensitive to over-voltages that can occur during electrostatic discharges. The following symbol is attached to modules that can be destroyed by electrostatic discharges.

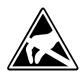

The Symbol is located on the module, the module rack or on packing material and it indicates the presence of electrostatic sensitive equipment. It is possible that electrostatic sensitive equipment is destroyed by energies and voltages that are far less than the human threshold of perception. These voltages can occur where persons do not discharge themselves before handling electrostatic sensitive modules and they can damage components thereby, causing the module to become inoperable or unusable. Modules that have been damaged by electrostatic discharges can fail after a temperature change, mechanical shock or changes in the electrical load. Only the consequent implementation of protection devices and meticulous attention to the applicable rules and regulations for handling the respective equipment can prevent failures of electrostatic sensitive modules.

#### Shipping of modules

Modules must be shipped in the original packing material.

Measurements and alterations on electrostatic sensitive modules When you are conducting measurements on electrostatic sensitive modules you should take the following precautions:

- Floating instruments must be discharged before use.
- Instruments must be grounded.

Modifying electrostatic sensitive modules you should only use soldering irons with grounded tips.

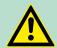

#### **CAUTION!**

Personnel and instruments should be grounded when working on electrostatic sensitive modules.

VIPA System 300S<sup>+</sup> Basics

Operating structure of a CPU > Applications

## 2.2 Operating structure of a CPU

#### 2.2.1 General

The CPU contains a standard processor with internal program memory. In combination with the integrated SPEED7 technology the unit provides a powerful solution for process automation applications within the System 300S family. A CPU supports the following modes of operation:

- cyclic operation
- timer processing
- alarm controlled operation
- priority based processing

## Cyclic processing

**Cyclic**processing represents the major portion of all the processes that are executed in the CPU. Identical sequences of operations are repeated in a never-ending cycle.

## **Timer processing**

Where a process requires control signals at constant intervals you can initiate certain operations based upon a **timer**, e.g. not critical monitoring functions at one-second intervals.

# Alarm controlled processing

If a process signal requires a quick response you would allocate this signal to an **alarm controlled** procedure. An alarm can activate a procedure in your program.

# Priority based processing

The above processes are handled by the CPU in accordance with their **priority**. Since a timer or an alarm event requires a quick reaction, the CPU will interrupt the cyclic processing when these high-priority events occur to react to the event. Cyclic processing will resume, once the reaction has been processed. This means that cyclic processing has the lowest priority.

## 2.2.2 Applications

The program that is present in every CPU is divided as follows:

- System routine
- User application

#### System routine

The system routine organizes all those functions and procedures of the CPU that are not related to a specific control application.

## **User application**

This consists of all the functions that are required for the processing of a specific control application. The operating modules provide the interfaces to the system routines.

Operating structure of a CPU > Operands

## 2.2.3 Operands

The following series of operands is available for programming the CPU:

- Process image and periphery
- Bit memory
- Timers and counters
- Data blocks

# Process image and periphery

The user application can quickly access the process image of the inputs and outputs PIO/PII. You may manipulate the following types of data:

- individual Bits
- Bytes
- Words
- Double words

You may also gain direct access to peripheral modules via the bus from user application. The following types of data are available:

- Bytes
- Words
- Blocks

### **Bit Memory**

The bit memory is an area of memory that is accessible by means of certain operations. Bit memory is intended to store frequently used working data.

You may access the following types of data:

- individual Bits
- Bytes
- Words
- Double words

#### Timers and counters

In your program you may load cells of the timer with a value between 10ms and 9990s. As soon as the user application executes a start-operation, the value of this timer is decremented by the interval that you have specified until it reaches zero.

You may load counter cells with an initial value (max. 999) and increment or decrement these when required.

#### **Data Blocks**

A data block contains constants or variables in the form of bytes, words or double words. You may always access the current data block by means of operands.

You may access the following types of data:

- individual Bits
- Bytes
- Words
- Double words

VIPA System 300S<sup>+</sup> Basics

CPU 313-6CF23

#### 2.3 CPU 313-6CF23

#### Overview

The CPU 313-6CF23 bases upon the SPEED7 technology. This supports the CPU at programming and communication by means of coprocessors that causes a power improvement for highest needs.

- The CPU is programmed in STEP®7 from Siemens. For this you may use the SIMATIC Manager or TIA Portal from Siemens. Here the instruction set of the S7-400 from Siemens is used.
- Modules and CPUs of the System 300S from VIPA and Siemens may be used at the bus as a mixed configuration.
- The user application is stored in the battery buffered RAM or on an additionally pluggable storage module.
- The CPU is configured as CPU 313C-2DP (6ES7 313-6CF03-0AB0 V2.6) from Siemens.

## Memory

The CPU has an integrated memory. Information about the capacity of the memory may be found at the front of the CPU. The memory is divided into the following parts:

- Load memory 1MB
- Code memory (50% of the work memory)
- Data memory (50% of the work memory)
- Work memory 256kbyte
  - There is the possibility to extend the work memory to its maximum printed capacity 1MB by means of a memory extension card.

## Integrated PROFIBUS DP master/slave respectively PtP functionality

The CPU has a PROFIBUS/PtP interface with a fix pinout. After an overall reset the interface is deactivated. By appropriate configuration, the following functions for this interface may be enabled:

- PROFIBUS DP master operation: Configuration via PROFIBUS sub module with 'Operation mode' master in the hardware configuration.
- PROFIBUS DP slave operation: Configuration via PROFIBUS sub module with 'Operation mode' slave in the hardware configuration.
- PtP functionality: Configuration as virtual PROFIBUS master system by including the VIPA SPEEDBUS.GSD.

## Integrated Ethernet PG/OP channel

The CPU has an Ethernet interface for PG/OP communication. After assigning IP address parameters with your configuration tool, via the "PLC" functions you may directly access the Ethernet PG/OP channel and program res. remote control your CPU. You may also access the CPU with a visualization software via these connections.

### **Operation Security**

- Wiring by means of spring pressure connections (CageClamps) at the front connector
- Core cross-section 0.08...2.5mm²
- Total isolation of the wiring at module change
- Potential separation of all modules to the backplane bus

General data

## **Dimensions/ Weight**

Dimensions of the basic enclosure:

■ 2tier width: (WxHxD) in mm: 80x125x120

## Integrated power supply

The CPU comes with an integrated power supply. The power supply is to be supplied with DC 24V. By means of the supply voltage, the internal electronic is supplied as well as the connected modules via backplane bus. The power supply is protected against inverse polarity and overcurrent.

## 2.4 General data

| Conformity and approval |            |                                                                                                    |  |  |
|-------------------------|------------|----------------------------------------------------------------------------------------------------|--|--|
| Conformity              |            |                                                                                                    |  |  |
| CE                      | 2014/35/EU | Low-voltage directive                                                                                               |  |  |
|                         | 2014/30/EU | EMC directive                                                                                                    |  |  |
| Approval                |            |                                                                                                    |  |  |
| UL                      |            | Refer to Technical data                                                                                             |  |  |
| others                  |            |                                                                                                    |  |  |
| RoHS                    | 2011/65/EU | Product is lead-free; Restriction of the use of certain hazardous substances in electrical and electronic equipment |  |  |

| Protection of persons and device protection |                      |                                   |  |  |  |
|---------------------------------------------|----------------------|-----------------------------------|--|--|--|
| Type of protection                          | -                    | IP20                              |  |  |  |
| Electrical isolation                        | Electrical isolation |                                   |  |  |  |
| to the field bus                            | -                    | electrically isolated             |  |  |  |
| to the process level                        | -                    | electrically isolated             |  |  |  |
| Insulation resistance                       |                      | -                                 |  |  |  |
| Insulation voltage to reference earth       |                      |                                   |  |  |  |
| Inputs / outputs                            | -                    | AC / DC 50V, test voltage AC 500V |  |  |  |
| Protective measures                         | -                    | against short circuit             |  |  |  |

| Environmental conditions to EN 61131-2            |  |  |  |
|---------------------------------------------------|--|--|--|
| Climatic                                          |  |  |  |
| Storage / transport EN 60068-2-14 -25+70°C        |  |  |  |
| Operation                                         |  |  |  |
| Horizontal installation hanging EN 61131-2 0+60°C |  |  |  |
| Horizontal installation lying EN 61131-2 0+55°C   |  |  |  |

General data

| Environmental conditions to EN 61131-2 |               |                                                  |  |
|----------------------------------------|---------------|--------------------------------------------------|--|
| Vertical installation                  | EN 61131-2    | 0+50°C                                           |  |
| Air humidity                           | EN 60068-2-30 | RH1 (without condensation, rel. humidity 10 95%) |  |
| Pollution                              | EN 61131-2    | Degree of pollution 2                            |  |
| Installation altitude max.             | -             | 2000m                                            |  |
| Mechanical                             |               |                                                  |  |
| Oscillation                            | EN 60068-2-6  | 1g, 9Hz 150Hz                                    |  |
| Shock                                  | EN 60068-2-27 | 15g, 11ms                                        |  |

| Mounting conditions |   |                         |  |  |
|---------------------|---|-------------------------|--|--|
| Mounting place      | - | In the control cabinet  |  |  |
| Mounting position   | - | Horizontal and vertical |  |  |

| EMC                  | Standard     |              | Comment                                         |
|----------------------|--------------|--------------|-------------------------------------------------|
| Emitted interference | EN 61000-6-4 |              | Class A (Industrial area)                       |
| Noise immunity       | EN 61000-6-2 |              | Industrial area                                 |
| zone B               |              | EN 61000-4-2 | ESD                                             |
|                      |              |              | 8kV at air discharge (degree of severity 3),    |
|                      |              |              | 4kV at contact discharge (degree of severity 2) |
|                      |              | EN 61000-4-3 | HF field immunity (casing)                      |
|                      |              |              | 80MHz 1000MHz, 10V/m, 80% AM (1kHz)             |
|                      |              |              | 1.4GHz 2.0GHz, 3V/m, 80% AM (1kHz)              |
|                      |              |              | 2GHz 2.7GHz, 1V/m, 80% AM (1kHz)                |
|                      |              | EN 61000-4-6 | HF conducted                                    |
|                      |              |              | 150kHz 80MHz, 10V, 80% AM (1kHz)                |
|                      |              | EN 61000-4-4 | Burst, degree of severity 3                     |
|                      |              | EN 61000-4-5 | Surge, installation class 3 *                   |

<sup>\*)</sup> Due to the high-energetic single pulses with Surge an appropriate external protective circuit with lightning protection elements like conductors for lightning and overvoltage is necessary.

Installation dimensions

## 3 Assembly and installation guidelines

## 3.1 Installation dimensions

Dimensions Basic enclosure

2tier width (WxHxD) in mm: 80 x 125 x 120

## **Dimensions**

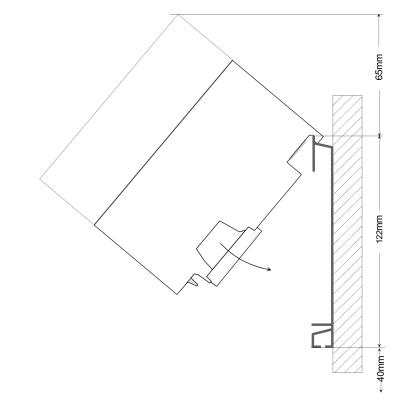

## **Installation dimensions**

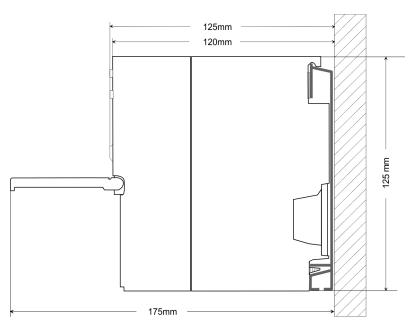

Assembly standard bus

## 3.2 Assembly standard bus

#### General

The single modules are directly installed on a profile rail and connected via the backplane bus connector. Before installing the modules you have to clip the backplane bus connector to the module from the backside. The backplane bus connector is delivered together with the peripheral modules.

#### Profile rail

| Order number            | A    | В                   | С   |  |
|-------------------------|------|---------------------|-----|--|
| 390-1AB60               | 160  | 140                 | 10  |  |
| 390-1AE80               | 482  | 466                 | 8.3 |  |
| 390-1AF30               | 530  | 500                 | 15  |  |
| 390-1AJ30               | 830  | 800                 | 15  |  |
| 390-9BC00*              | 2000 | Drillings only left | 15  |  |
| *) Unit pack: 10 pieces |      |                     |     |  |

#### Measures in mm

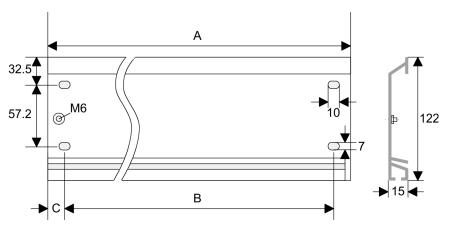

#### **Bus connector**

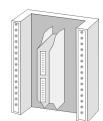

For the communication between the modules the System 300S uses a backplane bus connector. Backplane bus connectors are included in the delivering of the peripheral modules and are clipped at the module from the backside before installing it to the profile rail.

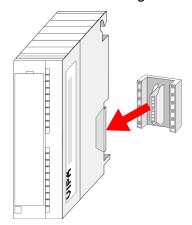

Cabling

## **Assembly possibilities**

Please regard the allowed environment temperatures:

- horizontal assembly: from 0 to 60°C
- vertical assembly: from 0 to 50°C
- lying assembly: from 0 to 55°C

## **Approach**

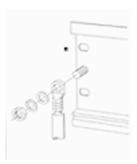

- Bolt the profile rail with the background (screw size: M6), so that you still have minimum 65mm space above and 40mm below the profile rail.
- 2. If the background is a grounded metal or device plate, please look for a low-impedance connection between profile rail and background.
- **3.** Connect the profile rail with the protected earth conductor. For this purpose there is a bolt with M6-thread.
- 4. The minimum cross-section of the cable to the protected earth conductor has to be 10mm<sup>2</sup>.

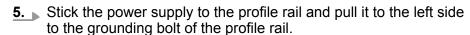

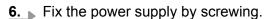

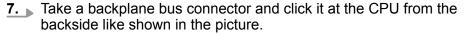

- Stick the CPU to the profile rail right from the power supply and pull it to the power supply.
- **9.** Click the CPU downwards and bolt it like shown.
- Repeat this procedure with the peripheral modules, by clicking a backplane bus connector, stick the module right from the modules you've already fixed, click it downwards and connect it with the backplane bus connector of the last module and bolt it.

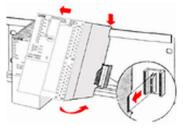

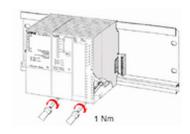

## 3.3 Cabling

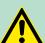

#### **CAUTION!**

- The power supplies must be released before installation and repair tasks, i.e. before handling with the power supply or with the cabling you must disconnect current/voltage (pull plug, at fixed connection switch off the concerning fuse)!
- Installation and modifications only by properly trained personnel!

Cabling

# CageClamp technology (green)

For the cabling of power supply of a CPU, a green plug with Cage-Clamp technology is deployed. The connection clamp is realized as plug that may be clipped off carefully if it is still cabled.

Here wires with a cross-section of 0.08mm<sup>2</sup> to 2.5mm<sup>2</sup> may be connected. You can use flexible wires without end case as well as stiff wires.

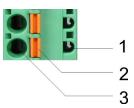

- 1 Test point for 2mm test tip
- 2 Locking (orange) for screwdriver
- 3 Round opening for wires

The picture on the left side shows the cabling step by step from top view.

- **1.** For cabling you push the locking vertical to the inside with a suiting screwdriver and hold the screwdriver in this position.
- 2. Insert the de-isolated wire into the round opening. You may use wires with a cross-section from 0.08mm² to 2.5mm²
- By removing the screwdriver the wire is connected safely with the plug connector via a spring.

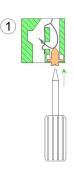

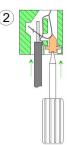

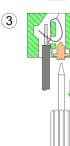

## Front connector I/O periphery

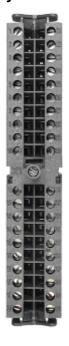

The 40pole front connector with the order number 392-1AM00 is in the delivery.

- 1. Den the front flap of your I/O module.
- 2. Bring the front connector in cabling position. For this you plug the front connector on the module until it locks.

In this position the front connector juts out of the module and has no contact vet.

- 3. De-isolate your wires. If needed, use core end cases.
- 4. If you want to lead out your cables from the bottom of the module, start with the cabling from bottom to top, res. from top to bottom, if the cables should be led out at the top.
- **5.** Bolt also the connection screws of not cabled screw clamps.

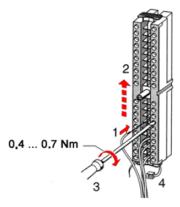

- **6.** ▶ Put the included cable binder around the cable bundle and the front connector.
- 7. Fix the cable binder for the cable bundle.

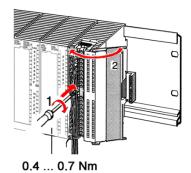

- 8. Bolt the fixing screw of the front connector.
- 9. Now the front connector is electrically connected with your module.
- **10.** Close the front flap.
- 11. Fill out the labeling strip to mark the single channels and push the strip into the front flap.

## 3.4 Installation guidelines

#### General

20

The installation guidelines contain information about the interference free deployment of a PLC system. There is the description of the ways, interference may occur in your PLC, how you can make sure the electromagnetic compatibility (EMC), and how you manage the isolation.

#### What does EMC mean?

Electromagnetic compatibility (EMC) means the ability of an electrical device, to function error free in an electromagnetic environment without being interfered respectively without interfering the environment.

The components of VIPA are developed for the deployment in industrial environments and meets high demands on the EMC. Nevertheless you should project an EMC planning before installing the components and take conceivable interference causes into account.

## Possible interference causes

Electromagnetic interferences may interfere your control via different ways:

- Electromagnetic fields (RF coupling)
- Magnetic fields with power frequency
- Bus system
- Power supply
- Protected earth conductor

Depending on the spreading medium (lead bound or lead free) and the distance to the interference cause, interferences to your control occur by means of different coupling mechanisms.

#### There are:

- galvanic coupling
- capacitive coupling
- inductive coupling
- radiant coupling

#### **Basic rules for EMC**

In the most times it is enough to take care of some elementary rules to guarantee the EMC. Please regard the following basic rules when installing your PLC.

- Take care of a correct area-wide grounding of the inactive metal parts when installing your components.
  - Install a central connection between the ground and the protected earth conductor system.
  - Connect all inactive metal extensive and impedance-low.
  - Please try not to use aluminium parts. Aluminium is easily oxidizing and is therefore less suitable for grounding.
- When cabling, take care of the correct line routing.
  - Organize your cabling in line groups (high voltage, current supply, signal and data lines).
  - Always lay your high voltage lines and signal respectively data lines in separate channels or bundles.
  - Route the signal and data lines as near as possible beside ground areas (e.g. suspension bars, metal rails, tin cabinet).

- Proof the correct fixing of the lead isolation.
  - Data lines must be laid isolated.
  - Analog lines must be laid isolated. When transmitting signals with small amplitudes the one sided laying of the isolation may be favourable.
  - Lay the line isolation extensively on an isolation/protected earth conductor rail directly after the cabinet entry and fix the isolation with cable clamps.
  - Make sure that the isolation/protected earth conductor rail is connected impedance-low with the cabinet.
  - Use metallic or metallised plug cases for isolated data lines.
- In special use cases you should appoint special EMC actions.
  - Consider to wire all inductivities with erase links.
  - Please consider luminescent lamps can influence signal lines.
- Create a homogeneous reference potential and ground all electrical operating supplies when possible.
  - Please take care for the targeted employment of the grounding actions. The grounding of the PLC serves for protection and functionality activity.
  - Connect installation parts and cabinets with your PLC in star topology with the isolation/protected earth conductor system. So you avoid ground loops.
  - If there are potential differences between installation parts and cabinets, lay sufficiently dimensioned potential compensation lines.

#### Isolation of conductors

Electrical, magnetically and electromagnetic interference fields are weakened by means of an isolation, one talks of absorption. Via the isolation rail, that is connected conductive with the rack, interference currents are shunt via cable isolation to the ground. Here you have to make sure, that the connection to the protected earth conductor is impedance-low, because otherwise the interference currents may appear as interference cause.

When isolating cables you have to regard the following:

- If possible, use only cables with isolation tangle.
- The hiding power of the isolation should be higher than 80%.
- Normally you should always lay the isolation of cables on both sides. Only by means of the both-sided connection of the isolation you achieve high quality interference suppression in the higher frequency area. Only as exception you may also lay the isolation one-sided. Then you only achieve the absorption of the lower frequencies. A one-sided isolation connection may be convenient, if:
  - the conduction of a potential compensating line is not possible.
  - analog signals (some mV respectively μA) are transferred.
  - foil isolations (static isolations) are used.
- With data lines always use metallic or metallised plugs for serial couplings. Fix the isolation of the data line at the plug rack. Do not lay the isolation on the PIN 1 of the plug bar!
- At stationary operation it is convenient to strip the insulated cable interruption free and lay it on the isolation/protected earth conductor line.

- To fix the isolation tangles use cable clamps out of metal. The clamps must clasp the isolation extensively and have well contact.
- Lay the isolation on an isolation rail directly after the entry of the cable in the cabinet. Lead the isolation further on to your PLC and don't lay it on there again!

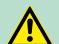

#### **CAUTION!**

## Please regard at installation!

At potential differences between the grounding points, there may be a compensation current via the isolation connected at both sides.

Remedy: Potential compensation line

**Properties** 

## 4 Hardware description

## 4.1 Properties

#### CPU 313-6CF23

- SPEED7 technology integrated
- 256kbyte work memory integrated (128kbyte code, 128kbyte data)
- Work memory expandable to max. 1MB (512kbyte code, 512kbyte data)
- 1MB load memory
- PROFIBUS DP master integrated supported DP-V0, DP-V1
- RS485 interface for PtP communication
- Ethernet PG/OP interface integrated
- MPI interface
- Slot for external memory cards (lockable)
- Status LEDs for operating state and diagnostics
- Real-time clock battery buffered
- Digital I/Os: DI 16xDC24V / DO 16xDC24V, 0.5A
- 3 channels for counter, frequency measurement and pulse width modulation
- I/O address range digital/analog 1024byte
- 512 timer / 512 counter / 8192 flag byte

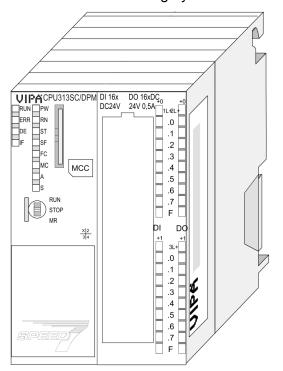

## **Ordering data**

| Туре      | Order number | Description                                                                                                    |
|-----------|--------------|----------------------------------------------------------------------------------------------------|
| 313SC/DPM | 313-6CF23    | MPI interface, Card slot, Real-time clock, Ethernet interface for PG/OP, PB-DP master / PtP interface, DI 16xDC24V / DO 16xDC 24V, 0.5A, 3 channels technological function |

Structure > General

## 4.2 Structure

## 4.2.1 General

CPU 313-6CF23

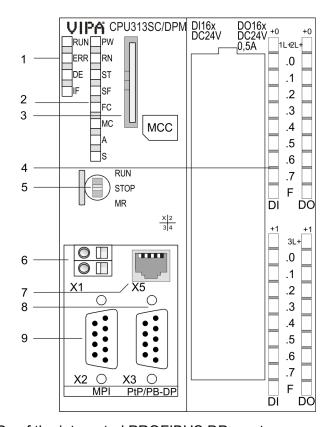

- 1 LEDs of the integrated PROFIBUS DP master
- 2 LEDs of the CPU part
- 3 Storage media slot (lockable)
- 4 LEDs of the I/O part
- 5 Operating mode switch CPU
- 6 Slot for DC 24V power supply
- 7 Twisted pair interface for Ethernet PG/OP channel
- 8 PtP/PROFIBUS DP interface
- 9 MPI interface

The components 6 - 9 are under the front flap!

Structure > Interfaces

#### 4.2.2 Interfaces

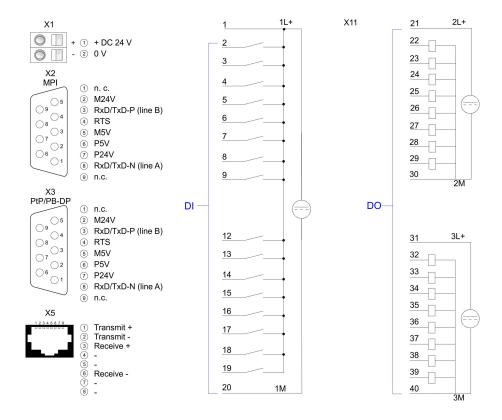

#### X1: Power supply

The CPU has an integrated power supply:

- The power supply has to be provided with DC 24V. For this serves the double DC 24V slot, that is underneath the flap.
- Via the power supply not only the internal electronic is provided with voltage, but by means of the backplane bus also the connected modules.
- The power supply is protected against polarity inversion and overcurrent.
- The internal electronic is galvanically connected with the supply voltage.

### X2: MPI interface

## 9pin SubD jack:

- The MPI interface serves for the connection between programming unit and CPU.
- By means of this the project engineering and programming happens.
- MPI serves for communication between several CPUs or between HMIs and CPU.
- Standard setting is MPI Address 2.

#### X3: PtP/PB-DP interface

## 9pin SubD jack:

Per default, the RS485 interface X3 of the CPU is used for the PRO-FIBUS DP master.

Structure > Interfaces

The functionality of this interface may be configured at the virtual SPEED-Bus by means of the parameter "Function RS485 X3" of the hardware configuration.

## PROFIBUS functionality

- Using the PROFIBUS functionality the integrated PROFIBUS DP master is connected to PROFIBUS via RS485 interface.
- At master operation there is access to up to 124 DP slaves.
- For this the project engineering happens in the hardware configurator from Siemens.
- Please regard there may be a delimitation of the maximum number of configurable DP slaves by the use of the Siemens SIMATIC manager.

### PtP functionality

- Using the PtP functionality the RS485 interface is allowed to connect via serial point-to-point connection to different source res. target systems.
- Here the following protocols are supported: ASCII, STX/ETX, 3964R, USS and Modbus-Master (ASCII, RTU).
- The PtP communication is configured during run-time by means of the SFC 216 (SER\_CFG). The communication happens by means of the SFC 217 (SER\_SND) and SFC 218 (SER\_RCV).

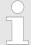

You can only use one interface with PtP respectively PROFIBUS functionality.

## X5: Ethernet PG/OP channel

#### 8pin RJ45 jack:

- The RJ45 jack serves the interface to the Ethernet PG/OP channel.
- This interface allows you to program res. remote control your CPU, to access the internal web site or to connect a visualization.
- Configurable connections are not possible.
- For online access to the CPU via Ethernet PG/OP channel valid IP address parameters have to be assigned to this.

Structure > In-/Output area CPU 313-6CF23

## 4.2.3 In-/Output area CPU 313-6CF23

## Overview

The CPU 313-6CF23 has the following digital in- and output ranges integrated in one casing:

- Digital Input: 16xDC 24V, with interrupt capability
- Digital Output: 16xDC 24V, 0.5A
- Technological functions: 3 channels

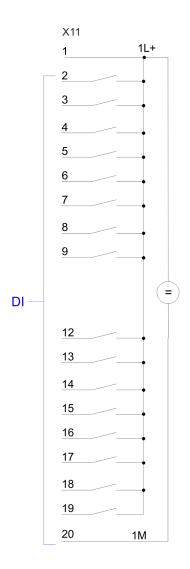

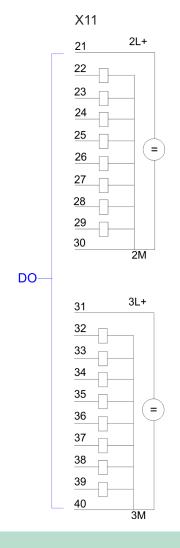

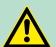

#### **CAUTION!**

Please regard that the voltage at an output channel is always ≤ the supply voltage connected to L+.

Structure > In-/Output area CPU 313-6CF23

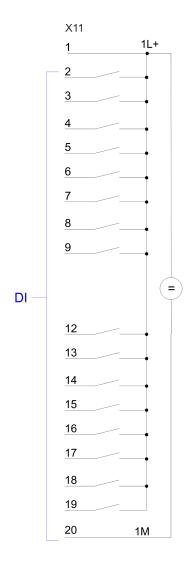

## Pin assignment X11: DI

| Pin | Assignment                        |
|-----|-----------------------------------|
| 1   | 1L+ Power supply +DC 24V          |
| 2   | I+0.0 / Channel 0 (A) / Pulse     |
| 3   | I+0.1 / Channel 0 (B) / Direction |
| 4   | I+0.2 / Channel 0 HW gate         |
| 5   | I+0.3 / Channel 1 (A) / Pulse     |
| 6   | I+0.4 / Channel 1 (B) / Direction |
| 7   | I+0.5 / Channel 1 HW gate         |
| 8   | I+0.6 / Channel 2 (A) / Pulse     |
| 9   | I+0.7 / Channel 2 (B) / Direction |
| 10  | not used                          |
| 11  | not used                          |
| 12  | I+1.0 / Channel 2 HW gate         |
| 13  | I+1.1                             |
| 14  | I+1.2                             |
| 15  | I+1.3                             |
| 16  | I+1.4 / Channel 0 Latch           |
| 17  | I+1.5 / Channel 1 Latch           |
| 18  | I+1.6 / Channel 2 Latch           |
| 19  | I+1.7                             |
| 20  | Ground 1M DI                      |

Structure > In-/Output area CPU 313-6CF23

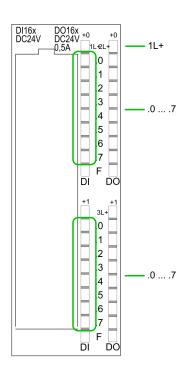

## Status indication X11: DI

- 1L+
  - LED (green)
     Supply voltage available for DI
- .0 ... .7
  - LEDs (green)

I+0.0 ... I+0.7

I+1.0 ... I+1.7

Starting with ca. 15V the signal "1" at the input is recognized and the according LED is activated

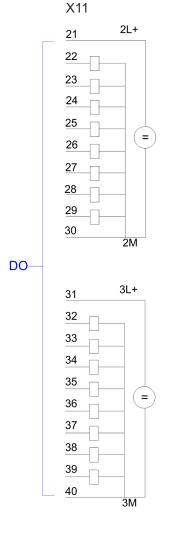

## Pin assignment X11: DO

| Pin | Assignment               |
|-----|--------------------------|
| 21  | 2L+ Power supply +DC 24V |
| 22  | O+0.0 / Channel 0 Output |
| 23  | O+0.1 / Channel 1 Output |
| 24  | Q+0.2 / Channel 2 Output |
| 25  | Q+0.3                    |
| 26  | Q+0.4                    |
| 27  | Q+0.5                    |
| 28  | Q+0.6                    |
| 29  | Q+0.7                    |
| 30  | Ground 2M DO             |
| 31  | 3L+ Power supply +DC 24V |
| 32  | Q+1.0                    |
| 33  | Q+1.1                    |
| 34  | Q+1.2                    |
| 35  | Q+1.3                    |
| 36  | Q+1.4                    |
| 37  | Q+1.5                    |
| 38  | Q+1.6                    |

Structure > Storage media slot

| Pin | Assignment   |
|-----|--------------|
| 39  | Q+1.7        |
| 40  | Ground 3M DO |

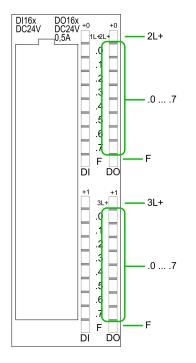

### Status indication X11: DO

- 2L+, 3L+
  - LED (green)

Supply voltage available for DO

- .0 ... .7
  - LEDs (green)

Q+0.0 ... Q+0.7

Q+1.0 ... Q+1.7

The according LED is on at active output

- F
  - LED (red)

Overload or short circuit error

## 4.2.4 Memory management

#### Memory

The CPU has an integrated memory. Information about the capacity of the memory may be found at the front of the CPU. The memory is divided into the following parts:

- Load memory 1MB
- Code memory (50% of the work memory)
- Data memory (50% of the work memory)
- Work memory 256kbyte
  - There is the possibility to extend the work memory to its maximum printed capacity 1MB by means of a memory extension card.

### 4.2.5 Storage media slot

- Via this slot as external storage medium for applications and firmware you may use a memory card (MMC respectively SD).
- The VIPA storage media are pre-formatted with the PC format FAT and can be accessed via a card reader.
- After PowerON respectively an overall reset the CPU checks, if there is a storage medium with data valid for the CPU.
- Push the memory card into the slot until it snaps in leaded by a spring mechanism. This ensures contacting.

Structure > Battery backup for clock and RAM

- By sliding down the sliding mechanism, a just installed memory card can be protected against drop out.
- To remove, slide the sliding mechanism up again and push the storage media against the spring pressure until it is unlocked with a click.

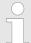

Please note that the write protection function of SD cards is not evaluated!

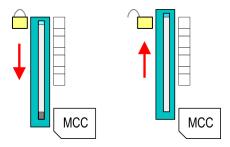

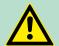

### **CAUTION!**

If the media was already unlocked by the spring mechanism, with shifting the sliding mechanism, a just installed memory card can jump out of the slot!

## 4.2.6 Battery backup for clock and RAM

A rechargeable battery is installed on every CPU to safeguard the contents of the RAM when power is removed. This battery is also used to buffer the internal clock. The rechargeable battery is maintained by a charging circuit that receives its power from the internal power supply and that maintain the clock and RAM for a max. period of 30 days.

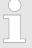

- Please connect the CPU at least for 24 hours to the power supply, so that the internal accumulator/ battery is loaded accordingly.
- Please note that in case of repeated discharge cycles (charging/buffering) can reduce the buffer time continuously. Only after a charging time of 24 hours there is a buffer for max. 30 days.

Structure > LEDs

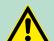

## **CAUTION!**

- After a power reset and with an empty battery the CPU starts with a BAT error and executes an overall reset. The loading procedure is not influenced by the BAT error.
- The BAT error can be deleted again, if once during power cycle the time between switching on and off the power supply is at least 30sec. and the battery is fully loaded. Otherwise with a short power cycle the BAT error still exists and an overall reset is executed.

## 4.2.7 Operating mode switch

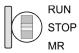

- With the operating mode switch you may switch the CPU between STOP and RUN.
- During the transition from STOP to RUN the operating mode START-UP is driven by the CPU.
- Placing the switch to MR (Memory Reset), you request an overall reset with following load from memory card, if a project there exists.

### 4.2.8 LEDs

#### **LEDs CPU**

As soon as the CPU is supplied with 5V, the green PW-LED (Power) is on.

| RN       | ST         | SF      | FC     | MC     | Meaning                                                                              |
|----------|------------|---------|--------|--------|--------------------------------------------------------------------------------------|
| (RUN)    | (STOP)     | (SFAIL) | (FRCE) | (MMC)  |                                                                                      |
| green    | yellow     | red     | yellow | yellow |                                                                                      |
|          |            |         |        |        |                                                                                      |
| Boot-up  | after Powe | rON     |        |        |                                                                                      |
| •        | BB*        | •       | •      | •      | * Blinking with 10Hz: Firmware is loaded.                                            |
| •        | •          | •       | •      | •      | Initialization: Phase 1                                                              |
| •        | •          | •       | •      | 0      | Initialization: Phase 2                                                              |
| •        | •          | •       | 0      | 0      | Initialization: Phase 3                                                              |
| 0        | •          | •       | 0      | 0      | Initialization: Phase 4                                                              |
| Operatio | n          |         |        |        |                                                                                      |
| 0        | •          | X       | X      | X      | CPU is in STOP state.                                                                |
| BB       | •          | X       | X      | X      | CPU is in start-up state, the RUN LED blinks during operating OB100 at least for 3s. |
| •        | 0          | 0       | X      | Χ      | CPU is in state RUN without error.                                                   |

Structure > LEDs

| RN<br>(RUN) | ST<br>(STOP) | SF<br>(SFAIL) | FC<br>(FRCE) | MC<br>(MMC) | Meaning                                                                                      |
|-------------|--------------|---------------|--------------|-------------|----------------------------------------------------------------------------------------------|
| X           | Х            | •             | X            | Х           | There is a system fault. More information may be found in the diagnostics buffer of the CPU. |
| X           | X            | X             | •            | Χ           | Variables are forced.                                                                        |
| X           | X            | X             | X            | •           | Access to the memory card.                                                                   |
| X           | BB*          | 0             | 0            | 0           | * Blinking with 10Hz: Configuration is loaded.                                               |
| Overall r   | eset         |               |              |             |                                                                                              |
| 0           | BB           | X             | X            | Χ           | Overall reset is requested.                                                                  |
| 0           | BB*          | X             | X            | Χ           | * Blinking with 10Hz: Overall reset is executed.                                             |
| Factory i   | eset         |               |              |             |                                                                                              |
| •           | •            | 0             | 0            | 0           | Factory reset is executed.                                                                   |
| 0           | •            | •             | •            | •           | Factory reset finished without error.                                                        |
| Firmware    | e update     |               |              |             |                                                                                              |
| 0           | •            | BB            | BB           | •           | The alternate blinking indicates that there is new firmware on the memory card.              |
| 0           | 0            | BB            | BB           | •           | The alternate blinking indicates that a firmware update is executed.                         |
| 0           | •            | •             | •            | •           | Firmware update finished without error.                                                      |
| 0           | BB*          | BB*           | BB*          | BB*         | * Blinking with 10Hz: Error during Firmware update.                                          |

on: • | off: ○ | blinking (2Hz): BB | not relevant: X

LEDs Ethernet PG/OP channel L/A, S

The green L/A-LED (Link/Activity) indicates the physical connection of the Ethernet PG/OP channel to Ethernet. Irregular flashing of the L/A-LED indicates communication of the Ethernet PG/OP channel via Ethernet.

If the green S-LED (Speed) is on, the Ethernet PG/OP has a communication speed of 100MBit/s otherwise 10MBit/s.

## LEDs PROFIBUS/PtP interface X3

Dependent on the mode of operation the LEDs show information about the state of operation of the PROFIBUS part according to the following pattern:

## **Master operation**

| RN    | ER    | DE    | IF  | Meaning                                                                                    |
|-------|-------|-------|-----|--------------------------------------------------------------------------------------------|
| (RUN) | (ERR) |       |     |                                                                                            |
| green | red   | green | red |                                                                                            |
|       |       |       |     |                                                                                            |
| 0     | 0     | 0     | 0   | Master has no project, this means the interface is deactivated respectively PtP is active. |
| •     | 0     | 0     | 0   | Master has bus parameters and is in RUN without slaves.                                    |

Technical data

| RN                                  | ER    | DE | IF | Meaning                                                                                                    |  |
|-------------------------------------|-------|----|----|----------------------------------------------------------------------------------------------------|--|
| (RUN)                               | (ERR) |    |    |                                                                                                    |  |
| •                                   | 0     | BB | 0  | Master is in "clear" state (safety state). The inputs of the slaves may be read. The outputs are disabled.     |  |
| •                                   | 0     | •  | 0  | Master is in "operate" state, this means data exchange between master and slaves. The outputs may be accessed. |  |
| •                                   | •     | •  | 0  | CPU is in RUN, at least 1 slave is missing.                                                                    |  |
| •                                   | •     | BB | 0  | CPU is in STOP, at least 1 slave is missing.                                                                   |  |
| 0                                   | 0     | 0  | •  | Initialization error at faulty parametrization.                                                                |  |
| 0                                   | •     | 0  | •  | Waiting state for start command from CPU.                                                                      |  |
| on: ●   off: ○   blinking (2Hz): BB |       |    |    |                                                                                                    |  |

## Slave operation

| RN                                  | ER    | DE    | IF  | Meaning                                          |  |
|-------------------------------------|-------|-------|-----|--------------------------------------------------|--|
| (RUN)                               | (ERR) |       |     |                                                  |  |
| green                               | red   | green | red |                                                  |  |
|                                     |       |       |     |                                                  |  |
| 0                                   | 0     | 0     | 0   | Slave has no project respectively PtP is active. |  |
| BB                                  | 0     | 0     | 0   | Slave is without master.                         |  |
| BB*                                 | 0     | BB*   | 0   | * Alternate flashing at configuration faults.    |  |
| •                                   | 0     | •     | 0   | Slave exchanges data between master.             |  |
| on: ●   off: ○   blinking (2Hz): BB |       |       |     |                                                  |  |

## 4.3 Technical data

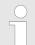

Please consider with the configuration with the Siemens TIA Portal the number of timer and counters is limited to the maximum possible number of the corresponding Siemens CPU.

| Order no.                   | 313-6CF23     |
|-----------------------------|---------------|
| Туре                        | CPU 313SC/DPM |
| SPEED-Bus                   | -             |
| Technical data power supply |               |
| Power supply (rated value)  | DC 24 V       |

Technical data

| Order no.                                                           | 313-6CF23            |
|---------------------------------------------------------------------|----------------------|
| Power supply (permitted range)                                      | DC 20.428.8 V        |
| Reverse polarity protection                                         | ✓                    |
| Current consumption (no-load operation)                             | 200 mA               |
| Current consumption (rated value)                                   | 900 mA               |
| Inrush current                                                      | 11 A                 |
| I <sup>2</sup> t                                                    | 0.7 A <sup>2</sup> s |
| Max. current drain at backplane bus                                 | 3 A                  |
| Max. current drain load supply                                      | -                    |
| Power loss                                                          | 14 W                 |
| Technical data digital inputs                                       |                      |
| Number of inputs                                                    | 16                   |
| Cable length, shielded                                              | 1000 m               |
| Cable length, unshielded                                            | 600 m                |
| Rated load voltage                                                  | DC 24 V              |
| Reverse polarity protection of rated load voltage                   | ✓                    |
| Current consumption from load voltage L+ (without load)             | 70 mA                |
| Rated value                                                         | DC 24 V              |
| Input voltage for signal "0"                                        | DC 05 V              |
| Input voltage for signal "1"                                        | DC 1528.8 V          |
| Input voltage hysteresis                                            | -                    |
| Frequency range                                                     | -                    |
| Input resistance                                                    | -                    |
| Input current for signal "1"                                        | 6 mA                 |
| Connection of Two-Wire-BEROs possible                               | ✓                    |
| Max. permissible BERO quiescent current                             | 1.5 mA               |
| Input delay of "0" to "1"                                           | 0.1 / 0.35 ms        |
| Input delay of "1" to "0"                                           | 0.1 / 0.35 ms        |
| Number of simultaneously utilizable inputs horizontal configuration | 16                   |
| Number of simultaneously utilizable inputs vertical configuration   | 16                   |
| Input characteristic curve                                          | IEC 61131-2, type 1  |
| Initial data size                                                   | 2 Byte               |
|                                                                     |                      |

| Order no.                                                     | 313-6CF23       |  |
|---------------------------------------------------------------|-----------------|--|
| Technical data digital outputs                                |                 |  |
| Number of outputs                                             | 16              |  |
| Cable length, shielded                                        | 1000 m          |  |
| Cable length, unshielded                                      | 600 m           |  |
| Rated load voltage                                            | DC 24 V         |  |
| Reverse polarity protection of rated load voltage             |                 |  |
| Current consumption from load voltage L+ (without load)       | 100 mA          |  |
| Total current per group, horizontal configuration, 40°C       | 3 A             |  |
| Total current per group, horizontal configuration, 60°C       | 2 A             |  |
| Total current per group, vertical configuration               | 2 A             |  |
| Output voltage signal "1" at min. current                     | L+ (-0.8 V)     |  |
| Output voltage signal "1" at max. current                     | L+ (-0.8 V)     |  |
| Output current at signal "1", rated value                     | 0.5 A           |  |
| Output current, permitted range to 40°C                       | 5 mA to 0.6 A   |  |
| Output current, permitted range to 60°C                       | 5 mA to 0.6 A   |  |
| Output current at signal "0" max. (residual current)          | 0.5 mA          |  |
| Output delay of "0" to "1"                                    | 100 µs          |  |
| Output delay of "1" to "0"                                    | 100 μs          |  |
| Minimum load current                                          | -               |  |
| Lamp load                                                     | 5 W             |  |
| Parallel switching of outputs for redundant control of a load | possible        |  |
| Parallel switching of outputs for increased power             | not possible    |  |
| Actuation of digital input                                    | ✓               |  |
| Switching frequency with resistive load                       | max. 2.5 kHz    |  |
| Switching frequency with inductive load                       | max. 0.5 Hz     |  |
| Switching frequency on lamp load                              | max. 2.5 kHz    |  |
| Internal limitation of inductive shut-off voltage             | L+ (-52 V)      |  |
| Short-circuit protection of output                            | yes, electronic |  |
| Trigger level                                                 | 1 A             |  |
| Number of operating cycle of relay outputs                    | -               |  |

| Order no.                                               | 313-6CF23 |
|---------------------------------------------------------|-----------|
| Switching capacity of contacts                          |           |
| Output data size                                        | 2 Byte    |
| Technical data analog inputs                            |           |
| Number of inputs                                        |           |
| Cable length, shielded                                  |           |
| Rated load voltage                                      |           |
| Reverse polarity protection of rated load voltage       | -         |
| Current consumption from load voltage L+ (without load) | -         |
| Voltage inputs                                          | -         |
| Min. input resistance (voltage range)                   | -         |
| Input voltage ranges                                    | -         |
| Operational limit of voltage ranges                     | -         |
| Operational limit of voltage ranges with SFU            | -         |
| Basic error limit voltage ranges                        | -         |
| Basic error limit voltage ranges with SFU               | -         |
| Destruction limit voltage                               | -         |
| Current inputs                                          | -         |
| Max. input resistance (current range)                   | -         |
| Input current ranges                                    |           |
| Operational limit of current ranges                     |           |
| Operational limit of current ranges with SFU            | -         |
| Basic error limit current ranges                        | -         |
| Radical error limit current ranges with SFU             | -         |
| Destruction limit current inputs (electrical current)   | -         |
| Destruction limit current inputs (voltage)              | -         |
| Resistance inputs                                       | -         |
| Resistance ranges                                       | -         |
| Operational limit of resistor ranges                    |           |
| Operational limit of resistor ranges with SFU           | -         |
| Basic error limit                                       | -         |
| Basic error limit with SFU                              |           |
| Destruction limit resistance inputs                     | -         |

| Order no.                                                   | 313-6CF23 |
|-------------------------------------------------------------|-----------|
| Resistance thermometer inputs                               | -         |
| Resistance thermometer ranges                               | -         |
| Operational limit of resistance thermometer ranges          | -         |
| Operational limit of resistance thermometer ranges with SFU | -         |
| Basic error limit thermoresistor ranges                     | -         |
| Basic error limit thermoresistor ranges with SFU            | -         |
| Destruction limit resistance thermometer inputs             | -         |
| Thermocouple inputs                                         | -         |
| Thermocouple ranges                                         | -         |
| Operational limit of thermocouple ranges                    | -         |
| Operational limit of thermocouple ranges with SFU           | -         |
| Basic error limit thermoelement ranges                      | -         |
| Basic error limit thermoelement ranges with SFU             | -         |
| Destruction limit thermocouple inputs                       | -         |
| Programmable temperature compensation                       | -         |
| External temperature compensation                           | -         |
| Internal temperature compensation                           | -         |
| Technical unit of temperature measurement                   | -         |
| Resolution in bit                                           | -         |
| Measurement principle                                       | -         |
| Basic conversion time                                       | -         |
| Noise suppression for frequency                             | -         |
| Initial data size                                           | -         |
| Technical data analog outputs                               |           |
| Number of outputs                                           | -         |
| Cable length, shielded                                      | -         |
| Rated load voltage                                          | -         |
| Reverse polarity protection of rated load voltage           | -         |
| Current consumption from load voltage L+ (without load)     | -         |
| Voltage output short-circuit protection                     | -         |

| Order no.                                          | 313-6CF23 |
|----------------------------------------------------|-----------|
| Voltage outputs                                    | -         |
| Min. load resistance (voltage range)               | -         |
| Max. capacitive load (current range)               |           |
| Max. inductive load (current range)                |           |
| Output voltage ranges                              |           |
| Operational limit of voltage ranges                |           |
| Basic error limit voltage ranges with SFU          |           |
| Destruction limit against external applied voltage | -         |
| Current outputs                                    |           |
| Max. in load resistance (current range)            | +         |
| Max. inductive load (current range)                | -         |
| Typ. open circuit voltage current output           | +         |
| Output current ranges                              |           |
| Operational limit of current ranges                | -         |
| Radical error limit current ranges with SFU        | +         |
| Destruction limit against external applied voltage | -         |
| Settling time for ohmic load                       | -         |
| Settling time for capacitive load                  | -         |
| Settling time for inductive load                   |           |
| Resolution in bit                                  |           |
| Conversion time                                    | -         |
| Substitute value can be applied                    |           |
| Output data size                                   | +         |
| Technical data counters                            |           |
| Number of counters                                 | 3         |
| Counter width                                      | 32 Bit    |
| Maximum input frequency                            | 30 kHz    |
| Maximum count frequency                            | 30 kHz    |
| Mode incremental encoder                           | ✓         |
| Mode pulse / direction                             | ✓         |
| Mode pulse                                         | ✓         |
| Mode frequency counter                             | ✓         |
| Mode period measurement                            | ✓         |

| input available t input available ter output available and working memory memory, integrated | ✓<br>✓<br>-<br>✓<br>1024 KB |
|----------------------------------------------------------------------------------------------|-----------------------------|
| t input available - ter output available  and working memory memory, integrated  1           | -<br>✓                      |
| ter output available  and working memory  memory, integrated  1                              | ✓                           |
| and working memory memory, integrated 1                                                      |                             |
| memory, integrated 1                                                                         | 1024 KB                     |
| J, J                                                                                         | 1024 KB                     |
|                                                                                              |                             |
| memory, maximum 1                                                                            | 1024 KB                     |
| memory, integrated 2                                                                         | 256 KB                      |
| memory, maximal 1                                                                            | 1024 KB                     |
| ory divided in 50% program / 50% data                                                        | ✓                           |
| ory card slot                                                                                | SD/MMC-Card with max. 2 GB  |
| ware configuration                                                                           |                             |
| s, max. 4                                                                                    | 4                           |
| les per rack, max.                                                                           | 8                           |
| per of integrated DP master 1                                                                | 1                           |
| per of DP master via CP 4                                                                    | 4                           |
| able function modules 8                                                                      | 8                           |
| able communication modules PtP 8                                                             | 8                           |
| able communication modules LAN 8                                                             | 8                           |
| s information, alarms, diagnostics                                                           |                             |
| s display y                                                                                  | yes                         |
| upts y                                                                                       | yes                         |
| ess alarm y                                                                                  | yes                         |
| ostic interrupt y                                                                            | yes                         |
| ostic functions n                                                                            | no                          |
| ostics information read-out p                                                                | possible                    |
| y voltage display g                                                                          | green LED                   |
| o error display                                                                              | red SF LED                  |
| nel error display                                                                            | red LED per group           |
| tion                                                                                         |                             |
| een channels                                                                                 | ✓                           |
| een channels of groups to                                                                    | 16                          |
| een channels and backplane bus                                                               | ✓                           |
| een channels and power supply -                                                              |                             |

| Order no.                                                   | 313-6CF23              |  |
|-------------------------------------------------------------|------------------------|--|
| Max. potential difference between circuits                  | DC 75 V/ AC 50 V       |  |
| Max. potential difference between inputs (Ucm)              | -                      |  |
| Max. potential difference between Mana and Mintern (Uiso)   |                        |  |
| Max. potential difference between inputs and Mana (Ucm)     | -                      |  |
| Max. potential difference between inputs and Mintern (Uiso) | -                      |  |
| Max. potential difference between Mintern and outputs       | -                      |  |
| Insulation tested with                                      | DC 500 V               |  |
| Command processing times                                    |                        |  |
| Bit instructions, min.                                      | 0.02 µs                |  |
| Word instruction, min.                                      | 0.02 µs                |  |
| Double integer arithmetic, min.                             | 0.02 µs                |  |
| Floating-point arithmetic, min.                             | 0.12 μs                |  |
| Timers/Counters and their retentive characteristics         |                        |  |
| Number of S7 counters                                       | 512                    |  |
| S7 counter remanence                                        | adjustable 0 up to 256 |  |
| S7 counter remanence adjustable                             | C0 C7                  |  |
| Number of S7 times                                          | 512                    |  |
| S7 times remanence                                          | adjustable 0 up to 256 |  |
| S7 times remanence adjustable                               | not retentive          |  |
| Data range and retentive characteristic                     |                        |  |
| Number of flags                                             | 8192 Byte              |  |
| Bit memories retentive characteristic adjustable            | adjustable 0 up to 256 |  |
| Bit memories retentive characteristic preset                | MB0 MB15               |  |
| Number of data blocks                                       | 4095                   |  |
| Max. data blocks size                                       | 64 KB                  |  |
| Max. local data size per execution level                    | 510 Byte               |  |
| Blocks                                                      |                        |  |
| Number of OBs                                               | 15                     |  |
| Number of FBs                                               | 2048                   |  |
| Number of FCs                                               | 2048                   |  |
| Maximum nesting depth per priority class                    | 8                      |  |

| Order no.                                           | 313-6CF23    |
|-----------------------------------------------------|--------------|
| Maximum nesting depth additional within an error OB | 4            |
| Time                                                |              |
| Real-time clock buffered                            | ✓            |
| Clock buffered period (min.)                        | 6 w          |
| Accuracy (max. deviation per day)                   | 10 s         |
| Number of operating hours counter                   | 8            |
| Clock synchronization                               | ✓            |
| Synchronization via MPI                             | Master/Slave |
| Synchronization via Ethernet (NTP)                  | no           |
| Address areas (I/O)                                 |              |
| Input I/O address area                              | 1024 Byte    |
| Output I/O address area                             | 1024 Byte    |
| Input process image maximal                         | 128 Byte     |
| Output process image maximal                        | 128 Byte     |
| Digital inputs                                      | 8064         |
| Digital outputs                                     | 8064         |
| Digital inputs central                              | 1008         |
| Digital outputs central                             | 1008         |
| Integrated digital inputs                           | 16           |
| Integrated digital outputs                          | 16           |
| Analog inputs                                       | 503          |
| Analog outputs                                      | 503          |
| Analog inputs, central                              | 248          |
| Analog outputs, central                             | 248          |
| Integrated analog inputs                            | 0            |
| Integrated analog outputs                           | 0            |
| Communication functions                             |              |
| PG/OP channel                                       | ✓            |
| Global data communication                           | ✓            |
| Number of GD circuits, max.                         | 4            |
| Size of GD packets, max.                            | 22 Byte      |
| S7 basic communication                              | ✓            |
| S7 basic communication, user data per job           | 76 Byte      |

| Order no.                           | 313-6CF23                      |
|-------------------------------------|--------------------------------|
| S7 communication                    | ✓                              |
| S7 communication as server          | ✓                              |
| S7 communication as client          |                                |
| S7 communication, user data per job | 160 Byte                       |
| Number of connections, max.         | 32                             |
| PWM data                            |                                |
| PWM channels                        | 3                              |
| PWM time basis                      | 0.1 ms / 1 ms                  |
| Period length                       | 465535 / 165535 * time base    |
| Minimum pulse width                 | 00.5 * Period duration         |
| Type of output                      | Highside with 1.1kOhm pulldown |
| Functionality Sub-D interfaces      |                                |
| Type                                | X2                             |
| Type of interface                   | RS485                          |
| Connector                           | Sub-D, 9-pin, female           |
| Electrically isolated               | -                              |
| MPI                                 | ✓                              |
| MP²I (MPI/RS232)                    | -                              |
| DP master                           | -                              |
| DP slave                            | -                              |
| Point-to-point interface            | -                              |
| 5V DC Power supply                  | max. 90mA, non-isolated        |
| 24V DC Power supply                 | max. 100mA, non-isolated       |
|                                     |                                |
| Туре                                | X3                             |
| Type of interface                   | RS485                          |
| Connector                           | Sub-D, 9-pin, female           |
| Electrically isolated               | ✓                              |
| MPI                                 |                                |
| MP²I (MPI/RS232)                    |                                |
| DP master                           | yes                            |
| DP slave                            | yes                            |
| Point-to-point interface            | ✓                              |
| 5V DC Power supply                  | max. 90mA, isolated            |

| Order no.                                           | 313-6CF23                |
|-----------------------------------------------------|--------------------------|
| 24V DC Power supply                                 | max. 100mA, non-isolated |
| Functionality MPI                                   |                          |
| Number of connections, max.                         | 32                       |
| PG/OP channel                                       | ✓                        |
| Routing                                             | ✓                        |
| Global data communication                           | ✓                        |
| S7 basic communication                              | ✓                        |
| S7 communication                                    | ✓                        |
| S7 communication as server                          | ✓                        |
| S7 communication as client                          | -                        |
| Transmission speed, min.                            | 19.2 kbit/s              |
| Transmission speed, max.                            | 187.5 kbit/s             |
| Functionality PROFIBUS master                       |                          |
| PG/OP channel                                       | ✓                        |
| Routing                                             | ✓                        |
| S7 basic communication                              | ✓                        |
| S7 communication                                    | ✓                        |
| S7 communication as server                          | ✓                        |
| S7 communication as client                          | -                        |
| Activation/deactivation of DP slaves                | ✓                        |
| Direct data exchange (slave-to-slave communication) | -                        |
| DPV1                                                | ✓                        |
| Transmission speed, min.                            | 9.6 kbit/s               |
| Transmission speed, max.                            | 12 Mbit/s                |
| Number of DP slaves, max.                           | 32                       |
| Address range inputs, max.                          | 1 KB                     |
| Address range outputs, max.                         | 1 KB                     |
| User data inputs per slave, max.                    | 244 Byte                 |
| User data outputs per slave, max.                   | 244 Byte                 |
| Functionality PROFIBUS slave                        |                          |
| PG/OP channel                                       | ✓                        |
| Routing                                             | ✓                        |
| S7 communication                                    | ✓                        |

| Order no.                                           | 313-6CF23            |
|-----------------------------------------------------|----------------------|
| S7 communication as server                          | ✓                    |
| S7 communication as client                          |                      |
| Direct data exchange (slave-to-slave communication) | -                    |
| DPV1                                                | ✓                    |
| Transmission speed, min.                            | 9.6 kbit/s           |
| Transmission speed, max.                            | 12 Mbit/s            |
| Automatic detection of transmission speed           | -                    |
| Transfer memory inputs, max.                        | 244 Byte             |
| Transfer memory outputs, max.                       | 244 Byte             |
| Address areas, max.                                 | 32                   |
| User data per address area, max.                    | 32 Byte              |
| Point-to-point communication                        |                      |
| PtP communication                                   | ✓                    |
| Interface isolated                                  | ✓                    |
| RS232 interface                                     | -                    |
| RS422 interface                                     | -                    |
| RS485 interface                                     | ✓                    |
| Connector                                           | Sub-D, 9-pin, female |
| Transmission speed, min.                            | 150 bit/s            |
| Transmission speed, max.                            | 115.5 kbit/s         |
| Cable length, max.                                  | 500 m                |
| Point-to-point protocol                             |                      |
| ASCII protocol                                      | ✓                    |
| STX/ETX protocol                                    | ✓                    |
| 3964(R) protocol                                    | ✓                    |
| RK512 protocol                                      | -                    |
| USS master protocol                                 | ✓                    |
| Modbus master protocol                              | ✓                    |
| Modbus slave protocol                               | -                    |
| Special protocols                                   | -                    |
| Functionality RJ45 interfaces                       |                      |
| Туре                                                | X5                   |
| Type of interface                                   | Ethernet 10/100 MBit |

| Order no.                   | 313-6CF23               |
|-----------------------------|-------------------------|
| Connector                   | RJ45                    |
| Electrically isolated       | ✓                       |
| PG/OP channel               | ✓                       |
| Number of connections, max. | 4                       |
| Productive connections      | -                       |
| Housing                     |                         |
| Material                    | PPE                     |
| Mounting                    | Rail System 300         |
| Mechanical data             |                         |
| Dimensions (WxHxD)          | 80 mm x 125 mm x 120 mm |
| Weight                      | 420 g                   |
| Environmental conditions    |                         |
| Operating temperature       | 0 °C to 60 °C           |
| Storage temperature         | -25 °C to 70 °C         |
| Certifications              |                         |
| UL certification            | in preparation          |
| KC certification            | in preparation          |

Start-up behavior

# 5 Deployment CPU 313-6CF23

### 5.1 Assembly

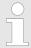

Information about assembly and cabling: ♦ Chapter 3 'Assembly and installation guidelines' on page 16

### 5.2 Start-up behavior

### Turn on power supply

After the power supply has been switched on, the CPU changes to the operating mode the operating mode lever shows.

# Default boot procedure, as delivered

When the CPU is delivered it has been reset. After a STOP→RUN transition the CPU switches to RUN without program.

# Boot procedure with valid configuration in the CPU

The CPU switches to RUN with the program stored in the battery buffered RAM.

# Boot procedure with empty battery

- The accumulator/battery is automatically loaded via the integrated power supply and guarantees a buffer for max. 30 days. If this time is exceeded, the battery may be totally discharged. This means that the battery buffered RAM is deleted.
- In this state, the CPU executes an overall reset. If a memory card is plugged, program code and data blocks are transferred from the memory card into the work memory of the CPU. If no memory card is plugged, the CPU transfers permanent stored "protected" blocks into the work memory if available.
- Depending on the position of the operating mode switch, the CPU switches to RUN, if OB 81 exists, res. remains in STOP. This event is stored in the diagnostic buffer as: "Start overall reset automatically (unbuffered PowerON)".

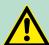

### **CAUTION!**

After a power reset and with an empty battery the CPU starts with a BAT error and executes an overall reset. The BAT error can be deleted again, if once during power cycle the time between switching on and off the power supply is at least 30sec. and the battery is fully loaded. Otherwise with a short power cycle the BAT error still exists and an overall reset is executed.

Addressing > Addressing Backplane bus I/O devices

### 5.3 Addressing

### 5.3.1 Overview

To provide specific addressing of the installed peripheral modules, certain addresses must be allocated in the CPU. At the start-up of the CPU, this assigns automatically peripheral addresses for digital in-/output modules starting with 0 and ascending depending on the slot location. If no hardware project engineering is available, the CPU stores at the addressing analog modules to even addresses starting with 256.

### 5.3.2 Addressing Backplane bus I/O devices

The CPU 313-6CF23 provides an I/O area (address 0 ... max. peripheral address) and a process image of the in- and outputs (each address 0 ... 127). The process image stores the signal states of the lower address (0 ... 127) additionally in a separate memory area.

The process image this divided into two parts:

- process image to the inputs (PII)
- process image to the outputs (PIQ)

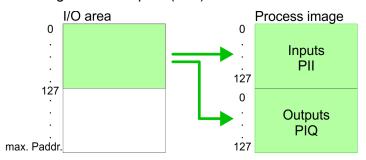

The process image is updated automatically when a cycle has been completed.

### Max. number of pluggable modules

At deployment of the CPU 313-6CF23 you may control up to 31 modules at the bus. Here the maximum of 8 modules per row may be parameterized.

For the project engineering of more than 8 modules line interface connections are to be used. For this you set in the hardware configurator the module IM 360 from the hardware catalog to slot 3 of your 1. profile rail. Now you may extend your system with up to 3 profile rails by starting each with an IM 361 from Siemens at slot 3.

# Define addresses by hardware configuration

You may access the modules with read res. write accesses to the peripheral bytes or the process image. To define addresses a hardware configuration may be used. For this, click on the properties of the according module and set the wanted address.

Address assignment

### Automatic addressing

If you do not like to use a hardware configuration, an automatic addressing comes into force. At the automatic address allocation DIOs occupy depending on the slot location always 4byte and AIOs, FMs, CPs always 16byte at the bus. Depending on the slot location the start address from where on the according module is stored in the address range is calculated with the following formulas:

- DIOs: Start address = 4×(slot -4)
- AIOs, FMs, CPs: Start address = 16×(slot -4)+256

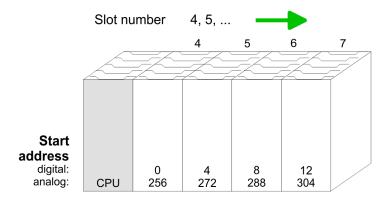

# Example for automatic address allocation

The following sample shows the functionality of the automatic address allocation:

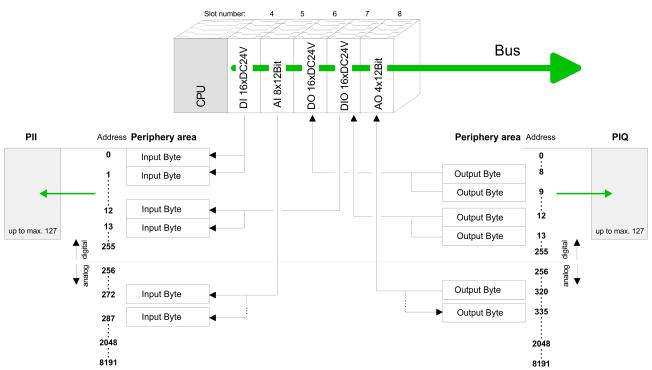

# 5.4 Address assignment

### Input range

Hardware configuration - CPU

| Sub module | Default address | Access | Assignment                               |
|------------|-----------------|--------|------------------------------------------|
| DI16/DO16  | 124             | Byte   | Digital Input I+0.0 I+0.7                |
|            | 125             | Byte   | Digital Input I+1.0 I+1.7                |
| Counter    | 768             | DInt   | Channel 0: Count value / Frequency value |
|            | 772             | DInt   | Channel 1: Count value / Frequency value |
|            | 776             | DInt   | Channel 2: Count value / Frequency value |
|            | 780             | DInt   | reserved                                 |

### **Output range**

| Sub module | Default address | Access | Assignment                 |
|------------|-----------------|--------|----------------------------|
| DI16/DO16  | 124             | Byte   | Digital Output Q+0.0 Q+0.7 |
|            | 125             | Byte   | Digital Output Q+1.0 Q+1.7 |
| Counter    | 768             | DWort  | reserved                   |
|            | 772             | DWort  | reserved                   |
|            | 776             | DWort  | reserved                   |
|            | 780             | DWort  | reserved                   |

### 5.5 Hardware configuration - CPU

### Precondition

The configuration of the CPU takes place at the Siemens 'hardware configurator'. The hardware configurator is part of the Siemens SIMATIC Manager. It serves for project engineering. The modules, which may be configured here are listed in the hardware catalog. If necessary you have to update the hardware catalog with 'Options 

Jupdate Catalog'.

For project engineering a thorough knowledge of the Siemens SIMATIC Manager and the Siemens hardware configurator is required.

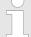

Please consider that this SPEED7-CPU has 4 ACCUs. After an arithmetic operation (+I, -I, \*I, /I, +D, -D, \*D, /D, MOD, +R, -R, \*R, /R) the content of ACCU 3 and ACCU 4 is loaded into ACCU 3 and 2. This may cause conflicts in applications that presume an unmodified ACCU 2.

For more information may be found in the manual "VIPA Operation list SPEED7" at "Differences between SPEED7 and 300V programming".

Hardware configuration - I/O modules

### **Proceeding**

| Slot | Module        |
|------|---------------|
| 1    |               |
| 2    | CPU 313C-2 DP |
| X2   | DP            |
| 2.2  | DI16/DO16     |
| 2.4  | Count         |
| 3    |               |

To be compatible with the Siemens SIMATIC Manager the following steps should be executed:

- 1. Start the Siemens hardware configurator with a new project.
- 2. Insert a profile rail from the hardware catalog.
- 3. Place at 'Slot' number 2 the Siemens CPU 313C-2DP (6ES7 313-6CF03-0AB0 V2.6).
- **4.** The integrated PROFIBUS DP master (socket X3) is to be configured and connected via the sub module X2 (DP).

# 5.6 Hardware configuration - I/O modules

# Hardware configuration of the modules

After the hardware configuration place the System 300 modules in the plugged sequence starting with slot 4.

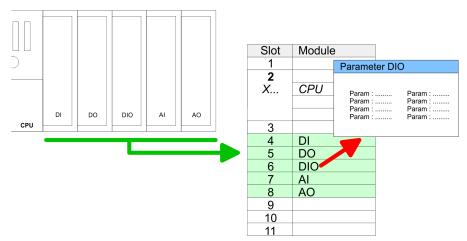

#### **Parametrization**

For parametrization double-click during the project engineering at the slot overview on the module you want to parameterize. In the appearing dialog window you may set the wanted parameters. By using the SFCs 55, 56 and 57 you may alter and transfer parameters for wanted modules during runtime. For this you have to store the module specific parameters in so called "record sets". More detailed information about the structure of the record sets is to find in the according module description.

# Bus extension with IM 360 and IM 361

Maximally 31 modules may be addressed by the CPU 313-6CF23, but per row maximally 8 modules are supported. For project engineering the IM 360 of the hardware catalog are to be used as a bus extension during project engineering. Here 3 further extension racks can be connected via the IM 361. Bus extensions are always placed at slot 3.

Hardware configuration - Ethernet PG/OP channel

# 5.7 Hardware configuration - Ethernet PG/OP channel

#### Overview

The CPU 313-6CF23 has an integrated Ethernet PG/OP channel. This channel allows you to program and remote control your CPU. The PG/OP channel also gives you access to the internal web page that contains information about firmware version, connected I/O devices, current cycle times etc. With the first start-up respectively after an overall reset the Ethernet PG/OP channel does not have any IP address. For online access to the CPU via Ethernet PG/OP channel valid IP address parameters have to be assigned to this by means of the Siemens SIMATIC Manager. This is called "initialization".

# Assembly and commissioning

- 1. Install your System 300S with your CPU.
- **2.** Wire the system by connecting cables for voltage supply and signals.
- **3.** Connect the Ethernet jack of the Ethernet PG/OP channel to Ethernet
- **4.** Switch on the power supply.
  - After a short boot time the CP is ready for communication. He possibly has no IP address data and requires an initialization.

# "Initialization" via PLC functions

The initialization via PLC functions takes place with the following proceeding:

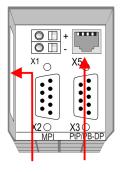

Ethernet PG/OP address channel

Determine the current Ethernet (MAC) address of your Ethernet PG/OP channel. This always may be found as 1. address under the front flap of the CPU on a sticker on the left side.

# Assign IP address parameters

You get valid IP address parameters from your system administrator. The assignment of the IP address data happens online in the Siemens SIMATIC Manager starting with version V 5.3 & SP3 with the following proceeding:

- Start the Siemens SIMATIC Manager and set via 'Options
   → Set PG/PC interface' the access path to 'TCP/IP -> Network card ....'.
- Open with 'PLC  $\rightarrow$  Edit Ethernet Node n' the dialog window with the same name.

Hardware configuration - Ethernet PG/OP channel

- To get the stations and their MAC address, use the [Browse] button or type in the MAC Address. The Mac address may be found at the 1. label beneath the front flap of the CPU.
- **4.** Choose if necessary the known MAC address of the list of found stations.
- **5.** Either type in the IP configuration like IP address, subnet mask and gateway.
- **6.** Confirm with [Assign IP configuration].
  - ⇒ Direct after the assignment the Ethernet PG/OP channel may be reached online by these address data. The value remains as long as it is reassigned, it is overwritten by a hardware configuration or an factory reset is executed.

# Take IP address parameters in project

- Open the Siemens hardware configurator und configure the Siemens CPU 313C-2DP (6ES7 313-6CF03-0AB0 V2.6).
- 2. Configure the modules at the standard bus.
- 3. For the Ethernet PG/OP channel you have to configure a Siemens CP 343-1 (SIMATIC 300 \ CP 300 \ Industrial Ethernet \CP 343-1 \ 6GK7 343-1EX11 0XE0) always below the really plugged modules.
- Open the property window via double-click on the CP 343-1EX11 and enter for the CP at *'Properties'* the IP address data, which you have assigned before.
- **5.** Assign the CP to a *'Subnet'*. Without assignment the IP address data are not used!
- **6.** Transfer your project.

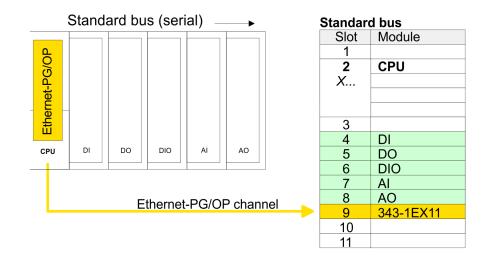

CPU parametrization > CPU parameters

# 5.8 Hardware configuration - Communication

The hardware configuration is described at the following pages:

- ♦ Chapter 8.4 'Deployment as PROFIBUS DP master' on page 208
- ♦ Chapter 8.5 'Deployment as PROFIBUS DP slave' on page 209
- ♦ Chapter 7.3 'Deployment of RS485 interface for PtP' on page 180

### 5.9 CPU parametrization

#### 5.9.1 Parametrization via Siemens CPU

# Parameterization via Siemens CPU 313C-2DP

Since the CPU is to be configured as Siemens CPU 313C-2DP (6ES7 313-6CF03-0AB0 V2.6) in the Siemens hardware configurator, the parameters of the CPU 313-6CF23 may be set with "Object properties" of the CPU 313C-2DP during hardware configuration. Via a double-click on the CPU 313C-2DP the parameter window of the CPU may be accessed. Using the registers you get access to every parameter of the CPU.

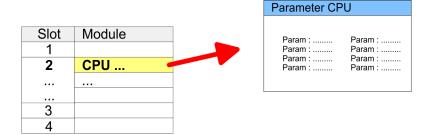

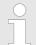

Description of the parameters of the sub modules 'DI16/DO16' and 'Counter':

♦ Chapter 6 'Deployment I/O periphery' on page 122

### 5.9.2 CPU parameters

### **Supported parameters**

The CPU does not evaluate each parameter, which may be set at the hardware configuration. The following parameters are supported by the CPU at this time:

### General

Short description:

The short description of the Siemens CPU 313-6CF03 is CPU 313C-2DP.

Order No. / Firmware:

Order number and firmware are identical to the details in the "hardware catalog" window.

Name

The Name field provides the short description of the CPU. If you change the name the new name appears in the Siemens SIMATIC Manager.

Interface:

Here is the address of the MPI interface.

CPU parametrization > CPU parameters

### Properties:

By means of this button you can change the properties of the MPI interface.

Comment:

In this field information about the module may be entered.

#### **Startup**

Startup when expected/actual configuration differs:

If the checkbox for 'Startup when expected/actual configuration differ' is deselected and at least one module is not located at its configured slot or if another type of module is inserted there instead, then the CPU does not switch to RUN mode and remains in STOP mode. If the checkbox for 'Startup when expected/actual configuration differ' is selected, then the CPU starts even if there are modules not located in their configured slots of if another type of module is inserted there instead, such as during an initial system start-up.

- Monitoring time for ready message by modules [100ms]: This operation specifies the maximum time for the ready message of every configured module after PowerON. Here connected PROFIBUS DP slaves are also considered until they are parameterized. If the modules do not send a ready message to the CPU by the time the monitoring time has expired, the actual configuration becomes unequal to the preset configuration.
- Transfer of parameters to modules [100ms]:

  The maximum time for the transfer of parameters to parameterizable modules. If not every module has been assigned parameters by the time this monitoring time has expired; the actual configuration becomes unequal to the preset configuration.

### Cycle/Clock memory

Update OB1 process image cyclically:

This parameter is not relevant.

Scan cycle monitoring time:

Here the scan cycle monitoring time in milliseconds may be set. If the scan cycle time exceeds the scan cycle monitoring time, the CPU enters the STOP mode.

Possible reasons for exceeding the time are:

- Communication processes
- a series of interrupt events
- an error in the CPU program
- Minimum scan cycle time:

This parameter is not relevant.

- Scan cycle load from Communication:
  - This parameter is not relevant.
- Size of the process image input/output area:

This parameter is not relevant.

CPU parametrization > CPU parameters

■ OB85 call up at I/O access error:

The preset reaction of the CPU may be changed to an I/O access error that occurs during the update of the process image by the system. The VIPA CPU is preset such that OB 85 is not called if an I/O access error occurs and no entry is made in the diagnostic buffer either.

Clock memory: Activate the check box if you want to use clock memory and enter the number of the memory byte.

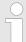

The selected memory byte cannot be used for temporary data storage.

### **Retentive Memory**

Number of Memory bytes from MB0:

Enter the number of retentive memory bytes from memory byte 0 onwards.

Number of S7 Timers from T0:

Enter the number of retentive S7 timers from T0 onwards. Each S7 timer occupies 2bytes.

Number of S7 Counters from C0:

Enter the number of retentive S7 counter from C0 onwards.

Areas:

This parameter is not supported.

### Interrupts

Priority:

Here the priorities are displayed, according to which the hardware interrupt OBs are processed (hardware interrupt, time-delay interrupt, async. error interrupts).

#### Time-of-day interrupts

Priority:

The priority may not be modified.

Active:

Activate the check box of the time-of-day interrupt OBs if these are to be automatically started on complete restart.

Execution:

Select how often the interrupts are to be triggered. Intervals ranging from every minute to yearly are available. The intervals apply to the settings made for *start date* and *time*.

Start date/time:

Enter date and time of the first execution of the time-of-day interrupt.

Process image partition:

This parameter is not supported.

Setting VIPA specific CPU parameters > Proceeding

### **Cyclic interrupts**

#### Priority:

Here the priorities may be specified according to which the corresponding cyclic interrupt is processed. With priority "0" the corresponding interrupt is deactivated.

#### Execution:

Enter the time intervals in ms, in which the watchdog interrupt OBs should be processed. The start time for the clock is when the operating mode switch is moved from STOP to RUN.

#### Phase offset:

Enter the delay time in ms for current execution for the watch dog interrupt. This should be performed if several watchdog interrupts are enabled. Phase offset allows to distribute processing time for watchdog interrupts across the cycle.

Process image partition:

This parameter is not supported.

#### **Protection**

### Level of protection:

Here 1 of 3 protection levels may be set to protect the CPU from unauthorized access.

- Protection level 1 (default setting):
   No password adjustable, no restrictions
- Protection level 2 with password:
   Authorized users: read and write access
   Unauthorized user: read access only
- Protection level 3:

Authorized users: read and write access
Unauthorized user: no read and write access

### 5.10 Setting VIPA specific CPU parameters

### 5.10.1 Proceeding

#### Overview

Except of the VIPA specific CPU parameters the CPU parametrization takes place in the parameter dialog of the CPU 313C-2DP from Siemens. With installing of the SPEEDBUS.GSD the VIPA specific parameters may be set during hardware configuration. Here the following parameters may be accessed:

- Function RS485 X3 (PtP, Synchronization between DP master and CPU)
- Token Watch
- Call OB 80 on cyclic interrupt error

### Requirements

Since the VIPA specific CPU parameters may be set, the installation of the SPEEDBUS.GSD from VIPA in the hardware catalog is necessary. The CPU may be configured in a PROFIBUS master system and the appropriate parameters may be set after installation.

Setting VIPA specific CPU parameters > Proceeding

# Installation of the SPEEDBUS.GSD

The GSD (Geräte-Stamm-Datei) is online available in the following language versions. Further language versions are available on inquires:

| Name         | Language         |
|--------------|------------------|
| SPEEDBUS.GSD | German (default) |
| SPEEDBUS.GSG | German           |
| SPEEDBUS.GSE | English          |

The GSD files may be found at www.vipa.com at the "Service" part.

The integration of the SPEEDBUS.GSD takes place with the following proceeding:

- 1. Browse to www.vipa.com
- 2. Click to 'Service → Download → GSD- and EDS-Files → Profibus'
- 3. Download the file Cx000023 Vxxx.
- **4.** Extract the file to your work directory. The SPEEDBUS.GSD is stored in the directory VIPA\_System\_300S.
- **5.** Start the hardware configurator from Siemens.
- **6.** ▶ Close every project.
- 7. ▶ Select 'Options → Install new GSD-file'.
- **8.** Navigate to the directory VIPA\_System\_300S and select **SPEEDBUS.GSD** an.
  - ⇒ The SPEED7 CPUs and modules of the System 300S from VIPA may now be found in the hardware catalog at PRO-FIBUS-DP / Additional field devices / I/O / VIPA\_SPEEDBUS.

### **Hardware configuration**

The embedding of the CPU 313-6CF23 happens by means of a virtual PROFIBUS master system with the following approach:

Setting VIPA specific CPU parameters > VIPA specific parameters

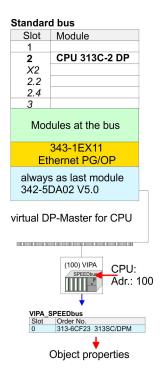

- Perform a hardware configuration for the CPU. Shapter 5.5 'Hardware configuration CPU' on page 51
- 2. Configure always as last module a Siemens DP master CP 342-5 (342-5DA02 V5.0). Connect and parameterize it at operation mode "DP-Master".
- Connect the slave system "VIPA\_SPEEDbus". After installing the SPEEDBUS.GSD this may be found in the hardware catalog at Profibus-DP / Additional field devices / I/O / VIPA / VIPA SPEEDBUS.
- **4.** For the slave system set the PROFIBUS address 100.
- **5.** Configure at slot 0 the VIPA CPU 313-6CF23 of the hardware catalog from VIPA\_SPEEDbus.
- By double clicking the placed CPU 313-6CF23 the properties dialog of the CPU may be opened.

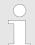

The hardware configuration, which is shown here, is only required, if you want to customize the VIPA specific parameters.

### 5.10.2 VIPA specific parameters

The following parameters may be accessed by means of the properties dialog of the VIPA CPU.

### 5.10.2.1 Function RS485 X3

Using this parameter the RS485 interface may be switched to PtP communication (**p**oint **t**o **p**oint) respectively the synchronization between DP master system and CPU may be set:

| Deactivated       | Deactivates the RS485 interface.                                                                                                    |
|-------------------|----------------------------------------------------------------------------------------------------|
| PtP               | With this operating mode the PROFIBUS DP master is deactivated and the RS485 interface acts as an interface for serial point-to-point communication. Here data may be exchanged between two stations by means of protocols. |
| PROFIBUS DP async | PROFIBUS DP master operation asynchronous to CPU cycle The RS485 interface is preset at default to PROFIBUS DP async. Here CPU cycle and cycles of every VIPA PROFIBUS DP master run independently.                         |

Setting VIPA specific CPU parameters > VIPA specific parameters

| PROFIBUS DP syncin         | The CPU is waiting for DP master input data.                                 |
|----------------------------|------------------------------------------------------------------------------|
| PROFIBUS DP syncOut        | The DP master system is waiting for CPU output data.                         |
| PROFIBUS DP syncinOut      | CPU and DP master system are waiting on each other and form thereby a cycle. |
| Default: PROFIBUS DP async |                                                                              |

### 5.10.2.1.1 Synchronization between master system and CPU

#### Overview

Normally the cycles of CPU and DP master run independently. The cycle time of the CPU is the time needed for one OB1 cycle and for reading respectively writing the inputs respectively outputs. The cycle time of a DP master depends among others on the number of connected slaves and the baud rate, thus every plugged DP master has its own cycle time. Due to the asynchronism of CPU and DP master the whole system gets relatively high response times. The synchronization behavior between every VIPA PROFIBUS DP master and the CPU may be configured by means of a hardware configuration as shown above. The different modes for the synchronization are in the following described.

# PROFIBUS DP SyncInOut

In PROFIBUS DP SyncInOut mode CPU and DP master system are waiting on each other and form thereby a cycle. Here the whole cycle is the sum of the longest DP master cycle and CPU cycle. By this synchronization mode you receive global consistent in-/ output data, since within the total cycle the same input and output data are handled successively by CPU and DP master system. If necessary the time of the Watchdog of the bus parameters should be increased at this mode.

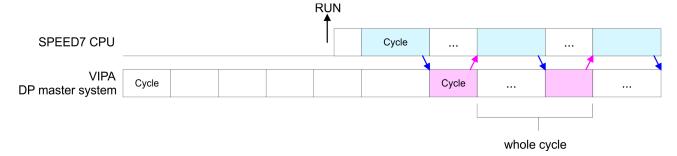

### **PROFIBUS DP SyncOut**

In this operating mode the cycle time of the VIPA DP master system depends on the CPU cycle time. After CPU start-up the DP master gets synchronized. As soon as their cycle is passed they wait for the next synchronization impulse with output data of the CPU. So the response time of your system can be improved because output data were directly transmitted to the DP master system. If necessary the time of the Watchdog of the bus parameters should be increased at this mode.

Project transfer

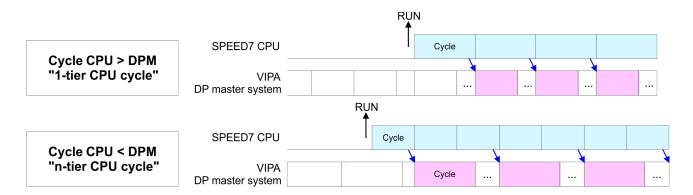

### **PROFIBUS-DP Syncin**

In the operating mode PROFIBUS DP SyncIn the CPU cycle is synchronized to the cycle of the VIPA PROFIBUS DP master system. Here the CPU cycle depends on the VIPA DP master with the longest cycle time. If the CPU gets into RUN it is synchronized with each PROFIBUS DP master. As soon as the CPU cycle is passed, it waits for the next synchronization impulse with input data of the DP master system. If necessary the Scan Cycle Monitoring Time of the CPU should be increased.

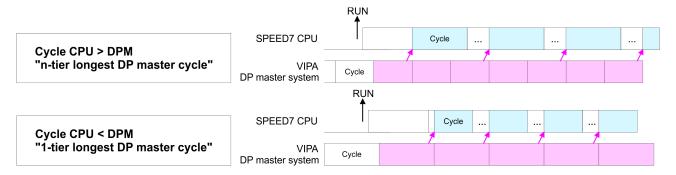

#### 5.10.2.2 Token Watch

By presetting the PROFIBUS bus parameters within the hardware configuration a token time for the PROFIBUS results. The token time defines the duration until the token reaches the DP master again. Per default this time is supervised. Due to this monitoring disturbances on the bus can affect a reboot of the DP master. Here with the parameter Token Watch the monitoring of the token time can be switched off respectively on.

Default: On

### 5.11 Project transfer

### Overview

There are the following possibilities for project transfer into the CPU:

- Transfer via MPI/PROFIBUS
- Transfer via Ethernet
- Transfer via MMC

Project transfer > Transfer via MPI/PROFIBUS

### 5.11.1 Transfer via MPI/PROFIBUS

#### General

For transfer via MPI/PROFIBUS there is the following interface:

- X2: MPI interface
- X3: PROFIBUS interface

#### **Net structure**

The structure of a MPI net is electrically identical with the structure of a PROFIBUS net. This means the same rules are valid and you use the same components for the build-up. The single participants are connected with each other via bus interface plugs and PROFIBUS cables. Please consider with the CPU 313-6CF23 that the total extension of the MPI net does not exceed 50m. Per default the MPI net runs with 187.5kbaud. VIPA CPUs are delivered with MPI address 2.

### MPI programming cable

The MPI programming cables are available at VIPA in different variants. The cables provide a RS232 res. USB plug for the PC and a bus enabled RS485 plug for the CPU. Due to the RS485 connection you may plug the MPI programming cables directly to an already plugged plug on the RS485 jack. Every bus participant identifies itself at the bus with an unique address, in the course of the address 0 is reserved for programming devices.

### **Terminating resistor**

A cable has to be terminated with its surge impedance. For this you switch on the terminating resistor at the first and the last participant of a network or a segment. Please make sure that the participants with the activated terminating resistors are always power supplied. Otherwise it may cause interferences on the bus.

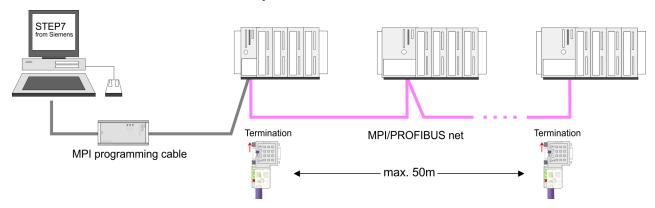

# Approach transfer via MPI interface

- **1.** Connect your PC to the MPI jack of your CPU via a MPI programming cable.
- 2. Load your project in the SIMATIC Manager from Siemens.
- 3. ▶ Choose in the menu 'Options → Set PG/PC interface'.
- **4.** Select in the according list the "PC Adapter (MPI)"; if appropriate you have to add it first, then click on [Properties].
- **5.** Set in the register MPI the transfer parameters of your MPI net and type a valid *address*.
- **6.** Switch to the register *Local connection*.

Project transfer > Transfer via Ethernet

- **7.** Set the COM port of the PCs and the transfer rate 38400Baud for the MPI programming cable from VIPA.
- Via 'PLC → Load to module' via MPI to the CPU and save it on a memory card via 'PLC → Copy RAM to ROM' if one is plugged.

# Proceeding Transfer via PROFIBUS interface

- Connect your PC to the PB-DP jack X3 of your CPU via a MPI programming cable.
- 2. Load your project in the Siemens SIMATIC Manager.
- 3. ▶ Choose in the menu 'Options → Set PG/PC interface'.
- **4.** Select in the according list the "PC Adapter (PROFIBUS)"; if appropriate you have to add it first, then click at [Properties].
- **5.** Set in the register PROFIBUS the transfer parameters of your PROFIBUS net and enter a valid *PROFIBUS address*. The *PROFIBUS address* must be assigned to the DP master by a project before.
- **6.** Switch to the register *Local connection*.
- **7.** Set the COM port of the PCs and the transfer rate 38400baud for the MPI programming cable from VIPA.
- Transfer your project via 'PLC → Load to module' via PRO-FIBUS to the CPU and save it with 'PLC → Copy RAM to ROM' on a memory card if one is plugged.

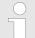

Transfer via PROFIBUS is available by DP master, if projected as master and assigned with a PROFIBUS address before.

Within selecting the slave mode you have additionally to select the option "Test, commissioning, routing".

### 5.11.2 Transfer via Ethernet

For transfer via Ethernet the CPU has the following interface:

X5: Ethernet PG/OP channel

### Initialization

So that you may access the Ethernet PG/OP channel you have to assign IP address parameters by means of the "initialization".

♦ Chapter 5.7 'Hardware configuration - Ethernet PG/OP channel' on page 53

#### **Transfer**

- **1.** For the transfer, connect, if not already done, the appropriate Ethernet port to your Ethernet.
- 2. Deen your project with the Siemens SIMATIC Manager.

Project transfer > Transfer via memory card

- 3. Set via 'Options → Set PG/PC Interface' the access path to "TCP/IP → Network card .... ".
- Click to 'PLC → Download' Download → the dialog "Select target module" is opened. Select your target module and enter the IP address parameters of the Ethernet PG/OP channel for connection. Provided that no new hardware configuration is transferred to the CPU, the entered Ethernet connection is permanently stored in the project as transfer channel.
- **5.** With [OK] the transfer is started.

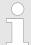

System dependent you get a message that the projected system differs from target system. This message may be accepted by [OK].

→ Your project is transferred and may be executed in the CPU after transfer.

### 5.11.3 Transfer via memory card

The memory serves as external transfer and storage medium. There may be stored several projects and sub-directories on a memory card. Please regard that your current project is stored in the root directory and has one of the following file names:

- S7PROG.WLD
- AUTOLOAD.WLD

With 'File → Memory Card File → New' in the Siemens SIMATIC Manager a new wld file may be created. After the creation copy the blocks from the project blocks folder and the System data into the wld file.

# Transfer memory card → CPU

The transfer of the application program from the memory card into the CPU takes place depending on the file name after an overall reset or PowerON.

- *S7PROG.WLD* is read from the memory card after overall reset.
- *AUTOLOAD.WLD* is read from the memory card after PowerON.

A short lightning up of the MC LED of the CPU marks the active transfer. Please regard that your user memory serves for enough space for your user program, otherwise your user program is not completely loaded and the SF LED gets on.

# Transfer CPU → memory card

When a memory card has been installed, the write command stores the content of the RAM as S7PROG.WLD on the memory card.

The write command is controlled by means of the block area of the Siemens SIMATIC Manager 'PLC → Copy RAM to ROM'. The MC LED lights up during the write access. When the LED expires, the write process is finished.

If this project is to be loaded automatically from the memory card with PowerON, you have to rename this to on the memory card to *AUTO-LOAD.WLD*.

# Checking the transfer operation

After accessing the memory card you can find a diagnostics entry in the CPU. To monitor the diagnostics entries you choose in the Siemens SIMATIC manager 'PLC → Module information'. Via the register "Diagnostic Buffer" you reach the diagnostic window. ∜ Chapter 5.21 'Diagnostic entries' on page 87

### 5.12 Accessing the web server

# Access to the web server

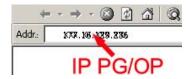

There is a web server, which can be accessed via the IP address of the Ethernet PG/OP channel with an Internet browser. At the web page information about the CPU and its connected modules can be found.  $\mbox{\ensuremath{$\circ$}}\mbox{\ensuremath{$\circ$}}\mb$ 

It is assumed that there is a connection between PC and CPU with Internet browser via the Ethernet PG/OP channel. This may be tested by Ping to the IP address of the Ethernet PG/OP channel.

# Structure of the web page

The web page is built dynamically and depends on the number of modules, which are connected to the CPU. The web page only shows information. The shown values cannot be changed.

### Info - Overview

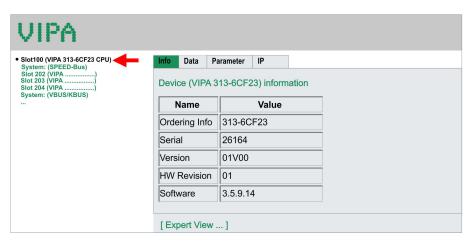

Here order number, serial number and the version of firmware and hardware of the CPU are listed. [Expert View] takes you to the advanced "Expert View".

#### Info - Expert View

| Runtime Information |      |                         |
|---------------------|------|-------------------------|
| Operation Mode      | STOP | CPU: Status information |

| Mode Switch                           | RUNP                                       |                                                                   |
|---------------------------------------|--------------------------------------------|-------------------------------------------------------------------|
| System Time                           | 01.09.09 00:35:30:812                      | CPU: Date, time                                                   |
| OB1-Cycle Time                        | cur = 0us, min = 0us, max = 0us, avg = 0us | ,                                                                 |
| Interface Information                 |                                            |                                                                   |
| X2 (RS485/COM1)                       | MPI                                        | Operating mode RS485  MPI: MPI operation                          |
| X3 (RS485/COM2)                       | DPM-async                                  | DPM: DP master opera-<br>tion or PtP: point to<br>point operation |
| X5                                    | PG/OP Ethernet Port                        |                                                                   |
| <b>Card Information</b>               |                                            |                                                                   |
| Туре                                  | SD                                         |                                                                   |
| Product S/N                           | 6BC34010                                   |                                                                   |
| Size                                  | 493617152 bytes                            |                                                                   |
| Free                                  | 492355584 bytes                            |                                                                   |
| <b>Active Feature Set Information</b> |                                            |                                                                   |
| Status                                | Memory Extension present                   |                                                                   |
| Memory Usage                          |                                            |                                                                   |
| LoadMem                               | 0 / 524288 Bytes                           | CPU: Information to                                               |
| WorkMemCode                           | 0 / 131072 Bytes                           | memory configuration  Load memory, working                        |
| WorkMemData                           | 0 / 131072 Bytes                           | memory (code/data)                                                |
| PG/OP Network Information             |                                            |                                                                   |
| Device Name                           | VIPA 313-6CF23 CPU                         | Ethernet PG/OP channel:                                           |
| IP Address                            | 172.16.129.210                             | Address information                                               |
| Subnet Mask                           | 255.255.255.0                              |                                                                   |
| Gateway Address                       | 172.16.129.210                             |                                                                   |
| MAC Address                           | 00:20:D5:77:30:36                          |                                                                   |
| <b>CPU Firmware Information</b>       |                                            |                                                                   |
| File System                           | V1.0.2                                     | Information for the support                                       |
| PRODUCT                               | 313-6CF23<br>V3.7.3<br>Px000277.pkg        | Name, firmware version, package                                   |
|                                       |                                            |                                                                   |

| HARDWARE           | V0.1.0.0     | CPU: Information for the |
|--------------------|--------------|--------------------------|
|                    | 5679H-V20    | support                  |
|                    | HX000027.110 |                          |
| Bx000227           | V6.6.29.255  |                          |
| Ax000086           | V1.2.1.0     |                          |
| Ax000056           | V0.2.2.0     |                          |
| fx000007.wld       | V1.1.8.0     |                          |
| ARM Processor Load |              |                          |
| Last Value         | 0%           |                          |
| Maximum load       | 41%          |                          |

### Data

Currently nothing is displayed here.

### **Parameter**

Currently nothing is displayed here.

### ΙP

Here the IP address data of your Ethernet PG/OP channel are shown.

### Info - Overview

### **DP** master

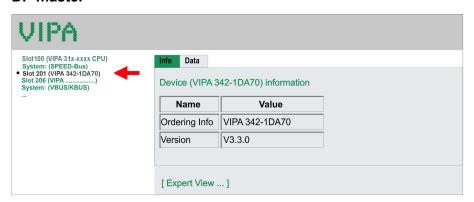

### Info - Expert View

| Internal Information               | Slot 201                                                      | VIPA 342-1DA70                  |
|------------------------------------|---------------------------------------------------------------|---------------------------------|
| Module Type                        | 0xCB2C0010                                                    |                                 |
| <b>Module Firmware Information</b> |                                                               |                                 |
| PRODUCT                            | VIPA 342-1DA70<br>V3.3.6.0<br>Px000181.pkg                    | Name, firmware-version, package |
| BB000218                           | V5.3.0.0                                                      | Information for support         |
| AB000068                           | V4.1.7.0                                                      |                                 |
| Runtime Information                |                                                               |                                 |
| Cycle Time                         | cur = 0us, min = 65535000us,<br>max = 0us, avg = 0us, cnt = 0 | CPU cycle time: min = minimal   |
|                                    |                                                               | cur = current                   |
|                                    |                                                               | max = maximal                   |

### Info - Overview CPU component: Digitale I/O

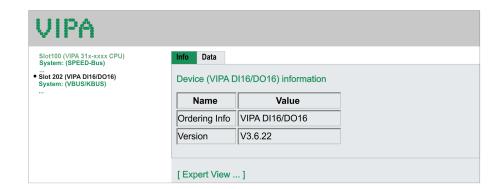

# Info - Expert View

| Internal Information        |                | Slot 202                |
|-----------------------------|----------------|-------------------------|
| Module Type                 | 0x4FD30000     | Information for support |
| Module Firmware Information |                |                         |
| PRODUCT                     | VIPA DI16/DO16 | Name, firmware version  |
|                             | V3.2.9.0       |                         |

# Data - Input data

| Offset | Width | Value (dec) | Value (hex) |
|--------|-------|-------------|-------------|
| 124    | 1     | 0           | 00          |
| 125    | 1     | 0           | 00          |

# Data - Output data

| Offset | Width | Value (dec) | Value (hex) | New Value (hex) |
|--------|-------|-------------|-------------|-----------------|
| 124    | 1     | 0           | 00          | 00              |
| 125    | 1     | 0           | 00          | 00              |

### Info - Overview

### **CPU** component: counter

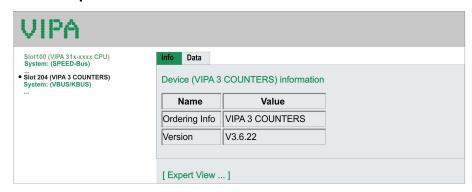

Info - Expert View

| Internal Information               |                | Slot 204                |
|------------------------------------|----------------|-------------------------|
| Module Type                        | 0x38C00000     | Information for support |
| <b>Module Firmware Information</b> |                |                         |
| PRODUCT                            | VIPA 3 COUNTER | Name, firmware version  |
|                                    | V3.6.22        |                         |

# Data - Input data (16byte)

| Offset | Width | Value (dec) | Value (hex) |
|--------|-------|-------------|-------------|
| 768    | 1     | 0           | 00          |
| 769    | 1     | 0           | 00          |
| 770    | 1     | 0           | 00          |
| 771    | 1     | 0           | 00          |
| 772    | 1     | 0           | 00          |
| 773    | 1     | 0           | 00          |
| 774    | 1     | 0           | 00          |
| 775    | 1     | 0           | 00          |
| 776    | 1     | 0           | 00          |
| 777    | 1     | 0           | 00          |
| 778    | 1     | 0           | 00          |
| 779    | 1     | 0           | 00          |
| 780    | 1     | 0           | 00          |
| 781    | 1     | 0           | 00          |
| 782    | 1     | 0           | 00          |
| 783    | 1     | 0           | 00          |

Data - Output data (16byte)

| Offset | Width | Value (dec) | Value (hex) |
|--------|-------|-------------|-------------|
| 768    | 1     | 0           | 00          |
| 769    | 1     | 0           | 00          |
| 770    | 1     | 0           | 00          |
| 771    | 1     | 0           | 00          |
| 772    | 1     | 0           | 00          |
| 773    | 1     | 0           | 00          |
| 774    | 1     | 0           | 00          |
| 775    | 1     | 0           | 00          |
| 776    | 1     | 0           | 00          |
| 777    | 1     | 0           | 00          |
| 778    | 1     | 0           | 00          |
| 779    | 1     | 0           | 00          |
| 780    | 1     | 0           | 00          |
| 781    | 1     | 0           | 00          |
| 782    | 1     | 0           | 00          |
| 783    | 1     | 0           | 00          |

### Info - Overview

VBUS - Digital In/Out 16

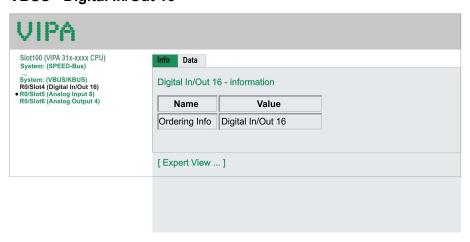

Data - Input data

| Offset | Width | Value (dec) | Value (hex) |
|--------|-------|-------------|-------------|
| 0      | 1     | 0           | 00          |
| 1      | 1     | 0           | 00          |

Operating modes > Overview

### Data - Output data

| Offset | Width | Value (dec) | Value (hex) | New Value (hex) |
|--------|-------|-------------|-------------|-----------------|
| 0      | 1     | 0           | 00          | 00              |
| 1      | 1     | 0           | 00          | 00              |

### 5.13 Operating modes

### 5.13.1 Overview

The CPU can be in one of 4 operating modes:

- Operating mode STOP
- Operating mode START-UP
- Operating mode RUN
- Operating mode HOLD

Certain conditions in the operating modes START-UP and RUN require a specific reaction from the system program. In this case the application interface is often provided by a call to an organization block that was included specifically for this event.

### **Operating mode STOP**

- The application program is not processed.
- If there has been a processing before, the values of counters, timers, flags and the process image are retained during the transition to the STOP mode.
- Outputs are inhibited, i.e. all digital outputs are disabled.
- RUN-LED off
- STOP-LED on

### Operating mode START-UP

- During the transition from STOP to RUN a call is issued to the start-up organization block OB 100. The processing time for this OB is not monitored. The START-UP OB may issue calls to other blocks
- All digital outputs are disabled during the START-UP, i.e. outputs are inhibited.
- RUN-LED

blinks as soon as the OB 100 is operated and for at least 3s, even if the start-up time is shorter or the CPU gets to STOP due to an error. This indicates the start-up.

STOP-LED off

When the CPU has completed the START-UP OB, it assumes the operating mode RUN.

### Operating mode RUN

- The application program in OB 1 is processed in a cycle. Under the control of alarms other program sections can be included in the cycle.
- All timers and counters being started by the program are active and the process image is updated with every cycle.

Operating modes > Overview

- The BASP-signal (outputs inhibited) is deactivated, i.e. all digital outputs are enabled.
- RUN-LED on
- STOP-LED off

### **Operating mode HOLD**

The CPU offers up to 3 breakpoints to be defined for program diagnosis. Setting and deletion of breakpoints happens in your programming environment. As soon as a breakpoint is reached, you may process your program step by step.

#### Precondition

For the usage of breakpoints, the following preconditions have to be fulfilled:

- Testing in single step mode is possible with STL. If necessary switch the view via 'View → STL' to STL.
- The block must be opened online and must not be protected.

# Approach for working with breakpoints

- 1. ▶ Activate 'View → Breakpoint Bar'.
- **2.** Set the cursor to the command line where you want to insert a breakpoint.
- 3. ▶ Set the breakpoint with 'Debug → Set Breakpoint'.
  - ⇒ The according command line is marked with a circle.
- 4. To activate the breakpoint click on 'Debug
  - → Breakpoints Active'.
  - ⇒ The circle is changed to a filled circle.
- **5.** Bring your CPU into RUN.
  - ⇒ When the program reaches the breakpoint, your CPU switches to the state HOLD, the breakpoint is marked with an arrow and the register contents are monitored.
- 6. Now you may execute the program code step by step via 'Debug → Execute Next Statement' or run the program until the next breakpoint via 'Debug → Resume'.
- Delete (all) breakpoints with the option 'Debug→ Delete All Breakpoints'.

# Behavior in operating state HOLD

- The RUN-LED blinks and the STOP-LED is on.
- The execution of the code is stopped. No level is further executed.
- All times are frozen.
- The real-time clock runs is just running.
- The outputs were disabled (BASP is activated).
- Configured CP connections remain exist.

Operating modes > Function security

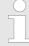

The usage of breakpoints is always possible. Switching to the operating mode test operation is not necessary.

With more than 2 breakpoints, a single step execution is not possible.

### 5.13.2 Function security

The CPUs include security mechanisms like a Watchdog (100ms) and a parameterizable cycle time surveillance (parameterizable min. 1ms) that stop res. execute a RESET at the CPU in case of an error and set it into a defined STOP state. The VIPA CPUs are developed function secure and have the following system properties:

| Event                                                 | concerns                | Effect                                                                                                    |
|-------------------------------------------------------|-------------------------|----------------------------------------------------------------------------------------------------|
| $RUN \to STOP$                                        | general                 | BASP (Befehls-Ausgabe-Sperre, i.e. command output lock) is set.                                                                                                    |
|                                                       | central digital outputs | The outputs are disabled.                                                                                                    |
|                                                       | central analog outputs  | The outputs are disabled.                                                                                                    |
|                                                       |                         | <ul> <li>Voltage outputs issue 0V</li> <li>Current outputs 020mA issue 0mA</li> <li>Current outputs 420mA issue 4mA</li> </ul>                                                     |
|                                                       |                         | If configured also substitute values may be issued.                                                                                                    |
|                                                       | decentral outputs       | Same behavior as the central digital/analog outputs.                                                                                                    |
|                                                       | decentral inputs        | The inputs are cyclically be read by the decentralized station and the recent values are put at disposal.                                                                          |
| STOP → RUN res.<br>PowerON                            | general                 | First the PII is deleted, then OB 100 is called. After the execution of the OB, the BASP is reset and the cycle starts with: Delete PIO $\rightarrow$ Read PII $\rightarrow$ OB 1. |
|                                                       | decentral inputs        | The inputs are once be read by the decentralized station and the recent values are put at disposal.                                                                                |
| RUN                                                   | general                 | The program execution happens cyclically and can therefore be foreseen: Read PII $\rightarrow$ OB 1 $\rightarrow$ Write PIO.                                                       |
| PII: Process image inputs, PIO: Process image outputs |                         |                                                                                                    |

Overall reset

### 5.14 Overall reset

#### Overview

During the overall reset the entire user memory is erased. Data located in the memory card is not affected. You have 2 options to initiate an overall reset:

- initiate the overall reset by means of the operating mode switch
- initiate the overall reset by means of the Siemens SIMATIC Manager

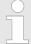

You should always issue an overall reset to your CPU before loading an application program into your CPU to ensure that all blocks have been cleared from the CPU.

# Overall reset by means of the operating mode switch

#### Precondition

- The operating mode of the CPU is to be switched to STOP. For this switch the operating mode switch of the CPU to "STOP".
  - ⇒ The ST-LED is on.

### Overall reset

- **1.** Switch the operating mode switch to MR position for about 3 seconds.
  - ⇒ The ST-LED changes from blinking to permanently on.
- 2. Place the operating mode switch in the position STOP and switch it to MR and quickly back to STOP within a period of less than 3 seconds.
  - ⇒ The ST-LED blinks (overall reset procedure).
- **3.** The overall reset has been completed when the STOP-LED is on permanently.
  - ⇒ The ST-LED is on. The following figure illustrates the above procedure:

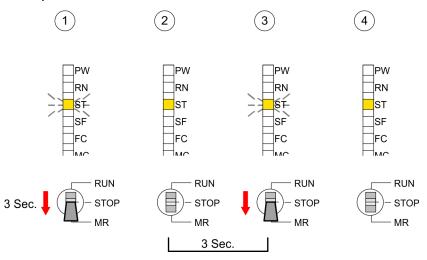

# Overall reset by means of the Siemens SIMATIC Manager

- Precondition The operating mode of the CPU is to be switched to STOP. You may place the CPU in STOP by the menu command 'PLC → Operating mode'.
- Overall reset: You may request the overall reset by means of the menu command 'PLC → Clean/Reset'. In the dialog window you may place your CPU in STOP state and start the overall reset if this has not been done as yet. The ST-LED blinks during the overall reset procedure. When the ST-LED is on permanently the overall reset procedure has been completed.

### **Automatic reload**

- If there is a project S7PROG.WLD on the memory card, the CPU attempts to reload this project from memory card.
  - ⇒ The MC LED is on. When the reload has been completed the LED expires. The operating mode of the CPU will be STOP respectively RUN, depending on the position of the operating mode switch.

### Reset to factory setting

The Reset to factory setting deletes completely the internal RAM of the CPU and resets this to delivery state. Please regard that the MPI address is also set back to default 2! § Chapter 5.16 'Reset to factory settings' on page 81

### 5.15 Firmware update

### Overview

- There is the opportunity to execute a firmware update for the CPU and its components via memory card. For this an accordingly prepared memory card must be in the CPU during the startup.
- So a firmware files can be recognized and assigned with startup, a pkg file name is reserved for each updateable component an hardware release, which begins with "px" and differs in a number with six digits. The pkg file name of every updateable component may be found at a label right down the front flap of the module.
- After PowerON and CPU STOP the CPU checks if there is a \*.pkg file on the memory card. If this firmware version is different to the existing firmware version, this is indicated by blinking of the LEDs and the firmware may be installed by an update request.

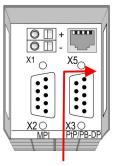

Firmware package and version

# Latest firmware at www.vipa.com

The latest firmware versions are to be found in the service area at www.vipa.com. For example the following files are necessary for the firmware update of the CPU 313-6CF23 and its components with hardware release 1:

- 313-6CF23, Hardware release 1: Px000277.pkg
- PROFIBUS DP master: Px000181.pkg

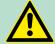

### **CAUTION!**

- When installing a new firmware you have to be extremely careful. Under certain circumstances you may destroy the CPU, for example if the voltage supply is interrupted during transfer or if the firmware file is defective. In this case, please call the VIPA-Hotline!
- Please regard that the version of the update firmware has to be different from the existing firmware otherwise no update is executed.

# Display the firmware version of the SPEED7 system via Web Site

The CPU has an integrated website that monitors information about firmware version of the SPEED7 components. The Ethernet PG/OP channel provides the access to this web site. The CPU has an integrated website that monitors information about firmware version of the SPEED7 components. The Ethernet PG/OP channel provides the access to this web site. 'PLC → Assign Ethernet Address'. After that you may access the PG/OP channel with a web browser via the IP address of the project engineering. *⇔ Chapter 5.12 'Accessing the web server' on page 66* 

### Determine CPU firmware version with module information

- 1. First establish an online connection to the CPU.
- To show the module information you have to select 'PLC
   → Module information' in the Siemens SIMATIC Manager.
- **3.** Via the register 'General' the window with hardware and firmware version may be selected.
  - Due to software-technical reasons there is something different of the VIPA CPU 313-6CF23 to the CPU 313C-2DP from Siemens:

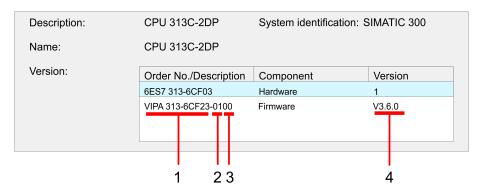

- 1 VIPA order number (VIPA 313-6CF23)
- 2 Hardware release (01)
- 3 Internal hardware version (00)
- 4 Firmware version (V3.6.0)

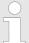

Every register of the module information dialog is supported by the VIPA CPUs. More about these registers may be found in the online help of the Siemens SIMATIC manager.

# Load firmware and transfer it to memory card

- Go to www.vipa.com
- Click on 'Service → Download → Firmware'.
- Navigate via 'System 300S → CPU' to your CPU and download the zip file to your PC.
- Extract the zip file and copy the extracted pkg files to your memory card.

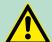

#### **CAUTION!**

With a firmware update an overall reset is automatically executed. If your program is only available in the load memory of the CPU it is deleted! Save your program before executing a firmware update! After the firmware update you should execute a \$\infty\$ Chapter 5.16 'Reset to factory settings' on page 81.

# Transfer firmware from memory card into CPU

- Switch the operating mode switch of your CPU in position STOP. Turn off the voltage supply. Plug the memory card with the firmware files into the CPU. Please take care of the correct plug-in direction of the memory card. Turn on the voltage supply.
- 2. After a short boot-up time, the alternate blinking of the LEDs SF and FC shows that at least a more current firmware file was found on the memory card.
- **3.** You start the transfer of the firmware as soon as you tip the operating mode switch downwards to MR within 10s.
- During the update process, the LEDs SF and FC are alternately blinking and MC LED is on. This may last several minutes.
- **5.** The update is successful finished when the LEDs PW, ST, SF, FC and MC are on. If they are blinking fast, an error occurred.
- Turn Power OFF and ON. Now it is checked by the CPU, whether further current firmware versions are available at the memory card. If so, again the LEDs SF and FC flash after a short start-up period. Continue with point 3.
  - ⇒ If the LEDs do not flash, the firmware update is ready. Now a factory reset should be executed. After that the CPU is ready for duty.

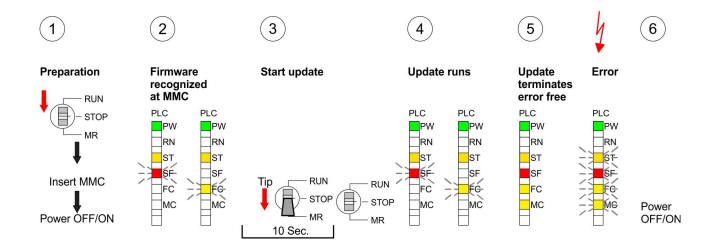

Reset to factory settings

### 5.16 Reset to factory settings

### **Proceeding**

With the following proceeding the internal RAM of the CPU is completely deleted and the CPU is reset to delivery state.

Please note that here also the IP address of the Ethernet PG/OP channel is set to 0.0.0.0 and the MPI address is reset to the address 2!

A reset to factory setting may also be executed by the CMD auto command FACTORY\_RESET.  $\Leftrightarrow$  Chapter 5.20 'CMD - auto commands' on page 85

- 1. Switch the CPU to STOP.
- Push the operating mode switch down to position MR for 30s. Here the ST LED flashes. After a few seconds the ST LED changes to static light. Now the ST LED changes between static light and flashing. Starting here count the static light states.
- After the 6. static light release the operating mode switch and tip it downwards to MR. Now the RN LED lights up once. This means that the RAM was deleted completely.
- 4. For the confirmation of the resetting procedure the LEDs PW, ST, SF, FC and MC get ON. If not, the factory reset has failed and only an overall reset was executed. In this case you can repeat the procedure. A factory reset can only be executed if the stop LED has static light for exactly 6 times.
- **5.** The end of factory reset is shown by static light of the LEDs PW, ST, SF, FC and MC. Switch the power supply off and on.

The proceeding is shown in the following Illustration:

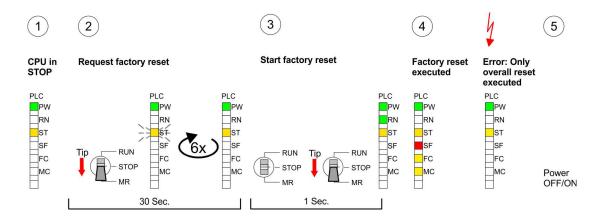

After the firmware update you always should execute a Reset to factory setting.

Slot for storage media

### 5.17 Slot for storage media

#### Overview

At the front of the CPU there is a slot for storage media. Via this slot as external storage medium for applications and firmware you may use a memory card (MMC respectively SD). You can cause the CPU to load a project automatically respectively to execute a command file by means of pre-defined file names.

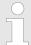

Please note that the write protection function of SD cards is not evaluated!

# Accessing the storage medium

To the following times an access takes place on a storage medium:

### After overall reset

- The CPU checks if there is a project S7PROG.WLD. If exists the project is automatically loaded.
- The CPU checks if there is a project PROTECT.WLD with protected blocks. If exists the project is automatically loaded.
   These blocks are stored in the CPU until the CPU is reset to factory setting or an empty PROTECT.WLD is loaded
- The CPU checks if a MCC memory extension card is put. If exists the memory extension is enabled, otherwise a memory expansion, which was activated before, is de-activated.

#### After PowerON

- The CPU checks if there is a project AUTOLOAD.WLD. If exists an overall reset is established and the project is automatically loaded.
- The CPU checks if there is a command file with VIPA\_CMD.MMC. If exists the command file is loaded and the containing instructions are executed.
- After PowerON and CPU STOP the CPU checks if there is a \*.pkg file (firmware file). If exists this is indicated by blinking of the LEDs and the firmware may be installed by an update request.

### Once in STOP

 If a storage medium is put, which contains a command file VIPA\_CMD.MMC, the command file is loaded and the containing instructions are executed.

Memory extension

### 5.18 Memory extension

#### Overview

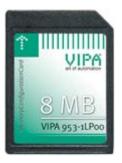

In front of the CPU there is a slot for storage media. For this, a MCC memory extension card is available from VIPA. The MCC is a specially prepared MMC (**M**ultimedia **C**ard). By plugging the MCC into the MCC slot and then an overall reset the according memory expansion is released. There may only one memory expansion be activated at one time. On the MCC there is the file memory.key. This file may not be altered or deleted. You may use the MCC also as "normal" MMC for storing your project.

### **Proceeding**

To extend the memory, plug the memory card into the card slot at the CPU labelled with "MCC" and execute an overall reset.

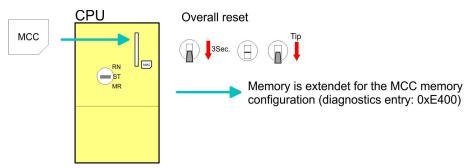

If the memory expansion on the memory card exceeds the maximum extendible memory range of the CPU, the maximum possible memory of the CPU is automatically used. You may determine the recent memory extension via the integrated web page or with the Siemens SIMATIC Manager at Module Information - "Memory".

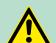

### **CAUTION!**

Please regard that the MCC must remain plugged when you've executed the memory expansion at the CPU. Otherwise the CPU switches to STOP after 72 hours. The MCC cannot be exchanged with a MCC of the same memory configuration.

#### **Behavior**

When the MCC memory configuration has been taken over you may find the diagnostic entry 0xE400 in the diagnostic buffer of the CPU.

After pulling the MCC the entry 0xE401 appears in the diagnostic buffer, the SF LED is on and after 72 hours the CPU switches to STOP. A reboot is only possible after plugging-in the MCC again or after an overall reset.

The remaining time after pulling the MCC is always been shown with the parameter *MCC-Trial-Time* on the web page.

After re-plugging the MCC, the SF LED extinguishes and 0xE400 is entered into the diagnostic buffer. You may reset the memory configuration of your CPU to the initial status at any time by executing an overall reset without MCC.

Extended know-how protection

### 5.19 Extended know-how protection

### Overview

Besides the "standard" Know-how protection the SPEED7-CPUs from VIPA provide an "extended" know-how protection that serves a secure block protection for accesses of 3. persons.

### Standard protection

The standard protection from Siemens transfers also protected blocks to the PG but their content is not displayed. But with according manipulation the Know-how protection is not guaranteed.

### Extended protection

The "extended" know-how protection developed by VIPA offers the opportunity to store blocks permanently in the CPU. At the "extended" protection you transfer the protected blocks into a WLD-file named protect.wld. By plugging the memory card and following overall reset, the blocks in the protect.wld are permanently stored in the CPU. You may protect OBs, FBs and FCs. When back-reading the protected blocks into the PG, exclusively the block header are loaded. The block code that is to be protected remains in the CPU and cannot be read.

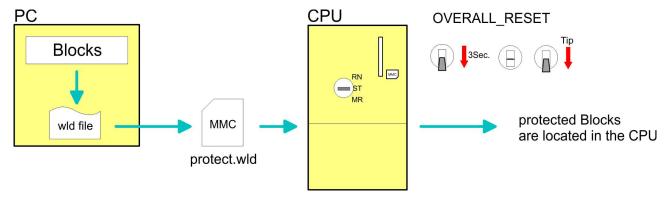

## Protect blocks with protect.wld

Create a new wld-file in your project engineering tool with 'File → Memory Card file → New' and rename it to "protect.wld". Transfer the according blocks into the file by dragging them with the mouse from the project to the file window of protect.wld.

## Transfer protect.wld to CPU with overall reset

Transfer the file protect.wld to a memory card, plug the memory card into the CPU and execute an overall reset with the following approach:

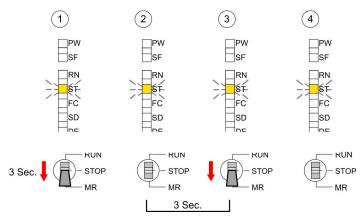

CMD - auto commands

The overall reset stores the blocks in protect.wld permanently in the CPU protected from accesses of 3. persons.

#### Protection behavior

Protected blocks are overwritten by a new protect.wld. Using a PG, 3. persons may access protected blocks but only the block header is transferred to the PG. The block code that is to be protected remains in the CPU and cannot be read.

# Change respectively delete protected blocks

Protected blocks in the RAM of the CPU may be substituted at any time by blocks with the same name. This change remains up to next overall reset. Protected blocks may permanently be overwritten only if these are deleted at the protect.wld before. By transferring an empty protect.wld from the memory card you may delete all protected blocks in the CPU.

## Usage of protected blocks

Due to the fact that reading of a "protected" block from the CPU monitors no symbol labels it is convenient to provide the "block covers" for the end user. For this, create a project out of all protected blocks. Delete all networks in the blocks so that these only contain the variable definitions in the according symbolism.

### 5.20 CMD - auto commands

### Overview

A *command* file at a memory card is automatically executed under the following conditions:

- CPU is in STOP and memory card is stuck
- After each PowerON

#### Command file

The *command* file is a text file, which consists of a command sequence to be stored as **vipa\_cmd.mmc** in the root directory of the memory card. The file has to be started by *CMD\_START* as 1. command, followed by the desired commands (no other text) and must be finished by *CMD\_END* as last command.

Text after the last command *CMD\_END* e.g. comments is permissible, because this is ignored. As soon as the command file is recognized and executed each action is stored at the memory card in the log file logfile.txt. In addition for each executed command a diagnostics entry may be found in the diagnostics buffer.

### Commands

Please regard the command sequence is to be started with *CMD START* and ended with *CMD END*.

| Command   | Description                                         | Diagnostics entry |
|-----------|-----------------------------------------------------|-------------------|
| CMD_START | In the first line CMD_START is to be located.       | 0xE801            |
|           | There is a diagnostic entry if CMD_START is missing | 0xE8FE            |

CMD - auto commands

| Command         | Description                                                                                                    | Diagnostics entry |
|-----------------|----------------------------------------------------------------------------------------------------|-------------------|
| WAIT1SECOND     | Waits about 1 second.                                                                                                    | 0xE803            |
| WEBPAGE         | The current web page of the CPU is stored at the memory card as" webpage.htm".                                                                                                    | 0xE804            |
| LOAD_PROJECT    | The function "Overall reset and reload from MMC" is executed. The wld file located after the command is loaded else "s7prog.wld" is loaded.                                                                                                    | 0xE805            |
| SAVE_PROJECT    | The recent project (blocks and hardware configuration) is stored as "s7prog.wld" at the memory card. If the file just exists it is renamed to "s7prog.old". If your CPU is password protected so you have to add this as parameter. Otherwise there is no project written. Example: SAVE_PROJECT password | 0xE806            |
| FACTORY_RESET   | Executes "factory reset".                                                                                                    | 0xE807            |
| DIAGBUF         | The current diagnostics buffer of the CPU is stored as "diagbuff.txt" at the memory card.                                                                                                    | 0xE80B            |
| SET_NETWORK     | IP parameters for Ethernet PG/OP channel may be set by means of this command. The IP parameters are to be given in the order IP address, subnet mask and gateway in the format x.x.x.x each separated by a comma. Enter the IP address if there is no gateway used.                                       | 0xE80E            |
| SET_MPI_ADDRESS | This lets you adjust the MPI interface on the value that follows the command. The setting is retained even after power cycle, firmware update or battery failure. With \$\infty\$ Chapter 5.16 'Reset to factory settings' on page 81 you get the default setting.                                        | 0xE814            |
| CMD_END         | In the last line CMD_END is to be located.                                                                                                    | 0xE802            |

### **Examples**

The structure of a command file is shown in the following. The corresponding diagnostics entry is put in parenthesizes.

## Example 1

| CMD_START             | Marks the start of the command sequence (0xE801)               |
|-----------------------|----------------------------------------------------------------|
| LOAD_PROJECT proj.wld | Execute an overall reset and load "proj.wld" (0xE805)          |
| WAIT1SECOND           | Wait ca. 1s (0xE803)                                           |
| WEBPAGE               | Store web page as "webpage.htm" (0xE804)                       |
| DIAGBUF               | Store diagnostics buffer of the CPU as "diagbuff.txt" (0xE80B) |
| CMD_END               | Marks the end of the command sequence (0xE802)                 |
| arbitrary text        | Text after the command CMD_END is not evaluated.               |

### Example 2

| CMD_START                     | Marks the start of the command sequence (0xE801)               |
|-------------------------------|----------------------------------------------------------------|
| LOAD_PROJECT proj2.wld        | Execute an overall reset and load "proj2.wld" (0xE805)         |
| WAIT1SECOND                   | Wait ca. 1s (0xE803)                                           |
| WAIT1SECOND                   | Wait ca. 1s (0xE803)                                           |
|                               | IP parameter (0xE80E)                                          |
| SET_NETWORK 172.16.129.210,25 | 55.255.224.0,172.16.129.210                                    |
| WAIT1SECOND                   | Wait ca. 1s (0xE803)                                           |
| WAIT1SECOND                   | Wait ca. 1s (0xE803)                                           |
| SET_MPI_ADDRESS 4             | MPI address 4 is set (0xE814)                                  |
| WEBPAGE                       | Store web page as "webpage.htm" (0xE804)                       |
| DIAGBUF                       | Store diagnostics buffer of the CPU as "diagbuff.txt" (0xE80B) |
| CMD_END                       | Marks the end of the command sequence (0xE802)                 |
| arbitrary text                | Text after the command CMD_END is not evaluated.               |

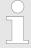

The parameters IP address, subnet mask and gateway may be received from the system administrator.

Enter the IP address if there is no gateway used.

### 5.21 Diagnostic entries

# Accessing diagnostic data

- You may read the diagnostics buffer of the CPU via the Siemens SIMATIC Manager. Besides of the standard entries in the diagnostics buffer, the VIPA CPUs support some additional specific entries as Event-IDs.
- To monitor the diagnostics entries you choose in the Siemens SIMATIC manager 'PLC → Module information'. Via the register "Diagnostics Buffer" you reach the diagnostics window.
- The current content of the diagnostic buffer is stored at the memory card by means of the CMD DIAGBUF. 

  \*© Chapter 5.20 

  \*CMD auto commands' on page 85
- The diagnostic is independent from the operating mode of the CPU. You may store a max. of 100 diagnostic entries in the CPU.

# Overview of the system specific event IDs

| Event ID | Description                                                       |
|----------|-------------------------------------------------------------------|
| 0x115C   | Vendor-specific interrupt (OB 57) at EtherCAT                     |
|          | OB: OB number                                                     |
|          | ZInfo1: Logical address of the slave that triggered the interrupt |

| Event ID | Description                                                                       |
|----------|-----------------------------------------------------------------------------------|
|          | ZInfo2: Interrupt type                                                            |
|          | 0x00: Reserved                                                                    |
|          | 0x01: Diagnostic interrupt (incoming)                                             |
|          | 0x02: Hardware interrupt                                                          |
|          | 0x03: Pull interrupt                                                              |
|          | 0x04: Plug interrupt                                                              |
|          | 0x05: Status interrupt                                                            |
|          | 0x06: Update interrupt                                                            |
|          | 0x07: Redundancy interrupt                                                        |
|          | 0x08: Controlled by the supervisor                                                |
|          | 0x09: Enabled                                                                     |
|          | 0x0A: Wrong sub module plugged                                                    |
|          | 0x0B: Restoration of the sub module                                               |
|          | 0x0C: Diagnostic interrupt (outgoing)                                             |
|          | 0x0D: Cross traffic connection message                                            |
|          | 0x0E: Neighbourhood change message                                                |
|          | 0x0F: Synchronisation message (bus)                                               |
|          | 0x10: Synchronisation message (device)                                            |
|          | 0x11: Network component message                                                   |
|          | 0x12: Clock synchronisation message (bus)                                         |
|          | 0x1F: Pull interrupt module                                                       |
|          | ZInfo3: CoE error code                                                            |
| 0xE003   | Error on accessing the periphery                                                  |
|          | ZInfo1 : Transfer type                                                            |
|          | ZInfo2 : Periphery address                                                        |
|          | ZInfo3 : Slot                                                                     |
| 0xE004   | Multiple configuration of a periphery address                                     |
|          | ZInfo1 : Periphery address                                                        |
|          | ZInfo2 : Slot                                                                     |
| 0xE005   | Internal error - Please contact the hotline!                                      |
| 0xE007   | Configured in-/output bytes do not fit into periphery area                        |
| 0xE008   | Internal error - Please contact the hotline!                                      |
| 0xE009   | Error on accessing the standard backplane bus                                     |
| 0xE010   | There is a undefined module at the backplane bus                                  |
|          | ZInfo2 : Slot                                                                     |
|          | ZInfo3 : Type ID                                                                  |
| 0xE011   | Master project engineering at slave CPU not possible or wrong slave configuration |
| 0xE012   | Error at parametrization                                                          |

| Event ID | Description                                                                  |
|----------|------------------------------------------------------------------------------|
| 0xE013   | Error at shift register access to standard bus digital modules               |
| 0xE014   | Error at Check_Sys                                                           |
| 0xE015   | Error at access to the master                                                |
|          | ZInfo2 : Slot of the master                                                  |
|          | ZInfo2 : Page frame master                                                   |
| 0xE016   | Maximum block size at master transfer exceeded                               |
|          | ZInfo1 : Periphery address                                                   |
|          | ZInfo2 : Slot                                                                |
| 0xE017   | Error at access to integrated slave                                          |
| 0xE018   | Error at mapping of the master periphery                                     |
| 0xE019   | Error at standard back plane bus system recognition                          |
| 0xE01A   | Error at recognition of the operating mode (8 / 9 bit)                       |
| 0xE01B   | Error - maximum number of plug-in modules exceeded                           |
| 0xE020   | Fehler - Alarminformationen undefiniert                                      |
|          | ZInfo2 : Slot                                                                |
|          | ZInfo3 : Not relevant to the user                                            |
|          | DatID : Interrupt type                                                       |
| 0xE030   | Error of the standard bus                                                    |
| 0xE033   | Internal error - Please contact the hotline!                                 |
| 0xE0B0   | SPEED7 is not stoppable (e.g. undefined BCD value at timer)                  |
|          | ZInfo1 : Not relevant to the user                                            |
|          | ZInfo2 : Not relevant to the user                                            |
|          | ZInfo3 : Not relevant to the user                                            |
|          | DatID : Not relevant to the user                                             |
| 0xE0C0   | Not enough space in work memory for storing code block (block size exceeded) |
| 0xE0CB   | Error at SSL access                                                          |
|          | Zinfo1 : Error                                                               |
|          | 4: SSL wrong                                                                 |
|          | 5: Sub-SSL wrong                                                             |
|          | 6: Index wrong                                                               |
|          | ZInfo2 : SSL ID                                                              |
|          | ZInfo3 : Index                                                               |
| 0xE0CC   | Communication errors                                                         |
|          | ZInfo1 : Error code                                                          |
|          | 1: Wrong priority                                                            |
|          | 2: Buffer overflow                                                           |
|          | 3: Telegram format error                                                     |
|          | 4: Wrong SSL request (SSL ID not valid)                                      |

| Event ID | Description                                                                       |
|----------|-----------------------------------------------------------------------------------|
|          | 5: Wrong SSL request (SSL sub ID invalid)                                         |
|          | 6: Wrong SSL request (SSL-Index not valid)                                        |
|          | 7: Wrong value                                                                    |
|          | 8: Wrong return value                                                             |
|          | 9: Wrong SAP                                                                      |
|          | 10: Wrong connection type                                                         |
|          | 11: Wrong sequence number                                                         |
|          | 12: Faulty block number in the telegram                                           |
|          | 13: Faulty block type in the telegram                                             |
|          | 14: Inactive function                                                             |
|          | 15: Wrong size in the telegram                                                    |
|          | 20: Error in writing on MMC                                                       |
|          | 90: Faulty buffer size                                                            |
|          | 98: Unknown error                                                                 |
|          | 99: Internal error                                                                |
| 0xE0CD   | Error at DP-V1 job management                                                     |
|          | ZInfo1 : Not relevant to the user                                                 |
|          | ZInfo2 : Not relevant to the user                                                 |
|          | ZInfo3 : Not relevant to the user                                                 |
|          | DatID : Not relevant to the user                                                  |
| 0xE0CE   | Error: Timeout at sending of the i-slave diagnostics                              |
| 0xE100   | Memory card access error                                                          |
| 0xE101   | Memory card error file system                                                     |
| 0xE102   | Memory card error FAT                                                             |
| 0xE104   | Memory card error at saving                                                       |
|          | ZInfo3 : Not relevant to the user                                                 |
| 0xE200   | Memory card writing finished (Copy Ram2Rom)                                       |
|          | PK : Not relevant to the user                                                     |
|          | OB : Not relevant to the user                                                     |
| 0xE210   | Memory card reading finished (reload after overall reset)                         |
|          | ZInfo1 : Not relevant to the user                                                 |
|          | PK : Not relevant to the user                                                     |
|          | OB : Not relevant to the user                                                     |
| 0xE21E   | Memory card reading: Error at reload (after overall reset), error in block header |
|          | ZInfo1 : Block type                                                               |
|          | 0x38: OB                                                                          |
|          | 0x41: DB                                                                          |
|          | 0x42: SDB                                                                         |
|          |                                                                                   |

| Event ID | Description                                                                            |
|----------|----------------------------------------------------------------------------------------|
|          | 0x43: FC                                                                               |
|          | 0x44: SFC                                                                              |
|          | 0x45: FB                                                                               |
|          | 0x46: SFB                                                                              |
|          | 0x6F: VOB                                                                              |
|          | 0x65: VFB                                                                              |
|          | 0x63: VFC                                                                              |
|          | 0x61: VDB                                                                              |
|          | 0x62: VSDB                                                                             |
|          | 0x64: VSFC                                                                             |
|          | 0x66: VSFB                                                                             |
|          | ZInfo2 : Block number                                                                  |
|          | ZInfo3 : Block length                                                                  |
| 0xE21E   | Memory card reading: Error at reload (after overall reset), file "Protect.wld" too big |
|          | OB : Not relevant to the user                                                          |
| 0xE21F   | Memory card reading: Error at reload (after overall reset), checksum error at reading  |
|          | PK : Not relevant to the user                                                          |
|          | OB : Not relevant to the user                                                          |
|          | ZInfo1 : Not relevant to the user                                                      |
|          | ZInfo2 : BstTyp                                                                        |
|          | 0x38: OB                                                                               |
|          | 0x41: DB                                                                               |
|          | 0x42: SDB                                                                              |
|          | 0x43: FC                                                                               |
|          | 0x44: SFC                                                                              |
|          | 0x45: FB                                                                               |
|          | 0x46: SFB                                                                              |
|          | 0x6F: VOB                                                                              |
|          | 0x65: VFB                                                                              |
|          | 0x63: VFC                                                                              |
|          | 0x61: VDB                                                                              |
|          | 0x62: VSDB                                                                             |
|          | 0x64: VSFC                                                                             |
|          | 0x66: VSFB                                                                             |
|          | ZInfo3 : BstNr                                                                         |
| 0xE300   | Internal flash writing finished (Copy Ram2Rom)                                         |
| 0xE310   | Internal flash writing finished (reload after battery failure)                         |
| 0xE400   | FSC card was plugged                                                                   |

| DatID : FeatureSet Trialtime in minutes  ZInfo1 : Memory extension in kB  ZInfo2 : FeatureSet PROFIBUS  ZInfo2 : FeatureSet field bus  ZInfo2 : FeatureSet motion  ZInfo2 : FeatureSet motion  ZInfo2 : FeatureSet Trialtime in minutes  And ID : FeatureSet Trialtime in minutes  ZInfo1 : Memory extension in kB  ZInfo2 : FeatureSet PROFIBUS  ZInfo2 : FeatureSet PROFIBUS  ZInfo2 : FeatureSet motion  ZInfo2 : FeatureSet motion  ZInfo2 : FeatureSet motion  ZInfo2 : FeatureSet motion  ZInfo2 : FeatureSet motion  ZInfo3 : Source of the FSC  0: CPU  1: Card  0xE402  A configured functionality is not activated  ZInfo1 : FCS ErrorCode  1: The PROFIBUS functionality is disabled The interface acts further as MPI interface  2: The EtherCAT functionality is not enabled  3: The number of configured axis is not enabled  0xE403  FSC can not be activated in this CPU  ZInfo1 : Memory extension in kB  ZInfo2 : FeatureSet PROFIBUS  ZInfo2 : FeatureSet PROFIBUS  ZInfo2 : FeatureSet motion  ZInfo2 : Reserved  0xE404  FeatureSet deleted due to CRC error  DatID : Not relevant to the user | Event ID | Description                                                                           |
|----------------------------------------------------------------------------------------------------|----------|---------------------------------------------------------------------------------------|
| Zinfo2 : FeatureSet PROFIBUS Zinfo2 : FeatureSet field bus Zinfo2 : FeatureSet motion Zinfo2 : Reserved  OxE401  FSC card was removed DatID : FeatureSet Trialtime in minutes Zinfo1 : Memory extension in kB Zinfo2 : FeatureSet PROFIBUS Zinfo2 : FeatureSet field bus Zinfo2 : FeatureSet motion Zinfo2 : Reserved Zinfo3 : Source of the FSC 0 : CPU 1 : Card  OxE402  A configured functionality is not activated Zinfo1 : FCS ErrorCode 1 : The PROFIBUS functionality is disabled The interface acts further as MPI interface 2 : The EtherCAT functionality is not enabled 3 : The number of configured axis is not enabled OxE403  FSC can not be activated in this CPU Zinfo1 : Memory extension in kB Zinfo2 : FeatureSet motion Zinfo2 : FeatureSet motion Zinfo2 : Reserved  OXE404  FeatureSet deleted due to CRC error                                                                                                    |          | DatID : FeatureSet Trialtime in minutes                                               |
| ZInfo2 : FeatureSet field bus ZInfo2 : Reserved  OxE401  FSC card was removed DatID : FeatureSet Trialtime in minutes ZInfo1 : Memory extension in kB ZInfo2 : FeatureSet PROFIBUS ZInfo2 : FeatureSet field bus ZInfo2 : FeatureSet motion ZInfo2 : Reserved ZInfo3 : Source of the FSC 0 : CPU 1 : Card  OXE402  A configured functionality is not activated ZInfo1 : FCS ErrorCode 1 : The PROFIBUS functionality is not enabled 3 : The number of configured axis is not enabled  OXE403  FSC can not be activated in this CPU ZInfo1 : Memory extension in kB ZInfo2 : FeatureSet motion ZInfo2 : FeatureSet motion ZInfo2 : Reserved  OXE404  FeatureSet deleted due to CRC error                                                                                                    |          | ZInfo1 : Memory extension in kB                                                       |
| ZInfo2 : FeatureSet motion ZInfo2 : Reserved  OxE401  FSC card was removed DatID : FeatureSet Trialtime in minutes ZInfo1 : Memory extension in kB ZInfo2 : FeatureSet PROFIBUS ZInfo2 : FeatureSet field bus ZInfo2 : FeatureSet field bus ZInfo2 : Reserved ZInfo3 : Source of the FSC 0 : CPU 1 : Card  OxE402  A configured functionality is not activated ZInfo1 : FCS ErrorCode 1 : The PROFIBUS functionality is disabled The interface acts further as MPI interface 2 : The EtherCAT functionality is not enabled 3 : The number of configured axis is not enabled OxE403  FSC can not be activated in this CPU ZInfo1 : Memory extension in kB ZInfo2 : FeatureSet PROFIBUS ZInfo2 : FeatureSet field bus ZInfo2 : FeatureSet field bus ZInfo2 : Reserved  OxE404  FeatureSet deleted due to CRC error                                                                                                    |          | ZInfo2 : FeatureSet PROFIBUS                                                          |
| ZInfo2 : Reserved  OxE401  FSC card was removed  DatID : FeatureSet Trialtime in minutes  ZInfo1 : Memory extension in kB  ZInfo2 : FeatureSet PROFIBUS  ZInfo2 : FeatureSet field bus  ZInfo2 : FeatureSet motion  ZInfo2 : Reserved  ZInfo3 : Source of the FSC  0: CPU  1: Card  OXE402  A configured functionality is not activated  ZInfo1 : FCS ErrorCode  1: The PROFIBUS functionality is disabled The interface acts further as MPI interface  2: The EtherCAT functionality is not enabled  3: The number of configured axis is not enabled  OXE403  FSC can not be activated in this CPU  ZInfo1 : Memory extension in kB  ZInfo2 : FeatureSet PROFIBUS  ZInfo2 : FeatureSet field bus  ZInfo2 : Reserved  OXE404  FeatureSet deleted due to CRC error                                                                                                    |          | ZInfo2 : FeatureSet field bus                                                         |
| DatID : FeatureSet Trialtime in minutes  ZInfo1 : Memory extension in kB  ZInfo2 : FeatureSet PROFIBUS  ZInfo2 : FeatureSet motion  ZInfo2 : FeatureSet motion  ZInfo2 : Reserved  ZInfo3 : Source of the FSC  0 : CPU  1: Card  0xE402  A configured functionality is not activated  ZInfo1 : FCS ErrorCode  1: The PROFIBUS functionality is disabled The interface acts further as MPI interface  2: The EtherCAT functionality is not enabled  3: The number of configured axis is not enabled  0xE403  FSC can not be activated in this CPU  ZInfo1 : Memory extension in kB  ZInfo2 : FeatureSet field bus  ZInfo2 : FeatureSet field bus  ZInfo2 : FeatureSet motion  ZInfo2 : Reserved  0xE404  FeatureSet deleted due to CRC error                                                                                                    |          | ZInfo2 : FeatureSet motion                                                            |
| DatID: FeatureSet Trialtime in minutes  ZInfo1: Memory extension in kB  ZInfo2: FeatureSet PROFIBUS  ZInfo2: FeatureSet field bus  ZInfo2: FeatureSet motion  ZInfo3: Source of the FSC  0: CPU  1: Card  0xE402  A configured functionality is not activated  ZInfo1: FCS ErrorCode  1: The PROFIBUS functionality is disabled The interface acts further as MPI interface  2: The EtherCAT functionality is not enabled  3: The number of configured axis is not enabled  0xE403  FSC can not be activated in this CPU  ZInfo1: Memory extension in kB  ZInfo2: FeatureSet PROFIBUS  ZInfo2: FeatureSet field bus  ZInfo2: Reserved  0xE404  FeatureSet deleted due to CRC error                                                                                                    |          | ZInfo2 : Reserved                                                                     |
| ZInfo1: Memory extension in kB ZInfo2: FeatureSet PROFIBUS ZInfo2: FeatureSet field bus ZInfo2: FeatureSet motion ZInfo2: Reserved ZInfo3: Source of the FSC 0: CPU 1: Card  0xE402  A configured functionality is not activated ZInfo1: FCS ErrorCode 1: The PROFIBUS functionality is disabled The interface acts further as MPI interface 2: The EtherCAT functionality is not enabled 3: The number of configured axis is not enabled 0xE403  FSC can not be activated in this CPU ZInfo1: Memory extension in kB ZInfo2: FeatureSet PROFIBUS ZInfo2: FeatureSet motion ZInfo2: Reserved  0xE404  FeatureSet deleted due to CRC error                                                                                                    | 0xE401   | FSC card was removed                                                                  |
| ZInfo2 : FeatureSet field bus ZInfo2 : FeatureSet field bus ZInfo2 : FeatureSet motion ZInfo2 : Reserved ZInfo3 : Source of the FSC 0 : CPU 1 : Card  0xE402  A configured functionality is not activated ZInfo1 : FCS ErrorCode 1 : The PROFIBUS functionality is disabled The interface acts further as MPI interface 2 : The EtherCAT functionality is not enabled 3 : The number of configured axis is not enabled  0xE403  FSC can not be activated in this CPU ZInfo1 : Memory extension in kB ZInfo2 : FeatureSet PROFIBUS ZInfo2 : FeatureSet field bus ZInfo2 : Reserved  0xE404  FeatureSet deleted due to CRC error                                                                                                    |          | DatID : FeatureSet Trialtime in minutes                                               |
| ZInfo2 : FeatureSet field bus ZInfo2 : FeatureSet motion ZInfo2 : Reserved ZInfo3 : Source of the FSC O: CPU 1: Card  0xE402  A configured functionality is not activated ZInfo1 : FCS ErrorCode 1: The PROFIBUS functionality is disabled The interface acts further as MPI interface 2: The EtherCAT functionality is not enabled 3: The number of configured axis is not enabled  0xE403  FSC can not be activated in this CPU ZInfo1 : Memory extension in kB ZInfo2 : FeatureSet PROFIBUS ZInfo2 : FeatureSet field bus ZInfo2 : Reserved  0xE404  FeatureSet deleted due to CRC error                                                                                                    |          | ZInfo1 : Memory extension in kB                                                       |
| ZInfo2 : FeatureSet motion ZInfo2 : Reserved ZInfo3 : Source of the FSC 0: CPU 1: Card  0xE402  A configured functionality is not activated ZInfo1 : FCS ErrorCode 1: The PROFIBUS functionality is disabled The interface acts further as MPI interface 2: The EtherCAT functionality is not enabled 3: The number of configured axis is not enabled  0xE403  FSC can not be activated in this CPU ZInfo1 : Memory extension in kB ZInfo2 : FeatureSet PROFIBUS ZInfo2 : FeatureSet field bus ZInfo2 : Reserved  0xE404  FeatureSet deleted due to CRC error                                                                                                    |          | ZInfo2 : FeatureSet PROFIBUS                                                          |
| ZInfo2 : Reserved ZInfo3 : Source of the FSC  0: CPU 1: Card  0xE402  A configured functionality is not activated ZInfo1 : FCS ErrorCode 1: The PROFIBUS functionality is disabled The interface acts further as MPI interface 2: The EtherCAT functionality is not enabled 3: The number of configured axis is not enabled  0xE403  FSC can not be activated in this CPU ZInfo1 : Memory extension in kB ZInfo2 : FeatureSet PROFIBUS ZInfo2 : FeatureSet field bus ZInfo2 : FeatureSet motion ZInfo2 : Reserved  0xE404  FeatureSet deleted due to CRC error                                                                                                    |          | ZInfo2 : FeatureSet field bus                                                         |
| ZInfo3 : Source of the FSC  0: CPU  1: Card  0xE402  A configured functionality is not activated ZInfo1 : FCS ErrorCode  1: The PROFIBUS functionality is disabled The interface acts further as MPI interface 2: The EtherCAT functionality is not enabled 3: The number of configured axis is not enabled  0xE403  FSC can not be activated in this CPU ZInfo1 : Memory extension in kB ZInfo2 : FeatureSet PROFIBUS ZInfo2 : FeatureSet field bus ZInfo2 : FeatureSet motion ZInfo2 : Reserved  0xE404  FeatureSet deleted due to CRC error                                                                                                    |          | ZInfo2 : FeatureSet motion                                                            |
| 0: CPU 1: Card  0xE402 A configured functionality is not activated ZInfo1: FCS ErrorCode 1: The PROFIBUS functionality is disabled The interface acts further as MPI interface 2: The EtherCAT functionality is not enabled 3: The number of configured axis is not enabled  0xE403 FSC can not be activated in this CPU ZInfo1: Memory extension in kB ZInfo2: FeatureSet PROFIBUS ZInfo2: FeatureSet field bus ZInfo2: FeatureSet motion ZInfo2: Reserved  0xE404 FeatureSet deleted due to CRC error                                                                                                    |          | ZInfo2 : Reserved                                                                     |
| 1: Card  OxE402  A configured functionality is not activated  ZInfo1: FCS ErrorCode  1: The PROFIBUS functionality is disabled The interface acts further as MPI interface  2: The EtherCAT functionality is not enabled  3: The number of configured axis is not enabled  OxE403  FSC can not be activated in this CPU  ZInfo1: Memory extension in kB  ZInfo2: FeatureSet PROFIBUS  ZInfo2: FeatureSet field bus  ZInfo2: FeatureSet motion  ZInfo2: Reserved  OxE404  FeatureSet deleted due to CRC error                                                                                                    |          | ZInfo3 : Source of the FSC                                                            |
| OxE402  A configured functionality is not activated  ZInfo1: FCS ErrorCode  1: The PROFIBUS functionality is disabled The interface acts further as MPI interface  2: The EtherCAT functionality is not enabled  3: The number of configured axis is not enabled  OxE403  FSC can not be activated in this CPU  ZInfo1: Memory extension in kB  ZInfo2: FeatureSet PROFIBUS  ZInfo2: FeatureSet field bus  ZInfo2: FeatureSet motion  ZInfo2: Reserved  OxE404  FeatureSet deleted due to CRC error                                                                                                    |          | 0: CPU                                                                                |
| ZInfo1: FCS ErrorCode  1: The PROFIBUS functionality is disabled The interface acts further as MPI interface  2: The EtherCAT functionality is not enabled  3: The number of configured axis is not enabled  PSC can not be activated in this CPU  ZInfo1: Memory extension in kB  ZInfo2: FeatureSet PROFIBUS  ZInfo2: FeatureSet field bus  ZInfo2: FeatureSet motion  ZInfo2: Reserved  0xE404  FeatureSet deleted due to CRC error                                                                                                    |          | 1: Card                                                                               |
| 1: The PROFIBUS functionality is disabled The interface acts further as MPI interface 2: The EtherCAT functionality is not enabled 3: The number of configured axis is not enabled  0xE403  FSC can not be activated in this CPU  ZInfo1: Memory extension in kB  ZInfo2: FeatureSet PROFIBUS  ZInfo2: FeatureSet field bus  ZInfo2: FeatureSet motion  ZInfo2: Reserved  0xE404  FeatureSet deleted due to CRC error                                                                                                    | 0xE402   | A configured functionality is not activated                                           |
| 2: The EtherCAT functionality is not enabled 3: The number of configured axis is not enabled  0xE403  FSC can not be activated in this CPU  ZInfo1: Memory extension in kB  ZInfo2: FeatureSet PROFIBUS  ZInfo2: FeatureSet field bus  ZInfo2: FeatureSet motion  ZInfo2: Reserved  0xE404  FeatureSet deleted due to CRC error                                                                                                    |          | ZInfo1 : FCS ErrorCode                                                                |
| 3: The number of configured axis is not enabled  FSC can not be activated in this CPU  ZInfo1: Memory extension in kB  ZInfo2: FeatureSet PROFIBUS  ZInfo2: FeatureSet field bus  ZInfo2: FeatureSet motion  ZInfo2: Reserved  OxE404  FeatureSet deleted due to CRC error                                                                                                    |          | 1: The PROFIBUS functionality is disabled The interface acts further as MPI interface |
| OxE403  FSC can not be activated in this CPU  ZInfo1: Memory extension in kB  ZInfo2: FeatureSet PROFIBUS  ZInfo2: FeatureSet field bus  ZInfo2: FeatureSet motion  ZInfo2: Reserved  OxE404  FeatureSet deleted due to CRC error                                                                                                    |          | 2: The EtherCAT functionality is not enabled                                          |
| ZInfo1 : Memory extension in kB  ZInfo2 : FeatureSet PROFIBUS  ZInfo2 : FeatureSet field bus  ZInfo2 : FeatureSet motion  ZInfo2 : Reserved  0xE404  FeatureSet deleted due to CRC error                                                                                                    |          | 3: The number of configured axis is not enabled                                       |
| ZInfo2 : FeatureSet PROFIBUS  ZInfo2 : FeatureSet field bus  ZInfo2 : FeatureSet motion  ZInfo2 : Reserved  0xE404  FeatureSet deleted due to CRC error                                                                                                    | 0xE403   | FSC can not be activated in this CPU                                                  |
| ZInfo2 : FeatureSet field bus ZInfo2 : FeatureSet motion ZInfo2 : Reserved  0xE404  FeatureSet deleted due to CRC error                                                                                                    |          | ZInfo1 : Memory extension in kB                                                       |
| ZInfo2 : FeatureSet motion ZInfo2 : Reserved  0xE404  FeatureSet deleted due to CRC error                                                                                                    |          | ZInfo2 : FeatureSet PROFIBUS                                                          |
| ZInfo2 : Reserved  0xE404 FeatureSet deleted due to CRC error                                                                                                    |          | ZInfo2 : FeatureSet field bus                                                         |
| 0xE404 FeatureSet deleted due to CRC error                                                                                                    |          | ZInfo2 : FeatureSet motion                                                            |
|                                                                                                    |          | ZInfo2 : Reserved                                                                     |
| DatID : Not relevant to the user                                                                                                    | 0xE404   | FeatureSet deleted due to CRC error                                                   |
|                                                                                                    |          | DatID : Not relevant to the user                                                      |
| 0xE405 The trial time of a feature set or MMC has expired                                                                                                    | 0xE405   | The trial time of a feature set or MMC has expired                                    |
| DatID : Not relevant to the user                                                                                                    |          | DatID : Not relevant to the user                                                      |
| 0xE410 A CPU feature set was activated                                                                                                    | 0xE410   | A CPU feature set was activated                                                       |
| DatID : Not relevant to the user                                                                                                    |          | DatID : Not relevant to the user                                                      |
| 0xE500 Memory management: Deleted block without corresponding entry in BstList                                                                                                    | 0xE500   | Memory management: Deleted block without corresponding entry in BstList               |
| ZInfo2 : Block type                                                                                                    |          | ZInfo2 : Block type                                                                   |
| 0x38: OB                                                                                                    |          | 0x38: OB                                                                              |
| 0x41: DB                                                                                                    |          | 0x41: DB                                                                              |
| 0x42: SDB                                                                                                    |          | 0x42: SDB                                                                             |

| Event ID | Description                                              |
|----------|----------------------------------------------------------|
|          | 0x43: FC                                                 |
|          | 0x44: SFC                                                |
|          | 0x45: FB                                                 |
|          | 0x46: SFB                                                |
|          | 0x6F: VOB                                                |
|          | 0x65: VFB                                                |
|          | 0x63: VFC                                                |
|          | 0x61: VDB                                                |
|          | 0x62: VSDB                                               |
|          | 0x64: VSFC                                               |
|          | 0x66: VSFB                                               |
|          | ZInfo3 : Block no.                                       |
| 0xE501   | Parser error                                             |
|          | ZInfo3 : SDB number                                      |
|          | ZInfo1 : ErrorCode                                       |
|          | 1: Parser error: SDB structure                           |
|          | 2: Parser error: SDB is not a valid SDB type.            |
|          | ZInfo2 : SDB type                                        |
| 0xE502   | Invalid block type in protect.wld                        |
|          | ZInfo2 : Block type                                      |
|          | 0x38: OB                                                 |
|          | 0x41: DB                                                 |
|          | 0x42: SDB                                                |
|          | 0x43: FC                                                 |
|          | 0x44: SFC                                                |
|          | 0x45: FB                                                 |
|          | 0x46: SFB                                                |
|          | 0x6F: VOB                                                |
|          | 0x65: VFB                                                |
|          | 0x63: VFC                                                |
|          | 0x61: VDB                                                |
|          | 0x62: VSDB                                               |
|          | 0x64: VSFC                                               |
|          | 0x66: VSFB                                               |
|          | ZInfo3 : Block number                                    |
| 0xE503   | Inconsistency of code size and block size in work memory |
|          | ZInfo1 : Code size                                       |
|          | ZInfo2 : Block size (high word)                          |

| Event ID | Description                                                                |
|----------|----------------------------------------------------------------------------|
|          | ZInfo3 : Block size (low word)                                             |
| 0xE504   | Additional information for CRC error in work memory                        |
|          | ZInfo2 : Block address (high word)                                         |
|          | ZInfo3 : Block address (low word)                                          |
| 0xE505   | Internal error - Please contact the hotline!                               |
| 0xE604   | Multiple parametrization of a periphery address for Ethernet PG/OP channel |
|          | ZInfo1 : Periphery address                                                 |
|          | ZInfo3 : 0: Periphery address is input, 1: Periphery address is output     |
| 0xE605   | Too many productive connections configured                                 |
|          | ZInfo1 : Slot of the interface                                             |
|          | ZInfo2 : Number configured connections                                     |
|          | ZInfo3 : Number of allowed connections                                     |
| 0xE610   | Onboard PROFIBUS/MPI: Bus error fixed                                      |
|          | ZInfo1 : Interface                                                         |
|          | ZInfo2 : Not relevant to the user                                          |
|          | ZInfo3 : Not relevant to the user                                          |
|          | PK : Not relevant to the user                                              |
|          | DatID : Not relevant to the user                                           |
| 0xE701   | Internal error - Please contact the hotline!                               |
| 0xE703   | Internal error - Please contact the hotline!                               |
| 0xE710   | Onboard PROFIBUS/MPI: Bus error occurred                                   |
|          | ZInfo1 : Interface                                                         |
|          | ZInfo2 : Not relevant to the user                                          |
|          | ZInfo3 : Not relevant to the user                                          |
|          | PK : Not relevant to the user                                              |
|          | DatID : Not relevant to the user                                           |
| 0xE720   | Internal error - Please contact the hotline!                               |
| 0xE721   | Internal error - Please contact the hotline!                               |
| 0xE722   | Internal error - Please contact the hotline!                               |
| 0xE723   | Internal error - Please contact the hotline!                               |
| 0xE780   | Internal error - Please contact the hotline!                               |
| 0xE801   | CMD - Auto command: CMD_START recognized and successfully executed         |
| 0xE802   | CMD - Auto command: CMD_End recognized and successfully executed           |
| 0xE803   | CMD - Auto command: WAIT1SECOND recognized and successfully executed       |
| 0xE804   | CMD - Auto command: WEBPAGE recognized and successfully executed           |
| 0xE805   | CMD - Auto command: LOAD_PROJECT recognized and successfully executed      |
| 0xE806   | CMD - Auto command: SAVE_PROJECT recognized and successfully executed      |
|          | ZInfo3 : Status                                                            |

| Event ID | Description                                                                                   |
|----------|-----------------------------------------------------------------------------------------------|
|          | 0: Error                                                                                      |
|          | 1: OK                                                                                         |
|          | 0x8000: Wrong password                                                                        |
| 0xE807   | CMD - Auto command: FACTORY_RESET recognized and successfully executed                        |
| 0xE808   | Internal error - Please contact the hotline!                                                  |
| 0xE809   | Internal error - Please contact the hotline!                                                  |
| 0xE80A   | Internal error - Please contact the hotline!                                                  |
| 0xE80B   | CMD - Auto command: DIAGBUF recognized and successfully executed                              |
|          | ZInfo3 : Status                                                                               |
|          | 0: OK                                                                                         |
|          | 0xFE81: File create error                                                                     |
|          | 0xFEA1: File write error                                                                      |
|          | 0xFEA2: Odd address when reading                                                              |
| 0xE80C   | Internal error - Please contact the hotline!                                                  |
| 0xE80D   | Internal error - Please contact the hotline!                                                  |
| 0xE80E   | CMD - Auto command: SET_NETWORK recognized and successfully executed                          |
| 0xE80F   | Internal error - Please contact the hotline!                                                  |
| 0xE810   | Internal error - Please contact the hotline!                                                  |
| 0xE811   | Internal error - Please contact the hotline!                                                  |
| 0xE812   | Internal error - Please contact the hotline!                                                  |
| 0xE813   | Internal error - Please contact the hotline!                                                  |
| 0xE814   | CMD - Auto command: SET_MPI_ADDRESS recognized                                                |
| 0xE816   | CMD - Auto command: SAVE_PROJECT recognized but not executed, because the CPU memory is empty |
| 0xE817   | Internal error - Please contact the hotline!                                                  |
| 0xE820   | Internal message                                                                              |
| 0xE821   | Internal message                                                                              |
| 0xE822   | Internal message                                                                              |
| 0xE823   | Internal message                                                                              |
| 0xE824   | Internal message                                                                              |
| 0xE825   | Internal message                                                                              |
| 0xE826   | Internal message                                                                              |
| 0xE827   | Internal message                                                                              |
| 0xE828   | Internal message                                                                              |
| 0xE829   | Internal message                                                                              |
| 0xE82A   | CMD - Auto command: CPUTYPE_318 recognized and successfully executed                          |
|          | ZInfo3 : Error code                                                                           |
|          | 0: No Error                                                                                   |
|          | 1: Command not possible                                                                       |

| Event ID | Description                                                                                               |
|----------|----------------------------------------------------------------------------------------------------|
|          | 2: Error on storing the attribute                                                                         |
| 0xE82B   | CMD - Auto command: CPUTYPE_ORIGINAL recognized and successfully executed                                 |
|          | ZInfo3 : Error code                                                                                       |
|          | 0: No Error                                                                                               |
|          | 1: Command not possible                                                                                   |
|          | 2: Error on storing the attribute                                                                         |
| 0xE8FB   | CMD - Auto command: Error: Initialization of the Ethernet PG/OP channel by means of SET_NETWORK is faulty |
| 0xE8FC   | CMD - Auto command: Error: Some IP parameters missing in SET_NETWORK                                      |
| 0xE8FE   | CMD - Auto command: Error: CMD_START missing                                                              |
| 0xE8FF   | CMD - Auto command: Error: Error while reading CMD file (memory card error)                               |
| 0xE901   | Check sum error                                                                                           |
|          | ZInfo1 : Not relevant to the user                                                                         |
|          | ZInfo2 : Not relevant to the user                                                                         |
|          | DatID : Not relevant to the user                                                                          |
| 0xE902   | Internal error - Please contact the hotline!                                                              |
| 0xEA00   | Internal error - Please contact the hotline!                                                              |
| 0xEA01   | Internal error - Please contact the hotline!                                                              |
| 0xEA02   | SBUS: Internal error (internal plugged sub module not recognized)                                         |
|          | ZInfo1 : Slot                                                                                             |
|          | ZInfo2 : Type ID set                                                                                      |
|          | ZInfo3 : Type ID                                                                                          |
|          | PK : Not relevant to the user                                                                             |
|          | DatID : Not relevant to the user                                                                          |
| 0xEA03   | SBUS: Communication error between CPU and IO controller                                                   |
|          | ZInfo1 : Slot                                                                                             |
|          | ZInfo2 : Status                                                                                           |
|          | 0: OK                                                                                                    |
|          | 1: Error                                                                                                  |
|          | 2: Empty                                                                                                  |
|          | 3: Busy                                                                                                   |
|          | 4: Timeout                                                                                                |
|          | 5: Internal blocking                                                                                      |
|          | 6: Too many frames                                                                                        |
|          | 7: Not connected                                                                                          |
|          | 8: Unknown                                                                                                |
|          | PK : Not relevant to the user                                                                             |
|          | DatID : Not relevant to the user                                                                          |
|          | OB : Operation mode                                                                                       |

| Event ID | Description                                                               |
|----------|---------------------------------------------------------------------------|
|          | 0: Configuration in operation mode RUN                                    |
|          | 1: STOP (update)                                                          |
|          | 2: STOP (overall reset)                                                   |
|          | 3: STOP (own initialization)                                              |
|          | 4: STOP (internal)                                                        |
|          | 5: Start-up (cold start)                                                  |
|          | 6: Start-up (cold restart/warm start)                                     |
|          | 7: Start-up (restart)                                                     |
|          | 8: RUN                                                                    |
|          | 9: RUN (redundant operation)                                              |
|          | 10: HALT                                                                  |
|          | 11: COUPLING                                                              |
|          | 12: UPDATING                                                              |
|          | 13: DEFECTIVE                                                             |
|          | 14: Troubleshooting                                                       |
|          | 15: Without power                                                         |
|          | 0xFD: Process image enabled in STOP                                       |
|          | 0xFE: Watchdog                                                            |
|          | 0xFF: Not set                                                             |
| 0xEA04   | SBUS: Multiple configuration of a periphery address                       |
|          | ZInfo1 : Periphery address                                                |
|          | ZInfo2 : Slot                                                             |
|          | ZInfo3 : Data width                                                       |
| 0xEA05   | Internal error - Please contact the hotline!                              |
| 0xEA07   | Internal error - Please contact the hotline!                              |
| 0xEA08   | SBUS: Parametrized input data width unequal to plugged input data width   |
|          | ZInfo1 : Parametrized input data width                                    |
|          | ZInfo2 : Slot                                                             |
|          | ZInfo3 : Input data width of the plugged module                           |
| 0xEA09   | SBUS: Parametrized output data width unequal to plugged output data width |
|          | ZInfo1 : Parametrized output data width                                   |
|          | ZInfo2 : Slot                                                             |
|          | ZInfo3 : Output data width of the plugged module                          |
| 0xEA10   | SBUS: Input periphery address outside the periphery area                  |
|          | ZInfo1 : Periphery address                                                |
|          | ZInfo2 : Slot                                                             |
|          | ZInfo3 : Data width                                                       |
| 0xEA11   | SBUS: Output periphery address outside the periphery area                 |

| Z         | Infe1 : Derinbary address                                                                           |
|-----------|----------------------------------------------------------------------------------------------------|
|           | Info1 : Periphery address                                                                           |
| Z         | ZInfo2 : Slot                                                                                       |
| Z         | Info3 : Data width                                                                                  |
| 0xEA12 S  | SBUS: Error at writing record set                                                                   |
| Z         | Info1: Slot                                                                                         |
| Z         | Info2 : Record set number                                                                           |
| Z         | Info3 : Record set length                                                                           |
| 0xEA14 S  | SBUS: Multiple parametrization of a periphery address (diagnostics address)                         |
| Z         | Info1 : Periphery address                                                                           |
| Z         | Info2 : Slot                                                                                        |
| Z         | Info3 : Data width                                                                                  |
| 0xEA15    | nternal error - Please contact the hotline!                                                         |
| 0xEA18 S  | SBUS: Error at mapping of the master periphery                                                      |
| Z         | Info2 : Slot of the master                                                                          |
| 0xEA19    | nternal error - Please contact the hotline!                                                         |
| 0xEA1A S  | SBUS: Error at access to the FPGA address table                                                     |
| Z         | Info2: HW slot                                                                                      |
| Z         | Info3 : Table                                                                                       |
| 0:        | : Reading                                                                                           |
| 1:        | : Writing                                                                                           |
| P         | PK : Not relevant to the user                                                                       |
| D         | DatID : Not relevant to the user                                                                    |
|           | Error - RS485 interface is not pre-set to PROFIBUS DP master bus a PROFIBUS DP master is configured |
| 0xEA21 E  | Error - Configuration RS485 interface X2/X3: PROFIBUS DP master is configured but missing.          |
| Z         | Info2 : Interface X is faulty configured.                                                           |
| 0xEA22 E  | Error - RS485 interface X2 - Value exceeds the limits                                               |
| Z         | Info2 : Project engineering for X2                                                                  |
| 0xEA23 E  | Error - RS485 interface X3 - Value exceeds the limits                                               |
| Z         | Info2 : Project engineering for X3                                                                  |
|           | Error - Configuration RS485 interface X2/X3: Interface/protocol missing, default settings are used. |
| Z         | Info2 : Project engineering for X2                                                                  |
| Z         | Info3 : Project engineering for X3                                                                  |
| 0xEA30 In | nternal error - Please contact the hotline!                                                         |
| 0xEA40    | nternal error - Please contact the hotline!                                                         |
| 0xEA41 In | nternal error - Please contact the hotline!                                                         |
| 0xEA50 P  | PROFINET IO controller: Error in the configuration                                                  |
| Z         | Info1 : Rack/slot of the controller                                                                 |

| Zinfo2 : Device no. Zinfo3 : Slot at the device OB : Not relevant to the user PK : Not relevant to the user Datil D : Not relevant to the user Datil D : Not | Event ID | Description                                                                                   |
|----------------------------------------------------------------------------------------------------|----------|-----------------------------------------------------------------------------------------------|
| OB : Not relevant to the user PK : Not relevant to the user DatID : Not relevant to the user OxEA51  PROFINET IO CONTROLLER: There is no PROFINET IO controller at the configured slot ZInfo1 : Rack/slot of the controller ZInfo2 : Recognized ID at the configured slot PK : Not relevant to the user DatID : Not relevant to the user PROFINET IO CONTROLLER: PROFINET configuration: There are too many PROFINET IO devices configured ZInfo1 : Number of configured devices ZInfo2 : Slot ZInfo3 : Maximum possible number of devices PROFINET IO Controller: IO controller reports multiple parametrization of a periphery address ZInfo1 : Periphery address ZInfo2 : Slot ZInfo3 : Data width PK : Not relevant to the user DatID : Not relevant to the user DatID : Not relevant to the user DatID : Not relevant to the user Internal error - Please contact the hotline!  0xEA62 Internal error - Please contact the hotline! 0xEA63 Internal error - Please contact the hotline! 0xEA64 PROFINET IO controller/EtherCAT-CP: Error in the configuration ZInfo1 : Too many devices per second ZInfo1 : Too many input bytes per ms ZInfo1 : Too many input bytes per ms ZInfo1 : Too many input bytes per ms ZInfo1 : Too many input bytes per ms ZInfo1 : Too many input bytes per device ZInfo1 : Too many input bytes per device ZInfo1 : Too many input bytes per device ZInfo1 : Too many input bytes per ms ZInfo1 : Too many input bytes per ms ZInfo1 : Too many input bytes per ms ZInfo1 : Too many input bytes per ms ZInfo1 : Too many input bytes per ms ZInfo1 : Too many input bytes per ms ZInfo1 : Too many input bytes per ms ZInfo1 : Too many input bytes per ms ZInfo1 : Too many input bytes per ms ZInfo1 : Too many input bytes per ms ZInfo1 : Too many input bytes per ms ZInfo1 : Too many input bytes per ms ZInfo1 : Configuration not valid ZInfo1 : Cycle time too big                                                                                                    |          | ZInfo2 : Device no.                                                                           |
| PK : Not relevant to the user DatID : Not relevant to the user  DatID : Not relevant to the user  PROFINET IO CONTROLLER: There is no PROFINET IO controller at the configured slot Zinfo1 : Rack/slot of the controller Zinfo2 : Recognized ID at the configured slot PK : Not relevant to the user DatID : Not relevant to the user  DatID : Not relevant to the user  OXEA53  PROFINET IO CONTROLLER: PROFINET configuration: There are too many PROFINET IO devices configured Zinfo1 : Number of configured devices Zinfo2 : Slot Zinfo3 : Maximum possible number of devices  OXEA54  PROFINET IO controller: IO controller reports multiple parametrization of a periphery address Zinfo1 : Periphery address Zinfo2 : Slot Zinfo3 : Data width PK : Not relevant to the user DatID : Not relevant to the user  OXEA61  Internal error - Please contact the hotline!  OXEA62  Internal error - Please contact the hotline!  OXEA63  PROFINET IO controller/EtherCAT-CP: Error in the configuration Zinfo1 : Too many devices Zinfo1 : Too many input bytes per ms Zinfo1 : Too many input bytes per ms Zinfo1 : Too many input bytes per ms Zinfo1 : Too many input bytes per device Zinfo1 : Too many output bytes per device Zinfo1 : Too many input bytes in the process image Zinfo1 : Too many input bytes in the process image Zinfo1 : Too many input bytes in the process image Zinfo1 : Configuration not valid Zinfo1 : Configuration not valid Zinfo1 : Cycle time too big                                                                                                    |          | ZInfo3 : Slot at the device                                                                   |
| DatID : Not relevant to the user  0xEA51  PROFINET IO CONTROLLER: There is no PROFINET IO controller at the configured slot                                                                                                    |          | OB : Not relevant to the user                                                                 |
| OXEA51  PROFINET IO CONTROLLER: There is no PROFINET IO controller at the configured slot Zinfo1: Rack/slot of the controller Zinfo2: Recognized ID at the configured slot PK: Not relevant to the user DatID: Not relevant to the user OXEA53  PROFINET IO CONTROLLER: PROFINET configuration: There are too many PROFINET IO devices configured Zinfo1: Number of configured devices Zinfo2: Slot Zinfo3: Maximum possible number of devices PROFINET IO controller: IO controller reports multiple parametrization of a periphery address Zinfo1: Periphery address Zinfo2: Slot Zinfo3: Data width PK: Not relevant to the user DatID: Not relevant to the user OXEA61  Internal error - Please contact the hotline!  OXEA62  Internal error - Please contact the hotline!  OXEA63  Internal error - Please contact the hotline!  OXEA64  PROFINET IO controller/EtherCAT-CP: Error in the configuration Zinfo1: Too many devices Zinfo1: Too many devices per ms Zinfo1: Too many output bytes per ms Zinfo1: Too many output bytes per ms Zinfo1: Too many output bytes per ms Zinfo1: Too many output bytes per device Zinfo1: Too many output bytes per device Zinfo1: Too many output bytes in the process image Zinfo1: Too many output bytes in the process image Zinfo1: Configuration not available Zinfo1: Configuration not available Zinfo1: Cycle time too big                                                                                                    |          | PK : Not relevant to the user                                                                 |
| ZInfo1 : Rack/slot of the controller Zinfo2 : Recognized ID at the configured slot PK : Not relevant to the user DatID : Not relevant to the user OxEA53  PROFINET IO CONTROLLER: PROFINET configuration: There are too many PROFINET IO devices configured Zinfo1 : Number of configured devices Zinfo2 : Slot Zinfo3 : Maximum possible number of devices OXEA54  PROFINET IO controller: IO controller reports multiple parametrization of a periphery address Zinfo2 : Slot Zinfo3 : Data width PK : Not relevant to the user DatID : Not relevant to the user OXEA61  Internal error - Please contact the hotline! OXEA62  Internal error - Please contact the hotline! OXEA63  Internal error - Please contact the hotline! OXEA64  PROFINET IO controller/EtherCAT-CP: Error in the configuration Zinfo1 : Too many devices Zinfo1 : Too many devices per second Zinfo1 : Too many input bytes per ms Zinfo1 : Too many input bytes per ms Zinfo1 : Too many output bytes per ms Zinfo1 : Too many input bytes per ms Zinfo1 : Too many input bytes per ms Zinfo1 : Too many output bytes per device Zinfo1 : Too many output bytes per device Zinfo1 : Too many output bytes in the process image Zinfo1 : Configuration not available Zinfo1 : Refresh time too short Zinfo1 : Cycle time too big                                                                                                    |          | DatID : Not relevant to the user                                                              |
| ZInfo2 : Recognized ID at the configured slot PK : Not relevant to the user DatID : Not relevant to the user OXEA53  PROFINET IO CONTROLLER: PROFINET configuration: There are too many PROFINET IO devices configured devices ZInfo2 : Slot ZInfo3 : Maximum possible number of devices  OXEA54  PROFINET IO controller: IO controller reports multiple parametrization of a periphery address ZInfo1 : Periphery address ZInfo2 : Slot ZInfo3 : Data width PK : Not relevant to the user DatID : Not relevant to the user DatID : Not relevant to the user Internal error - Please contact the hottine!  OXEA62  Internal error - Please contact the hottine!  OXEA63  Internal error - Please contact the hottine!  OXEA64  PROFINET IO controller/EtherCAT-CP: Error in the configuration ZInfo1 : Too many devices ZInfo1 : Too many devices per second ZInfo1 : Too many devices per ms ZInfo1 : Too many input bytes per ms ZInfo1 : Too many input bytes per ms ZInfo1 : Too many productive connections ZInfo1 : Too many productive connections ZInfo1 : Too many input bytes in the process image ZInfo1 : Too many output bytes in the process image ZInfo1 : Configuration not available ZInfo1 : Refresh time too short ZInfo1 : Refresh time too big                                                                                                    | 0xEA51   | PROFINET IO CONTROLLER: There is no PROFINET IO controller at the configured slot             |
| PK: Not relevant to the user DatID: Not relevant to the user  OxEA53  PROFINET IO CONTROLLER: PROFINET configuration: There are too many PROFINET IO devices configured  ZInfo1: Number of configured devices  ZInfo2: Slot  ZInfo3: Maximum possible number of devices  OXEA54  PROFINET IO controller: IO controller reports multiple parametrization of a periphery address  ZInfo1: Periphery address  ZInfo2: Slot  ZInfo3: Data width  PK: Not relevant to the user  DatID: Not relevant to the user  OXEA61  Internal error - Please contact the hotline!  OXEA62  Internal error - Please contact the hotline!  OXEA63  Internal error - Please contact the hotline!  OXEA64  PROFINET IO controller/EtherCAT-CP: Error in the configuration  ZInfo1: Too many devices  ZInfo1: Too many devices per second  ZInfo1: Too many input bytes per ms  ZInfo1: Too many input bytes per ms  ZInfo1: Too many input bytes per ms  ZInfo1: Too many uptut bytes per device  ZInfo1: Too many uniput bytes in the process image  ZInfo1: Too many output bytes in the process image  ZInfo1: Configuration not available  ZInfo1: Configuration not valid  ZInfo1: Refresh time too short  ZInfo1: Cycle time too big                                                                                                    |          | ZInfo1 : Rack/slot of the controller                                                          |
| DatID: Not relevant to the user  OXEA53  PROFINET IO CONTROLLER: PROFINET configuration: There are too many PROFINET IO devices configured  ZInfo1: Number of configured devices  ZInfo2: Slot  ZInfo3: Maximum possible number of devices  OXEA54  PROFINET IO controller: IO controller reports multiple parametrization of a periphery address  ZInfo2: Slot  ZInfo3: Data width  PK: Not relevant to the user  DatID: Not relevant to the user  OXEA61  Internal error - Please contact the hotline!  OXEA62  Internal error - Please contact the hotline!  OXEA63  Internal error - Please contact the hotline!  OXEA64  PROFINET IO controller/EtherCAT-CP: Error in the configuration  ZInfo1: Too many devices  ZInfo1: Too many devices per second  ZInfo1: Too many output bytes per ms  ZInfo1: Too many output bytes per ms  ZInfo1: Too many output bytes per device  ZInfo1: Too many productive connections  ZInfo1: Too many output bytes in the process image  ZInfo1: Configuration not available  ZInfo1: Cenfiguration not valid  ZInfo1: Cycle time too big                                                                                                    |          | ZInfo2 : Recognized ID at the configured slot                                                 |
| OXEA53  PROFINET IO CONTROLLER: PROFINET configuration: There are too many PROFINET IO devices configured  ZInfo1: Number of configured devices  ZInfo2: Slot  ZInfo3: Maximum possible number of devices  PROFINET IO controller: IO controller reports multiple parametrization of a periphery address  ZInfo1: Periphery address  ZInfo2: Slot  ZInfo3: Data width  PK: Not relevant to the user  DatID: Not relevant to the user  DatID: Not relevant to the user  OXEA61  Internal error - Please contact the hotline!  OXEA62  Internal error - Please contact the hotline!  OXEA63  Internal error - Please contact the hotline!  OXEA64  PROFINET IO controller/EtherCAT-CP: Error in the configuration  ZInfo1: Too many devices  ZInfo1: Too many devices per second  ZInfo1: Too many output bytes per ms  ZInfo1: Too many output bytes per ms  ZInfo1: Too many output bytes per device  ZInfo1: Too many output bytes in the process image  ZInfo1: Too many output bytes in the process image  ZInfo1: Configuration not available  ZInfo1: Refresh time too short  ZInfo1: Cycle time too big                                                                                                    |          | PK : Not relevant to the user                                                                 |
| devices configured  ZInfo1 : Number of configured devices  ZInfo2 : Slot  ZInfo3 : Maximum possible number of devices  OxEA54  PROFINET IO controller: IO controller reports multiple parametrization of a periphery address  ZInfo1 : Periphery address  ZInfo2 : Slot  ZInfo3 : Data width  PK : Not relevant to the user  DatID : Not relevant to the user  OxEA61  Internal error - Please contact the hotline!  OxEA62  Internal error - Please contact the hotline!  OxEA63  Internal error - Please contact the hotline!  OxEA64  PROFINET IO controller/EtherCAT-CP: Error in the configuration  ZInfo1 : Too many devices  ZInfo1 : Too many devices per second  ZInfo1 : Too many output bytes per ms  ZInfo1 : Too many output bytes per ms  ZInfo1 : Too many output bytes per device  ZInfo1 : Too many input bytes per device  ZInfo1 : Too many input bytes in the process image  ZInfo1 : Too many output bytes in the process image  ZInfo1 : Configuration not available  ZInfo1 : Refresh time too short  ZInfo1 : Cycle time too big                                                                                                    |          | DatID : Not relevant to the user                                                              |
| Zinfo2 : Slot Zinfo3 : Maximum possible number of devices  OxEA54  PROFINET IO controller: IO controller reports multiple parametrization of a periphery address Zinfo1 : Periphery address Zinfo2 : Slot Zinfo3 : Data width PK : Not relevant to the user DatID : Not relevant to the user  OxEA61  Internal error - Please contact the hotline!  OxEA62  Internal error - Please contact the hotline!  OxEA63  Internal error - Please contact the hotline!  OxEA64  PROFINET IO controller/EtherCAT-CP: Error in the configuration Zinfo1 : Too many devices Zinfo1 : Too many devices per second Zinfo1 : Too many devices per ms Zinfo1 : Too many output bytes per ms Zinfo1 : Too many output bytes per device Zinfo1 : Too many input bytes per device Zinfo1 : Too many input bytes in the process image Zinfo1 : Too many output bytes in the process image Zinfo1 : Configuration not available Zinfo1 : Refresh time too short Zinfo1 : Cycle time too big                                                                                                    | 0xEA53   |                                                                                               |
| ZInfo3 : Maximum possible number of devices  OxEA54  PROFINET IO controller: IO controller reports multiple parametrization of a periphery address ZInfo1 : Periphery address ZInfo2 : Slot ZInfo3 : Data width PK : Not relevant to the user DatID : Not relevant to the user OxEA61  Internal error - Please contact the hotline!  OxEA62  Internal error - Please contact the hotline!  OXEA63  Internal error - Please contact the hotline!  OXEA64  PROFINET IO controller/EtherCAT-CP: Error in the configuration ZInfo1 : Too many devices ZInfo1 : Too many devices per second ZInfo1 : Too many input bytes per ms ZInfo1 : Too many output bytes per ms ZInfo1 : Too many input bytes per ms ZInfo1 : Too many productive connections ZInfo1 : Too many input bytes in the process image ZInfo1 : Configuration not available ZInfo1 : Refresh time too short ZInfo1 : Cycle time too big                                                                                                    |          | ZInfo1 : Number of configured devices                                                         |
| DXEA54  PROFINET IO controller: IO controller reports multiple parametrization of a periphery address  ZInfo1 : Periphery address  ZInfo2 : Slot  ZInfo3 : Data width  PK : Not relevant to the user  DatID : Not relevant to the user  OXEA61  Internal error - Please contact the hotline!  OXEA62  Internal error - Please contact the hotline!  OXEA63  Internal error - Please contact the hotline!  OXEA64  PROFINET IO controller/EtherCAT-CP: Error in the configuration  ZInfo1 : Too many devices  ZInfo1 : Too many devices per second  ZInfo1 : Too many input bytes per ms  ZInfo1 : Too many input bytes per ms  ZInfo1 : Too many output bytes per ms  ZInfo1 : Too many productive connections  ZInfo1 : Too many input bytes in the process image  ZInfo1 : Configuration not available  ZInfo1 : Refresh time too short  ZInfo1 : Cycle time too big                                                                                                    |          | ZInfo2 : Slot                                                                                 |
| ZInfo1: Periphery address ZInfo2: Slot ZInfo3: Data width PK: Not relevant to the user DatID: Not relevant to the user  OxEA61                                                                                                    |          | ZInfo3 : Maximum possible number of devices                                                   |
| ZInfo2 : Slot ZInfo3 : Data width PK : Not relevant to the user DatID : Not relevant to the user  OxEA61                                                                                                    | 0xEA54   | PROFINET IO controller: IO controller reports multiple parametrization of a periphery address |
| ZInfo3: Data width PK: Not relevant to the user DatID: Not relevant to the user  OxEA61                                                                                                    |          | ZInfo1 : Periphery address                                                                    |
| PK: Not relevant to the user  DatID: Not relevant to the user  0xEA61                                                                                                    |          | ZInfo2 : Slot                                                                                 |
| DatID: Not relevant to the user  0xEA61                                                                                                    |          | ZInfo3 : Data width                                                                           |
| OxEA61 Internal error - Please contact the hotline!  OxEA62 Internal error - Please contact the hotline!  OxEA63 Internal error - Please contact the hotline!  OxEA64 PROFINET IO controller/EtherCAT-CP: Error in the configuration  ZInfo1: Too many devices  ZInfo1: Too many devices per second  ZInfo1: Too many input bytes per ms  ZInfo1: Too many output bytes per ms  ZInfo1: Too many input bytes per ms  ZInfo1: Too many output bytes per device  ZInfo1: Too many productive connections  ZInfo1: Too many input bytes in the process image  ZInfo1: Too many output bytes in the process image  ZInfo1: Configuration not available  ZInfo1: Configuration not valid  ZInfo1: Refresh time too short  ZInfo1: Cycle time too big                                                                                                    |          | PK : Not relevant to the user                                                                 |
| OxEA62 Internal error - Please contact the hotline!  OxEA63 Internal error - Please contact the hotline!  OxEA64 PROFINET IO controller/EtherCAT-CP: Error in the configuration  ZInfo1: Too many devices  ZInfo1: Too many input bytes per ms  ZInfo1: Too many output bytes per ms  ZInfo1: Too many input bytes per ms  ZInfo1: Too many output bytes per device  ZInfo1: Too many productive connections  ZInfo1: Too many input bytes in the process image  ZInfo1: Too many output bytes in the process image  ZInfo1: Configuration not available  ZInfo1: Configuration not valid  ZInfo1: Refresh time too short  ZInfo1: Cycle time too big                                                                                                    |          | DatID : Not relevant to the user                                                              |
| OxEA63  Internal error - Please contact the hotline!  OxEA64  PROFINET IO controller/EtherCAT-CP: Error in the configuration  ZInfo1: Too many devices  ZInfo1: Too many input bytes per ms  ZInfo1: Too many output bytes per ms  ZInfo1: Too many input bytes per ms  ZInfo1: Too many output bytes per device  ZInfo1: Too many output bytes per device  ZInfo1: Too many productive connections  ZInfo1: Too many input bytes in the process image  ZInfo1: Too many output bytes in the process image  ZInfo1: Configuration not available  ZInfo1: Configuration not valid  ZInfo1: Refresh time too short  ZInfo1: Cycle time too big                                                                                                    | 0xEA61   | Internal error - Please contact the hotline!                                                  |
| OxEA64  PROFINET IO controller/EtherCAT-CP: Error in the configuration  ZInfo1: Too many devices  ZInfo1: Too many devices per second  ZInfo1: Too many input bytes per ms  ZInfo1: Too many output bytes per ms  ZInfo1: Too many input bytes per ms  ZInfo1: Too many output bytes per device  ZInfo1: Too many productive connections  ZInfo1: Too many input bytes in the process image  ZInfo1: Too many output bytes in the process image  ZInfo1: Configuration not available  ZInfo1: Configuration not valid  ZInfo1: Refresh time too short  ZInfo1: Cycle time too big                                                                                                    | 0xEA62   | Internal error - Please contact the hotline!                                                  |
| ZInfo1: Too many devices ZInfo1: Too many devices per second ZInfo1: Too many input bytes per ms ZInfo1: Too many output bytes per ms ZInfo1: Too many input bytes per ms ZInfo1: Too many output bytes per device ZInfo1: Too many productive connections ZInfo1: Too many input bytes in the process image ZInfo1: Too many output bytes in the process image ZInfo1: Configuration not available ZInfo1: Configuration not valid ZInfo1: Refresh time too short ZInfo1: Cycle time too big                                                                                                    | 0xEA63   | Internal error - Please contact the hotline!                                                  |
| ZInfo1: Too many devices per second  ZInfo1: Too many input bytes per ms  ZInfo1: Too many output bytes per ms  ZInfo1: Too many input bytes per ms  ZInfo1: Too many output bytes per device  ZInfo1: Too many productive connections  ZInfo1: Too many input bytes in the process image  ZInfo1: Too many output bytes in the process image  ZInfo1: Configuration not available  ZInfo1: Configuration not valid  ZInfo1: Refresh time too short  ZInfo1: Cycle time too big                                                                                                    | 0xEA64   | PROFINET IO controller/EtherCAT-CP: Error in the configuration                                |
| ZInfo1: Too many input bytes per ms  ZInfo1: Too many output bytes per ms  ZInfo1: Too many input bytes per ms  ZInfo1: Too many output bytes per device  ZInfo1: Too many productive connections  ZInfo1: Too many input bytes in the process image  ZInfo1: Too many output bytes in the process image  ZInfo1: Configuration not available  ZInfo1: Configuration not valid  ZInfo1: Refresh time too short  ZInfo1: Cycle time too big                                                                                                    |          | ZInfo1 : Too many devices                                                                     |
| ZInfo1: Too many output bytes per ms  ZInfo1: Too many input bytes per ms  ZInfo1: Too many output bytes per device  ZInfo1: Too many productive connections  ZInfo1: Too many input bytes in the process image  ZInfo1: Too many output bytes in the process image  ZInfo1: Configuration not available  ZInfo1: Configuration not valid  ZInfo1: Refresh time too short  ZInfo1: Cycle time too big                                                                                                    |          | ZInfo1 : Too many devices per second                                                          |
| ZInfo1: Too many input bytes per ms  ZInfo1: Too many output bytes per device  ZInfo1: Too many productive connections  ZInfo1: Too many input bytes in the process image  ZInfo1: Too many output bytes in the process image  ZInfo1: Configuration not available  ZInfo1: Configuration not valid  ZInfo1: Refresh time too short  ZInfo1: Cycle time too big                                                                                                    |          | ZInfo1 : Too many input bytes per ms                                                          |
| ZInfo1: Too many output bytes per device  ZInfo1: Too many productive connections  ZInfo1: Too many input bytes in the process image  ZInfo1: Too many output bytes in the process image  ZInfo1: Configuration not available  ZInfo1: Configuration not valid  ZInfo1: Refresh time too short  ZInfo1: Cycle time too big                                                                                                    |          | ZInfo1 : Too many output bytes per ms                                                         |
| ZInfo1: Too many productive connections  ZInfo1: Too many input bytes in the process image  ZInfo1: Too many output bytes in the process image  ZInfo1: Configuration not available  ZInfo1: Configuration not valid  ZInfo1: Refresh time too short  ZInfo1: Cycle time too big                                                                                                    |          | ZInfo1 : Too many input bytes per ms                                                          |
| ZInfo1: Too many input bytes in the process image  ZInfo1: Too many output bytes in the process image  ZInfo1: Configuration not available  ZInfo1: Configuration not valid  ZInfo1: Refresh time too short  ZInfo1: Cycle time too big                                                                                                    |          | ZInfo1 : Too many output bytes per device                                                     |
| ZInfo1 : Too many output bytes in the process image  ZInfo1 : Configuration not available  ZInfo1 : Configuration not valid  ZInfo1 : Refresh time too short  ZInfo1 : Cycle time too big                                                                                                    |          | ZInfo1 : Too many productive connections                                                      |
| ZInfo1 : Configuration not available ZInfo1 : Configuration not valid ZInfo1 : Refresh time too short ZInfo1 : Cycle time too big                                                                                                    |          | ZInfo1 : Too many input bytes in the process image                                            |
| ZInfo1 : Configuration not valid ZInfo1 : Refresh time too short ZInfo1 : Cycle time too big                                                                                                    |          | ZInfo1 : Too many output bytes in the process image                                           |
| ZInfo1 : Refresh time too short ZInfo1 : Cycle time too big                                                                                                    |          | ZInfo1 : Configuration not available                                                          |
| ZInfo1 : Cycle time too big                                                                                                    |          | ZInfo1 : Configuration not valid                                                              |
|                                                                                                    |          | ZInfo1 : Refresh time too short                                                               |
| ZInfo1 : Not valid device number                                                                                                    |          | ZInfo1 : Cycle time too big                                                                   |
|                                                                                                    |          | ZInfo1 : Not valid device number                                                              |

| Event ID | Description                                                                                              |
|----------|----------------------------------------------------------------------------------------------------|
|          | ZInfo1 : CPU is configured as I device                                                                   |
|          | ZInfo1 : Use different method to obtain IP address Is not supported for the IP address of the controller |
|          | ZInfo2 : Incompatible configuration (SDB version not supported)                                          |
|          | ZInfo2 : EtherCAT: EoE configured but not supported                                                      |
|          | ZInfo2 : DC parameter not valid                                                                          |
| 0xEA65   | Internal error - Please contact the hotline!                                                             |
| 0xEA66   | PROFINET error in communication stack                                                                    |
|          | PK : Rack/slot                                                                                           |
|          | OB : StackError.Service                                                                                  |
|          | DatID : StackError.DeviceRef                                                                             |
|          | ZInfo1 : StackError.Error.Code                                                                           |
|          | ZInfo2 : StackError.Error.Detail                                                                         |
|          | ZInfo3 : StackError.Error.AdditionalDetail                                                               |
|          | ZInfo3 : StackError.Error.AreaCode                                                                       |
| 0xEA67   | PROFINET IO controller: Error reading record set                                                         |
|          | PK : Error type                                                                                          |
|          | 0: Record set error local                                                                                |
|          | 1: Record set error stack                                                                                |
|          | 2: Record set error station                                                                              |
|          | OB : Rack/slot of the controller                                                                         |
|          | DatID : Device                                                                                           |
|          | ZInfo1 : Record set number                                                                               |
|          | ZInfo2 : Record set handle (caller)                                                                      |
|          | ZInfo3 : Internal error code from PN stack                                                               |
| 0xEA68   | PROFINET IO controller: Error at writing record set                                                      |
|          | PK : Error type                                                                                          |
|          | 0: Record set error local                                                                                |
|          | 1: Record set error stack                                                                                |
|          | 2: Record set error station                                                                              |
|          | OB : Rack/slot of the controller                                                                         |
|          | DatID : Device                                                                                           |
|          | ZInfo1 : Record set number                                                                               |
|          | ZInfo2 : Record set handle (caller)                                                                      |
|          | ZInfo3 : Internal error code from PN stack                                                               |
| 0xEA69   | Internal error - Please contact the hotline!                                                             |
| 0xEA6A   | PROFINET IO controller: Service error in communication stack                                             |
|          | PK : Rack/slot                                                                                           |
|          | OB : Service ID                                                                                          |
|          |                                                                                                    |

| Zinfo1 : ServiceError.Code Zinfo2 : ServiceError.Detail Zinfo3 : ServiceError.AreaCode  OxEA6B  PROFINET IO controller: Faulty vendor ID Zinfo1 : Device ID Zinfo2 : Not relevant to the user Zinfo3 : Not relevant to the user Zinfo3 : Not relevant to the user OB : Operation mode O: Configuration in operation mode RUN 1: STOP (update) 2: STOP (overall reset) 3: STOP (internal) 5: Start-up (cold start) 6: Start-up (cold start) 7: Start-up (restart) 8: RUN 9: RUN (redundant operation) 10: HALT 11: COUPLING 12: UPDATING 13: DEFECTIVE 14: Troubleshooting 16: Without power OxFE: Watchdog OxFF: Not set PK : Rack/slot DatID : Not relevant to the user OxEA6C  PROFINET IO controller: Faulty device ID Zinfo1 : Device ID PK : Rack/slot OB : Operation mode O: Configuration in operation mode RUN 1: STOP (update) 2: STOP (update) 3: STOP (vowrall riseset) 3: STOP (update) 3: STOP (update) 4: STOP (update) 4: ST | Event ID | Description                                |
|----------------------------------------------------------------------------------------------------|----------|--------------------------------------------|
| Zinfo3 : StackError.Error.AdditionalDetail Zinfo3 : ServiceError.AreaCode  PROFINET IO controller: Faulty vendor ID Zinfo1 : Device ID Zinfo2 : Not relevant to the user Zinfo3 : Not relevant to the user OB : Operation mode O: Configuration in operation mode RUN 1: STOP (update) 2: STOP (overall reset) 3: STOP (oven initialization) 4: STOP (internal) 5: Start-up (cold start) 6: Start-up (cold restart/warm start) 7: Start-up (restart) 8: RUN 9: RUN (redundant operation) 10: HALT 11: COUPLING 12: UPDATING 13: DEFECTIVE 14: Troubleshooting 15: Without power 0xFD: Process image enabled in STOP 0xFE: Watchdog 0xFF: Not set PK: Rack/slot DatID : Not relevant to the user  0xEA6C PROFINET IO controller: Faulty device ID Zinfo1 : Device ID PK: Rack/slot OB : Operation mode O: Configuration in operation mode RUN 1: STOP (update) 2: STOP (voerall reset)                                                                                                    |          | ZInfo1 : ServiceError.Code                 |
| Zinfo3 : ServiceError.AreaCode  DXEA6B  PROFINET IO controller: Faulty vendor ID  Zinfo1 : Device ID  Zinfo2 : Not relevant to the user  Zinfo3 : Not relevant to the user  Zinfo3 : Not relevant to the user  OB : Operation mode  0: Configuration in operation mode RUN  1: STOP (update)  2: STOP (overall reset)  3: STOP (own initialization)  4: STOP (internal)  5: Start-up (cold start)  6: Start-up (cold restart/warm start)  7: Start-up (restart)  8: RUN  9: RUN (redundant operation)  10: HALT  11: COUPLING  12: UPDATING  13: DEFECTIVE  14: Troubleshooting  15: Without power  0xFD: Process image enabled in STOP  0xFE: Watchdog  0xFF: Not set  PK: Rack/slot  DatID : Not relevant to the user  0XEA6C  PROFINET IO controller: Faulty device ID  Zinfo1 : Device ID  PK: Rack/slot  OB : Operation mode  0: Configuration in operation mode RUN  1: STOP (update)  2: STOP (overall reset)                                                                                                    |          | ZInfo2 : ServiceError.Detail               |
| 0xEA6B         PROFINET IO controller: Faulty vendor ID           Zinfo1 : Device ID           Zinfo2 : Not relevant to the user           OB : Operation mode           0 : Configuration in operation mode RUN           1 : STOP (update)           2 : STOP (overall reset)           3 : STOP (own initialization)           4 : STOP (internal)           5 : Start-up (cold start)           6 : Start-up (cold restart/warm start)           7 : Start-up (redundant operation)           10 : HALT           11 : COUPLING           12 : UPDATING           13 : DEFECTIVE           14 : Troubleshooting           15 : Without power           0xFD: Process image enabled in STOP           0xFE: Watchdog           0xFF: Not set           PK : Rack/slot           DatID : Not relevant to the user           0xEA6C           PROFINET IO controller: Faulty device ID           Zinfo1 : Device ID           PK : Rack/slot           OB : Operation mode           0: Configuration in operation mode RUN           1: STOP (update)           2: STOP (overall reset)                                                                                                    |          | ZInfo3 : StackError.Error.AdditionalDetail |
| Zinfo1 : Device ID Zinfo2 : Not relevant to the user Zinfo3 : Not relevant to the user OB : Operation mode 0: Configuration in operation mode RUN 1: STOP (update) 2: STOP (overall reset) 3: STOP (own initialization) 4: STOP (internal) 5: Start-up (cold start) 6: Start-up (cold start) 6: Start-up (restart) 8: RUN 9: RUN (redundant operation) 10: HALT 11: COUPLING 12: UPDATING 13: DEFECTIVE 14: Troubleshooting 15: Without power 0xFD: Process image enabled in STOP 0xFE: Watchdog 0xFF: Not set PK: Rack/slot DatID : Not relevant to the user  0xEA6C  PROFINET IO controller: Faulty device ID Zinfo1 : Device ID PK: Rack/slot OB : Operation mode 0: Configuration in operation mode RUN 1: STOP (update) 2: STOP (overall reset)                                                                                                    |          | ZInfo3 : ServiceError.AreaCode             |
| Zinfo2 : Not relevant to the user Zinfo3 : Not relevant to the user OB : Operation mode 0: Configuration in operation mode RUN 1: STOP (update) 2: STOP (overall reset) 3: STOP (own initialization) 4: STOP (internal) 5: Start-up (cold start) 6: Start-up (cold restart/warm start) 7: Start-up (restart) 8: RUN 9: RUN (redundant operation) 10: HALT 11: COUPLING 12: UPDATING 13: DEFECTIVE 14: Troubleshooting 15: Without power 0xFD: Process image enabled in STOP 0xFE: Watchdog 0xFF: Not set PK: Rack/slot DatID : Not relevant to the user  0xEA6C PROFINET IO controller: Faulty device ID Zinfo1 : Device ID PK : Rack/slot OB : Operation mode 0: Configuration in operation mode RUN 1: STOP (update) 2: STOP (overall reset)                                                                                                    | 0xEA6B   | PROFINET IO controller: Faulty vendor ID   |
| Zinfo3 : Not relevant to the user  OB : Operation mode  0: Configuration in operation mode RUN  1: STOP (update)  2: STOP (overall reset)  3: STOP (own initialization)  4: STOP (internal)  5: Start-up (cold start)  6: Start-up (cold start)  7: Start-up (restart)  8: RUN  9: RUN (redundant operation)  10: HALT  11: COUPLING  12: UPDATING  13: DEFECTIVE  14: Troubleshooting  15: Without power  0xFD: Process image enabled in STOP  0xFE: Watchdog  0xFF: Not set  PK : Rack/slot  DattD : Not relevant to the user  0xEA8C  PROFINET IO controller: Faulty device ID  Zinfo1 : Device ID  PK : Rack/slot  OB : Operation mode  0: Configuration in operation mode RUN  1: STOP (update)  2: STOP (overall reset)                                                                                                    |          | ZInfo1 : Device ID                         |
| OB : Operation mode O: Configuration in operation mode RUN 1: STOP (update) 2: STOP (overall reset) 3: STOP (own initialization) 4: STOP (internal) 5: Start-up (cold start) 6: Start-up (cold restart/warm start) 7: Start-up (restart) 8: RUN 9: RUN (redundant operation) 10: HALT 11: COUPLING 12: UPDATING 13: DEFECTIVE 14: Troubleshooting 15: Without power 0xFD: Process image enabled in STOP 0xFE: Watchdog 0xFF: Not set PK : Rack/slot DatID : Not relevant to the user  0XEA6C PROFINET IO controller: Faulty device ID Zinfo1 : Device ID PK : Rack/slot OB : Operation mode O: Configuration in operation mode RUN 1: STOP (update) 2: STOP (overall reset)                                                                                                    |          | ZInfo2 : Not relevant to the user          |
| 0: Configuration in operation mode RUN 1: STOP (update) 2: STOP (overall reset) 3: STOP (own initialization) 4: STOP (internal) 5: Start-up (cold start) 6: Start-up (cold restart/warm start) 7: Start-up (restart) 8: RUN 9: RUN (redundant operation) 10: HALT 11: COUPLING 12: UPDATING 13: DEFECTIVE 14: Troubleshooting 15: Without power 0xFD: Process image enabled in STOP 0xFE: Watchdog 0xFF: Not set PK: Rack/slot DatID: Not relevant to the user  0xEA6C PROFINET IO controller: Faulty device ID ZInfo1: Device ID PK: Rack/slot OB: Operation mode 0: Configuration in operation mode RUN 1: STOP (update) 2: STOP (overall reset)                                                                                                    |          | ZInfo3 : Not relevant to the user          |
| 1: STOP (update) 2: STOP (overall reset) 3: STOP (own initialization) 4: STOP (internal) 5: Start-up (cold start) 6: Start-up (cold restart/warm start) 7: Start-up (restart) 8: RUN 9: RUN (redundant operation) 10: HALT 11: COUPLING 12: UPDATING 13: DEFECTIVE 14: Troubleshooting 15: Without power 0xFD: Process image enabled in STOP 0xFE: Watchdog 0xFF: Not set PK: Rack/slot DatID: Not relevant to the user  0xEA6C PROFINET IO controller: Faulty device ID ZInfo1: Device ID PK: Rack/slot OB: Operation mode 0: Configuration in operation mode RUN 1: STOP (update) 2: STOP (overall reset)                                                                                                    |          | OB : Operation mode                        |
| 2: STOP (overall reset) 3: STOP (own initialization) 4: STOP (internal) 5: Start-up (cold start) 6: Start-up (cold restart/warm start) 7: Start-up (restart) 8: RUN 9: RUN (redundant operation) 10: HALT 11: COUPLING 12: UPDATING 13: DEFECTIVE 14: Troubleshooting 15: Without power 0xFD: Process image enabled in STOP 0xFE: Watchdog 0xFF: Not set PK: Rack/slot DatID: Not relevant to the user  0xEA6C PROFINET IO controller: Faulty device ID ZInfo1: Device ID PK: Rack/slot OB: Operation mode 0: Configuration in operation mode RUN 1: STOP (update) 2: STOP (overall reset)                                                                                                    |          | 0: Configuration in operation mode RUN     |
| 3: STOP (own initialization) 4: STOP (internal) 5: Start-up (cold start) 6: Start-up (cold restart/warm start) 7: Start-up (restart) 8: RUN 9: RUN (redundant operation) 10: HALT 11: COUPLING 12: UPDATING 13: DEFECTIVE 14: Troubleshooting 15: Without power 0xFD: Process image enabled in STOP 0xFE: Watchdog 0xFF: Not set PK: Rack/slot DatID: Not relevant to the user  0xEA6C PROFINET IO controller: Faulty device ID ZInfo1: Device ID PK: Rack/slot OB: Operation mode 0: Configuration in operation mode RUN 1: STOP (update) 2: STOP (overall reset)                                                                                                    |          | 1: STOP (update)                           |
| 4: STOP (internal) 5: Start-up (cold start) 6: Start-up (cold restart/warm start) 7: Start-up (restart) 8: RUN 9: RUN (redundant operation) 10: HALT 11: COUPLING 12: UPDATING 13: DEFECTIVE 14: Troubleshooting 15: Without power 0xFD: Process image enabled in STOP 0xFE: Watchdog 0xFF: Not set PK: Rack/slot DatID: Not relevant to the user  0xEA6C PROFINET IO controller: Faulty device ID ZInfo1: Device ID PK: Rack/slot OB: Operation mode 0: Configuration in operation mode RUN 1: STOP (update) 2: STOP (overall reset)                                                                                                    |          | 2: STOP (overall reset)                    |
| 5: Start-up (cold start) 6: Start-up (cold restart/warm start) 7: Start-up (restart) 8: RUN 9: RUN (redundant operation) 10: HALT 11: COUPLING 12: UPDATING 13: DEFECTIVE 14: Troubleshooting 15: Without power 0xFD: Process image enabled in STOP 0xFE: Watchdog 0xFF: Not set PK: Rack/slot DatID: Not relevant to the user  0xEA6C PROFINET IO controller: Faulty device ID ZInfo1: Device ID PK: Rack/slot OB: Operation mode 0: Configuration in operation mode RUN 1: STOP (update) 2: STOP (overall reset)                                                                                                    |          | 3: STOP (own initialization)               |
| 6: Start-up (cold restart/warm start) 7: Start-up (restart) 8: RUN 9: RUN (redundant operation) 10: HALT 11: COUPLING 12: UPDATING 13: DEFECTIVE 14: Troubleshooting 15: Without power 0xFD: Process image enabled in STOP 0xFE: Watchdog 0xFF: Not set PK: Rack/slot DatID: Not relevant to the user  0xEA6C PROFINET IO controller: Faulty device ID ZInfo1: Device ID PK: Rack/slot OB: Operation mode 0: Configuration in operation mode RUN 1: STOP (update) 2: STOP (overall reset)                                                                                                    |          | 4: STOP (internal)                         |
| 7: Start-up (restart) 8: RUN 9: RUN (redundant operation) 10: HALT 11: COUPLING 12: UPDATING 13: DEFECTIVE 14: Troubleshooting 15: Without power 0xFD: Process image enabled in STOP 0xFE: Watchdog 0xFF: Not set PK: Rack/slot DatID: Not relevant to the user  0xEA6C PROFINET IO controller: Faulty device ID ZInfo1: Device ID PK: Rack/slot OB: Operation mode 0: Configuration in operation mode RUN 1: STOP (update) 2: STOP (overall reset)                                                                                                    |          | 5: Start-up (cold start)                   |
| 8: RUN 9: RUN (redundant operation) 10: HALT 11: COUPLING 12: UPDATING 13: DEFECTIVE 14: Troubleshooting 15: Without power 0xFD: Process image enabled in STOP 0xFE: Watchdog 0xFF: Not set PK: Rack/slot DatID: Not relevant to the user  0xEA6C PROFINET IO controller: Faulty device ID ZInfo1: Device ID PK: Rack/slot OB: Operation mode 0: Configuration in operation mode RUN 1: STOP (update) 2: STOP (overall reset)                                                                                                    |          | 6: Start-up (cold restart/warm start)      |
| 9: RUN (redundant operation)  10: HALT  11: COUPLING  12: UPDATING  13: DEFECTIVE  14: Troubleshooting  15: Without power  0xFD: Process image enabled in STOP  0xFE: Watchdog  0xFF: Not set  PK: Rack/slot  DatID: Not relevant to the user  0xEA6C  PROFINET IO controller: Faulty device ID  ZInfo1: Device ID  PK: Rack/slot  OB: Operation mode  0: Configuration in operation mode RUN  1: STOP (update)  2: STOP (overall reset)                                                                                                    |          | 7: Start-up (restart)                      |
| 10: HALT  11: COUPLING  12: UPDATING  13: DEFECTIVE  14: Troubleshooting  15: Without power  0xFD: Process image enabled in STOP  0xFE: Watchdog  0xFF: Not set  PK : Rack/slot  DatID : Not relevant to the user  0xEA6C  PROFINET IO controller: Faulty device ID  ZInfo1 : Device ID  PK : Rack/slot  OB : Operation mode  0: Configuration in operation mode RUN  1: STOP (update)  2: STOP (overall reset)                                                                                                    |          | 8: RUN                                     |
| 11: COUPLING 12: UPDATING 13: DEFECTIVE 14: Troubleshooting 15: Without power 0xFD: Process image enabled in STOP 0xFE: Watchdog 0xFF: Not set PK: Rack/slot DatID: Not relevant to the user  0xEA6C PROFINET IO controller: Faulty device ID ZInfo1: Device ID PK: Rack/slot OB: Operation mode 0: Configuration in operation mode RUN 1: STOP (update) 2: STOP (overall reset)                                                                                                    |          | 9: RUN (redundant operation)               |
| 12: UPDATING 13: DEFECTIVE 14: Troubleshooting 15: Without power  0xFD: Process image enabled in STOP  0xFE: Watchdog  0xFF: Not set  PK: Rack/slot  DatID: Not relevant to the user  0xEA6C  PROFINET IO controller: Faulty device ID  ZInfo1: Device ID  PK: Rack/slot  OB: Operation mode  0: Configuration in operation mode RUN  1: STOP (update) 2: STOP (overall reset)                                                                                                    |          | 10: HALT                                   |
| 13: DEFECTIVE 14: Troubleshooting 15: Without power  0xFD: Process image enabled in STOP  0xFE: Watchdog  0xFF: Not set  PK : Rack/slot  DatID : Not relevant to the user  0xEA6C  PROFINET IO controller: Faulty device ID  ZInfo1 : Device ID  PK : Rack/slot  OB : Operation mode  0: Configuration in operation mode RUN  1: STOP (update)  2: STOP (overall reset)                                                                                                    |          | 11: COUPLING                               |
| 14: Troubleshooting 15: Without power  0xFD: Process image enabled in STOP  0xFE: Watchdog  0xFF: Not set  PK : Rack/slot  DatID : Not relevant to the user  0xEA6C  PROFINET IO controller: Faulty device ID  ZInfo1 : Device ID  PK : Rack/slot  OB : Operation mode  0: Configuration in operation mode RUN  1: STOP (update)  2: STOP (overall reset)                                                                                                    |          | 12: UPDATING                               |
| 15: Without power  0xFD: Process image enabled in STOP  0xFE: Watchdog  0xFF: Not set  PK: Rack/slot  DatID: Not relevant to the user  0xEA6C  PROFINET IO controller: Faulty device ID  ZInfo1: Device ID  PK: Rack/slot  OB: Operation mode  0: Configuration in operation mode RUN  1: STOP (update)  2: STOP (overall reset)                                                                                                    |          | 13: DEFECTIVE                              |
| 0xFD: Process image enabled in STOP  0xFE: Watchdog  0xFF: Not set  PK : Rack/slot  DatID : Not relevant to the user  0xEA6C  PROFINET IO controller: Faulty device ID  ZInfo1 : Device ID  PK : Rack/slot  OB : Operation mode  0: Configuration in operation mode RUN  1: STOP (update)  2: STOP (overall reset)                                                                                                    |          | 14: Troubleshooting                        |
| 0xFE: Watchdog  0xFF: Not set  PK: Rack/slot  DatID: Not relevant to the user  0xEA6C  PROFINET IO controller: Faulty device ID  ZInfo1: Device ID  PK: Rack/slot  OB: Operation mode  0: Configuration in operation mode RUN  1: STOP (update)  2: STOP (overall reset)                                                                                                    |          | 15: Without power                          |
| 0xFF: Not set PK: Rack/slot DatID: Not relevant to the user  0xEA6C  PROFINET IO controller: Faulty device ID ZInfo1: Device ID PK: Rack/slot OB: Operation mode 0: Configuration in operation mode RUN 1: STOP (update) 2: STOP (overall reset)                                                                                                    |          | 0xFD: Process image enabled in STOP        |
| PK : Rack/slot  DatID : Not relevant to the user  0xEA6C  PROFINET IO controller: Faulty device ID  ZInfo1 : Device ID  PK : Rack/slot  OB : Operation mode  0: Configuration in operation mode RUN  1: STOP (update)  2: STOP (overall reset)                                                                                                    |          | 0xFE: Watchdog                             |
| DatID : Not relevant to the user  OxEA6C  PROFINET IO controller: Faulty device ID  ZInfo1 : Device ID  PK : Rack/slot  OB : Operation mode  O: Configuration in operation mode RUN  1: STOP (update)  2: STOP (overall reset)                                                                                                    |          | 0xFF: Not set                              |
| OxEA6C  PROFINET IO controller: Faulty device ID  ZInfo1: Device ID  PK: Rack/slot  OB: Operation mode  O: Configuration in operation mode RUN  1: STOP (update)  2: STOP (overall reset)                                                                                                    |          | PK : Rack/slot                             |
| ZInfo1 : Device ID  PK : Rack/slot  OB : Operation mode  0: Configuration in operation mode RUN  1: STOP (update)  2: STOP (overall reset)                                                                                                    |          | DatID : Not relevant to the user           |
| PK : Rack/slot  OB : Operation mode  0: Configuration in operation mode RUN  1: STOP (update)  2: STOP (overall reset)                                                                                                    | 0xEA6C   | PROFINET IO controller: Faulty device ID   |
| OB : Operation mode  0: Configuration in operation mode RUN  1: STOP (update)  2: STOP (overall reset)                                                                                                    |          | ZInfo1 : Device ID                         |
| 0: Configuration in operation mode RUN 1: STOP (update) 2: STOP (overall reset)                                                                                                    |          | PK : Rack/slot                             |
| 1: STOP (update) 2: STOP (overall reset)                                                                                                    |          | OB : Operation mode                        |
| 2: STOP (overall reset)                                                                                                    |          | 0: Configuration in operation mode RUN     |
|                                                                                                    |          | 1: STOP (update)                           |
| 3: STOP (own initialization)                                                                                                    |          | 2: STOP (overall reset)                    |
|                                                                                                    |          | 3: STOP (own initialization)               |

| Event ID | Description                            |
|----------|----------------------------------------|
|          | 4: STOP (internal)                     |
|          | 5: Start-up (cold start)               |
|          | 6: Start-up (cold restart/warm start)  |
|          | 7: Start-up (restart)                  |
|          | 8: RUN                                 |
|          | 9: RUN (redundant operation)           |
|          | 10: HALT                               |
|          | 11: COUPLING                           |
|          | 12: UPDATING                           |
|          | 13: DEFECTIVE                          |
|          | 14: Troubleshooting                    |
|          | 15: Without power                      |
|          | 0xFD: Process image enabled in STOP    |
|          | 0xFE: Watchdog                         |
|          | 0xFF: Not set                          |
| 0xEA6D   | PROFINET IO controller: No empty Name  |
|          | ZInfo1 : Device ID                     |
|          | ZInfo2 : Not relevant to the user      |
|          | ZInfo3 : Not relevant to the user      |
|          | OB : Operation mode                    |
|          | 0: Configuration in operation mode RUN |
|          | 1: STOP (update)                       |
|          | 2: STOP (overall reset)                |
|          | 3: STOP (own initialization)           |
|          | 4: STOP (internal)                     |
|          | 5: Start-up (cold start)               |
|          | 6: Start-up (cold restart/warm start)  |
|          | 7: Start-up (restart)                  |
|          | 8: RUN                                 |
|          | 9: RUN (redundant operation)           |
|          | 10: HALT                               |
|          | 11: COUPLING                           |
|          | 12: UPDATING                           |
|          | 13: DEFECTIVE                          |
|          | 14: Troubleshooting                    |
|          | 15: Without power                      |
|          | 0xFD: Process image enabled in STOP    |
|          | 0xFE: Watchdog                         |

| 0xFF: Not set  PK : Rack/slot  DatID : Not relevant to the user  0xEA6E  PROFINET IO controller: Waiting for RPC answer  ZInfo1 : Device ID  ZInfo2 : Not relevant to the user  ZInfo3 : Not relevant to the user |  |
|----------------------------------------------------------------------------------------------------|--|
| DatID : Not relevant to the user  OxEA6E PROFINET IO controller: Waiting for RPC answer  ZInfo1 : Device ID  ZInfo2 : Not relevant to the user  ZInfo3 : Not relevant to the user                                 |  |
| 0xEA6E PROFINET IO controller: Waiting for RPC answer  ZInfo1 : Device ID  ZInfo2 : Not relevant to the user  ZInfo3 : Not relevant to the user                                                                   |  |
| ZInfo1 : Device ID  ZInfo2 : Not relevant to the user  ZInfo3 : Not relevant to the user                                                                                                    |  |
| ZInfo2 : Not relevant to the user ZInfo3 : Not relevant to the user                                                                                                    |  |
| ZInfo3 : Not relevant to the user                                                                                                    |  |
|                                                                                                    |  |
|                                                                                                    |  |
| OB : Operation mode                                                                                                    |  |
| 0: Configuration in operation mode RUN                                                                                                    |  |
| 1: STOP (update)                                                                                                    |  |
| 2: STOP (overall reset)                                                                                                    |  |
| 3: STOP (own initialization)                                                                                                    |  |
| 4: STOP (internal)                                                                                                    |  |
| 5: Start-up (cold start)                                                                                                    |  |
| 6: Start-up (cold restart/warm start)                                                                                                    |  |
| 7: Start-up (restart)                                                                                                    |  |
| 8: RUN                                                                                                    |  |
| 9: RUN (redundant operation)                                                                                                    |  |
| 10: HALT                                                                                                    |  |
| 11: COUPLING                                                                                                    |  |
| 12: UPDATING                                                                                                    |  |
| 13: DEFECTIVE                                                                                                    |  |
| 14: Troubleshooting                                                                                                    |  |
| 15: Without power                                                                                                    |  |
| 0xFD: Process image enabled in STOP                                                                                                    |  |
| 0xFE: Watchdog                                                                                                    |  |
| 0xFF: Not set                                                                                                    |  |
| PK : Rack/slot                                                                                                    |  |
| DatID : Not relevant to the user                                                                                                    |  |
| 0xEA6F PROFINET IO controller: PROFINET module deviation                                                                                                    |  |
| ZInfo1 : Device ID                                                                                                    |  |
| ZInfo2 : Not relevant to the user                                                                                                    |  |
| ZInfo3 : Not relevant to the user                                                                                                    |  |
| OB : Operation mode                                                                                                    |  |
| 0: Configuration in operation mode RUN                                                                                                    |  |
| 1: STOP (update)                                                                                                    |  |
| 2: STOP (overall reset)                                                                                                    |  |
| 3: STOP (own initialization)                                                                                                    |  |

| 4: STOP (internal) 5: Start-up (cold start) 6: Start-up (cold restart/warm start) 7: Start-up (restart) 8: RUN 9: RUN (redundant operation) 10: HALT 11: COUPLING 12: UPDATING 13: DEFECTIVE 14: Troubleshooting 15: Without power 0xFD: Process image enabled in STOP 0xFE: Watchdog 0xFF: Not set PK: Rack/slot DatID: Not relevant to the user  0xEA70 PROFINET stack error in configuration ZInfo1: UnsupportedApiError.slot ZInfo2: UnsupportedApiError.subslot OB: UnsupportedApiError.api PK: Rack Slot No DatID: UnsupportedApiError.deviceID | Event ID | Description                                             |
|----------------------------------------------------------------------------------------------------|----------|---------------------------------------------------------|
| 6: Start-up (cold restart/warm start) 7: Start-up (restart) 8: RUN 9: RUN (redundant operation) 10: HALT 11: COUPLING 12: UPDATING 13: DEFECTIVE 14: Troubleshooting 15: Without power 0xFD: Process image enabled in STOP 0xFE: Watchdog 0xFF: Not set PK: Rack/slot DatID: Not relevant to the user  0xEA70 PROFINET stack error in configuration ZInfo1: UnsupportedApiError.subslot OB: UnsupportedApiError.api PK: Rack Slot No DatID: UnsupportedApiError.deviceID                                                                              |          | 4: STOP (internal)                                      |
| 7: Start-up (restart) 8: RUN 9: RUN (redundant operation) 10: HALT 11: COUPLING 12: UPDATING 13: DEFECTIVE 14: Troubleshooting 15: Without power 0xFD: Process image enabled in STOP 0xFE: Watchdog 0xFF: Not set PK: Rack/slot DatID: Not relevant to the user  0xEA70 PROFINET stack error in configuration ZInfo1: UnsupportedApiError.slot ZInfo2: UnsupportedApiError.subslot OB: UnsupportedApiError.api PK: Rack Slot No DatID: UnsupportedApiError.deviceID                                                                                   |          | 5: Start-up (cold start)                                |
| 8: RUN 9: RUN (redundant operation) 10: HALT 11: COUPLING 12: UPDATING 13: DEFECTIVE 14: Troubleshooting 15: Without power 0xFD: Process image enabled in STOP 0xFE: Watchdog 0xFF: Not set PK : Rack/slot DatID : Not relevant to the user  0xEA70 PROFINET stack error in configuration ZInfo1 : UnsupportedApiError.subslot OB : UnsupportedApiError.api PK : Rack Slot No DatID : UnsupportedApiError.deviceID                                                                                                    |          | 6: Start-up (cold restart/warm start)                   |
| 9: RUN (redundant operation)  10: HALT  11: COUPLING  12: UPDATING  13: DEFECTIVE  14: Troubleshooting  15: Without power  0xFD: Process image enabled in STOP  0xFE: Watchdog  0xFF: Not set  PK: Rack/slot  DatID: Not relevant to the user  0xEA70  PROFINET stack error in configuration  ZInfo1: UnsupportedApiError.slot  ZInfo2: UnsupportedApiError.api  PK: Rack Slot No  DatID: UnsupportedApiError.deviceID                                                                                                    |          | 7: Start-up (restart)                                   |
| 10: HALT 11: COUPLING 12: UPDATING 13: DEFECTIVE 14: Troubleshooting 15: Without power 0xFD: Process image enabled in STOP 0xFE: Watchdog 0xFF: Not set PK: Rack/slot DatID: Not relevant to the user  0xEA70 PROFINET stack error in configuration ZInfo1: UnsupportedApiError.slot ZInfo2: UnsupportedApiError.subslot OB: UnsupportedApiError.api PK: Rack Slot No DatID: UnsupportedApiError.deviceID                                                                                                    |          | 8: RUN                                                  |
| 11: COUPLING 12: UPDATING 13: DEFECTIVE 14: Troubleshooting 15: Without power 0xFD: Process image enabled in STOP 0xFE: Watchdog 0xFF: Not set PK : Rack/slot DatID : Not relevant to the user  0xEA70 PROFINET stack error in configuration ZInfo1 : UnsupportedApiError.slot ZInfo2 : UnsupportedApiError.subslot OB : UnsupportedApiError.api PK : Rack Slot No DatID : UnsupportedApiError.deviceID                                                                                                    |          | 9: RUN (redundant operation)                            |
| 12: UPDATING 13: DEFECTIVE 14: Troubleshooting 15: Without power 0xFD: Process image enabled in STOP 0xFE: Watchdog 0xFF: Not set PK : Rack/slot DatID : Not relevant to the user  0xEA70  PROFINET stack error in configuration ZInfo1 : UnsupportedApiError.slot ZInfo2 : UnsupportedApiError.subslot OB : UnsupportedApiError.api PK : Rack Slot No DatID : UnsupportedApiError.deviceID                                                                                                    |          | 10: HALT                                                |
| 13: DEFECTIVE 14: Troubleshooting 15: Without power  0xFD: Process image enabled in STOP  0xFE: Watchdog  0xFF: Not set PK: Rack/slot DatID: Not relevant to the user  0xEA70  PROFINET stack error in configuration ZInfo1: UnsupportedApiError.slot ZInfo2: UnsupportedApiError.subslot OB: UnsupportedApiError.api PK: Rack Slot No DatID: UnsupportedApiError.deviceID                                                                                                    |          | 11: COUPLING                                            |
| 14: Troubleshooting 15: Without power  0xFD: Process image enabled in STOP  0xFE: Watchdog  0xFF: Not set  PK : Rack/slot  DatID : Not relevant to the user  0xEA70  PROFINET stack error in configuration  ZInfo1 : UnsupportedApiError.slot  ZInfo2 : UnsupportedApiError.subslot  OB : UnsupportedApiError.api  PK : Rack Slot No  DatID : UnsupportedApiError.deviceID                                                                                                    |          | 12: UPDATING                                            |
| 15: Without power  0xFD: Process image enabled in STOP  0xFE: Watchdog  0xFF: Not set  PK : Rack/slot  DatID : Not relevant to the user  0xEA70  PROFINET stack error in configuration  ZInfo1 : UnsupportedApiError.slot  ZInfo2 : UnsupportedApiError.subslot  OB : UnsupportedApiError.api  PK : Rack Slot No  DatID : UnsupportedApiError.deviceID                                                                                                    |          | 13: DEFECTIVE                                           |
| 0xFD: Process image enabled in STOP  0xFE: Watchdog  0xFF: Not set  PK: Rack/slot  DatID: Not relevant to the user  0xEA70  PROFINET stack error in configuration  ZInfo1: UnsupportedApiError.slot  ZInfo2: UnsupportedApiError.subslot  OB: UnsupportedApiError.api  PK: Rack Slot No  DatID: UnsupportedApiError.deviceID                                                                                                    |          | 14: Troubleshooting                                     |
| 0xFE: Watchdog  0xFF: Not set  PK: Rack/slot  DatID: Not relevant to the user  0xEA70  PROFINET stack error in configuration  ZInfo1: UnsupportedApiError.slot  ZInfo2: UnsupportedApiError.subslot  OB: UnsupportedApiError.api  PK: Rack Slot No  DatID: UnsupportedApiError.deviceID                                                                                                    |          | 15: Without power                                       |
| 0xFF: Not set  PK: Rack/slot  DatID: Not relevant to the user  0xEA70  PROFINET stack error in configuration  ZInfo1: UnsupportedApiError.slot  ZInfo2: UnsupportedApiError.subslot  OB: UnsupportedApiError.api  PK: Rack Slot No  DatID: UnsupportedApiError.deviceID                                                                                                    |          | 0xFD: Process image enabled in STOP                     |
| PK : Rack/slot  DatID : Not relevant to the user  0xEA70  PROFINET stack error in configuration  ZInfo1 : UnsupportedApiError.slot  ZInfo2 : UnsupportedApiError.subslot  OB : UnsupportedApiError.api  PK : Rack Slot No  DatID : UnsupportedApiError.deviceID                                                                                                    |          | 0xFE: Watchdog                                          |
| DatID : Not relevant to the user  OxEA70  PROFINET stack error in configuration  ZInfo1 : UnsupportedApiError.slot  ZInfo2 : UnsupportedApiError.subslot  OB : UnsupportedApiError.api  PK : Rack Slot No  DatID : UnsupportedApiError.deviceID                                                                                                    |          | 0xFF: Not set                                           |
| 0xEA70 PROFINET stack error in configuration  ZInfo1: UnsupportedApiError.slot  ZInfo2: UnsupportedApiError.subslot  OB: UnsupportedApiError.api  PK: Rack Slot No  DatID: UnsupportedApiError.deviceID                                                                                                    |          | PK : Rack/slot                                          |
| ZInfo1: UnsupportedApiError.slot ZInfo2: UnsupportedApiError.subslot OB: UnsupportedApiError.api PK: Rack Slot No DatID: UnsupportedApiError.deviceID                                                                                                    |          | DatID : Not relevant to the user                        |
| ZInfo2 : UnsupportedApiError.subslot  OB : UnsupportedApiError.api  PK : Rack Slot No  DatID : UnsupportedApiError.deviceID                                                                                                    | 0xEA70   | PROFINET stack error in configuration                   |
| OB : UnsupportedApiError.api PK : Rack Slot No DatID : UnsupportedApiError.deviceID                                                                                                    |          | ZInfo1 : UnsupportedApiError.slot                       |
| PK : Rack Slot No DatID : UnsupportedApiError.deviceID                                                                                                    |          | ZInfo2 : UnsupportedApiError.subslot                    |
| DatID : UnsupportedApiError.deviceID                                                                                                    |          | OB : UnsupportedApiError.api                            |
|                                                                                                    |          | PK : Rack Slot No                                       |
| 0xEA71 Internal PROFINET error - Please contact the hotline!                                                                                                    |          | DatID : UnsupportedApiError.deviceID                    |
|                                                                                                    | 0xEA71   | Internal PROFINET error - Please contact the hotline!   |
| 0xEA81 Internal error - Please contact the hotline!                                                                                                    | 0xEA81   | Internal error - Please contact the hotline!            |
| 0xEA82 Internal error - Please contact the hotline!                                                                                                    | 0xEA82   | Internal error - Please contact the hotline!            |
| 0xEA83 Internal error - Please contact the hotline!                                                                                                    | 0xEA83   | Internal error - Please contact the hotline!            |
| 0xEA91 Internal error - Please contact the hotline!                                                                                                    | 0xEA91   | Internal error - Please contact the hotline!            |
| 0xEA92 Internal error - Please contact the hotline!                                                                                                    | 0xEA92   | Internal error - Please contact the hotline!            |
| 0xEA93 Internal error - Please contact the hotline!                                                                                                    | 0xEA93   | Internal error - Please contact the hotline!            |
| 0xEA97 Internal error - Please contact the hotline!                                                                                                    | 0xEA97   | Internal error - Please contact the hotline!            |
| 0xEA98 Timeout at waiting for reboot of a SBUS module (server)                                                                                                    | 0xEA98   | Timeout at waiting for reboot of a SBUS module (server) |
| PK : Not relevant to the user                                                                                                    |          | PK : Not relevant to the user                           |
| DatID : Not relevant to the user                                                                                                    |          | DatID : Not relevant to the user                        |
| ZInfo3 : Slot                                                                                                    |          | ZInfo3 : Slot                                           |
| 0xEA99 Error at file reading via SBUS                                                                                                    | 0xEA99   | Error at file reading via SBUS                          |
| ZInfo3 : Slot                                                                                                    |          | ZInfo3 : Slot                                           |
| PK : Not relevant to the user                                                                                                    |          | PK : Not relevant to the user                           |

| Event ID | Description                                                             |
|----------|-------------------------------------------------------------------------|
|          | DatID : Not relevant to the user                                        |
|          | ZInfo2 : File version of the SBUS module (if not equal to 0)            |
|          | ZInfo1 : File version at MMC/SD (if not equal 0)                        |
| 0xEAA0   | Internal error - Please contact the hotline!                            |
| 0xEAB0   | Link mode not valid                                                     |
|          | ZInfo1 : Diagnostics address of the master                              |
|          | ZInfo2 : Current connection mode                                        |
|          | 0x01: 10Mbit half-duplex                                                |
|          | 0x02: 10Mbit full-duplex                                                |
|          | 0x03: 100Mbit half-duplex                                               |
|          | 0x04: 100Mbit full-duplex                                               |
|          | 0x05: Link mode undefined                                               |
|          | 0x06: Auto Negotiation                                                  |
|          | OB : Current operation mode                                             |
|          | 0: Configuration in operation mode RUN                                  |
|          | 1: STOP (update)                                                        |
|          | 2: STOP (overall reset)                                                 |
|          | 3: STOP (own initialization)                                            |
|          | 4: STOP (internal)                                                      |
|          | 5: Start-up (cold start)                                                |
|          | 6: Start-up (cold restart/warm start)                                   |
|          | 7: Start-up (restart)                                                   |
|          | 8: RUN                                                                  |
|          | 9: RUN (redundant operation)                                            |
|          | 10: HALT                                                                |
|          | 11: COUPLING                                                            |
|          | 12: UPDATING                                                            |
|          | 13: DEFECTIVE                                                           |
|          | 14: Troubleshooting                                                     |
|          | 15: Without power                                                       |
|          | 0xFD: Process image enabled in STOP                                     |
|          | 0xFE: Watchdog                                                          |
|          | 0xFF: Not set                                                           |
| 0xEAC0   | Internal error - Please contact the hotline!                            |
| 0xEAD0   | Error in configuration SyncUnit                                         |
| 0xEB02   | SLIO bus: Present configuration does not match the actual configuration |
|          | ZInfo1 : Bit mask slots 1-16                                            |
|          | ZInfo2 : Bit mask slots 17-32                                           |

| Zinfo3 : Bit mask slots 33-48                                                                                                    | Event ID | Description                                                       |
|----------------------------------------------------------------------------------------------------|----------|-------------------------------------------------------------------|
| Substitute   Substitute   Sub   |          | ZInfo3 : Bit mask slots 33-48                                     |
| Zinfo1 : Type of error                                                                                                    |          | DatID : Bit mask slots 49-64                                      |
| 0x01: SDB parser error  0x02: Configured address already used  0x03: Mapping error  PK: Not relevant to the user  DatID: Not relevant to the user  ZInfo2: Slot (0=not be determined)  0xEB05  SLIO error: Bus structure for Isochron process image not suitable  PK: Not relevant to the user  DatID: Not relevant to the user  ZInfo2: Slot (0=not be determined)  0xEB10  SLIO error: Bus error  ZInfo2: Slot (0=not be determined)  0xEB10  SLIO error: Bus error  2xInfo1: Type of error  0x60: Bus enumeration error  0x60: General error  0x60: General error  0x61: Queue execution error  0x62: Error interrupt  PK: Not relevant to the user  DatID: Not relevant to the user  DatID: Not relevant to the user  DatID: Not relevant to the user  DatID: Not relevant to the user  DatID: Not relevant to the user  0xEB20  SLIO error: Interrupt information undefined  0xEB21  SLIO error: Levant to the user  DatID: Not relevant to the user  DatID: Not relevant to the user  D | 0xEB03   | SLIO error: IO mapping                                            |
| 0x02: Configured address already used 0x03: Mapping error PK: Not relevant to the user DatID: Not relevant to the user Zinfo2: Sibt (O=not be determined)  0xEB05  SLIO error: Bus structure for Isochron process image not suitable PK: Not relevant to the user DatID: Not relevant to the user Zinfo2: Sibt (O=not be determined)  0xEB10  SLIO error: Bus error Zinfo1: Type of error 0x60: Bus enumeration error 0x60: Bus enumeration error 0x60: Bus enumeration error 0x61: Queue execution error 0x62: Error interrupt PK: Not relevant to the user 0xtD1 Not relevant to the user 0xtD2  0xEB11  SLIO error during bus initialization PK: Not relevant to the user 0xtD2 0xEB20  SLIO error: Interrupt information undefined 0xEB21  SLIO error: Accessing configuration data Zinfo2: Not relevant to the user 0xtD3: Not relevant to the user 0xtD1: Not relevant to the user 0xtD2  0xEC03  EtherCAT: Error in configuration Zinfo1: Error code 1: Number of slaves is not supported. 2: Master system ID not valid 4: Master configuration not valid 5: Master type not valid                                                                                                    |          | ZInfo1 : Type of error                                            |
| 0x03: Mapping error   PK : Not relevant to the user   DatID : Not relevant to the user   ZInfo2 : Slot (0=not be determined)   OxEB05   SLIO error: Bus structure for Isochron process image not suitable   PK : Not relevant to the user   DatID : Not relevant to the user   DatID : Not relevant to the user   ZInfo2 : Slot (0=not be determined)   OxEB10   SLIO error: Bus error   ZInfo1 : Type of error   Ox60: Bus enumeration error   Ox60: Bus enumeration error   Ox60: Bus enumeration error   Ox81: Queue execution error   Ox82: Error interrupt   PK : Not relevant to the user   DatID : Not relevant to the user   DatID : Not relevant to the user   DatID : Not relevant to the user   OxEB11   SLIO error: Interrupt information undefined   OxEB20   SLIO error: Accessing configuration data   ZInfo2 : Not relevant to the user   DatID : Not relevant to the user   DatID : Not relevant to the    |          | 0x01: SDB parser error                                            |
| PK: Not relevant to the user DatID: Not relevant to the user ZInfo2: Slot (0=not be determined)  OXEB05  SLIO error: Bus structure for Isochron process image not suitable PK: Not relevant to the user DatID: Not relevant to the user ZInfo2: Slot (0=not be determined)  OXEB10  SLIO error: Bus error ZInfo1: Type of error OX60: Bus enumeration error OX80: General error OX81: Queue execution error OX82: Error interrupt PK: Not relevant to the user DatID: Not relevant to the user OXEB11  SLIO error during bus initialization PK: Not relevant to the user DatID: Not relevant to the user OXEB20  SLIO error: Interrupt information undefined OXEB21  SLIO error: Accessing configuration data ZInfo2: Not relevant to the user DatID: Not relevant to the user  OXED3: Not relevant to the user DatID: Not relevant to the user  OXEC03  EtherCAT: Error in configuration ZInfo1: Error code 1: Number of slaves is not supported. 2: Master system ID not valid 3: Slot not valid 4: Master configuration not valid 5: Master type not valid                                                                                                    |          | 0x02: Configured address already used                             |
| DatID : Not relevant to the user Zinfo2 : Slot (0=not be determined)  SLIO error: Bus structure for Isochron process image not suitable PK : Not relevant to the user DatID : Not relevant to the user Zinfo2 : Slot (0=not be determined)  SLIO error: Bus error Zinfo1 : Type of error Ox60: Bus enumeration error Ox80: General error Ox81: Queue execution error Ox82: Error interrupt PK : Not relevant to the user DatID : Not relevant to the user OxEB11 SLIO error during bus initialization PK : Not relevant to the user OxEB20  SLIO error: Interrupt information undefined OxEB21 SLIO error: Accessing configuration data Zinfo2 : Not relevant to the user OxEC03 EtherCAT: Error in configuration CXEC03 SLIO error during bus initialization PX : Not relevant to the user DatID : Not relevant to the user DatID : Not relevant to the user                                                                                                    |          | 0x03: Mapping error                                               |
| ZInfo2 : Slot (0=not be determined)                                                                                                    |          | PK : Not relevant to the user                                     |
| SLIO error: Bus structure for Isochron process image not suitable PK : Not relevant to the user DatID : Not relevant to the user ZInfo2 : Slot (0=not be determined)  OXEB10  SLIO error: Bus error ZInfo1 : Type of error Ox60: Bus enumeration error Ox60: Bus enumeration error Ox80: General error Ox81: Queue execution error Ox82: Error interrupt PK : Not relevant to the user DatID : Not relevant to the user OXEB11  SLIO error during bus initialization PK : Not relevant to the user DatID : Not relevant to the user OXEB20  SLIO error: Interrupt information undefined  OXEB21  SLIO error: Accessing configuration data ZInfo2 : Not relevant to the user DatID : Not relevant to the user DatID : Not relevant to the user ZInfo3 : Not relevant to the user DatID : Not relevant to the user DatID : Not relevant to the user                                                                                                    |          | DatID : Not relevant to the user                                  |
| PK : Not relevant to the user  DatID : Not relevant to the user  ZInfo2 : Slot (0=not be determined)  SLIO error: Bus error  ZInfo1 : Type of error  0x80: General error  0x81: Queue execution error  0x82: Error interrupt  PK : Not relevant to the user  DatID : Not relevant to the user  0xEB11  SLIO error during bus initialization  PK : Not relevant to the user  DatID : Not relevant to the user  0xEB20  SLIO error: Interrupt information undefined  0xEB21  SLIO error: Accessing configuration data  ZInfo2 : Not relevant to the user  DatID : Not relevant to the user  0xEC03  EtherCAT: Error in configuration  ZInfo1 : Error code  1: Number of slaves is not supported.  2: Master system ID not valid  3: Slot not valid  4: Master configuration not valid  5: Master type not valid                                                                                                    |          | ZInfo2 : Slot (0=not be determined)                               |
| DatID: Not relevant to the user ZInfo2: Slot (0=not be determined)  SLIO error: Bus error ZInfo1: Type of error 0x60: Bus enumeration error 0x80: General error 0x81: Queue execution error 0x82: Error interrupt PK: Not relevant to the user 0atID: Not relevant to the user 0atID: Not relevant to the user 0xEB11 SLIO error during bus initialization PK: Not relevant to the user 0xEB20 SLIO error: Interrupt information undefined 0xEB21 ZInfo2: Not relevant to the user DatID: Not relevant to the user 0xEB21 ZInfo3: Not relevant to the user 0xEC03 EtherCAT: Error in configuration ZInfo1: Error code 1: Number of slaves is not supported. 2: Master system ID not valid 3: Slot not valid 4: Master configuration not valid 5: Master type not valid                                                                                                    | 0xEB05   | SLIO error: Bus structure for Isochron process image not suitable |
| ZInfo2 : Slot (0=not be determined)    SLIO error: Bus error   ZInfo1 : Type of error   0x60: Bus enumeration error   0x80: General error   0x80: General error   0x81: Queue execution error   0x82: Error interrupt   PK : Not relevant to the user   0xID : Not relevant to the user   0xID : Not relevant to the u   |          | PK : Not relevant to the user                                     |
| SLIO error: Bus error  Zinfo1: Type of error  0x60: Bus enumeration error  0x80: General error  0x81: Queue execution error  0x82: Error interrupt  PK: Not relevant to the user  DatID: Not relevant to the user  DatID: Not relevant to the user  DatID: Not relevant to the user  DatID: Not relevant to the user  DatID: Not relevant to the user  0xEB20  SLIO error: Interrupt information undefined  0xEB21  SLIO error: Accessing configuration data  Zinfo2: Not relevant to the user  Zinfo3: Not relevant to the user  DatID: Not relevant to the user  DatID: Not relevant to the user  2Info3: Not relevant to the user  DatID: Not relevant to the user  DatID: Not relevant to the user                                                                                                    |          | DatID : Not relevant to the user                                  |
| ZInfo1: Type of error  0x60: Bus enumeration error  0x80: General error  0x81: Queue execution error  0x82: Error interrupt  PK: Not relevant to the user  DatID: Not relevant to the user  0xEB11  SLIO error during bus initialization  PK: Not relevant to the user  DatID: Not relevant to the user  0xEB20  SLIO error: Interrupt information undefined  0xEB21  SLIO error: Accessing configuration data  ZInfo2: Not relevant to the user  ZInfo3: Not relevant to the user  OxEC03  EtherCAT: Error in configuration  ZInfo1: Error code  1: Number of slaves is not supported.  2: Master system ID not valid  3: Slot not valid  4: Master configuration not valid  5: Master type not valid                                                                                                    |          | ZInfo2 : Slot (0=not be determined)                               |
| 0x60: Bus enumeration error 0x80: General error 0x81: Queue execution error 0x82: Error interrupt PK: Not relevant to the user DatID: Not relevant to the user 0xEB11  SLIO error during bus initialization PK: Not relevant to the user DatID: Not relevant to the user 0xEB20  SLIO error: Interrupt information undefined 0xEB21  SLIO error: Accessing configuration data ZInfo2: Not relevant to the user DatID: Not relevant to the user 0xEB21  EtherCAT: Error in configuration ZInfo1: Error code 1: Number of slaves is not supported. 2: Master system ID not valid 3: Slot not valid 4: Master configuration not valid 5: Master type not valid                                                                                                    | 0xEB10   | SLIO error: Bus error                                             |
| 0x80: General error 0x81: Queue execution error 0x82: Error interrupt PK: Not relevant to the user DatID: Not relevant to the user 0xEB11  SLIO error during bus initialization PK: Not relevant to the user DatID: Not relevant to the user 0xEB20  SLIO error: Interrupt information undefined 0xEB21  SLIO error: Accessing configuration data ZInfo2: Not relevant to the user ZInfo3: Not relevant to the user DatID: Not relevant to the user 0xEC03  EtherCAT: Error in configuration ZInfo1: Error code 1: Number of slaves is not supported. 2: Master system ID not valid 3: Slot not valid 4: Master configuration not valid 5: Master type not valid                                                                                                    |          | ZInfo1 : Type of error                                            |
| Ox81: Queue execution error  Ox82: Error interrupt  PK: Not relevant to the user  DatID: Not relevant to the user  OxEB11  SLIO error during bus initialization  PK: Not relevant to the user  DatID: Not relevant to the user  OxEB20  SLIO error: Interrupt information undefined  OxEB21  SLIO error: Accessing configuration data  ZInfo2: Not relevant to the user  ZInfo3: Not relevant to the user  DatID: Not relevant to the user  OxEC03  EtherCAT: Error in configuration  ZInfo1: Error code  1: Number of slaves is not supported.  2: Master system ID not valid  3: Slot not valid  4: Master configuration not valid  5: Master type not valid                                                                                                    |          | 0x60: Bus enumeration error                                       |
| 0x82: Error interrupt PK : Not relevant to the user  DatID : Not relevant to the user  0xEB11  SLIO error during bus initialization PK : Not relevant to the user  DatID : Not relevant to the user  DatID : Not relevant to the user  0xEB20  SLIO error: Interrupt information undefined  0xEB21  SLIO error: Accessing configuration data  ZInfo2 : Not relevant to the user  ZInfo3 : Not relevant to the user  DatID : Not relevant to the user  OxEC03  EtherCAT: Error in configuration  ZInfo1 : Error code 1: Number of slaves is not supported. 2: Master system ID not valid 3: Slot not valid 4: Master configuration not valid 5: Master type not valid                                                                                                    |          | 0x80: General error                                               |
| PK : Not relevant to the user  DatID : Not relevant to the user  SLIO error during bus initialization  PK : Not relevant to the user  DatID : Not relevant to the user  DatID : Not relevant to the user  OxEB20 SLIO error: Interrupt information undefined  OxEB21 SLIO error: Accessing configuration data  ZInfo2 : Not relevant to the user  ZInfo3 : Not relevant to the user  DatID : Not relevant to the user  DatID : Not relevant to the user  DatID : Not relevant to the user  Info1 : Error in configuration  ZInfo1 : Error code  1: Number of slaves is not supported.  2: Master system ID not valid  3: Slot not valid  4: Master configuration not valid  5: Master type not valid                                                                                                    |          | 0x81: Queue execution error                                       |
| DatID: Not relevant to the user  SLIO error during bus initialization  PK: Not relevant to the user  DatID: Not relevant to the user  OxEB20  SLIO error: Interrupt information undefined  OXEB21  SLIO error: Accessing configuration data  ZInfo2: Not relevant to the user  ZInfo3: Not relevant to the user  DatID: Not relevant to the user  OxEC03  EtherCAT: Error in configuration  ZInfo1: Error code  1: Number of slaves is not supported.  2: Master system ID not valid  3: Slot not valid  4: Master configuration not valid  5: Master type not valid                                                                                                    |          | 0x82: Error interrupt                                             |
| OXEB11  SLIO error during bus initialization  PK: Not relevant to the user  DatID: Not relevant to the user  OXEB20  SLIO error: Interrupt information undefined  OXEB21  SLIO error: Accessing configuration data  ZInfo2: Not relevant to the user  ZInfo3: Not relevant to the user  DatID: Not relevant to the user  OXEC03  EtherCAT: Error in configuration  ZInfo1: Error code  1: Number of slaves is not supported.  2: Master system ID not valid  3: Slot not valid  4: Master configuration not valid  5: Master type not valid                                                                                                    |          | PK : Not relevant to the user                                     |
| PK : Not relevant to the user  DatID : Not relevant to the user  OxEB20 SLIO error: Interrupt information undefined  OxEB21 SLIO error: Accessing configuration data  ZInfo2 : Not relevant to the user  ZInfo3 : Not relevant to the user  DatID : Not relevant to the user  OxEC03 EtherCAT: Error in configuration  ZInfo1 : Error code  1: Number of slaves is not supported.  2: Master system ID not valid  3: Slot not valid  4: Master configuration not valid  5: Master type not valid                                                                                                    |          | DatID : Not relevant to the user                                  |
| DatID : Not relevant to the user  SLIO error: Interrupt information undefined  0xEB21  SLIO error: Accessing configuration data  ZInfo2 : Not relevant to the user  ZInfo3 : Not relevant to the user  DatID : Not relevant to the user  OxEC03  EtherCAT: Error in configuration  ZInfo1 : Error code  1: Number of slaves is not supported.  2: Master system ID not valid  3: Slot not valid  4: Master configuration not valid  5: Master type not valid                                                                                                    | 0xEB11   | SLIO error during bus initialization                              |
| OxEB20 SLIO error: Interrupt information undefined  OxEB21 SLIO error: Accessing configuration data  ZInfo2: Not relevant to the user  ZInfo3: Not relevant to the user  DatID: Not relevant to the user  OxEC03 EtherCAT: Error in configuration  ZInfo1: Error code  1: Number of slaves is not supported.  2: Master system ID not valid  3: Slot not valid  4: Master configuration not valid  5: Master type not valid                                                                                                    |          | PK : Not relevant to the user                                     |
| OxEB21  SLIO error: Accessing configuration data  ZInfo2: Not relevant to the user  ZInfo3: Not relevant to the user  DatID: Not relevant to the user  OxEC03  EtherCAT: Error in configuration  ZInfo1: Error code  1: Number of slaves is not supported.  2: Master system ID not valid  3: Slot not valid  4: Master configuration not valid  5: Master type not valid                                                                                                    |          | DatID : Not relevant to the user                                  |
| ZInfo2 : Not relevant to the user ZInfo3 : Not relevant to the user DatID : Not relevant to the user  OxEC03  EtherCAT: Error in configuration ZInfo1 : Error code  1: Number of slaves is not supported.  2: Master system ID not valid  3: Slot not valid  4: Master configuration not valid  5: Master type not valid                                                                                                    | 0xEB20   | SLIO error: Interrupt information undefined                       |
| ZInfo3 : Not relevant to the user  DatID : Not relevant to the user  OxEC03  EtherCAT: Error in configuration  ZInfo1 : Error code  1: Number of slaves is not supported.  2: Master system ID not valid  3: Slot not valid  4: Master configuration not valid  5: Master type not valid                                                                                                    | 0xEB21   | SLIO error: Accessing configuration data                          |
| DatID : Not relevant to the user  EtherCAT: Error in configuration  ZInfo1 : Error code  1: Number of slaves is not supported.  2: Master system ID not valid  3: Slot not valid  4: Master configuration not valid  5: Master type not valid                                                                                                    |          | ZInfo2 : Not relevant to the user                                 |
| DxEC03  EtherCAT: Error in configuration  ZInfo1: Error code  1: Number of slaves is not supported.  2: Master system ID not valid  3: Slot not valid  4: Master configuration not valid  5: Master type not valid                                                                                                    |          | ZInfo3 : Not relevant to the user                                 |
| ZInfo1: Error code  1: Number of slaves is not supported.  2: Master system ID not valid  3: Slot not valid  4: Master configuration not valid  5: Master type not valid                                                                                                    |          | DatID : Not relevant to the user                                  |
| 1: Number of slaves is not supported. 2: Master system ID not valid 3: Slot not valid 4: Master configuration not valid 5: Master type not valid                                                                                                    | 0xEC03   | EtherCAT: Error in configuration                                  |
| 2: Master system ID not valid  3: Slot not valid  4: Master configuration not valid  5: Master type not valid                                                                                                    |          | ZInfo1 : Error code                                               |
| 3: Slot not valid 4: Master configuration not valid 5: Master type not valid                                                                                                    |          | 1: Number of slaves is not supported.                             |
| 4: Master configuration not valid 5: Master type not valid                                                                                                    |          | 2: Master system ID not valid                                     |
| 5: Master type not valid                                                                                                    |          | 3: Slot not valid                                                 |
|                                                                                                    |          | 4: Master configuration not valid                                 |
| 6: Slave diagnostic address invalid                                                                                                    |          | 5: Master type not valid                                          |
| U. Slave diagnostic address invalid                                                                                                    |          | 6: Slave diagnostic address invalid                               |

| Event ID | Description                                                         |
|----------|---------------------------------------------------------------------|
|          | 7: Slave address not valid                                          |
|          | 8: Slave module IO configuration invalid.                           |
|          | 9: Logical address already in use.                                  |
|          | 10: Internal error                                                  |
|          | 11: IO mapping error                                                |
|          | 12: Error                                                           |
|          | 13: Error in initialising the EtherCAT stack (is entered by the CP) |
|          | PK : Not relevant to the user                                       |
|          | DatID : Not relevant to the user                                    |
|          | ZInfo2 : Error code higher 2 bytes                                  |
|          | ZInfo3 : Error code lower 2 bytes                                   |
| 0xEC04   | EtherCAT Multiple configuration of a periphery address              |
|          | ZInfo1 : Periphery address                                          |
|          | ZInfo2 : Slot                                                       |
|          | PK : Not relevant to the user                                       |
|          | DatID : Not relevant to the user                                    |
| 0xEC05   | EtherCAT: Check the set DC mode of the YASKAWA Sigma 5/7 drive      |
|          | PK : Not relevant to the user                                       |
|          | OB : Operation mode                                                 |
|          | 0: Configuration in operation mode RUN                              |
|          | 1: STOP (update)                                                    |
|          | 2: STOP (overall reset)                                             |
|          | 3: STOP (own initialization)                                        |
|          | 4: STOP (internal)                                                  |
|          | 5: Start-up (cold start)                                            |
|          | 6: Start-up (cold restart/warm start)                               |
|          | 7: Start-up (restart)                                               |
|          | 8: RUN                                                              |
|          | 9: RUN (redundant operation)                                        |
|          | 10: HALT                                                            |
|          | 11: COUPLING                                                        |
|          | 12: UPDATING                                                        |
|          | 13: DEFECTIVE                                                       |
|          | 14: Troubleshooting                                                 |
|          | 15: Without power                                                   |
|          | 0xFD: Process image enabled in STOP                                 |
|          | 0xFE: Watchdog                                                      |
|          | 0xFF: Not set                                                       |

| Event ID | Description                                                                                                    |
|----------|----------------------------------------------------------------------------------------------------|
|          | DatID : Not relevant to the user                                                                                                    |
|          | ZInfo1 : Station address of the EtherCAT device                                                                                                  |
|          | ZInfo2 : Errorcode                                                                                                    |
|          | 1: WARNING: For the drive the DC Beckhoff mode is recommended (DC reference clock is not in Beckhoff Mode)                                       |
|          | 2: NOTE: For the drive the DC Beckhoff mode is recommended (DC reference clock is not in Beckhoff Mode)                                          |
|          | 3: The station address could not be determined for checking (station address in Zinfo1 is accordingly 0)                                         |
|          | 4: The slave information could not be determined for checking (station address in Zinfo1 is accordingly 0)                                       |
|          | 5: The EtherCAT status of the drive could not be determined                                                                                      |
|          | 6: Error when sending the SDO request (for further information, the (subsequent) event with the ID 0xED60 is to be analysed on the CP)           |
|          | 7: Drive returns error in the SDO response (for further information, the (subsequent) event with the ID 0xED60 is to be analysed on the CP)      |
|          | 8: SDO timeout, DC mode could not be determined (for further information, the (subsequent) event with the ID 0xED60 is to be analysed on the CP) |
|          | ZInfo3 : Not relevant to the user                                                                                                    |
| 0xEC10   | EtherCAT: Restoration bus with its slaves                                                                                                    |
|          | ZInfo1 : Old status                                                                                                    |
|          | 0x00: Undefined/Unkown                                                                                                    |
|          | 0x01: INIT                                                                                                    |
|          | 0x02: PreOp                                                                                                    |
|          | 0x03: BootStrap                                                                                                    |
|          | 0x04: SafeOp                                                                                                    |
|          | 0x08: Op                                                                                                    |
|          | ZInfo1 : New status                                                                                                    |
|          | 0x00: Undefined/Unkown                                                                                                    |
|          | 0x01: INIT                                                                                                    |
|          | 0x02: PreOp                                                                                                    |
|          | 0x03: BootStrap                                                                                                    |
|          | 0x04: SafeOp                                                                                                    |
|          | 0x08: Op                                                                                                    |
|          | ZInfo2 : Diagnostics address of the station                                                                                                    |
|          | ZInfo3: Number of stations, which are not in the same state as the master                                                                        |
|          | DatID : Input address                                                                                                    |
|          | DatID : Output address                                                                                                    |
|          | DatID : Station not available                                                                                                    |
|          | DatID : Station available                                                                                                    |
| 0xEC11   | EtherCAT: Restoration bus with missing slaves                                                                                                    |

| 0        | ZInfo1 : Old status                                                        |
|----------|----------------------------------------------------------------------------|
|          | Elillo I . Old Status                                                      |
|          | 0x00: Undefined/Unkown                                                     |
| 0        | 0x01: INIT                                                                 |
| C        | 0x02: PreOp                                                                |
| C        | 0x03: BootStrap                                                            |
| C        | 0x04: SafeOp                                                               |
| C        | 0x08: Op                                                                   |
| Z        | ZInfo1 : New status                                                        |
| C        | 0x00: Undefined/Unkown                                                     |
| C        | 0x01: INIT                                                                 |
| C        | 0x02: PreOp                                                                |
| C        | 0x03: BootStrap                                                            |
| C        | 0x04: SafeOp                                                               |
| C        | 0x08: Op                                                                   |
| Z        | ZInfo2 : Diagnostics address of the master                                 |
| Z        | ZInfo3 : Number of stations, which are not in the same state as the master |
| Г        | DatID : Input address                                                      |
| Г        | DatID : Output address                                                     |
| Г        | DatID : Station not available                                              |
| Г        | DatID : Station available                                                  |
| 0xEC12 E | EtherCAT: Restoration slave                                                |
| Z        | ZInfo1 : Old status                                                        |
| C        | 0x00: Undefined/Unkown                                                     |
| C        | 0x01: INIT                                                                 |
| C        | 0x02: PreOp                                                                |
| C        | 0x03: BootStrap                                                            |
|          | 0x04: SafeOp                                                               |
|          | 0x08: Op                                                                   |
| Z        | ZInfo1 : New status                                                        |
| C        | 0x00: Undefined/Unkown                                                     |
| C        | 0x01: INIT                                                                 |
| C        | 0x02: PreOp                                                                |
| C        | 0x03: BootStrap                                                            |
|          | 0x04: SafeOp                                                               |
| C        | 0x08: Op                                                                   |
| Z        | ZInfo2 : Diagnostics address of the station                                |
| Z        | ZInfo3 : AL Statuscode                                                     |
| С        | DatID : Input address                                                      |

| Event ID | Description                                |
|----------|--------------------------------------------|
|          | DatID : Output address                     |
|          | DatID : Station not available              |
|          | DatID : Station available                  |
| 0xEC30   | EtherCAT: Topology OK                      |
|          | ZInfo2 : Diagnostics address of the master |
| 0xEC50   | EtherCAT: DC out of sync                   |
|          | ZInfo2 : Diagnostics address of the master |
|          | ZInfo3 : DC State Change                   |
|          | 0: DC master out of sync                   |
|          | 1: DC slaves out of Sync                   |
|          | OB : Operation mode                        |
|          | 0: Configuration in operation mode RUN     |
|          | 1: STOP (update)                           |
|          | 2: STOP (overall reset)                    |
|          | 3: STOP (own initialization)               |
|          | 4: STOP (internal)                         |
|          | 5: Start-up (cold start)                   |
|          | 6: Start-up (cold restart/warm start)      |
|          | 7: Start-up (restart)                      |
|          | 8: RUN                                     |
|          | 9: RUN (redundant operation)               |
|          | 10: HALT                                   |
|          | 11: COUPLING                               |
|          | 12: UPDATING                               |
|          | 13: DEFECTIVE                              |
|          | 14: Troubleshooting                        |
|          | 15: Without power                          |
|          | 0xFD: Process image enabled in STOP        |
|          | 0xFE: Watchdog                             |
|          | 0xFF: Not set                              |
| 0xED10   | EtherCAT: Bus failure                      |
|          | ZInfo1 : Old status                        |
|          | 0x00: Undefined/Unkown                     |
|          | 0x01: INIT                                 |
|          | 0x02: PreOp                                |
|          | 0x03: BootStrap                            |
|          | 0x04: SafeOp                               |
|          | 0x08: Op                                   |

| Event ID | Description                                                                |
|----------|----------------------------------------------------------------------------|
|          | ZInfo1 : New status                                                        |
|          | 0x00: Undefined/Unkown                                                     |
|          | 0x01: INIT                                                                 |
|          | 0x02: PreOp                                                                |
|          | 0x03: BootStrap                                                            |
|          | 0x04: SafeOp                                                               |
|          | 0x08: Op                                                                   |
|          | ZInfo2 : Diagnostic address of the master                                  |
|          | ZInfo3 : Number of stations, which are not in the same state as the master |
|          | DatID : Input address                                                      |
|          | DatID : Output address                                                     |
|          | DatID : Station not available                                              |
|          | DatID : Station available                                                  |
| 0xED12   | EtherCAT: Slave failure                                                    |
|          | ZInfo1 : Old status                                                        |
|          | 0x00: Undefined/Unkown                                                     |
|          | 0x01: INIT                                                                 |
|          | 0x02: PreOp                                                                |
|          | 0x03: BootStrap                                                            |
|          | 0x04: SafeOp                                                               |
|          | 0x08: Op                                                                   |
|          | ZInfo1 : New status                                                        |
|          | 0x00: Undefined/Unkown                                                     |
|          | 0x01: INIT                                                                 |
|          | 0x02: PreOp                                                                |
|          | 0x03: BootStrap                                                            |
|          | 0x04: SafeOp                                                               |
|          | 0x08: Op                                                                   |
|          | ZInfo2 : Diagnostics address of the station                                |
|          | ZInfo3 : AlStatusCode                                                      |
|          | 0x0000: No Error                                                           |
|          | 0x0001: Unspecified error                                                  |
|          | 0x0011: Invalid requested status change                                    |
|          | 0x0012: Unknown requested status                                           |
|          | 0x0013: Bootstrap not supported                                            |
|          | 0x0014: No valid firmware                                                  |
|          | 0x0015: Invalid mailbox configuration                                      |
|          | 0x0016: Invalid mailbox configuration                                      |

| 0x0017: Invalid sync manager configuration 0x0018: No valid inputs available 0x0019: No valid outputs available 0x001A: Synchronisation error 0x001B: Sync manager watchdog 0x001C: Invalid sync manager types 0x001D: Invalid output configuration 0x001E: Invalid input configuration 0x001F: Invalid input configuration 0x001F: Invalid watchdog configuration 0x0020: Slave needs cold start 0x0021: Slave needs INIT 0x0022: Slave needs PreOp 0x0023: Slave needs SafeOp 0x0020: Invalid output FMMU configuration 0x002E: Invalid input FMMU configuration 0x002E: Invalid input FMMU configuration 0x0030: Invalid DC Sync configuration 0x0031: Invalid DC Latch configuration 0x0032: PLL error 0x0033: Invalid DC IO error 0x0034: Invalid DC timeout error 0x0042: Error in acyclic data exchange Ethernet over EtherCAT 0x0043: Error in acyclic data exchange file access over EtherCAT 0x0044: Error in acyclic data exchange servo drive profile over EtherCAT 0x0045: Error in acyclic data exchange servo drive profile over EtherCAT 0x0045: Error in acyclic data exchange vendor specific over EtherCAT 0x004F: Error in acyclic data exchange vendor specific over EtherCAT 0x004F: Error in acyclic data exchange vendor specific over EtherCAT 0x004F: Error in acyclic data exchange vendor specific over EtherCAT 0x004F: Error in acyclic data exchange vendor specific over EtherCAT 0x004F: Error in acyclic data exchange vendor specific over EtherCAT 0x1D: Input address 0x1D: Station not available | Event ID | Description                                                              |
|----------------------------------------------------------------------------------------------------|----------|--------------------------------------------------------------------------|
| 0x0019: No valid outputs available 0x001A: Synchronisation error 0x001B: Sync manager watchdog 0x001C: Invalid sync manager types 0x001D: Invalid output configuration 0x001E: Invalid input configuration 0x001F: Invalid watchdog configuration 0x0020: Slave needs cold start 0x0021: Slave needs INIT 0x0022: Slave needs PreOp 0x0023: Slave needs SafeOp 0x002D: Invalid output FMMU configuration 0x002E: Invalid input FMMU configuration 0x0030: Invalid DC Sync configuration 0x0030: Invalid DC Latch configuration 0x0031: Invalid DC Loteror 0x0032: PLL error 0x0033: Invalid DC IO error 0x0034: Invalid DC timeout error 0x0042: Error in acyclic data exchange Ethernet over EtherCAT 0x0043: Error in acyclic data exchange File access over EtherCAT 0x0045: Error in acyclic data exchange servo drive profile over EtherCAT 0x0046: Error in acyclic data exchange servo drive profile over EtherCAT 0x0047: Error in acyclic data exchange servo drive profile over EtherCAT 0x0047: Error in acyclic data exchange vendor specific over EtherCAT DatID: Input address DatID: Output address DatID: Station not available                                                                                                    |          | 0x0017: Invalid sync manager configuration                               |
| 0x001A: Synchronisation error 0x001B: Sync manager watchdog 0x001C: Invalid sync manager types 0x001D: Invalid output configuration 0x001E: Invalid input configuration 0x001F: Invalid watchdog configuration 0x0020: Slave needs cold start 0x0021: Slave needs INIT 0x0022: Slave needs PreOp 0x0023: Slave needs SafeOp 0x002D: Invalid output FMMU configuration 0x002E: Invalid input FMMU configuration 0x002E: Invalid DC Sync configuration 0x0030: Invalid DC Sync configuration 0x0031: Invalid DC Latch configuration 0x0032: PLL error 0x0033: Invalid DC IO error 0x0034: Invalid DC timeout error 0x0042: Error in acyclic data exchange Ethernet over EtherCAT 0x0043: Error in acyclic data exchange CAN over EtherCAT 0x0044: Error in acyclic data exchange file access over EtherCAT 0x0045: Error in acyclic data exchange servo drive profile over EtherCAT 0x004F: Error in acyclic data exchange vendor specific over EtherCAT DatID: Input address DatID: Output address                                                                                                    |          | 0x0018: No valid inputs available                                        |
| 0x001B: Sync manager watchdog 0x001C: Invalid sync manager types 0x001D: Invalid output configuration 0x001E: Invalid input configuration 0x001F: Invalid watchdog configuration 0x0020: Slave needs cold start 0x0021: Slave needs INIT 0x0022: Slave needs PreOp 0x0023: Slave needs SafeOp 0x002D: Invalid output FMMU configuration 0x002E: Invalid input FMMU configuration 0x003C: Invalid DC Sync configuration 0x0030: Invalid DC Sync configuration 0x0031: Invalid DC Latch configuration 0x0032: PLL error 0x0033: Invalid DC IO error 0x0034: Invalid DC timeout error 0x0042: Error in acyclic data exchange Ethernet over EtherCAT 0x0043: Error in acyclic data exchange GAN over EtherCAT 0x0044: Error in acyclic data exchange servo drive profile over EtherCAT 0x0045: Error in acyclic data exchange servo drive profile over EtherCAT 0x004F: Error in acyclic data exchange vendor specific over EtherCAT DatID: Input address DatID: Output address                                                                                                    |          | 0x0019: No valid outputs available                                       |
| 0x001C: Invalid sync manager types 0x001D: Invalid output configuration 0x001E: Invalid input configuration 0x001F: Invalid watchdog configuration 0x002D: Slave needs cold start 0x0021: Slave needs INIT 0x0022: Slave needs PreOp 0x0023: Slave needs SafeOp 0x002D: Invalid output FMMU configuration 0x002E: Invalid input FMMU configuration 0x003C: Invalid input FMMU configuration 0x0031: Invalid DC Sync configuration 0x0031: Invalid DC Latch configuration 0x0032: PLL error 0x0033: Invalid DC IO error 0x0034: Invalid DC IO error 0x0044: Error in acyclic data exchange Ethernet over EtherCAT 0x0045: Error in acyclic data exchange file access over EtherCAT 0x0045: Error in acyclic data exchange servo drive profile over EtherCAT 0x004F: Error in acyclic data exchange vendor specific over EtherCAT DatID: Input address DatID: Output address DatID: Station not available                                                                                                    |          | 0x001A: Synchronisation error                                            |
| 0x001D: Invalid output configuration 0x001E: Invalid input configuration 0x001F: Invalid watchdog configuration 0x002D: Slave needs cold start 0x0021: Slave needs INIT 0x0022: Slave needs PreOp 0x0023: Slave needs SafeOp 0x002D: Invalid output FMMU configuration 0x002E: Invalid input FMMU configuration 0x0030: Invalid DC Sync configuration 0x0031: Invalid DC Latch configuration 0x0032: PLL error 0x0033: Invalid DC IO error 0x0034: Invalid DC IO error 0x0042: Error in acyclic data exchange Ethernet over EtherCAT 0x0043: Error in acyclic data exchange File access over EtherCAT 0x0045: Error in acyclic data exchange servo drive profile over EtherCAT 0x0045: Error in acyclic data exchange servo drive profile over EtherCAT 0x0045: Error in acyclic data exchange vendor specific over EtherCAT 0x004F: Error in acyclic data exchange vendor specific over EtherCAT DatID : Input address DatID : Output address                                                                                                    |          | 0x001B: Sync manager watchdog                                            |
| 0x001E: Invalid input configuration 0x001F: Invalid watchdog configuration 0x0020: Slave needs cold start 0x0021: Slave needs INIT 0x0022: Slave needs PreOp 0x0023: Slave needs SafeOp 0x0020: Invalid output FMMU configuration 0x002E: Invalid input FMMU configuration 0x0030: Invalid DC Sync configuration 0x0031: Invalid DC Sync configuration 0x0032: PLL error 0x0033: Invalid DC IO error 0x0034: Invalid DC IO error 0x0034: Invalid DC timeout error 0x0042: Error in acyclic data exchange Ethernet over EtherCAT 0x0043: Error in acyclic data exchange File access over EtherCAT 0x0044: Error in acyclic data exchange servo drive profile over EtherCAT 0x0045: Error in acyclic data exchange servo drive profile over EtherCAT 0x004F: Error in acyclic data exchange vendor specific over EtherCAT DatID: Input address DatID: Station not available                                                                                                    |          | 0x001C: Invalid sync manager types                                       |
| 0x001F: Invalid watchdog configuration 0x0020: Slave needs cold start 0x0021: Slave needs INIT 0x0022: Slave needs PreOp 0x0023: Slave needs SafeOp 0x002D: Invalid output FMMU configuration 0x002E: Invalid input FMMU configuration 0x0030: Invalid DC Sync configuration 0x0031: Invalid DC Latch configuration 0x0032: PLL error 0x0033: Invalid DC IO error 0x0033: Invalid DC IO error 0x0034: Invalid DC timeout error 0x0042: Error in acyclic data exchange Ethernet over EtherCAT 0x0043: Error in acyclic data exchange CAN over EtherCAT 0x0044: Error in acyclic data exchange file access over EtherCAT 0x0045: Error in acyclic data exchange servo drive profile over EtherCAT 0x004F: Error in acyclic data exchange vendor specific over EtherCAT DatID: Input address DatID: Output address DatID: Station not available                                                                                                    |          | 0x001D: Invalid output configuration                                     |
| 0x0020: Slave needs INIT 0x0021: Slave needs INIT 0x0022: Slave needs PreOp 0x0023: Slave needs SafeOp 0x002D: Invalid output FMMU configuration 0x002E: Invalid input FMMU configuration 0x0030: Invalid DC Sync configuration 0x0031: Invalid DC Latch configuration 0x0032: PLL error 0x0033: Invalid DC IO error 0x0034: Invalid DC timeout error 0x0042: Error in acyclic data exchange Ethernet over EtherCAT 0x0043: Error in acyclic data exchange GAN over EtherCAT 0x0044: Error in acyclic data exchange file access over EtherCAT 0x0045: Error in acyclic data exchange servo drive profile over EtherCAT 0x0045: Error in acyclic data exchange vendor specific over EtherCAT 0x004F: Error in acyclic data exchange vendor specific over EtherCAT DatID: Input address DatID: Output address                                                                                                    |          | 0x001E: Invalid input configuration                                      |
| 0x0021: Slave needs INIT 0x0022: Slave needs PreOp 0x0023: Slave needs SafeOp 0x002D: Invalid output FMMU configuration 0x002E: Invalid input FMMU configuration 0x0030: Invalid DC Sync configuration 0x0031: Invalid DC Latch configuration 0x0032: PLL error 0x0033: Invalid DC IO error 0x0034: Invalid DC timeout error 0x0044: Error in acyclic data exchange Ethernet over EtherCAT 0x0043: Error in acyclic data exchange GAN over EtherCAT 0x0044: Error in acyclic data exchange file access over EtherCAT 0x0045: Error in acyclic data exchange servo drive profile over EtherCAT 0x0045: Error in acyclic data exchange vendor specific over EtherCAT 0x004F: Error in acyclic data exchange vendor specific over EtherCAT DatID: Input address DatID: Output address                                                                                                    |          | 0x001F: Invalid watchdog configuration                                   |
| 0x0022: Slave needs SafeOp 0x0023: Slave needs SafeOp 0x002D: Invalid output FMMU configuration 0x002E: Invalid input FMMU configuration 0x0030: Invalid DC Sync configuration 0x0031: Invalid DC Latch configuration 0x0032: PLL error 0x0033: Invalid DC IO error 0x0034: Invalid DC timeout error 0x0044: Error in acyclic data exchange Ethernet over EtherCAT 0x0043: Error in acyclic data exchange CAN over EtherCAT 0x0044: Error in acyclic data exchange file access over EtherCAT 0x0045: Error in acyclic data exchange servo drive profile over EtherCAT 0x004F: Error in acyclic data exchange vendor specific over EtherCAT DatID: Input address DatID: Station not available                                                                                                    |          | 0x0020: Slave needs cold start                                           |
| 0x0023: Slave needs SafeOp 0x002D: Invalid output FMMU configuration 0x002E: Invalid input FMMU configuration 0x0030: Invalid DC Sync configuration 0x0031: Invalid DC Latch configuration 0x0032: PLL error 0x0033: Invalid DC IO error 0x0033: Invalid DC timeout error 0x0034: Invalid DC timeout error 0x0042: Error in acyclic data exchange Ethernet over EtherCAT 0x0043: Error in acyclic data exchange CAN over EtherCAT 0x0044: Error in acyclic data exchange file access over EtherCAT 0x0045: Error in acyclic data exchange servo drive profile over EtherCAT 0x004F: Error in acyclic data exchange vendor specific over EtherCAT DatID: Input address DatID: Output address DatID: Station not available                                                                                                    |          | 0x0021: Slave needs INIT                                                 |
| 0x002D: Invalid output FMMU configuration 0x002E: Invalid input FMMU configuration 0x0030: Invalid DC Sync configuration 0x0031: Invalid DC Latch configuration 0x0032: PLL error 0x0033: Invalid DC IO error 0x0034: Invalid DC timeout error 0x0042: Error in acyclic data exchange Ethernet over EtherCAT 0x0043: Error in acyclic data exchange CAN over EtherCAT 0x0044: Error in acyclic data exchange file access over EtherCAT 0x0045: Error in acyclic data exchange servo drive profile over EtherCAT 0x004F: Error in acyclic data exchange vendor specific over EtherCAT DatID: Input address DatID: Output address DatID: Station not available                                                                                                    |          | 0x0022: Slave needs PreOp                                                |
| 0x002E: Invalid input FMMU configuration 0x0030: Invalid DC Sync configuration 0x0031: Invalid DC Latch configuration 0x0032: PLL error 0x0033: Invalid DC IO error 0x0034: Invalid DC timeout error 0x0042: Error in acyclic data exchange Ethernet over EtherCAT 0x0043: Error in acyclic data exchange CAN over EtherCAT 0x0044: Error in acyclic data exchange file access over EtherCAT 0x0045: Error in acyclic data exchange servo drive profile over EtherCAT 0x004F: Error in acyclic data exchange vendor specific over EtherCAT DatID : Input address DatID : Output address DatID : Station not available                                                                                                    |          | 0x0023: Slave needs SafeOp                                               |
| 0x0030: Invalid DC Sync configuration 0x0031: Invalid DC Latch configuration 0x0032: PLL error 0x0033: Invalid DC IO error 0x0034: Invalid DC timeout error 0x0042: Error in acyclic data exchange Ethernet over EtherCAT 0x0043: Error in acyclic data exchange CAN over EtherCAT 0x0044: Error in acyclic data exchange file access over EtherCAT 0x0045: Error in acyclic data exchange servo drive profile over EtherCAT 0x004F: Error in acyclic data exchange vendor specific over EtherCAT DatID: Input address DatID: Output address DatID: Station not available                                                                                                    |          | 0x002D: Invalid output FMMU configuration                                |
| 0x0031: Invalid DC Latch configuration 0x0032: PLL error 0x0033: Invalid DC IO error 0x0034: Invalid DC timeout error 0x0042: Error in acyclic data exchange Ethernet over EtherCAT 0x0043: Error in acyclic data exchange CAN over EtherCAT 0x0044: Error in acyclic data exchange file access over EtherCAT 0x0045: Error in acyclic data exchange servo drive profile over EtherCAT 0x004F: Error in acyclic data exchange vendor specific over EtherCAT DatID: Input address DatID: Output address DatID: Station not available                                                                                                    |          | 0x002E: Invalid input FMMU configuration                                 |
| 0x0032: PLL error 0x0033: Invalid DC IO error 0x0034: Invalid DC timeout error 0x0042: Error in acyclic data exchange Ethernet over EtherCAT 0x0043: Error in acyclic data exchange CAN over EtherCAT 0x0044: Error in acyclic data exchange file access over EtherCAT 0x0045: Error in acyclic data exchange servo drive profile over EtherCAT 0x004F: Error in acyclic data exchange vendor specific over EtherCAT DatID: Input address DatID: Output address DatID: Station not available                                                                                                    |          | 0x0030: Invalid DC Sync configuration                                    |
| 0x0033: Invalid DC IO error 0x0034: Invalid DC timeout error 0x0042: Error in acyclic data exchange Ethernet over EtherCAT 0x0043: Error in acyclic data exchange CAN over EtherCAT 0x0044: Error in acyclic data exchange file access over EtherCAT 0x0045: Error in acyclic data exchange servo drive profile over EtherCAT 0x004F: Error in acyclic data exchange vendor specific over EtherCAT DatID: Input address DatID: Output address DatID: Station not available                                                                                                    |          | 0x0031: Invalid DC Latch configuration                                   |
| 0x0034: Invalid DC timeout error  0x0042: Error in acyclic data exchange Ethernet over EtherCAT  0x0043: Error in acyclic data exchange CAN over EtherCAT  0x0044: Error in acyclic data exchange file access over EtherCAT  0x0045: Error in acyclic data exchange servo drive profile over EtherCAT  0x004F: Error in acyclic data exchange vendor specific over EtherCAT  DatID: Input address  DatID: Output address  DatID: Station not available                                                                                                    |          | 0x0032: PLL error                                                        |
| 0x0042: Error in acyclic data exchange Ethernet over EtherCAT  0x0043: Error in acyclic data exchange CAN over EtherCAT  0x0044: Error in acyclic data exchange file access over EtherCAT  0x0045: Error in acyclic data exchange servo drive profile over EtherCAT  0x004F: Error in acyclic data exchange vendor specific over EtherCAT  DatID: Input address  DatID: Output address  DatID: Station not available                                                                                                    |          | 0x0033: Invalid DC IO error                                              |
| 0x0043: Error in acyclic data exchange CAN over EtherCAT 0x0044: Error in acyclic data exchange file access over EtherCAT 0x0045: Error in acyclic data exchange servo drive profile over EtherCAT 0x004F: Error in acyclic data exchange vendor specific over EtherCAT DatID: Input address DatID: Output address DatID: Station not available                                                                                                    |          | 0x0034: Invalid DC timeout error                                         |
| 0x0044: Error in acyclic data exchange file access over EtherCAT 0x0045: Error in acyclic data exchange servo drive profile over EtherCAT 0x004F: Error in acyclic data exchange vendor specific over EtherCAT DatID: Input address DatID: Output address DatID: Station not available                                                                                                    |          | 0x0042: Error in acyclic data exchange Ethernet over EtherCAT            |
| 0x0045: Error in acyclic data exchange servo drive profile over EtherCAT 0x004F: Error in acyclic data exchange vendor specific over EtherCAT DatID: Input address DatID: Output address DatID: Station not available                                                                                                    |          | 0x0043: Error in acyclic data exchange CAN over EtherCAT                 |
| 0x004F: Error in acyclic data exchange vendor specific over EtherCAT  DatID : Input address  DatID : Output address  DatID : Station not available                                                                                                    |          | 0x0044: Error in acyclic data exchange file access over EtherCAT         |
| DatID : Input address  DatID : Output address  DatID : Station not available                                                                                                    |          | 0x0045: Error in acyclic data exchange servo drive profile over EtherCAT |
| DatID : Output address  DatID : Station not available                                                                                                    |          | 0x004F: Error in acyclic data exchange vendor specific over EtherCAT     |
| DatID : Station not available                                                                                                    |          | DatID : Input address                                                    |
|                                                                                                    |          | DatID : Output address                                                   |
| DatID: Station available                                                                                                    |          | DatID : Station not available                                            |
| Datio . Station available                                                                                                    |          | DatID : Station available                                                |
| 0xED20 EtherCAT: Bus state change without calling OB86                                                                                                    | 0xED20   | EtherCAT: Bus state change without calling OB86                          |
| ZInfo1 : Old status                                                                                                    |          | ZInfo1 : Old status                                                      |
| 0x00: Undefined/Unkown                                                                                                    |          | 0x00: Undefined/Unkown                                                   |
| 0x01: INIT                                                                                                    |          | 0x01: INIT                                                               |
| 0x02: PreOp                                                                                                    |          | 0x02: PreOp                                                              |
| 0x03: BootStrap                                                                                                    |          | 0x03: BootStrap                                                          |
| 0x04: SafeOp                                                                                                    |          | 0x04: SafeOp                                                             |
| 0x08: Op                                                                                                    |          | 0x08: Op                                                                 |
| ZInfo1 : New status                                                                                                    |          | ZInfo1 : New status                                                      |

|        | Description                                                                |
|--------|----------------------------------------------------------------------------|
|        | 0x00: Undefined/Unkown                                                     |
|        | 0x01: INIT                                                                 |
|        | 0x02: PreOp                                                                |
|        | 0x03: BootStrap                                                            |
|        | 0x04: SafeOp                                                               |
|        | 0x08: Op                                                                   |
|        | ZInfo2 : Diagnostics address of the master                                 |
|        | ZInfo3 : Number of stations, which are not in the same state as the master |
|        | DatID : Input address                                                      |
|        | DatID : Output address                                                     |
|        | DatID : Station not available                                              |
|        | DatID : Station available                                                  |
| 0xED21 | EtherCAT: Faulty bus status change                                         |
|        | ZInfo1 : Old status                                                        |
|        | 0x00: Undefined/Unkown                                                     |
|        | 0x01: INIT                                                                 |
|        | 0x02: PreOp                                                                |
|        | 0x03: BootStrap                                                            |
|        | 0x04: SafeOp                                                               |
|        | 0x08: Op                                                                   |
|        | ZInfo1 : New status                                                        |
|        | 0x00: Undefined/Unkown                                                     |
|        | 0x01: INIT                                                                 |
|        | 0x02: PreOp                                                                |
|        | 0x03: BootStrap                                                            |
|        | 0x04: SafeOp                                                               |
|        | 0x08: Op                                                                   |
|        | ZInfo2 : Diagnostics address of the master                                 |
|        | ZInfo3 : Error code                                                        |
|        | 0x0008: Busy                                                               |
|        | 0x000B: Invalid parameters                                                 |
|        | 0x000E: Invalid status                                                     |
|        | 0x0010: Timeout                                                            |
|        | 0x0004: Abbort (master state change)                                       |
|        | DatID : Input address                                                      |
|        | DatID : Output address                                                     |
|        | DatID : Station not available                                              |
|        | DatID : Station available                                                  |

| Event ID | Description                                       |
|----------|---------------------------------------------------|
| 0xED22   | EtherCAT: Slave state change without calling OB86 |
|          | ZInfo1 : Old status                               |
|          | 0x00: Undefined/Unkown                            |
|          | 0x01: INIT                                        |
|          | 0x02: PreOp                                       |
|          | 0x03: BootStrap                                   |
|          | 0x04: SafeOp                                      |
|          | 0x08: Op                                          |
|          | ZInfo1 : New status                               |
|          | 0x00: Undefined/Unkown                            |
|          | 0x01: INIT                                        |
|          | 0x02: PreOp                                       |
|          | 0x03: BootStrap                                   |
|          | 0x04: SafeOp                                      |
|          | 0x08: Op                                          |
|          | ZInfo2 : Diagnostics address of the station       |
|          | ZInfo3 : AlStatusCode                             |
|          | 0x0000: No Error                                  |
|          | 0x0001: Unspecified error                         |
|          | 0x0011: Invalid requested status change           |
|          | 0x0012: Unknown requested status                  |
|          | 0x0013: Bootstrap not supported                   |
|          | 0x0014: No valid firmware                         |
|          | 0x0015: Invalid mailbox configuration             |
|          | 0x0016: Invalid mailbox configuration             |
|          | 0x0017: Invalid sync manager configuration        |
|          | 0x0018: No valid inputs available                 |
|          | 0x0019: No valid outputs available                |
|          | 0x001A: Synchronisation error                     |
|          | 0x001B: Sync manager watchdog                     |
|          | 0x001C: Invalid sync manager types                |
|          | 0x001D: Invalid output configuration              |
|          | 0x001E: Invalid input configuration               |
|          | 0x001F: Invalid watchdog configuration            |
|          | 0x0020: Slave needs cold start                    |
|          | 0x0021: Slave needs INIT                          |
|          | 0x0022: Slave needs PreOp                         |
|          | 0x0023: Slave needs SafeOp                        |
|          |                                                   |

| Event ID | Description                                                                            |
|----------|----------------------------------------------------------------------------------------|
|          | 0x002D: Invalid output FMMU configuration                                              |
|          | 0x002E: Invalid input FMMU configuration                                               |
|          | 0x0030: Invalid DC Sync configuration                                                  |
|          | 0x0031: Invalid DC Latch configuration                                                 |
|          | 0x0032: PLL error                                                                      |
|          | 0x0033: Invalid DC IO error                                                            |
|          | 0x0034: Invalid DC timeout error                                                       |
|          | 0x0042: Error in acyclic data exchange Ethernet over EtherCAT                          |
|          | 0x0043: Error in acyclic data exchange CAN over EtherCAT                               |
|          | 0x0044: Error in acyclic data exchange file access over EtherCAT                       |
|          | 0x0045: Error in acyclic data exchange servo drive profile over EtherCAT               |
|          | 0x004F: Error in acyclic data exchange vendor specific over EtherCAT                   |
|          | DatID : Input address                                                                  |
|          | DatID : Output address                                                                 |
|          | DatID : Station not available                                                          |
|          | DatID : Station available                                                              |
| 0xED23   | EtherCAT: Timeout while changing the master status to OP, after CPU has changed to RUN |
|          | OB : Operation mode                                                                    |
|          | 0: Configuration in operation mode RUN                                                 |
|          | 1: STOP (update)                                                                       |
|          | 2: STOP (overall reset)                                                                |
|          | 3: STOP (own initialization)                                                           |
|          | 4: STOP (internal)                                                                     |
|          | 5: Start-up (cold start)                                                               |
|          | 6: Start-up (cold restart/warm start)                                                  |
|          | 7: Start-up (restart)                                                                  |
|          | 8: RUN                                                                                 |
|          | 9: RUN (redundant operation)                                                           |
|          | 10: HALT                                                                               |
|          | 11: COUPLING                                                                           |
|          | 12: UPDATING                                                                           |
|          | 13: DEFECTIVE                                                                          |
|          | 14: Troubleshooting                                                                    |
|          | 15: Without power                                                                      |
|          | 0xFD: Process image enabled in STOP                                                    |
|          | 0xFE: Watchdog                                                                         |
|          | 0xFF: Not set                                                                          |
|          | ZInfo1 : Master status                                                                 |

| Event ID | Description                                 |
|----------|---------------------------------------------|
|          | 0x00: Undefined/Unkown                      |
|          | 0x01: INIT                                  |
|          | 0x02: PreOp                                 |
|          | 0x03: BootStrap                             |
|          | 0x04: SafeOp                                |
|          | 0x08: Op                                    |
|          | ZInfo2 : There is an EtherCAT configuration |
|          | 0: There is no EC configuration             |
|          | 1: There is an EC configuration             |
|          | ZInfo3 : DC in sync                         |
|          | 0: not in sync                              |
|          | 1: in sync                                  |
| 0xED30   | EtherCAT: Topology deviation                |
|          | ZInfo2 : Diagnostics address of the master  |
| 0xED31   | EtherCAT: Overflow of the interrupt queue   |
|          | ZInfo2 : Diagnostics address of the master  |
| 0xED50   | EtherCAT: DC slaves in sync                 |
|          | ZInfo2 : Diagnostics address of the master  |
|          | ZInfo3 : DC State change                    |
|          | 0: Master                                   |
|          | 1: Slave                                    |
|          | OB : Operation mode                         |
|          | 0: Configuration in operation mode RUN      |
|          | 1: STOP (update)                            |
|          | 2: STOP (overall reset)                     |
|          | 3: STOP (own initialization)                |
|          | 4: STOP (internal)                          |
|          | 5: Start-up (cold start)                    |
|          | 6: Start-up (cold restart/warm start)       |
|          | 7: Start-up (restart)                       |
|          | 8: RUN                                      |
|          | 9: RUN (redundant operation)                |
|          | 10: HALT                                    |
|          | 11: COUPLING                                |
|          | 12: UPDATING                                |
|          | 13: DEFECTIVE                               |
|          | 14: Troubleshooting                         |
|          | 15: Without power                           |

|        | Description                                         |
|--------|-----------------------------------------------------|
|        | 0xFD: Process image enabled in STOP                 |
|        | 0xFE: Watchdog                                      |
|        | 0xFF: Not set                                       |
| 0xED60 | EtherCAT: Diagnostics buffer CP: Slave state change |
|        | OB : Operation mode                                 |
|        | 0: Configuration in operation mode RUN              |
|        | 1: STOP (update)                                    |
|        | 2: STOP (overall reset)                             |
|        | 3: STOP (own initialization)                        |
|        | 4: STOP (internal)                                  |
|        | 5: Start-up (cold start)                            |
|        | 6: Start-up (cold restart/warm start)               |
|        | 7: Start-up (restart)                               |
|        | 8: RUN                                              |
|        | 9: RUN (redundant operation)                        |
|        | 10: HALT                                            |
|        | 11: COUPLING                                        |
|        | 12: UPDATING                                        |
|        | 13: DEFECTIVE                                       |
|        | 14: Troubleshooting                                 |
|        | 15: Without power                                   |
|        | 0xFD: Process image enabled in STOP                 |
|        | 0xFE: Watchdog                                      |
|        | 0xFF: Not set                                       |
|        | ZInfo1 : New status                                 |
|        | 0x00: Undefined/Unkown                              |
|        | 0x01: INIT                                          |
|        | 0x02: PreOp                                         |
|        | 0x03: BootStrap                                     |
|        | 0x04: SafeOp                                        |
|        | 0x08: Op                                            |
|        | ZInfo2 : Slave address                              |
|        | ZInfo3 : AlStatusCode                               |
|        | 0x0000: No Error                                    |
|        | 0x0001: Unspecified error                           |
|        | 0x0011: Invalid requested status change             |
|        | 0x0012: Unknown requested status                    |
|        | 0x0013: Bootstrap not supported                     |

| Event ID | Description                                                              |
|----------|--------------------------------------------------------------------------|
|          | 0x0014: No valid firmware                                                |
|          | 0x0015: Invalid mailbox configuration                                    |
|          | 0x0016: Invalid mailbox configuration                                    |
|          | 0x0017: Invalid sync manager configuration                               |
|          | 0x0018: No valid inputs available                                        |
|          | 0x0019: No valid outputs available                                       |
|          | 0x001A: Synchronisation error                                            |
|          | 0x001B: Sync manager watchdog                                            |
|          | 0x001C: Invalid sync manager types                                       |
|          | 0x001D: Invalid output configuration                                     |
|          | 0x001E: Invalid input configuration                                      |
|          | 0x001F: Invalid watchdog configuration                                   |
|          | 0x0020: Slave needs cold start                                           |
|          | 0x0021: Slave needs INIT                                                 |
|          | 0x0022: Slave needs PreOp                                                |
|          | 0x0023: Slave needs SafeOp                                               |
|          | 0x002D: Invalid output FMMU configuration                                |
|          | 0x002E: Invalid input FMMU configuration                                 |
|          | 0x0030: Invalid DC Sync configuration                                    |
|          | 0x0031: Invalid DC Latch configuration                                   |
|          | 0x0032: PLL error                                                        |
|          | 0x0033: Invalid DC IO error                                              |
|          | 0x0034: Invalid DC timeout error                                         |
|          | 0x0042: Error in acyclic data exchange Ethernet over EtherCAT            |
|          | 0x0043: Error in acyclic data exchange CAN over EtherCAT                 |
|          | 0x0044: Error in acyclic data exchange file access over EtherCAT         |
|          | 0x0045: Error in acyclic data exchange servo drive profile over EtherCAT |
|          | 0x004F: Error in acyclic data exchange vendor specific over EtherCAT     |
|          | DatID : Cause for slave status change                                    |
|          | 0: Regular slave status change                                           |
|          | 1: Slave failure                                                         |
|          | 2: Restoration slave                                                     |
|          | 3: Slave is in an error state                                            |
|          | 4: Slave has unexpectedly changed its status                             |
| 0xED61   | EtherCAT: Diagnostics buffer CP: CoE emergency                           |
|          | PK : EtherCAT station address (low byte)                                 |
|          | OB : EtherCAT station address (high byte)                                |
|          | DatID : Error code                                                       |
|          |                                                                          |

| PK: EtherCAT station address (low byte)  OB: EtherCAT station address (high byte)  DattD: Subindex  ZInfo1: Index  ZInfo2: SDOErrorCode (high word)  ZInfo3: SDOErrorCode (low word)  OXED63  EtherCAT: Diagnostics buffer CP: Error in the response to an INIT command  PK: EtherCAT station address (low byte)  OB: EtherCAT station address (high byte)  ZInfo1: Error type  1: No response  2: Validation error  3: INIT command failed, requested station could not be reached  O: Not defined  OXED70  EtherCAT: Diagnostics buffer CP: Twice HotConnect group found  OB: Operation mode  O: Configuration in operation mode RUN  1: STOP (update)  2: STOP (overall reset)  3: STOP (internal)  5: Start-up (cold start)  6: Start-up (cold restart/warm start)  7: Start-up (restart)                                                                                                    | Event ID | Description                                                               |
|----------------------------------------------------------------------------------------------------|----------|---------------------------------------------------------------------------|
| ZInfo2 : MEF-Byte2 ZInfo2 : MEF-Byte3 ZInfo3 : MEF-Byte4 ZInfo3 : MEF-Byte5  EtherCAT: Diagnostics buffer CP: Error on SDO access PK : EtherCAT station address (low byte) OB : EtherCAT station address (high byte) DatID : Subindex ZInfo1 : Index ZInfo2 : SDOErrorCode (high word) ZInfo3 : SDOErrorCode (low word)  OXED63  EtherCAT: Diagnostics buffer CP: Error in the response to an INIT command PK : EtherCAT station address (low byte) OB : EtherCAT station address (low byte) OB : EtherCAT station address (low byte) ZInfo1 : Error type 1: No response 2: Validation error 3: INIT command failed, requested station could not be reached 0: Not defined  OXED70  EtherCAT: Diagnostics buffer CP: Twice HotConnect group found OB : Operation mode 0: Configuration in operation mode RUN 1: STOP (update) 2: STOP (overall reset) 3: STOP (own initialization) 4: STOP (internal) 5: Start-up (cold start) 6: Start-up (cold start) 6: Start-up (cold restart/warm start) 7: Start-up (restart) |          | ZInfo1 : Error register                                                   |
| Zinfo2 : MEF-Byte4 Zinfo3 : MEF-Byte5  OxED62  EtherCAT: Diagnostics buffer CP: Error on SDO access PK : EtherCAT station address (low byte) OB : EtherCAT station address (high byte) DatiD : Subindex Zinfo1 : Index Zinfo2 : SDOErrorCode (high word) Zinfo3 : SDOErrorCode (low word) Zinfo3 : SDOErrorCode (low word)  EtherCAT: Diagnostics buffer CP: Error in the response to an INIT command PK : EtherCAT station address (low byte) OB : EtherCAT station address (high byte) Zinfo1 : Error type 1: No response 2: Validation error 3: INIT command failed, requested station could not be reached 0: Not defined OXED70  EtherCAT: Diagnostics buffer CP: Twice HotConnect group found OB : Operation mode 0: Configuration in operation mode RUN 1: STOP (update) 2: STOP (overall reset) 3: STOP (own initialization) 4: STOP (internal) 5: Start-up (cold restart/warm start) 7: Start-up (restart)                                                                                                 |          | ZInfo1 : MEF-Byte1                                                        |
| Zinfo3 : MEF-Byte4 Zinfo3 : MEF-Byte5  OXED62  EtherCAT: Diagnostics buffer CP: Error on SDO access  PK : EtherCAT station address (low byte)  OB : EtherCAT station address (high byte)  DatID : Subindex Zinfo1 : Index Zinfo2 : SDOErrorCode (high word) Zinfo3 : SDOErrorCode (low word) Zinfo3 : SDOErrorCode (low word)  EtherCAT: Diagnostics buffer CP: Error in the response to an INIT command  PK : EtherCAT station address (low byte)  OB : EtherCAT station address (high byte)  Zinfo1 : Error type  1: No response 2: Validation error 3: INIT command failed, requested station could not be reached  0: Not defined  EtherCAT: Diagnostics buffer CP: Twice HotConnect group found  OB : Operation mode  0: Configuration in operation mode RUN  1: STOP (update) 2: STOP (overall reset) 3: STOP (own initialization)  4: STOP (internal) 5: Start-up (cold start) 6: Start-up (cold restart/warm start) 7: Start-up (restart)                                                                   |          | ZInfo2 : MEF-Byte2                                                        |
| ZInfo3 : MEF-Byte5  EtherCAT: Diagnostics buffer CP: Error on SDO access  PK : EtherCAT station address (low byte)  OB : EtherCAT station address (high byte)  DatID : Subindex  ZInfo1 : Index  ZInfo2 : SDOErrorCode (high word)  ZInfo3 : SDOErrorCode (low word)  OXED63  EtherCAT: Diagnostics buffer CP: Error in the response to an INIT command  PK : EtherCAT station address (low byte)  OB : EtherCAT station address (high byte)  ZInfo1 : Error type  1: No response  2: Validation error  3: INIT command failed, requested station could not be reached  0: Not defined  OXED70  EtherCAT: Diagnostics buffer CP: Twice HotConnect group found  OB : Operation mode  0: Configuration in operation mode RUN  1: STOP (update)  2: STOP (overall reset)  3: STOP (own initialization)  4: STOP (internal)  5: Start-up (cold start)  6: Start-up (cold restart/warm start)  7: Start-up (restart)                                                                                                    |          | ZInfo2 : MEF-Byte3                                                        |
| EtherCAT: Diagnostics buffer CP: Error on SDO access  PK: EtherCAT station address (low byte)  OB: EtherCAT station address (high byte)  DatID: Subindex  ZInfo1: Index  ZInfo2: SDOErrorCode (high word)  ZInfo3: SDOErrorCode (low word)  OXED63  EtherCAT: Diagnostics buffer CP: Error in the response to an INIT command  PK: EtherCAT station address (low byte)  OB: EtherCAT station address (high byte)  ZInfo1: Error type  1: No response  2: Validation error  3: INIT command failed, requested station could not be reached  0: Not defined  OXED70  EtherCAT: Diagnostics buffer CP: Twice HotConnect group found  OB: Operation mode  0: Configuration in operation mode RUN  1: STOP (update)  2: STOP (overall reset)  3: STOP (own initialization)  4: STOP (internal)  5: Start-up (cold start)  6: Start-up (cold restart/warm start)  7: Start-up (restart)                                                                                                    |          | ZInfo3 : MEF-Byte4                                                        |
| PK : EtherCAT station address (low byte)  OB : EtherCAT station address (high byte)  DatID : Subindex  ZInfo1 : Index  ZInfo2 : SDOErrorCode (high word)  ZInfo3 : SDOErrorCode (low word)  OxED63  EtherCAT: Diagnostics buffer CP: Error in the response to an INIT command  PK : EtherCAT station address (low byte)  OB : EtherCAT station address (high byte)  ZInfo1 : Error type  1: No response  2: Validation error  3: INIT command failed, requested station could not be reached  O: Not defined  OxED70  EtherCAT: Diagnostics buffer CP: Twice HotConnect group found  OB : Operation mode  O: Configuration in operation mode RUN  1: STOP (update)  2: STOP (overall reset)  3: STOP (internal)  5: Start-up (cold start)  6: Start-up (cold restart/warm start)  7: Start-up (restart)                                                                                                    |          | ZInfo3 : MEF-Byte5                                                        |
| OB : EtherCAT station address (high byte)  DatID : Subindex  ZInfo1 : Index  ZInfo2 : SDOErrorCode (high word)  ZInfo3 : SDOErrorCode (low word)  OxED63  EtherCAT: Diagnostics buffer CP: Error in the response to an INIT command  PK : EtherCAT station address (low byte)  OB : EtherCAT station address (high byte)  ZInfo1 : Error type  1: No response  2: Validation error  3: INIT command failed, requested station could not be reached  0: Not defined  OxED70  EtherCAT: Diagnostics buffer CP: Twice HotConnect group found  OB : Operation mode  0: Configuration in operation mode RUN  1: STOP (update)  2: STOP (overall reset)  3: STOP (internal)  5: Start-up (cold start)  6: Start-up (cold restart/warm start)  7: Start-up (restart)                                                                                                    | 0xED62   | EtherCAT: Diagnostics buffer CP: Error on SDO access                      |
| DatID : Subindex  ZInfo1 : Index  ZInfo2 : SDOErrorCode (high word)  ZInfo3 : SDOErrorCode (low word)  EtherCAT: Diagnostics buffer CP: Error in the response to an INIT command  PK : EtherCAT station address (low byte)  OB : EtherCAT station address (high byte)  ZInfo1 : Error type  1: No response  2: Validation error  3: INIT command failed, requested station could not be reached  0: Not defined  OXED70  EtherCAT: Diagnostics buffer CP: Twice HotConnect group found  OB : Operation mode  0: Configuration in operation mode RUN  1: STOP (update)  2: STOP (overall reset)  3: STOP (own initialization)  4: STOP (internal)  5: Start-up (cold start/warm start)  7: Start-up (restart)                                                                                                    |          | PK : EtherCAT station address (low byte)                                  |
| ZInfo1: Index ZInfo2: SDOErrorCode (high word) ZInfo3: SDOErrorCode (low word)  EtherCAT: Diagnostics buffer CP: Error in the response to an INIT command PK: EtherCAT station address (low byte)  OB: EtherCAT station address (high byte) ZInfo1: Error type 1: No response 2: Validation error 3: INIT command failed, requested station could not be reached 0: Not defined  OXED70  EtherCAT: Diagnostics buffer CP: Twice HotConnect group found OB: Operation mode 0: Configuration in operation mode RUN 1: STOP (update) 2: STOP (overall reset) 3: STOP (own initialization) 4: STOP (internal) 5: Start-up (cold start) 6: Start-up (cold restart/warm start) 7: Start-up (restart)                                                                                                    |          | OB : EtherCAT station address (high byte)                                 |
| ZInfo2 : SDOErrorCode (high word)  ZInfo3 : SDOErrorCode (low word)  EtherCAT: Diagnostics buffer CP: Error in the response to an INIT command  PK : EtherCAT station address (low byte)  OB : EtherCAT station address (high byte)  ZInfo1 : Error type  1: No response  2: Validation error  3: INIT command failed, requested station could not be reached  0: Not defined  OXED70  EtherCAT: Diagnostics buffer CP: Twice HotConnect group found  OB : Operation mode  0: Configuration in operation mode RUN  1: STOP (update)  2: STOP (overall reset)  3: STOP (own initialization)  4: STOP (internal)  5: Start-up (cold start)  6: Start-up (restart/warm start)  7: Start-up (restart)                                                                                                    |          | DatID : Subindex                                                          |
| ZInfo3 : SDOErrorCode (low word)  EtherCAT: Diagnostics buffer CP: Error in the response to an INIT command  PK : EtherCAT station address (low byte)  OB : EtherCAT station address (high byte)  ZInfo1 : Error type  1: No response  2: Validation error  3: INIT command failed, requested station could not be reached  0: Not defined  0: Not defined  OXED70  EtherCAT: Diagnostics buffer CP: Twice HotConnect group found  OB : Operation mode  0: Configuration in operation mode RUN  1: STOP (update)  2: STOP (overall reset)  3: STOP (own initialization)  4: STOP (internal)  5: Start-up (cold start)  6: Start-up (cold restart/warm start)  7: Start-up (restart)                                                                                                    |          | ZInfo1 : Index                                                            |
| EtherCAT: Diagnostics buffer CP: Error in the response to an INIT command PK: EtherCAT station address (low byte)  OB: EtherCAT station address (high byte)  ZInfo1: Error type  1: No response 2: Validation error 3: INIT command failed, requested station could not be reached 0: Not defined  0: Not defined  OXED70  EtherCAT: Diagnostics buffer CP: Twice HotConnect group found OB: Operation mode 0: Configuration in operation mode RUN 1: STOP (update) 2: STOP (overall reset) 3: STOP (own initialization) 4: STOP (internal) 5: Start-up (cold start) 6: Start-up (restart/warm start) 7: Start-up (restart)                                                                                                    |          | ZInfo2 : SDOErrorCode (high word)                                         |
| PK: EtherCAT station address (low byte)  OB: EtherCAT station address (high byte)  ZInfo1: Error type  1: No response  2: Validation error  3: INIT command failed, requested station could not be reached  0: Not defined  OXED70  EtherCAT: Diagnostics buffer CP: Twice HotConnect group found  OB: Operation mode  0: Configuration in operation mode RUN  1: STOP (update)  2: STOP (overall reset)  3: STOP (own initialization)  4: STOP (internal)  5: Start-up (cold start)  6: Start-up (cold restart/warm start)  7: Start-up (restart)                                                                                                    |          | ZInfo3 : SDOErrorCode (low word)                                          |
| OB: EtherCAT station address (high byte)  ZInfo1: Error type  1: No response  2: Validation error  3: INIT command failed, requested station could not be reached  0: Not defined  OXED70  EtherCAT: Diagnostics buffer CP: Twice HotConnect group found  OB: Operation mode  0: Configuration in operation mode RUN  1: STOP (update)  2: STOP (overall reset)  3: STOP (own initialization)  4: STOP (internal)  5: Start-up (cold start)  6: Start-up (cold restart/warm start)  7: Start-up (restart)                                                                                                    | 0xED63   | EtherCAT: Diagnostics buffer CP: Error in the response to an INIT command |
| ZInfo1 : Error type  1: No response  2: Validation error  3: INIT command failed, requested station could not be reached  0: Not defined  0xED70  EtherCAT: Diagnostics buffer CP: Twice HotConnect group found  OB: Operation mode  0: Configuration in operation mode RUN  1: STOP (update)  2: STOP (overall reset)  3: STOP (own initialization)  4: STOP (internal)  5: Start-up (cold start)  6: Start-up (restart/warm start)  7: Start-up (restart)                                                                                                    |          | PK : EtherCAT station address (low byte)                                  |
| 1: No response 2: Validation error 3: INIT command failed, requested station could not be reached 0: Not defined 0: Not defined EtherCAT: Diagnostics buffer CP: Twice HotConnect group found OB: Operation mode 0: Configuration in operation mode RUN 1: STOP (update) 2: STOP (overall reset) 3: STOP (own initialization) 4: STOP (internal) 5: Start-up (cold start) 6: Start-up (cold restart/warm start) 7: Start-up (restart)                                                                                                    |          | OB : EtherCAT station address (high byte)                                 |
| 2: Validation error 3: INIT command failed, requested station could not be reached 0: Not defined  EtherCAT: Diagnostics buffer CP: Twice HotConnect group found  OB: Operation mode 0: Configuration in operation mode RUN 1: STOP (update) 2: STOP (overall reset) 3: STOP (own initialization) 4: STOP (internal) 5: Start-up (cold start) 6: Start-up (cold restart/warm start) 7: Start-up (restart)                                                                                                    |          | ZInfo1 : Error type                                                       |
| 3: INIT command failed, requested station could not be reached 0: Not defined  EtherCAT: Diagnostics buffer CP: Twice HotConnect group found  OB: Operation mode 0: Configuration in operation mode RUN 1: STOP (update) 2: STOP (overall reset) 3: STOP (own initialization) 4: STOP (internal) 5: Start-up (cold start) 6: Start-up (cold restart/warm start) 7: Start-up (restart)                                                                                                    |          | 1: No response                                                            |
| 0: Not defined  EtherCAT: Diagnostics buffer CP: Twice HotConnect group found  OB: Operation mode  0: Configuration in operation mode RUN  1: STOP (update)  2: STOP (overall reset)  3: STOP (own initialization)  4: STOP (internal)  5: Start-up (cold start)  6: Start-up (cold restart/warm start)  7: Start-up (restart)                                                                                                    |          | 2: Validation error                                                       |
| EtherCAT: Diagnostics buffer CP: Twice HotConnect group found  OB: Operation mode  0: Configuration in operation mode RUN  1: STOP (update)  2: STOP (overall reset)  3: STOP (own initialization)  4: STOP (internal)  5: Start-up (cold start)  6: Start-up (cold restart/warm start)  7: Start-up (restart)                                                                                                    |          | 3: INIT command failed, requested station could not be reached            |
| OB : Operation mode  0: Configuration in operation mode RUN  1: STOP (update)  2: STOP (overall reset)  3: STOP (own initialization)  4: STOP (internal)  5: Start-up (cold start)  6: Start-up (cold restart/warm start)  7: Start-up (restart)                                                                                                    |          | 0: Not defined                                                            |
| 0: Configuration in operation mode RUN  1: STOP (update)  2: STOP (overall reset)  3: STOP (own initialization)  4: STOP (internal)  5: Start-up (cold start)  6: Start-up (cold restart/warm start)  7: Start-up (restart)                                                                                                    | 0xED70   | EtherCAT: Diagnostics buffer CP: Twice HotConnect group found             |
| 1: STOP (update) 2: STOP (overall reset) 3: STOP (own initialization) 4: STOP (internal) 5: Start-up (cold start) 6: Start-up (cold restart/warm start) 7: Start-up (restart)                                                                                                    |          | OB : Operation mode                                                       |
| 2: STOP (overall reset) 3: STOP (own initialization) 4: STOP (internal) 5: Start-up (cold start) 6: Start-up (cold restart/warm start) 7: Start-up (restart)                                                                                                    |          | 0: Configuration in operation mode RUN                                    |
| 3: STOP (own initialization) 4: STOP (internal) 5: Start-up (cold start) 6: Start-up (cold restart/warm start) 7: Start-up (restart)                                                                                                    |          | 1: STOP (update)                                                          |
| 4: STOP (internal) 5: Start-up (cold start) 6: Start-up (cold restart/warm start) 7: Start-up (restart)                                                                                                    |          | 2: STOP (overall reset)                                                   |
| 5: Start-up (cold start) 6: Start-up (cold restart/warm start) 7: Start-up (restart)                                                                                                    |          | 3: STOP (own initialization)                                              |
| 6: Start-up (cold restart/warm start) 7: Start-up (restart)                                                                                                    |          | 4: STOP (internal)                                                        |
| 7: Start-up (restart)                                                                                                    |          | 5: Start-up (cold start)                                                  |
|                                                                                                    |          | 6: Start-up (cold restart/warm start)                                     |
| 8: RUN                                                                                                    |          | 7: Start-up (restart)                                                     |
| J. 1.5.1                                                                                                    |          | 8: RUN                                                                    |
| 9: RUN (redundant operation)                                                                                                    |          | 9: RUN (redundant operation)                                              |
| 10: HALT                                                                                                    |          | 10: HALT                                                                  |
| 11: COUPLING                                                                                                    |          | 11: COUPLING                                                              |
| 12: UPDATING                                                                                                    |          | 12: UPDATING                                                              |
| 13: DEFECTIVE                                                                                                    |          | 13: DEFECTIVE                                                             |
| 14: Troubleshooting                                                                                                    |          | 14: Troubleshooting                                                       |

Control and monitoring of variables with test functions

| Event ID | Description                                                                              |
|----------|------------------------------------------------------------------------------------------|
|          | 15: Without power                                                                        |
|          | 0xFD: Process image enabled in STOP                                                      |
|          | 0xFE: Watchdog                                                                           |
|          | 0xFF: Not set                                                                            |
|          | ZInfo1 : Diagnostics address of the master                                               |
|          | ZInfo2 : EtherCAT station address                                                        |
| 0xEE00   | Additional information at UNDEF_OPCODE                                                   |
|          | ZInfo1 : Not relevant to the user                                                        |
|          | ZInfo2 : Not relevant to the user                                                        |
|          | ZInfo3 : Not relevant to the user                                                        |
|          | OB : Not relevant to the user                                                            |
|          | DatID : Not relevant to the user                                                         |
| 0xEE01   | Internal error - Please contact the hotline!                                             |
| 0xEEEE   | CPU was completely overall reset, since after PowerON the start-up could not be finished |
| 0xEF00   | Internal error - Please contact the hotline!                                             |
| 0xEF01   | Internal error - Please contact the hotline!                                             |
| 0xEF11   | Internal error - Please contact the hotline!                                             |
| 0xEF12   | Internal error - Please contact the hotline!                                             |
| 0xEF13   | Internal error - Please contact the hotline!                                             |
| 0xEFFE   | Internal error - Please contact the hotline!                                             |
| 0xEFFF   | Internal error - Please contact the hotline!                                             |

# 5.22 Control and monitoring of variables with test functions

## **Overview**

For troubleshooting purposes and to display the status of certain variables you can access certain test functions via the menu item **Debug** of the Siemens SIMATIC Manager.

- The status of the operands and the RLO can be displayed by means of the test function 'Debug → Monitor'.
- The status of the operands and the RLO can be displayed by means of the test function 'PLC → Monitor/Modify Variables'.

# 'Debug → Monitor'

This test function displays the current status and the RLO of the different operands while the program is being executed. It is also possible to enter corrections to the program.

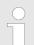

When using the test function "Monitor" the PLC must be in RUN mode!

Control and monitoring of variables with test functions

The processing of the states may be interrupted by means of jump commands or by timer and process-related interrupts. The interruption of the processing of statuses does not change the execution of the program. It only shows that the data displayed is no longer valid. At the breakpoint the CPU stops collecting data for the status display and instead of the required data it only provides the PG with data containing the value 0. For this reason, jumps or time and process alarms can result in the value displayed during program execution remaining at 0 for the items below:

- the result of the logical operation RLO
- Status / AKKU 1
- AKKU 2
- Condition byte
- absolute memory address SAZ. In this case SAZ is followed by a "?".

'PLC

→ Monitor/Modify
Variables'

This test function returns the condition of a selected operand (inputs, outputs, flags, data word, counters or timers) at the end of program execution. This information is obtained from the process image of the selected operands. During the "processing check" or in operating mode STOP the periphery is read directly from the inputs. Otherwise only the process image of the selected operands is displayed.

### Control of outputs

- It is possible to check the wiring and proper operation of output modules.
- You can set outputs to any desired status with or without a control program. The process image is not modified but outputs are no longer inhibited.

#### Control of variables

- The following variables may be modified: I, Q, M, T, C and D.
- The process image of binary and digital operands is modified independently of the operating mode of the CPU.
- When the operating mode is RUN the program is executed with the modified process variable. When the program continues they may, however, be modified again without notification.
- Process variables are controlled asynchronously to the execution sequence of the program.

Overview

# 6 Deployment I/O periphery

#### 6.1 Overview

#### **Hardware**

At the 313-6CF23 the connectors for digital in-/output and technological functions are integrated to a 2tier casing.

#### **Project engineering**

The project engineering takes place in the Siemens SIMATIC manager as Siemens CPU 313C-2DP (6ES7 313-6CF03-0AB0 V2.6). Here the CPU 313-6CF23 is parameterized by the "Properties" dialog of the CPU 313C-2DP. For parameterization of the digital I/O periphery and the technological functions the corresponding submodule of the CPU 313C-2DP may be used.

### I/O periphery

The integrated I/Os of the 313-6CF23 may be used for technological functions or as standard I/Os. Technological functions and standard I/Os may be used simultaneously with appropriate hardware. Read access to inputs used by technological functions is possible. Write access to used outputs is not possible.

# **Technological functions**

Up to 3 channels may be parameterized as technological function. The parameterization of the appropriate channel is made in the hardware configurator by the *count* submodule of the CPU 313C-2DP. There are the following technological functions:

- Continuous count
- Single count
- Periodic count
- Frequency measurement
- Pulse width modulation (PWM)

The controlling of the corresponding counter mode happens by means of the SFB COUNT (SFB 47) of the user program.

In-/Output area CPU 313-6CF23

# 6.2 In-/Output area CPU 313-6CF23

## Overview

The CPU 313-6CF23 has the following digital in- and output ranges integrated in one casing:

- Digital Input: 16xDC 24V, with interrupt capability
- Digital Output: 16xDC 24V, 0.5A
- Technological functions: 3 channels

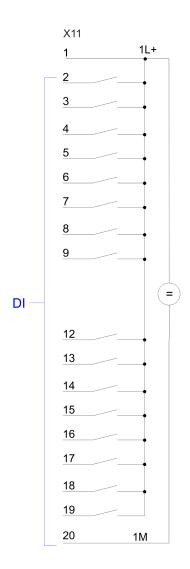

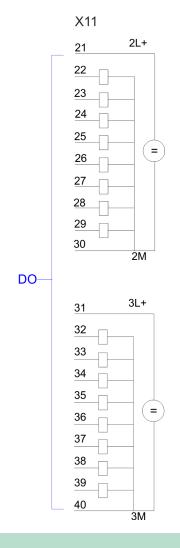

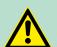

# **CAUTION!**

Please regard that the voltage at an output channel is always  $\leq$  the supply voltage connected to L+.

In-/Output area CPU 313-6CF23

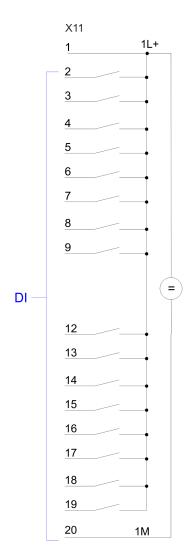

# Pin assignment X11: DI

| Pin | Assignment                        |
|-----|-----------------------------------|
| 1   | 1L+ Power supply +DC 24V          |
| 2   | I+0.0 / Channel 0 (A) / Pulse     |
| 3   | I+0.1 / Channel 0 (B) / Direction |
| 4   | I+0.2 / Channel 0 HW gate         |
| 5   | I+0.3 / Channel 1 (A) / Pulse     |
| 6   | I+0.4 / Channel 1 (B) / Direction |
| 7   | I+0.5 / Channel 1 HW gate         |
| 8   | I+0.6 / Channel 2 (A) / Pulse     |
| 9   | I+0.7 / Channel 2 (B) / Direction |
| 10  | not used                          |
| 11  | not used                          |
| 12  | I+1.0 / Channel 2 HW gate         |
| 13  | I+1.1                             |
| 14  | I+1.2                             |
| 15  | I+1.3                             |
| 16  | I+1.4 / Channel 0 Latch           |
| 17  | I+1.5 / Channel 1 Latch           |
| 18  | I+1.6 / Channel 2 Latch           |
| 19  | I+1.7                             |
| 20  | Ground 1M DI                      |

In-/Output area CPU 313-6CF23

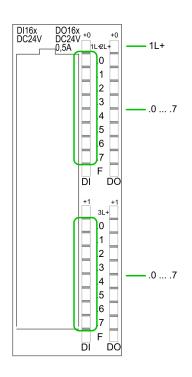

# Status indication X11: DI

- 1L+
  - LED (green)
     Supply voltage available for DI
- .0 ... .7
  - LEDs (green)I+0.0 ... I+0.7I+1.0 ... I+1.7

Starting with ca. 15V the signal "1" at the input is recognized and the according LED is activated

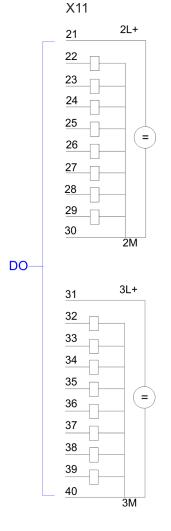

# Pin assignment X11: DO

| Pin | Assignment               |
|-----|--------------------------|
| 21  | 2L+ Power supply +DC 24V |
| 22  | O+0.0 / Channel 0 Output |
| 23  | O+0.1 / Channel 1 Output |
| 24  | Q+0.2 / Channel 2 Output |
| 25  | Q+0.3                    |
| 26  | Q+0.4                    |
| 27  | Q+0.5                    |
| 28  | Q+0.6                    |
| 29  | Q+0.7                    |
| 30  | Ground 2M DO             |
| 31  | 3L+ Power supply +DC 24V |
| 32  | Q+1.0                    |
| 33  | Q+1.1                    |
| 34  | Q+1.2                    |
| 35  | Q+1.3                    |
| 36  | Q+1.4                    |
| 37  | Q+1.5                    |
| 38  | Q+1.6                    |

Address assignment

| Pin | Assignment   |
|-----|--------------|
| 39  | Q+1.7        |
| 40  | Ground 3M DO |

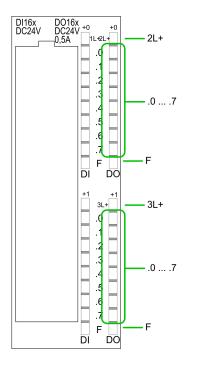

# Status indication X11: DO

■ 2L+, 3L+

LED (green)

Supply voltage available for DO

.0 ... .7

LEDs (green)

Q+0.0 ... Q+0.7

Q+1.0 ... Q+1.7

The according LED is on at active output

■ F

- LED (red)

Overload or short circuit error

# 6.3 Address assignment

# Input range

| Sub module | Default address | Access | Assignment                               |
|------------|-----------------|--------|------------------------------------------|
| DI16/DO16  | 124             | Byte   | Digital Input I+0.0 I+0.7                |
|            | 125             | Byte   | Digital Input I+1.0 I+1.7                |
| Counter    | 768             | DInt   | Channel 0: Count value / Frequency value |
|            | 772             | DInt   | Channel 1: Count value / Frequency value |
|            | 776             | DInt   | Channel 2: Count value / Frequency value |
|            | 780             | DInt   | reserved                                 |

# **Output range**

| Sub module | Default address | Access | Assignment                 |
|------------|-----------------|--------|----------------------------|
| DI16/DO16  | 124             | Byte   | Digital Output Q+0.0 Q+0.7 |
|            | 125             | Byte   | Digital Output Q+1.0 Q+1.7 |
| Counter    | 768             | DWort  | reserved                   |
|            | 772             | DWort  | reserved                   |

Digital part

| Sub module | Default address | Access | Assignment |
|------------|-----------------|--------|------------|
|            | 776             | DWort  | reserved   |
|            | 780             | DWort  | reserved   |

# 6.4 Digital part

# 313-6CF23

The digital part consists of 16 input, 16 output and 3 channels for technological functions. Each of these digital input- respectively output channels shows its state via a LED. By means of the parameterization you may assign interrupt properties to the inputs I+0.0 to I+1.7.

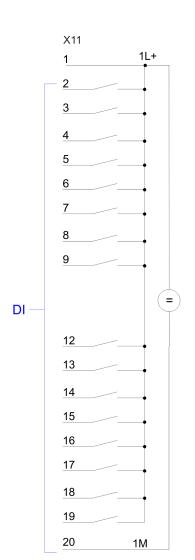

# Pin assignment X11: DI

| Pin | Assignment                        |
|-----|-----------------------------------|
|     |                                   |
| 1   | 1L+ Power supply +DC 24V          |
| 2   | I+0.0 / Channel 0 (A) / Pulse     |
| 3   | I+0.1 / Channel 0 (B) / Direction |
| 4   | I+0.2 / Channel 0 HW gate         |
| 5   | I+0.3 / Channel 1 (A) / Pulse     |
| 6   | I+0.4 / Channel 1 (B) / Direction |
| 7   | I+0.5 / Channel 1 HW gate         |
| 8   | I+0.6 / Channel 2 (A) / Pulse     |
| 9   | I+0.7 / Channel 2 (B) / Direction |
| 10  | not used                          |
| 11  | not used                          |
| 12  | I+1.0 / Channel 2 HW gate         |
| 13  | I+1.1                             |
| 14  | I+1.2                             |
| 15  | I+1.3                             |
| 16  | I+1.4 / Channel 0 Latch           |
| 17  | I+1.5 / Channel 1 Latch           |
| 18  | I+1.6 / Channel 2 Latch           |
| 19  | I+1.7                             |
| 20  | Ground 1M DI                      |

Digital part

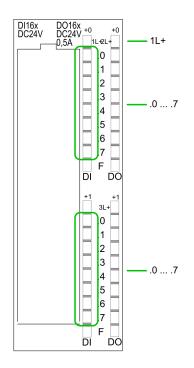

# Status indication X11: DI

- 1L+
  - LED (green)
     Supply voltage available for DI
- .0 ... .7
  - LEDs (green)I+0.0 ... I+0.7I+1.0 ... I+1.7

Starting with ca. 15V the signal "1" at the input is recognized and the according LED is activated

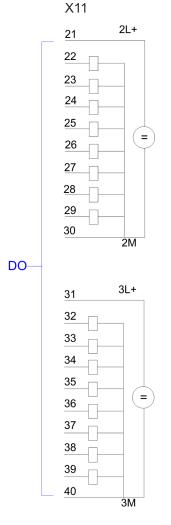

# Pin assignment X11: DO

| Pin | Assignment               |
|-----|--------------------------|
| 21  | 2L+ Power supply +DC 24V |
| 22  | O+0.0 / Channel 0 Output |
| 23  | O+0.1 / Channel 1 Output |
| 24  | Q+0.2 / Channel 2 Output |
| 25  | Q+0.3                    |
| 26  | Q+0.4                    |
| 27  | Q+0.5                    |
| 28  | Q+0.6                    |
| 29  | Q+0.7                    |
| 30  | Ground 2M DO             |
| 31  | 3L+ Power supply +DC 24V |
| 32  | Q+1.0                    |
| 33  | Q+1.1                    |
| 34  | Q+1.2                    |
| 35  | Q+1.3                    |
| 36  | Q+1.4                    |
| 37  | Q+1.5                    |
| 38  | Q+1.6                    |

Digital part > Access to the I/O area

| Pin | Assignment   |
|-----|--------------|
| 39  | Q+1.7        |
| 40  | Ground 3M DO |

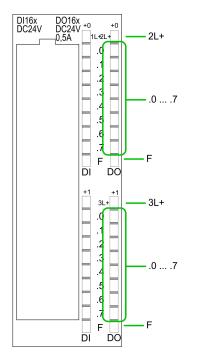

# Status indication X11: DO

■ 2L+, 3L+

LED (green)

Supply voltage available for DO

.0 ... .7

LEDs (green)

Q+0.0 ... Q+0.7

Q+1.0 ... Q+1.7

The according LED is on at active output

■ F

- LED (red)

Overload or short circuit error

# 6.4.1 Access to the I/O area

The 313-6CF23 creates in its peripheral area an area for input respectively output data. Without a hardware configuration the in the following specified default addresses are used.

# 6.4.1.1 Address assignment

# Input range

| Sub module | Default address | Access | Assignment                               |
|------------|-----------------|--------|------------------------------------------|
| DI16/DO16  | 124             | Byte   | Digital Input I+0.0 I+0.7                |
|            | 125             | Byte   | Digital Input I+1.0 I+1.7                |
| Counter    | 768             | DInt   | Channel 0: Count value / Frequency value |
|            | 772             | DInt   | Channel 1: Count value / Frequency value |
|            | 776             | DInt   | Channel 2: Count value / Frequency value |
|            | 780             | DInt   | reserved                                 |

# **Output range**

Digital part > Parameterization - Digital part

| Sub module | Default address | Access | Assignment                 |
|------------|-----------------|--------|----------------------------|
| DI16/DO16  | 124             | Byte   | Digital Output Q+0.0 Q+0.7 |
|            | 125             | Byte   | Digital Output Q+1.0 Q+1.7 |
|            |                 |        |                            |
| Counter    | 768             | DWort  | reserved                   |
|            | 772             | DWort  | reserved                   |
|            | 776             | DWort  | reserved                   |
|            | 780             | DWort  | reserved                   |

# 6.4.2 Parameterization - Digital part

#### Parameter data

Parameters of the digital part may be set by means of the *DI16/DO16* submodule of the CPU 313C-2DP from Siemens during hardware configuration. In the following all parameters are specified, which may be used with the hardware configuration of the digital periphery.

#### General

This provides the short description of the digital periphery. At *Comment* information about the module such as purpose may be entered.

#### **Addresses**

At this register the start address of the in-/output periphery may be set.

# Inputs

Here there are the following adjustment possibilities:

- Hardware interrupt
  - A hardware interrupt may be optionally triggered on the rising or falling edge of an input. A diagnostic interrupt is only supported together with hardware interrupt lost. Select with the arrow keys the input and activate the desired hardware interrupt.
- Input delay
  - The input delay may be configured per channel in groups of four. Please note that in the parameter window only the value 0.1ms may be set. At the other values 0.35ms is internally used for input delay.

# **Outputs**

There are no parameters for the digital output channels.

#### 6.5 Counter

#### 6.5.1 Counter - Fast introduction

#### Overview

The CPU 313-6CF23 has in-/outputs, which may be used for technological functions respectively as standard periphery. Technological functions and standard I/O may be used simultaneously with appropriate hardware. Read access to inputs used by technological functions is possible. Write access to used outputs is not possible. The parameterization of the corresponding channel is made in the hardware configurator by means of the *Count* submodule of the CPU 313C-2DP from Siemens. Now the following technological functions at 3 channels are at the disposal:

- Continuous count, e.g. for position decoding with Incremental encoder
- Single count, e.g. for unit decoding to a maximum limit
- Periodical count, e.g. for applications with repeated counting operations

Independent of the number of activated counters for the CPU 313-6CF23 the maximum frequency amounts to 30kHz.

The controlling of the appropriate modes of operation is made from the user program by the SFB COUNT (SFB 47).

# Pin assignment

♦ Chapter 6.4 'Digital part' on page 127

# Preset respectively parameterize counter

The counter signal is detected and evaluated during counting operation. Every counter occupies one double word in the input range for the *counter register*. In the operating modes "single count" and "periodical count" an end respectively start value may be defined according to the counting direction up respectively down. Each counter has parameterizable additional functions as gate function, latch function, comparison value, hysteresis and hardware interrupt. Each counter parameter may be set by the *Count* submodule of the Siemens CPU 313C-2DP. Here is defined among others:

- Interrupt behavior
- Max. frequency
- Counter mode respectively behaviour
- Stat, end, comparison value and hysteresis

#### **Parameterization**

- **1.** Start the Siemens SIMATIC Manager with your project and open the hardware configurator.
- 2. Place a profile rail.
- **3.** Configure at slot 2 the corresponding CPU from Siemens CPU 313C-2DP.
- **4.** Open the dialog window "Properties" by a double click to the *Count* submodule of the CPU.
- As soon as an operating mode to the corresponding channel is selected, a dialog window for this operating mode is created and displayed and filled with default parameters.
- **6.** Execute the wished parameterization.
- 7. ▶ Save the project with 'Station → Save and compile'.

8. Transfer the project to the CPU.

# Controlling the counter functions

The SFB COUNT (SFB 47) should cyclically be called (e.g. OB 1) for controlling the counter functions. The SFB is to be called with the corresponding instance DB. Here the parameters of the SFB are stored. Among others the SFB 47 contains a request interface. Hereby you get read and write access to the registers of the appropriate counter. So that a new job may be executed, the previous job must have be finished with JOB\_DONE = TRUE. Per channel you may call the SFB in each case with the same instance DB, since the data necessary for the internal operational are stored here. Writing accesses to outputs of the instance DB is not permissible.

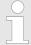

You must not call an SFB you have configured in your program in another program section under another priority class, because the SFB must not interrupt itself. Example: It is not allowed to call the same SFB both in OB 1 and in the interrupt OB.

# **Controlling the counter**

The counter is controlled by the internal gate (i gate). The i gate is the result of logic operation of hardware gate (HW gate) and software gate (SW gate), where the HW gate evaluation may be deactivated by the parameterization.

HW gate: open (activate): Edge 0-1 at hardware gate<sub>x</sub> input

of the module

close (deactivate): Edge 1-0 at hardware gate<sub>x</sub> input

of the module

SW gate: open (activate): In application program by setting

SW\_GATE of the SFB 47

close (deactivate): In application program by reset-

ting SW\_GATE of the SFB 47

#### Read counter

The counter values may be read by the output parameter COUNTVAL of the SFB 47. There is also the possibility for direct access to the counter values by means of the input address of the *Count* submodule.

# Counter inputs (Connections)

There are the following possibilities for connection to the technological functions:

- 24V incremental encoder, equipped with two tracks with 90° phase offset
- 24V pulse generator with direction signal
- 24V proximity switch (e.g. BERO or light barrier)

For not all inputs are available at the same time, you may set the input assignment for every counter via the parameterization. For each counter the following inputs are available:

Channel<sub>x</sub> (A)

Pulse input for count signal res. track A of an encoder. Here you may connect encoder with 1-, 2- or 4-tier evaluation.

■ Channel<sub>x</sub> (B)

Direction signal res. track B of the encoder. Via the parameterization you may invert the direction signal.

■ Hardware gate,

This input allows you to open the HW gate with a high peek and thus start a count process. The usage of the HW gate may be parameterized.

■ Latch<sub>x</sub>

With an edge 0-1 at Latch<sub>x</sub> the recent counter value is stored in a memory that you may read at need.

### **Counter outputs**

Every counter has an assigned output channel. The following behavior for the output channel may be set via parameterization:

- No comparison: Output is not controlled and is switched in the same way as a normal output.
- Count value ≥ comparison value: Output is set as long as counter value ≥ comparison value.
- Count value ≤ comparison value: Output is set as long as counter value ≤ comparison value.
- Pulse at comparison value: You can specify a pulse period for adaptation to the actuators you are using. The output is set for the given pulse duration, as soon as the counter reached the comparison value. If you have parameterized a main count direction the output is only set when reaching the comparison value from the main counting direction. The maximum pulse duration may amount to 510ms. By setting 0 as pulse duration the output gets set as long as the comparison conditions are fulfilled.

#### 6.5.1.1 Parameter overview

In the following the parameters are listed which may be used for counter configuration during hardware configuration.

#### General

Here the short description of the counter function may be found. At *Comment* information about the module such as purpose may be entered.

#### Addresses

Here the start address of the in- /output periphery is set.

# **Basic parameters**

Here the interrupts the counter functions should trigger may be selected. You have the following options:

- None: There is no interrupt triggered.
- Process: The counting function triggers a hardware interrupt.
- Diagnostics and Process: With the CPU 313-6CF23 the diagnostic interrupt of the digital in-/output periphery is only supported in connection with "hardware interrupt lost".

# Count

| Parameters             | Description                                                                                                    | Range of values                                                                                      | Default                            |
|------------------------|----------------------------------------------------------------------------------------------------|----------------------------------------------------------------------------------------------------|------------------------------------|
| Main count direction   | <ul> <li>None: No restriction of the counting range</li> <li>Up: Restricts the up-counting range. Counter starts at 0 or load value, counts in positive direction up to the declaration end value -1 and then jumps back to load value at the next positive transducer pulse.</li> <li>Down: Restricts the down-counting range. The Counter starts at the declared start value or load value in negative direction, counts to 1 and then jumps to start value at the next negative encoder pulse.</li> </ul> | <ul> <li>None</li> <li>Up</li> <li>Down (not with continuous count)</li> </ul>                       | None                               |
| End value/ Start value | End value, with up-count as default.  Start value, with down-count as default.                                                                                                    | 22147483647<br>(2 <sup>31</sup> -1)                                                                  | 2147483647<br>(2 <sup>31</sup> -1) |
| Gate function          | <ul> <li>Cancel count: The count starts when the gate opens and resumes at the load value when the gate opens again.</li> <li>Stop count: The count is interrupted when the gate closes and resumed at the last actual value when the gate opens again.</li> </ul>                                                                                                    | <ul><li>Abort the count operation</li><li>Interrupt the count operation</li></ul>                    | Cancel count                       |
| Comparison value       | The count value is compared with the comparison value. see also the parameter "Characteristics of the output":  No main direction of count Up-count as default Down-count as default                                                                                                    | -2 <sup>31</sup> to +2 <sup>31</sup> -1<br>-2 <sup>31</sup> to End value<br>1 to +2 <sup>31</sup> -1 | 0                                  |

| Parameters                                            | Description                                                                                                    | Range of values                                                                                                    | Default         |
|-------------------------------------------------------|----------------------------------------------------------------------------------------------------|----------------------------------------------------------------------------------------------------|-----------------|
| Hysteresis                                            | A hysteresis is used to eliminate frequent output jitter if the count value lies within the range of the comparison value.  0 and 1 means: Hysteresis switched off                                                                 | 0 to 255                                                                                                    | 0               |
| max. frequency:<br>counting signals/<br>hardware gate | You can set the maximum frequency of the track A/pulse, track B/direction and hardware gate signals in fixed steps.                                                                                                    | 60, 30, 10, 5, 2,<br>1kHz                                                                                                    | 60kHz           |
| max. frequency:<br>Latch                              | You can set the maximum frequency of the latch signal in fixed steps.                                                                                                    | 60, 30, 10, 5, 2,<br>1kHz                                                                                                    | 10kHz           |
| Signal evaluation                                     | The count and direction signals are connected to the input.  A rotary transducer is connected to the input (single, dual or quadruple evaluation).                                                                                 | <ul> <li>Pulse/Direction</li> <li>Rotary encoder single</li> <li>Rotary encoder, double</li> <li>Rotary encoder quadruple</li> </ul>     | Pulse/Direction |
| Hardware gate                                         | In the activated state the Gate control is made via SWgate and HW-gate, otherwise via SW-gate only.                                                                                                    | <ul><li>activated</li><li>deactivated</li></ul>                                                                                          | deactivated     |
| Count direction inverted                              | In the activated state the "direction" input signal is inverted.                                                                                                    | <ul><li>activated</li><li>deactivated</li></ul>                                                                                          | deactivated     |
| Characteristics of the output                         | The output and the "Comparator" (STS_CMP) status bit are set, dependent on this parameter.                                                                                                    | <ul> <li>No comparison</li> <li>Count ≥ comparison value</li> <li>Count ≤ comparison value</li> <li>Pulse at comparison value</li> </ul> | No comparison   |
| Pulse duration                                        | With the setting "Characteristics of<br>the output: Pulse at comparison<br>value" the pulse duration of the output<br>signal may be specified. Only even<br>values are possible. The value is<br>internal multiplied with 1.024ms. | 0 to 510                                                                                                    | 0               |
| Hardware inter-<br>rupt: Hardware<br>gate opening     | In the activated state a hardware interrupt is generated when the hardware gate opens while the software gate is open.                                                                                                    | <ul><li>activated</li><li>deactivated</li></ul>                                                                                          |                 |

| Parameters                                         | Description                                                                                                    | Range of values                                 | Default     |
|----------------------------------------------------|----------------------------------------------------------------------------------------------------|-------------------------------------------------|-------------|
| Hardware inter-<br>rupt: Hardware<br>gate closing  | In the activated state a hardware interrupt is generated when the hardware gate closes while the software gate is open.        | <ul><li>activated</li><li>deactivated</li></ul> | deactivated |
| Hardware inter-<br>rupt: On reaching<br>comparator | In the activated state a hardware interrupt is triggered on reaching the comparator (reaction) value.                          | <ul><li>activated</li><li>deactivated</li></ul> | deactivated |
|                                                    | The process interrupt may only be released if in addition the value of "Characteristics of the output" is not "no comparison". |                                                 |             |
| Hardware inter-<br>rupt: Overflow                  | In the activated state a hardware interrupt is generated in the event of an overflow (exceeding the upper count limit).        | <ul><li>activated</li><li>deactivated</li></ul> | deactivated |
| Hardware inter-<br>rupt: Underflow                 | In the activated state a hardware interrupt is generated in the event of an underflow (undershooting the lower count limit).   | <ul><li>activated</li><li>deactivated</li></ul> | deactivated |

# 6.5.2 SFB 47 - COUNT - Counter controlling

# **Description**

The SFB 47 is a specially developed block for compact CPUs for controlling of the counters. The SFB is to be called with the corresponding instance DB. Here the parameters of the SFB are stored. With the SFB COUNT (SFB 47) you have following functional options:

- Start/Stop the counter via software gate SW\_GATE
- Enable/control digital output DO
- Read the status bit
- Read the actual count and latch value
- Request to read/write internal counter registers

# **Parameters**

| Name     | Data type | Address<br>(Instance<br>DB) | Default<br>value | Comment                                                                                              |
|----------|-----------|-----------------------------|------------------|----------------------------------------------------------------------------------------------------|
| LADDR    | WORD      | 0.0                         | 300h             | This parameter is not evaluated. Always the internal I/O periphery is addressed.                     |
| CHANNEL  | INT       | 2.0                         | 0                | Channel number                                                                                       |
| SW_GATE  | BOOL      | 4.0                         | FALSE            | Enables the Software gate                                                                            |
| CTRL_DO  | BOOL      | 4.1                         | FALSE            | Enables the output False: Standard Digital Output                                                    |
| SET_DO   | BOOL      | 4.2                         | FALSE            | Parameter is not evaluated                                                                           |
| JOB_REQ  | BOOL      | 4.3                         | FALSE            | Initiates the job (edge 0-1)                                                                         |
| JOB_ID   | WORD      | 6.0                         | 0                | Job ID                                                                                               |
| JOB_VAL  | DINT      | 8.0                         | 0                | Value for write jobs                                                                                 |
| STS_GATE | BOOL      | 12.0                        | FALSE            | Status of the internal gate                                                                          |
| STS_STRT | BOOL      | 12.1                        | FALSE            | Status of the hardware gate                                                                          |
| STS_LTCH | BOOL      | 12.2                        | FALSE            | Status of the latch input                                                                            |
| STS_DO   | BOOL      | 12.3                        | FALSE            | Status of the output                                                                                 |
| STS_C_DN | BOOL      | 12.4                        | FALSE            | Status of the down-count                                                                             |
|          |           |                             |                  | Always indicates the last direction of count. After the first SFB call <i>STS_C_DN</i> is set FALSE. |
| STS_C_UP | BOOL      | 12.5                        | FALSE            | Status of the up-count                                                                               |
|          |           |                             |                  | Always indicates the last direction of count. After the first SFB call STS_C_UP is set TRUE.         |
| COUNTVAL | DINT      | 14.0                        | 0                | Actual count value                                                                                   |
| LATCHVAL | DINT      | 18.0                        | 0                | Actual latch value                                                                                   |
| JOB_DONE | BOOL      | 22.0                        | TRUE             | New job can be started                                                                               |
| JOB_ERR  | BOOL      | 22.1                        | FALSE            | Job error                                                                                            |
| JOB_STAT | WORD      | 24.0                        | 0                | Job error ID                                                                                         |

# Local data only in instance DB

| Name               | Data type | Address<br>(Instance<br>DB) | Default<br>value | Comment                                                                                                    |
|--------------------|-----------|-----------------------------|------------------|----------------------------------------------------------------------------------------------------|
| RES00              | BOOL      | 26.0                        | FALSE            | reserved                                                                                                    |
| RES01              | BOOL      | 26.1                        | FALSE            | reserved                                                                                                    |
| RES02              | BOOL      | 26.2                        | FALSE            | reserved                                                                                                    |
| STS_CMP            | BOOL      | 26.3                        | FALSE            | Comparator Status *                                                                                                    |
|                    |           |                             |                  | Status bit <i>STS_CMP</i> indicates that the comparison condition of the comparator is or was reached.                                                    |
|                    |           |                             |                  | STS_CMP also indicates that the output was set. (STS_DO = TRUE).                                                                                          |
| RES04              | BOOL      | 26.4                        | FALSE            | reserved                                                                                                    |
| STS_OFLW           | BOOL      | 26.5                        | FALSE            | Overflow status *                                                                                                    |
| STS_UFLW           | BOOL      | 26.6                        | FALSE            | Underflow status *                                                                                                    |
| STS_ZP             | BOOL      | 26.7                        | FALSE            | Status of the zero mark *                                                                                                    |
|                    |           |                             |                  | The bit is only set when counting without main direction. Indicates the zero mark. This is also set when the counter is set to 0 or if is start counting. |
| JOB_OVAL           | DINT      | 28.0                        |                  | Output value for read request.                                                                                                    |
| RES10              | BOOL      | 32.0                        | FALSE            | reserved                                                                                                    |
| RES11              | BOOL      | 32.1                        | FALSE            | reserved                                                                                                    |
| RES_STS            | BOOL      | 32.2                        | FALSE            | Reset status bits:                                                                                                    |
|                    |           |                             |                  | Resets the status bits: STS_CMP, STS_OFLW, STS_ZP.                                                                                                    |
|                    |           |                             |                  | The SFB must be twice called to reset the status bit.                                                                                                    |
| *) Reset with RES_ | STS       |                             |                  |                                                                                                    |

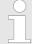

Per channel you may call the SFB in each case with the same instance DB, since the data necessary for the internal operational are stored here. Writing accesses to outputs of the instance DB is not permissible.

# Counter request interface

To read/write counter registers the request interface of the SFB 47 may be used. So that a new job may be executed, the previous job must have be finished with  $JOB_DONE = TRUE$ .

# **Proceeding**

The deployment of the request interface takes place at the following sequence:

**1.** Edit the following input parameters:

| Name    | Data type | Address (DB) | Default | Comment                                                                                                    |
|---------|-----------|--------------|---------|----------------------------------------------------------------------------------------------------|
| JOB_REQ | BOOL      | 4.3          | FALSE   | Initiates the job (edges 0-1) *                                                                                                    |
| JOB_ID  | WORD      | 6.0          | 0       | Job ID:  00h Job without function  01h Writes the count value  02h Writes the load value  04h Writes the comparison value  08h Writes the hysteresis  10h Writes the pulse duration  20h Writes the end value  82h Reads the load value  84h Reads the comparison value  88h Reads the hysteresis  90h Reads the pulse duration  A0h Reads the end value |
| JOB_VAL | DINT      | 8.0          | 0       | Value for write jobs                                                                                                    |

<sup>\*)</sup> State remains set also after a CPU STOP-RUN transition.

Call the SFB. The job is processed immediately. JOB\_DONE only applies to SFB run with the result FALSE. JOB\_ERR = TRUE if an error occurred. Details on the error cause are indicated at JOB\_STAT.

| Name     | Data type | Address (DB) | Default | Comment                                |
|----------|-----------|--------------|---------|----------------------------------------|
| JOB_DONE | BOOL      | 22.0         | TRUE    | New job can be started                 |
| JOB_ERR  | BOOL      | 22.1         | FALSE   | Job error                              |
| JOB_STAT | WORD      | 24.0         | 0000h   | Job error ID                           |
|          |           |              |         | 0000h No error                         |
|          |           |              |         | 0121h <i>Comparison value</i> too low  |
|          |           |              |         | 0122h <i>Comparison value</i> too high |
|          |           |              |         | 0131h <i>Hysteresis</i> too low        |
|          |           |              |         | 0132h Hysteresis too high              |
|          |           |              |         | 0141h Pulse duration too low           |
|          |           |              |         | 0142h Pulse duration too high          |
|          |           |              |         | 0151h Load value too low               |
|          |           |              |         | 0152h Load value too high              |
|          |           |              |         | 0161h Count value too low              |
|          |           |              |         | 0162h Count value too high             |
|          |           |              |         | 01FFh Invalid job ID                   |

- **3.** A new job may be started with *JOB\_DONE* = TRUE.
- **4.** A value to be read of a read job may be found in *JOB\_OVAL* in the instance DB at address 28.

# Permitted value range for JOB\_VAL

# **Continuous count:**

| Job                      | Valid range                                                        |
|--------------------------|--------------------------------------------------------------------|
| Writing counter directly | -2147483647 (-2 <sup>31</sup> +1) +2147483646 (2 <sup>31</sup> -2) |
| Writing the load value   | -2147483647 (-2 <sup>31</sup> +1) +2147483646 (2 <sup>31</sup> -2) |
| Writing comparison value | -2147483648 (-2 <sup>31</sup> ) +2147483647 (2 <sup>31</sup> -1)   |
| Writing hysteresis       | 0 255                                                              |
| Writing pulse duration*  | 0 510ms                                                            |

# Single/periodic count, no main count direction:

| Job                      | Valid range                                                        |
|--------------------------|--------------------------------------------------------------------|
| Writing counter directly | -2147483647 (-2 <sup>31</sup> +1) +2147483646 (2 <sup>31</sup> -2) |
| Writing the load value   | -2147483647 (-2 <sup>31</sup> +1) +2147483646 (2 <sup>31</sup> -2) |
| Writing comparison value | -2147483648 (-2 <sup>31</sup> ) +2147483647 (2 <sup>31</sup> -1)   |
| Writing hysteresis       | 0 255                                                              |
| Writing pulse duration*  | 0 510ms                                                            |

# Single/periodic count, main count direction up:

| Job                      | Valid range                                  |
|--------------------------|----------------------------------------------|
| End value                | 2 +2147483646 (2 <sup>31</sup> -1)           |
| Writing counter directly | -2147483648 (-2 <sup>31</sup> ) end value -2 |
| Writing the load value   | -2147483648 (-2 <sup>31</sup> ) end value -2 |
| Writing comparison value | -2147483648 (-2 <sup>31</sup> ) end value -1 |
| Writing hysteresis       | 0 255                                        |
| Writing pulse duration*  | 0 510ms                                      |

# Single/periodic count, main count direction down:

| Job                                                                | Valid range                        |  |
|--------------------------------------------------------------------|------------------------------------|--|
| Writing counter directly                                           | 2 +2147483647 (2 <sup>31</sup> -1) |  |
| Writing the load value                                             | 2 +2147483647 (2 <sup>31</sup> -1) |  |
| Writing comparison value                                           | 1 +2147483647 (2 <sup>31</sup> -1) |  |
| Writing hysteresis                                                 | 0 255                              |  |
| Writing pulse duration*                                            | 0 510ms                            |  |
| *) Only even values allowed. Odd values are automatically rounded. |                                    |  |

# **Latch function**

As soon as during a count process an edge 0-1 is recognized at the "Latch" input of a counter, the recent counter value is stored in the according latch register.

You may access the latch register via *LATCHVAL* of the SFB 47.

A just in *LATCHVAL* loaded value remains after a STOP-RUN transition.

Counter > Counter - Functions

#### 6.5.3 Counter - Functions

#### Overview

You may count forward and backwards and choose between the following counter functions:

- Count endless, e.g. distance measuring with incremental encoder
- Count once, e.g. count to a maximum limit
- Count periodic, e.g. count with repeated counter process

In the operating modes "Count once" and "Count periodic" you may define a counter range as start and end value via the parameterization. For every counter additional parameterizable functions are available like gate function, comparison, hysteresis and process interrupt.

## Main counting direction

Via the parameterization you have the opportunity to define a main counting direction for every counter. If "none" is chosen, the complete counting range is available:

| Limits            | Valid value range                   |
|-------------------|-------------------------------------|
| Lower count limit | -2 147 483 648 (-2 <sup>31</sup> )  |
| Upper count limit | +2 147 483 647 (2 <sup>31</sup> -1) |

#### Main counting direction forward

Upper restriction of the count range. The counter counts 0 res. *load value* in positive direction until the parameterized *end value* -1 and jumps then back to the load value with the next following encoder pulse.

#### Main counting direction backwards

Lower restriction of the count range. The counter counts from the parameterized start- res. *load value* in negative direction to the parameterized *end value* +1 and jumps then back to the start value with the next following encoder pulse.

# Gate function abort/interrupt

If the HW gate is enabled, only the HW gate may be influenced by the gate functions. An opening and closing of the SW gate aborts or interrupts the count process.

#### Abort count process

The count process starts after closing and restart of the gate beginning with the *load value*.

#### Interrupt count process

The count process continuous after closing and restart of the gate beginning with the last recent counter value.

Counter > Counter - Functions

### **Count continuously**

In this operating mode, the counter counts from the load value. When the counter counts forward and reaches the upper count limit and another counting pulse in positive direction arrives, it jumps to the lower count limit and counts from there on. When the counter counts backwards and reaches the lower count limit and another counting pulse in negative direction arrives, it jumps to the upper count limit and counts from there on. The count limits are set to the maximum count range.

| Limits            | Valid value range                   |
|-------------------|-------------------------------------|
| Lower count limit | -2 147 483 648 (-2 <sup>31</sup> )  |
| Upper count limit | +2 147 483 647 (2 <sup>31</sup> -1) |

With overflow or underflow the status bits STS\_OFLW respectively STS\_UFLW are set. These bits remain set until these are reset with RES\_STS. If enabled additionally a process interrupt is triggered.

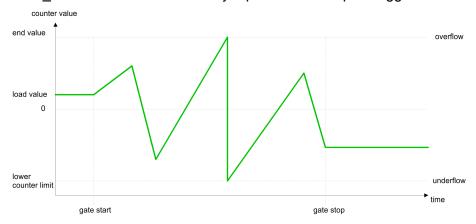

#### **Count Once**

# No main counting direction

- The counter counts once starting with the *load value*.
- You may count forward or backwards.
- The count limits are set to the maximum count range.
- At over- or underflow at the count limits, the counter jumps to the according other count limit and the internal gate is automatically closed and the status bits STS\_OFLW respectively STS\_UFLW are set. If enabled additionally a process interrupt is triggered.
- To restart the count process, you have to re-open the internal gate.
- At interrupting gate control, the count process continuous with the last recent counter value.
- At aborting gate control, the counter starts with the load value.

| Limits            | Valid value range                   |
|-------------------|-------------------------------------|
| Lower count limit | -2 147 483 648 (-2 <sup>31</sup> )  |
| Upper count limit | +2 147 483 647 (2 <sup>31</sup> -1) |

Interrupting gate control:

Counter > Counter - Functions

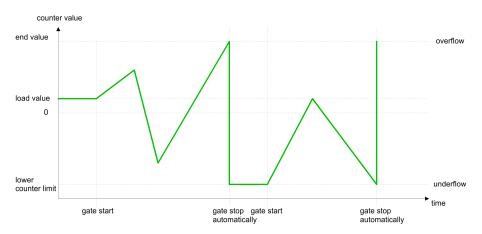

# Aborting gate control:

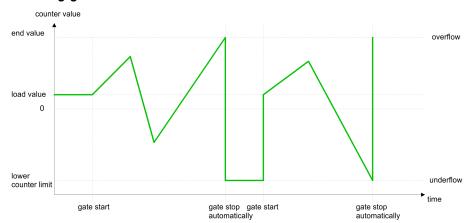

# Main counting direction forward

- The counter counts starting with the *load value*.
- When the counter reaches the end value -1 in positive direction, it jumps to the load value at the next positive count pulse and the gate is automatically closed.
- To restart the count process, you must create a positive edge of the gate. The counter starts with the load value.

| Limits            | Valid value range                      |
|-------------------|----------------------------------------|
| Limit value       | -2 147 483 647 (-2 <sup>31</sup> +1)   |
|                   | to +2 147 483 647 (2 <sup>31</sup> -1) |
| Lower count limit | -2 147 483 648 (-2 <sup>31</sup> )     |

Counter > Counter - Functions

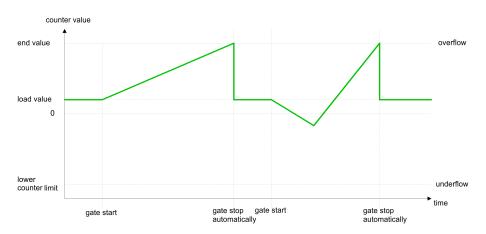

## Main counting direction backwards

- The counter counts backwards starting with the *load value*.
- When the counter reaches the end value +1 in negative direction, it jumps to the load value at the next negative count pulse and the gate is automatically closed.
- To restart the count process, you must create a positive edge of the gate. The counter starts with the load value.

| Limits            | Valid value range                      |
|-------------------|----------------------------------------|
| Limit value       | -2 147 483 648 (-2 <sup>31</sup> )     |
|                   | to +2 147 483 646 (2 <sup>31</sup> -2) |
| Upper count limit | +2 147 483 647 (2 <sup>31</sup> -1)    |

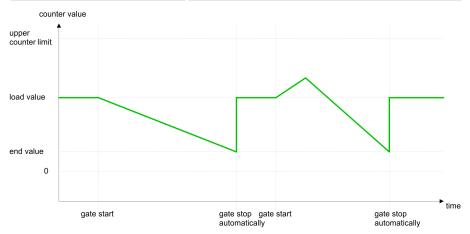

## **Count Periodically**

## No main counting direction

- The counter counts forward or backwards starting with the load value
- At over- or underrun at the count limits, the counter jumps to the according other count limit and counts from there on.
- The count limits are set to the maximum count range.

Counter > Counter - Functions

| Limits            | Valid value range                   |
|-------------------|-------------------------------------|
| Lower count limit | -2 147 483 648 (-2 <sup>31</sup> )  |
| Upper count limit | +2 147 483 647 (2 <sup>31</sup> -1) |

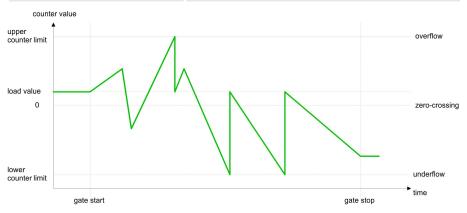

## Main counting direction forward

- The counter counts forward starting with the load value.
- When the counter reaches the end value −1 in positive direction, it jumps to the load value at the next positive count pulse.

| Limits            | Valid value range                      |
|-------------------|----------------------------------------|
| Limit value       | -2 147 483 647 (-2 <sup>31</sup> +1)   |
|                   | to +2 147 483 647 (2 <sup>31</sup> -1) |
| Lower count limit | -2 147 483 648 (-2 <sup>31</sup> )     |

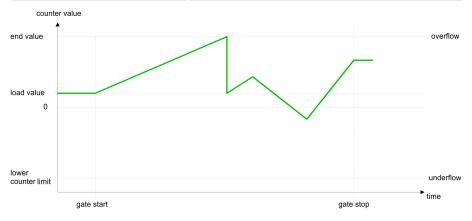

## Main counting direction backwards

- The counter counts backwards starting with the load value.
- When the counter reaches the *end value* +1 in negative direction, it jumps to the *load value* at the next negative count pulse.
- You may exceed the upper count limit.

| Limits            | Valid value range                      |
|-------------------|----------------------------------------|
| Limit value       | -2 147 483 648 (-2 <sup>31</sup> )     |
|                   | to +2 147 483 646 (2 <sup>31</sup> -2) |
| Upper count limit | +2 147 483 647 (2 <sup>31</sup> -1)    |

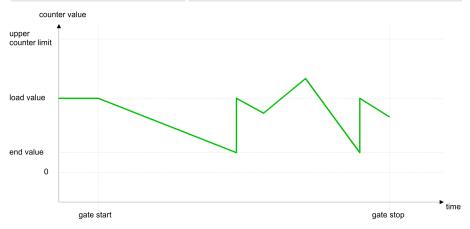

## 6.5.4 Counter - Additional functions

#### Overview

The following additional functions may be set via the parameterization for every counter:

Gate function

The gate function serves the start, stop and interrupt of a count function.

Latch function

An edge 0-1 at the digital input "Latch" stores the recent counter value in the latch register.

Comparison

You may set a comparison value that activates res. de-activates a digital output res. releases a hardware interrupt depending on the counter value.

Hysteresis

The setting of a hysteresis avoids for example a high output toggling when the value of an encoder signal shifts around a comparison value.

#### Schematic structure

The illustration shows how the additional functions influence the counting behaviour. The following pages describe these functions in detail:

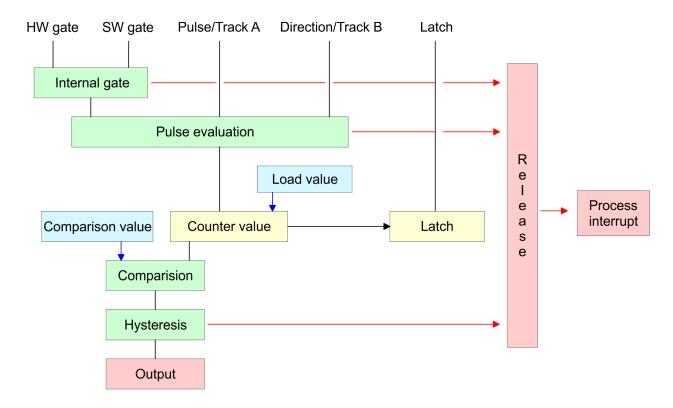

#### **Gate function**

The counter is controlled by the internal gate (i gate). The i gate is the result of logic operation of hardware gate (HW gate) and software gate (SW gate), where the HW gate evaluation may be deactivated by the parameterization.

HW gate: open (activate): Edge 0-1 at hardware gate<sub>x</sub> input

of the module

close (deactivate): Edge 1-0 at hardware gate<sub>x</sub> input

of the module

SW gate: open (activate): In application program by setting

SW GATE of the SFB 47

close (deactivate): In application program by reset-

ting SW\_GATE of the SFB 47

# Gate function cancel and stop

The parameterization defines if the gate cancels or stops the counter process.

At *cancel function* the counter starts counting with the load value after gate restart.

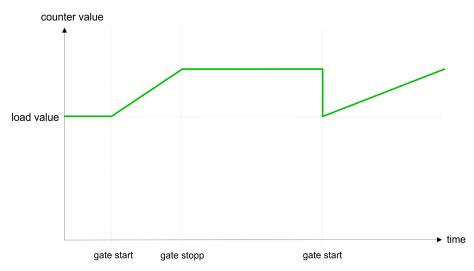

At stop function, the counter continues counting with the last recent counter value after gate restart.

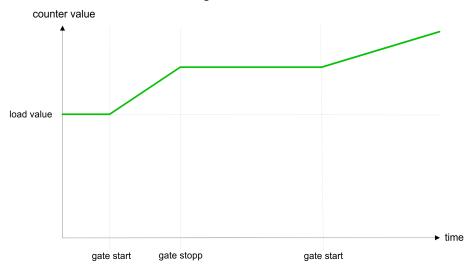

# Gate control abort, interruption

How the CPU should react at opening of the SW gate may be set with the parameter *Gate function*. The usage of the HW gate may be determined by the parameter *Hardware gate*.

# Gate control via *SW gate*, canceling (HW gate deactivated, gate function: Cancel count)

| SW gate  | HW gate     | <b>Reaction Counter</b> |
|----------|-------------|-------------------------|
| edge 0-1 | deactivated | Restart with load value |

# Gate control via *SW gate*, stopping (HW gate deactivated, gate function: Stop count)

| SW gate  | HW gate     | <b>Reaction Counter</b> |
|----------|-------------|-------------------------|
| edge 0-1 | deactivated | Continue                |

## Gate control via SW/HW gate, canceling (HW gate activated, gate function: Cancel count)

| SW gate  | HW gate  | Reaction Counter        |
|----------|----------|-------------------------|
| edge 0-1 | 1        | Continue                |
| 1        | edge 0-1 | Restart with load value |

# Gate control via SW/HW gate, stopping (HW gate activated, gate function: Stop count)

| SW gate  | HW gate  | <b>Reaction Counter</b> |
|----------|----------|-------------------------|
| edge 0-1 | 1        | Continue                |
| 1        | edge 0-1 | Continue                |

## Gate control "Count once"

Gate control via SW/HW gate, operating mode "Count once" If the internal gate has been closed automatically it may only be opened again under the following conditions:

| SW gate         | HW gate  | Reaction I gate |
|-----------------|----------|-----------------|
| 1               | edge 0-1 | 1               |
| edge 0-1        | edge 0-1 | 1               |
| (after edge 0-1 |          |                 |
| at HW gate)     |          |                 |

### **Latch function**

As soon as during a count process an edge 0-1 is recognized at the "Latch" input of a counter, the recent counter value is stored in the according latch register. The latch value may be accessed by the parameter LATCHVAL of the SFB 47. A just in LATCHVAL loaded value remains after a STOP-RUN transition.

#### Comparator

In the CPU a comparison value may be stored that is assigned to the digital output, to the status bit "Status Comparator" STS\_CMP and to the hardware interrupt. The digital output may be activated depending on the count value and comparison value. A comparison value may be entered by the parameter assignment screen form respectively by the request interface of the SFB 47.

## Characteristics of the output

You pre-define the behavior of the counter output via the parameterization:

- No comparison
  - The output is set as normal output. The SFB input parameter CTRL\_DO is effect less. The status bits STS\_DO and STS\_CMP (Status comparator in the instance DB) remain reset.
- Count ≥ comparison value respectively Count ≤ comparison value The output remains set as long as the counter value is higher or equal comparison value respectively lower or equal comparison value. For this the control bit must be set. The comparison result is shown by the status bit STS\_CMP. This status bit may only be reset if the comparison condition is no longer fulfilled.
- Pulse at comparison value

When the counter reaches the comparison value the output is set for the parameterized pulse duration. If you have configured a main count direction the output is only activated when the comparison value is reached with the specified main count direction. For this the control bit CTRL\_DO should be set first. The status of the digital output may be shown by the status bit ST\_DO. The comparison result is shown by the status bit STS\_CMP. This status bit may only be reset if the pulse duration has run off. comparison condition is no longer fulfilled. With pulse time = 0 the output is as set as the comparison condition is fulfilled.

#### Pulse duration

For adaptation to the used actors a pulse duration may be specified. The pulse duration defines how long the output should be set. It may be preset in steps of 2ms between 0 and 510ms. The pulse duration starts with the setting of the according digital output. The inaccuracy of the pulse duration is less than 1ms. There is no past triggering of the pulse duration when the comparison value has been left and reached again during pulse output. A change of the pulse period during runtime is not applied until the next pulse.

#### **Hysteresis**

- The *hysteresis* serves the avoidance of many toggle processes of the output and the interrupt, if the *counter value* is in the range of the *comparison value*.
- For the hysteresis you may set a range of 0 to 255.
- The settings 0 and 1 deactivate the hysteresis.
- The hysteresis influences zero run, comparison, over- and underflow.
- An activated hysteresis remains active after a change. The new hysteresis range is activated with the next hysteresis event.

The following pictures illustrate the output behavior for *hysteresis* 0 and *hysteresis* 3 for the according conditions:

# Effect at counter value ≥ comparison value

Counter value

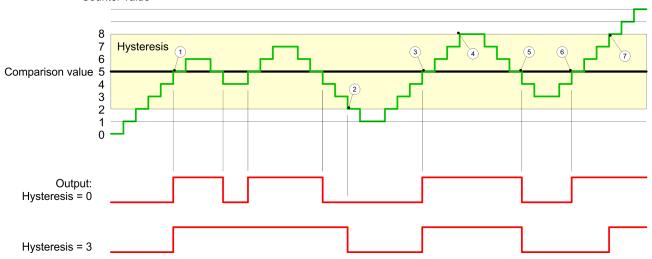

- 1 Counter value ≥ comparison value → output is set and hysteresis activated
- 2 Leave *hysteresis* range → output is reset
- 3 Counter value ≥ comparison value → output is set and hysteresis activated
- 4 Leave *hysteresis* range, output remains set for *counter value* ≥ *comparison value*
- 5 counter value < comparison value and hysteresis active → output is reset
- 6 *counter value* ≥ *comparison value* → output is not set for *hyste-resis* active
- 7 Leave *hysteresis* range, output remains set for *counter value* ≥ *comparison value*

With reaching the comparison condition the *hysteresis* gets active. At active *hysteresis* the comparison result remains unchanged until the *counter value* leaves the set *hysteresis* range. After leaving the *hysteresis* range a new *hysteresis* is only activated with again reaching the comparison conditions.

## Effect at pulse at comparison value with pulse duration Zero

Counter value

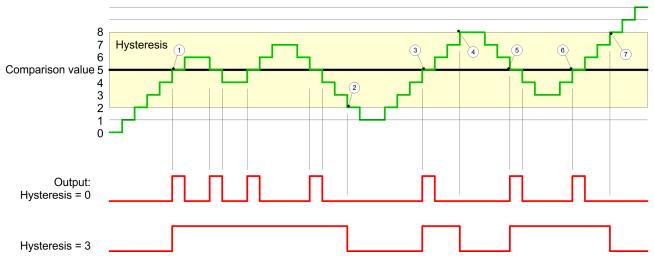

- 1 Counter value = comparison value → output is set and hysteresis activated
- 2 Leave hysteresis range → output is reset and counter value < comparison value</p>
- 3 Counter value = comparison value → output is set and hysteresis activated
- 4 Output is reset for leaving *hysteresis* range and *counter value* > *comparison value*
- 5 Counter value = comparison value → output is set and hysteresis activated
- 6 Counter value = comparison value and hysteresis active → output remains set
- 7 Leave hysteresis range and counter value > comparison value → output is reset

With reaching the comparison condition the *hysteresis* gets active. At active *hysteresis* the comparison result remains unchanged until the *counter value* leaves the set *hysteresis range*. After leaving the *hysteresis* range a new *hysteresis* is only activated with again reaching the comparison conditions.

## Effect at pulse at comparison value with pulse duration not zero

Counter value

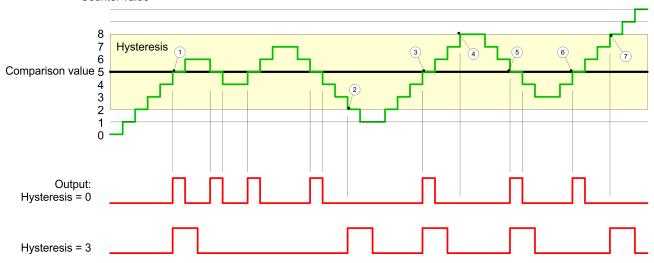

- 1 Counter value = comparison value → pulse of the parameterized pulse duration is put out, the hysteresis is activated and the counting direction stored
- 2 Leaving the hysteresis range contrary to the stored counting direction → pulse of the parameterized pulse duration is put out, the hysteresis is de-activated
- 3 Counter value = comparison value → pulse of the parameterized pulse duration is put out, the hysteresis is activated and the counting direction stored
- 4 Leaving the *hysteresis* range without changing counting direction → *hysteresis* is de-activated
- 5 Counter value = comparison value → pulse of the parameterized pulse duration is put out, the hysteresis is activated and the counting direction stored
- 6 Counter value = comparison value and hysteresis active → no pulse
- 7 Leaving the *hysteresis* range contrary to the stored counting direction → pulse of the parameterized *pulse duration* is put out, the *hysteresis* is de-activated

With reaching the comparison condition the *hysteresis* gets active and a pulse of the parameterized duration is put out. As long as the *counter value* is within the *hysteresis* range, no other pulse is put out. With activating the *hysteresis* the counting direction is stored in the module. If the *counter value* leaves the *hysteresis* range <u>contrary</u> to the stored counting direction, a pulse of the parameterized duration is put out. Leaving the *hysteresis* range without direction change, no pulse is put out.

Frequency measurement > Overview

## 6.6 Frequency measurement

#### 6.6.1 Overview

In this operating mode the CPU counts the incoming pulses during a specified integration time and outputs them as frequency value. You can set a value for the integration time between 10ms and 10000ms, in steps of 1 ms. You can set the integration time in the parameter assignment screen forms or you can edit them in the job interface of the SFB FREQUENC (SFB 48).

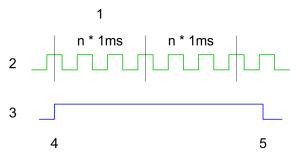

- 1 Integration time
- 2 Count pulse
- 3 Internal gate (SW gate)
- 4 Start of frequency measurement
- 5 Stop of frequency measurement

## Measuring procedure

The measurement is carried out during the integration time and is updated after the integration time has expired If the period of the measured frequency exceeds the assigned integration time, this means there was no rising edge during the measurement, a value of 0 is returned. The calculated frequency value is supplied in "mHz" units. You can read out this value with the SFB parameter <code>MEAS\_VAL</code>. The number of activated channels does not influence the max. frequency, which is defined in the technical data.

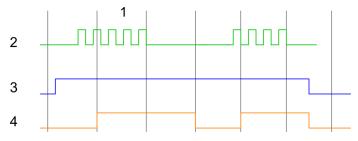

- 1 Integration time
- 2 Count pulse
- 3 Internal gate (SW gate)
- 4 Calculated frequency

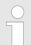

During frequency measurement the count function at the same channel is deactivated.

Frequency measurement > Inputs for the frequency measurement

## 6.6.2 Inputs for the frequency measurement

For frequency measurement, connect your signal to be measured at input B.

Channel 0: Pin 3Channel 1: Pin 6

Channel 2: Pin 9

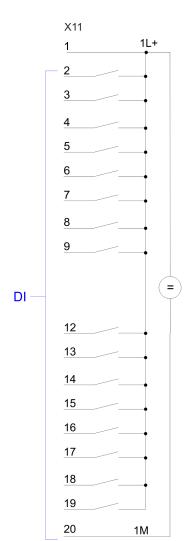

## Pin assignment X11: DI

| Pin | Assignment                        |
|-----|-----------------------------------|
| 1   | 1L+ Power supply +DC 24V          |
| 2   | I+0.0 / Channel 0 (A) / Pulse     |
| 3   | I+0.1 / Channel 0 (B) / Direction |
| 4   | I+0.2 / Channel 0 HW gate         |
| 5   | I+0.3 / Channel 1 (A) / Pulse     |
| 6   | I+0.4 / Channel 1 (B) / Direction |
| 7   | I+0.5 / Channel 1 HW gate         |
| 8   | I+0.6 / Channel 2 (A) / Pulse     |
| 9   | I+0.7 / Channel 2 (B) / Direction |
| 10  | not used                          |
| 11  | not used                          |
| 12  | I+1.0 / Channel 2 HW gate         |
| 13  | I+1.1                             |
| 14  | I+1.2                             |
| 15  | I+1.3                             |
| 16  | I+1.4 / Channel 0 Latch           |
| 17  | I+1.5 / Channel 1 Latch           |
| 18  | I+1.6 / Channel 2 Latch           |
| 19  | I+1.7                             |
| 20  | Ground 1M DI                      |

Frequency measurement > Parameterization

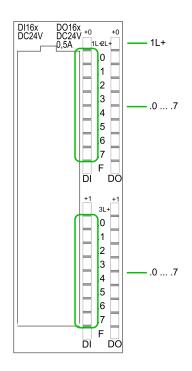

#### Status indication X11: DI

- 1L+
  - LED (green)
     Supply voltage available for DI
- .0 ... .7
  - LEDs (green)
     I+0.0 ... I+0.7
     I+1.0 ... I+1.7

Starting with ca. 15V the signal "1" at the input is recognized and the according LED is activated

## 6.6.3 Parameterization

- **1.** Start the Siemens SIMATIC Manager with your project and open the hardware configurator.
- 2. Place a profile rail.
- Configure on slot 2 the Siemens CPU 313C-2DP (6ES7 313-6CF03-0AB0 V2.6).
- **4.** Open the dialog window "Properties" by a double click to the *Count* submodule of the CPU.
- As soon as you select the operating mode "Frequency measurement" to the corresponding channel, a dialog window for the frequency measurement is created and displayed and filled with default parameters.
- **6.** Execute the wished parameterization.
- 7. ▶ Store the project with 'Station → Save and compile'.
- **8.** Transfer the project to the CPU.

#### Parameter overview

In the following the parameters are listed which may be used for frequency measurement configuration during hardware configuration. Parameters, which are not listed here, are ignored by the CPU.

General

Here the short description of the counter function may be found. At Comment information about the module such as purpose may be entered.

Addresses

Here the start address of the counter function is set.

Frequency measurement > SFB 48 - FREQUENC - Frequency measurement

#### Basic parameters

Here the interrupts, the counter component should trigger, may be selected. You have the following options:

- None: There is no interrupt triggered.
- Process: The counter component triggers a hardware interrupt.
- Diagnostics and Process: With the CPU the diagnostic interrupt of the digital in-/output periphery is only supported in connection with "hardware interrupt lost".

#### Frequency measurement

The following parameters are relevant for frequency measurement. Parameters, which are not listed here, are ignored by the CPU.

– Integration time:

Integration time for frequency measurement

Range of values: 10 ... 10000ms

– Hardware interrupt:

End of measurement (End of integration time)

When activated, with each end of the integration time, a hard-ware interrupt is triggered.

## 6.6.4 SFB 48 - FREQUENC - Frequency measurement

## **Description**

The SFB 48 is a specially developed block for compact CPUs for frequence measurement.

- The SFB FREQUENC should cyclically be called (e.g. OB 1) for controlling the frequency measurement.
- The SFB is to be called with the corresponding instance DB. Here the parameters of the SFB are stored.
- Among others the SFB 48 contains a request interface. Hereby you get read and write access to the registers of the frequency meter.
- So that a new job may be executed, the previous job must have be finished with *JOB\_DONE* = TRUE.
- Per channel you may call the SFB in each case with the same instance DB, since the data necessary for the internal operational are stored here. Writing accesses to outputs of the instance DB is not permissible.
- With the SFB FREQUENC (SFB 48) you have following functional options:
  - Start/Stop the frequency meter via software gate SW GATE
  - Read the status bit
  - Read the evaluated frequency
  - Request to read/write internal registers of the frequency meter.

#### **Parameters**

Frequency measurement > SFB 48 - FREQUENC - Frequency measurement

| Name     | Declaration | Data type | Address<br>(InstDB) | Default value | Comment                                                                          |
|----------|-------------|-----------|---------------------|---------------|----------------------------------------------------------------------------------|
| LADDR    | INPUT       | WORD      | 0.0                 | 300h          | This parameter is not evaluated. Always the internal I/O periphery is addressed. |
| CHANNEL  | INPUT       | INT       | 2.0                 | 0             | Channel number                                                                   |
| SW_GATE  | INPUT       | BOOL      | 4.0                 | FALSE         | Enables the Software gate                                                        |
| JOB_REQ  | INPUT       | BOOL      | 4.3                 | FALSE         | Initiates the job (edge 0-1)                                                     |
| JOB_ID   | INPUT       | WORD      | 6.0                 | 0             | Job ID                                                                           |
| JOB_VAL  | INPUT       | DINT      | 8.0                 | 0             | Value for write jobs                                                             |
| STS_GATE | OUTPUT      | BOOL      | 12.0                | FALSE         | Status of the internal gate                                                      |
| MEAS_VAL | OUTPUT      | DINT      | 14.0                | 0             | Evaluated frequency                                                              |
| JOB_DONE | OUTPUT      | BOOL      | 22.0                | TRUE          | New job can be started.                                                          |
| JOB_ERR  | OUTPUT      | BOOL      | 22.1                | FALSE         | Job error                                                                        |
| JOB_STAT | OUTPUT      | WORD      | 24.0                | 0             | Job error ID                                                                     |

## Local data only in instance DB

| Name     | Data type | Address (Instance DB) | Default | Comment                        |
|----------|-----------|-----------------------|---------|--------------------------------|
| JOB_OVAL | DINT      | 28.0                  | -       | Output value for read request. |

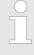

Per channel you may call the SFB in each case with the same instance DB, since the data necessary for the internal operational are stored here. Writing accesses to outputs of the instance DB is not permissible.

# Frequency meter request interface

To read/write the registers of the frequency meter the request interface of the SFB 48 may be used.

So that a new job may be executed, the previous job must have be finished with *JOB\_DONE* = TRUE.

## **Proceeding**

The deployment of the request interface takes place at the following sequence:

Edit the following input parameters:

Frequency measurement > SFB 48 - FREQUENC - Frequency measurement

| Name    | Data type | Address<br>(DB) | Default | Comment                               |
|---------|-----------|-----------------|---------|---------------------------------------|
| JOB_REQ | BOOL      | 4.3             | FALSE   | Initiates the job (edges 0-1)         |
| JOB_ID  | WORD      | 6.0             | 0       | Job ID:                               |
|         |           |                 |         | 00h Job without function              |
|         |           |                 |         | 04h Writes the integration time       |
|         |           |                 |         | 84h Read the integration time         |
| JOB_VAL | DINT      | 8.0             | 0       | Value for write jobs.                 |
|         |           |                 |         | Permitted value for integration time: |
|         |           |                 |         | 10 10000ms                            |

Call the SFB. The job is processed immediately. JOB\_DONE only applies to SFB run with the result FALSE. JOB\_ERR = TRUE if an error occurred. Details on the error cause are indicated at JOB\_STAT.

| Name     | Data type | Address<br>(DB) | Default | Comment                                                                                                    |
|----------|-----------|-----------------|---------|----------------------------------------------------------------------------------------------------|
| JOB_DONE | BOOL      | 22.0            | TRUE    | New job can be started                                                                                                    |
| JOB_ERR  | BOOL      | 22.1            | FALSE   | Job error                                                                                                    |
| JOB_STAT | WORD      | 24.0            | 0000h   | Job error ID 0000h No error 0221h Integration time too low 0222h Integration time too high 02FFh Invalid job ID 8001h Parameter error 8009h Channel no. not valid |

- **1.** ▶ A new job may be started with *JOB\_DONE* = TRUE.
- 2. A value to be read of a read job may be found in *JOB\_OVAL* in the instance DB at address 28.

#### Channel no. not valid

(8009h and Parameter error 8001h)

If you have preset a CHANNEL number greater than 3, the error "Channel no. not valid " (8009h) is reported. if you have preset a CHANNEL number greater than the maximum channel number of the CPU, "Parameter error" (8001h) is reported.

## Controlling frequency meter

The frequency meter is controlled by the internal gate (I gate). The I gate is identical to the software gate (SW gate).

SW gate:

open (activate): In the user program by setting SW GATE of SFB 48

Pulse width modulation - PWM > Overview

close (deactivate): In the user program by resetting *SW\_GATE* of SFB 48

## 6.7 Pulse width modulation - PWM

## 6.7.1 Overview

## **PWM**

With the pulse width modulation (PWM) by presetting of time parameters the CPU evaluates a pulse sequence with according pulse/break ratio and issues it via the according output channel.

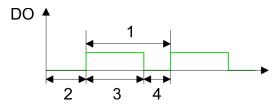

- 1 Period duration
- 2 ON delay
- 3 Pulse duration
- 4 Pulse pause

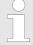

During pulse width modulation the count function at the same channel is deactivated.

## **PWM Outputs**

For pulse width modulation connect your actuators to the following pins:

Channel 0: Pin 22

Channel 1: Pin 23

■ Channel 2: Pin 24

Connect the common ground to pin 30.

Pulse width modulation - PWM > Overview

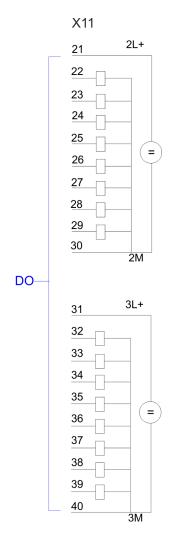

## Pin assignment X11: DO

| Pin | Assignment               |
|-----|--------------------------|
| 21  | 2L+ Power supply +DC 24V |
| 22  | O+0.0 / Channel 0 Output |
| 23  | O+0.1 / Channel 1 Output |
| 24  | Q+0.2 / Channel 2 Output |
| 25  | Q+0.3                    |
| 26  | Q+0.4                    |
| 27  | Q+0.5                    |
| 28  | Q+0.6                    |
| 29  | Q+0.7                    |
| 30  | Ground 2M DO             |
| 31  | 3L+ Power supply +DC 24V |
| 32  | Q+1.0                    |
| 33  | Q+1.1                    |
| 34  | Q+1.2                    |
| 35  | Q+1.3                    |
| 36  | Q+1.4                    |
| 37  | Q+1.5                    |
| 38  | Q+1.6                    |
| 39  | Q+1.7                    |
| 40  | Ground 3M DO             |

Pulse width modulation - PWM > Parameterization

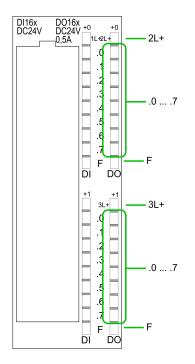

#### Status indication X11: DO

- 2L+, 3L+
  - LED (green)

Supply voltage available for DO

- .0 ... .7
  - LEDs (green)

Q+0.0 ... Q+0.7

Q+1.0 ... Q+1.7

The according LED is on at active output

- F
  - LED (red)

Overload or short circuit error

## 6.7.2 Parameterization

- **1.** Start the Siemens SIMATIC Manager with your project and open the hardware configurator.
- 2. Place a profile rail.
- Configure at slot 2 the Siemens CPU 313C-2DP (6ES7 313-6CF03-0AB0 V2.6).
- **4.** Open the dialog window "Properties" by a double click to the *Count* submodule of the CPU.
- 5. As soon as you select the operating mode "Pulse width modulation" to the corresponding channel, a dialog window for the pulse width modulation is created and displayed and filled with default parameters.
- **6.** Execute the wished parameterization.
- 7. ▶ Save the project with 'Station → Save and compile'.
- 8. Transfer the project to the CPU.

#### 6.7.2.1 Parameter overview

In the following the parameters are listed which may be used for pulse width modulation configuration during hardware configuration. Parameters, which are not listed here, are ignored by the CPU.

#### General

Here the short description of the counter function may be found. At *Comment* information about the module such as purpose may be entered.

#### Addresses

Here the start address of the counter function is set.

Pulse width modulation - PWM > Parameterization

#### **Basic parameters**

Here the interrupts, the counter function should trigger, may be selected. You have the following options:

- None: There is no interrupt triggered.
- Process: The counter component triggers a hardware interrupt.
- Diagnostics and Process: With the CPU the diagnostic interrupt of the digital in-/output periphery is only supported in connection with "hardware interrupt lost".

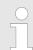

There are no interrupts with the pulse width function.

#### Pulse width modulation

The following parameters are relevant for pulse width modulation. Parameters, which are not listed here, are ignored by the CPU.

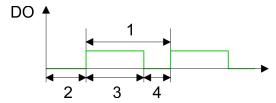

- 1 Period duration
- 2 ON delay
- 3 Pulse duration
- 4 Pulse pause

## Output format

Here select the range of values of the output value. With this the CPU calculates the pulse duration:

| Output format     | Range of values | Pulse duration                           |
|-------------------|-----------------|------------------------------------------|
| Per mil (Default) | 0 1000          | (Output value / 1000) x Period duration  |
| S7 analog value   | 0 27648         | (Output value / 27648) x Period duration |

#### Time base

- Set the time base, which is valid for resolution and the range of values of period duration, minimum pulse duration and on-delay.
- If you have checked the "1ms" button times with a resolution of 1ms can be set.
- If you have checked the "0.1ms" button times with a resolution of 0.1ms can be set.
- Default: "0.1 ms"

#### On-delay

- Enter a value for the delay time between the start of an output sequence and the output of the pulse. The pulse sequence is output on the output channel after the on-delay has expired.
- Range of values: 0 ... 65535ms respectively 0 ... 6553.5ms

Pulse width modulation - PWM > SFB 49 - PULSE - Pulse width modulation

#### Period (Period duration)

- With the period duration the length of the output sequence (pulse duration/pulse pause) is defined
- Range of values: 1 ... 65535ms respectively 0.4 ... 6553.5ms
- Default value: 20000

#### Minimum pulse duration

- You can set a minimum pulse time for the attenuation of short output pulses/pauses. This suppresses all pulses or pauses shorter than the minimum pulse time. Thus you may filter very small pulses (spikes), which are not noted from the periphery anymore.
- Range of values:
  - 0 ... Period duration/2 \* 1ms respectively
  - 2 ... Period duration/2 \* 0.1ms
- Default: 2

## 6.7.3 SFB 49 - PULSE - Pulse width modulation

## **Description**

The SFB 49 is a specially developed block for compact CPUs for pulse width modulation.

- The SFB PULSE should cyclically be called (e.g. OB 1) for controlling the frequency measurement.
- The SFB is to be called with the corresponding instance DB. Here the parameters of the SFB are stored.
- Among others the SFB 49 contains a request interface. Hereby you get read and write access to the registers of the pulse width modulation.
- So that a new job may be executed, the previous job must have be finished with JOB\_DONE = TRUE.
- Per channel you may call the SFB in each case with the same instance DB, since the data necessary for the internal operational are stored here. Writing accesses to outputs of the instance DB is not permissible.
- With the SFB PULSE (SFB 49) you have following functional options:
  - Start/Stop the pulse width modulation via software gate SW GATE
  - Enabling/controlling of the PWM output
  - Read status bits
  - Request to read/write internal registers of the pulse width modulation

#### **Parameters**

Pulse width modulation - PWM > SFB 49 - PULSE - Pulse width modulation

| Name     | Declara- | Data type | Address  | Default | Comment                                                                          |
|----------|----------|-----------|----------|---------|----------------------------------------------------------------------------------|
|          | tion     |           | (InstDB) | value   |                                                                                  |
| LADDR    | INPUT    | WORD      | 0.0      | 300h    | This parameter is not evaluated. Always the internal I/O periphery is addressed. |
| CHANNEL  | INPUT    | INT       | 2.0      | 0       | Channel number                                                                   |
| SW_EN    | INPUT    | BOOL      | 4.0      | FALSE   | Enables the Software gate                                                        |
| OUTP_VAL | INPUT    | INT       | 6.0      | 0       | Output value                                                                     |
| JOB_REQ  | INPUT    | BOOL      | 8.0      | FALSE   | Initiates the job (edge 0-1)                                                     |
| JOB_ID   | INPUT    | WORD      | 10.0     | 0       | Job ID                                                                           |
| JOB_VAL  | INPUT    | DINT      | 12.0     | 0       | Value for write jobs                                                             |
| STS_EN   | OUTPUT   | BOOL      | 16.0     | FALSE   | Status of the internal gate                                                      |
| JOB_DONE | OUTPUT   | BOOL      | 16.3     | TRUE    | New job can be started.                                                          |
| JOB_ERR  | OUTPUT   | BOOL      | 16.4     | FALSE   | Job error                                                                        |
| JOB_STAT | OUTPUT   | WORD      | 18.0     | 0       | Job error ID                                                                     |

## Local data only in Instance DB

| Name     | Data type | Address (Instance DB) | Default | Comment                        |
|----------|-----------|-----------------------|---------|--------------------------------|
|          |           | (                     |         |                                |
| JOB_OVAL | DINT      | 20.0                  | -       | Output value for read request. |

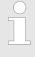

Per channel you may call the SFB in each case with the same instance DB, since the data necessary for the internal operational are stored here. Writing accesses to outputs of the instance DB is not permissible.

## **PWM Request interface**

To read/write the registers of the pulse width modulation the request interface of the SFB 49 may be used.

So that a new job may be executed, the previous job must have be finished with *JOB\_DONE* = TRUE.

## **Proceeding**

The deployment of the request interface takes place at the following sequence:

Edit the following input parameters:

Pulse width modulation - PWM > SFB 49 - PULSE - Pulse width modulation

| Name    | Data type | Address<br>(DB) | Default | Comment                                                                                                    |
|---------|-----------|-----------------|---------|----------------------------------------------------------------------------------------------------|
| JOB_REQ | BOOL      | 8.0             | FALSE   | Initiates the job (edges 0-1)                                                                                                    |
| JOB_ID  | WORD      | 10.0            | 0       | Job ID:  00h Job without function  01h write period duration  02h write on-delay  04h write minimum pulse duration  81h read period duration  82h read on-delay  84h read minimum pulse duration |
| JOB_VAL | DINT      | 8.0             | 0       | Value for write jobs.<br>-2147483648 (-2 <sup>31</sup> ) to<br>+2147483647 (2 <sup>31</sup> -1)                                                                                                  |

\_\_\_ Call the SFB. The job is processed immediately. JOB\_DONE only applies to SFB run with the result FALSE. JOB\_ERR = TRUE if an error occurred. Details on the error cause are indicated at JOB\_STAT.

| Name                      | Data type            | Address                      | Default          | Comment                                                                                                    |
|---------------------------|----------------------|------------------------------|------------------|----------------------------------------------------------------------------------------------------|
| JOB_DONE JOB_ERR JOB_STAT | BOOL<br>BOOL<br>WORD | (DB)<br>22.0<br>22.1<br>24.0 | TRUE FALSE 0000h | New job can be started  Job error  Job error ID  0000h No error  0411h Period duration time too low  0412h Period duration time too high  0421h On-delay too low  0422h On-delay too high  0431h Minimum pulse duration too low  0432h Minimum pulse duration too high  04FFh Invalid job ID  8001h Parameter error |
|                           |                      |                              |                  | 8009h Channel no. not valid                                                                                                    |

- **1.** A new job may be started with *JOB\_DONE* = TRUE.
- **2.** A value to be read of a read job may be found in *JOB\_OVAL* in the instance DB at address 28.

Diagnostic and interrupt > Process interrupt

## Channel no. not valid (8009h) and Parameter error (8001h)

If you have preset a CHANNEL number greater than 3, the error "Channel no. not valid" (8009h) is reported. if you have preset a CHANNEL number greater than the maximum channel number of the CPU, "Parameter error" (8001h) is reported.

#### **Controlling PWM**

The pulse width modulation is controlled by the internal gate (I gate). The I gate is identical to the software gate (SW gate).

#### SW gate:

open (activate): In the user program by setting *SW\_EN* of SFB 49 close (deactivate): In the user program by resetting *SW\_EN* of SFB 49

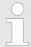

If values during the PWM output are changed, the new values will be issued until the beginning of a new period. A just started period runs always to the end!

## 6.8 Diagnostic and interrupt

#### Overview

The parameterization allows you to define the following trigger for a hardware interrupt that may initialize a diagnostic interrupt:

#### Counter function

- Edge at a digital input
- Opening the HW gate (at opened SW gate)
- Closing the HW gate (at opened SW gate)
- Reaching the comparison value
- Overflow respectively at overrun upper counter limit
- Underflow respectively at underrun lower counter limit

## Frequency measurement

- Edge at a digital input
- End of measurement (end of the integration time)

## Pulse width modulation

There is no process interrupt available

#### 6.8.1 Process interrupt

#### Activation

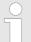

The activation of the process interrupt occurs only if at the same time the counter output is activated and "Diagnostics+Process" is set in the basic parameters.

Diagnostic and interrupt > Process interrupt

## **Process interrupt**

A process interrupt causes a call of the OB 40. Within the OB 40 you may find the logical basic address of the module that initialized the process interrupt by using the Local word 6. More detailed information about the initializing event is to find in the *local double word 8*.

## Local double word 8 of OB 40 at counter function

| Local byte | Bit 70                                                                                                    |
|------------|----------------------------------------------------------------------------------------------------|
| 8          | <ul> <li>Bit 0: Edge at I+0.0</li> <li>Bit 1: Edge at I+0.1</li> <li>Bit 2: Edge at I+0.2</li> <li>Bit 3: Edge at I+0.3</li> <li>Bit 4: Edge at I+0.4</li> <li>Bit 5: Edge at I+0.5</li> <li>Bit 6: Edge at I+0.6</li> <li>Bit 7: Edge at I+0.7</li> </ul>                                                                                                    |
| 9          | <ul> <li>Bit 0: Edge at I+1.0</li> <li>Bit 1: Edge at I+1.1</li> <li>Bit 2: Edge at I+1.2</li> <li>Bit 3: Edge at I+1.3</li> <li>Bit 4: Edge at I+1.4</li> <li>Bit 5: Edge at I+1.5</li> <li>Bit 6: Edge at I+1.6</li> <li>Bit 7: Edge at I+1.7</li> </ul>                                                                                                    |
| 10         | <ul> <li>Bit 0: Gate counter 0 open (activated)</li> <li>Bit 1: Gate counter 0 closed</li> <li>Bit 2: Over-/underflow/end value counter 0</li> <li>Bit 3: Counter 0 reached comparison value</li> <li>Bit 4: Gate counter 1 open (activated)</li> <li>Bit 5: Gate counter 1 closed</li> <li>Bit 6: Over-/underflow/ end value counter 1</li> <li>Bit 7: Counter 1 reached comparison value</li> </ul> |
| 11         | <ul> <li>Bit 0: Gate counter 2 open (activated)</li> <li>Bit 1: Gate counter 2 closed</li> <li>Bit 2: Over-/underflow/end value counter 2</li> <li>Bit 3: Counter 2 reached comparison value</li> <li>Bit 7 4: reserved</li> </ul>                                                                                                    |

#### Local double word 8 of OB 40 at frequency measurement

| Local<br>byte | Bit 70                                                                                                    |
|---------------|----------------------------------------------------------------------------------------------------|
| 8             | <ul> <li>Bit 0: Edge at I+0.0</li> <li>Bit 1: Edge at I+0.1</li> <li>Bit 2: Edge at I+0.2</li> <li>Bit 3: Edge at I+0.3</li> <li>Bit 4: Edge at I+0.4</li> <li>Bit 5: Edge at I+0.5</li> <li>Bit 6: Edge at I+0.6</li> <li>Bit 7: Edge at I+0.7</li> </ul> |
| 9             | <ul> <li>Bit 0: Edge at I+1.0</li> <li>Bit 1: Edge at I+1.1</li> <li>Bit 2: Edge at I+1.2</li> <li>Bit 3: Edge at I+1.3</li> <li>Bit 4: Edge at I+1.4</li> <li>Bit 5: Edge at I+1.5</li> <li>Bit 6: Edge at I+1.6</li> <li>Bit 7: Edge at I+1.7</li> </ul> |
| 10            | <ul> <li>Bit 0: End of measurement channel 0 (end of the integration time)</li> <li>Bit 3 1: reserved</li> <li>Bit 4: End of measurement channel 1 (end of the integration time)</li> <li>Bit 7 5: reserved</li> </ul>                                     |
| 11            | <ul> <li>Bit 0: End of measurement channel 2 (end of the integration time)</li> <li>Bit 7 1: reserved</li> </ul>                                                                                                    |

## 6.8.2 Diagnostic interrupt

## **Activation**

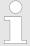

Please consider that diagnostic interrupts are enabled only if you have selected one of the technology functions (counting, frequency measurement, PWM) and set "Diagnostics+Process interrupt" in the basic parameters.

## **Function**

Via the parameterization (record set 7Fh) you may activate a global diagnostic interrupt for the module. A diagnostic interrupt occurs when during a process interrupt execution in OB 40 another process interrupt is thrown for the same event. The initialization of a diagnostic interrupt interrupts the recent process interrupt execution in OB 40 and branches in OB 82 to diagnostic interrupt processing of the diagnostic interrupt processing at other channels that may also cause a process res. diagnostic interrupt, these are interim stored. After the end of the diagnostic interrupt

processing at first all interim stored diagnostic interrupts are processed in the sequence of their occurrence and then all process interrupts. If a channel where currently a diagnostic interrupt<sub>incoming</sub> is processed res. interim stored initializes further process interrupts, these get lost. When a process interrupt for which a diagnostic interrupt<sub>incoming</sub> has been released is ready, the diagnostic interrupt processing is called again as diagnostic interrupt<sub>outgoing</sub>. All events of a channel between diagnostic interrupt<sub>incoming</sub> and diagnostic interrupt<sub>outgoing</sub> are not stored and get lost. Within this time window (1. diagnostic interrupt<sub>incoming</sub> until last diagnostic interrupt<sub>outgoing</sub>) the SF-LED of the CPU is on. Additionally for every diagnostic interrupt<sub>incoming</sub>/<sub>outgoing</sub> an entry in the diagnostic buffer of the CPU occurs.

### **Example:**

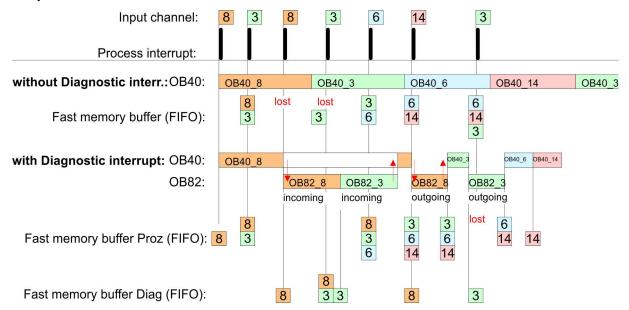

# Diagnostic interrupt processing

Every OB 82 call causes an entry in the diagnostic buffer of the CPU containing error cause and module address. By using the SFC 59 you may read the diagnostic bytes. At de-activated diagnostic interrupt you have access to the last recent diagnostic event. If you've activated the diagnostic function in your hardware configuration, the contents of record set 0 are already in the local double word 8 when calling the OB 82. The SFC 59 allows you to also read the record set 1 that contains additional information. After leaving the OB 82 a clear assignment of the data to the last diagnostic interrupt is not longer possible. The record sets of the diagnostic range have the following structure:

# Record set 0 Diagnostic<sub>incoming</sub>

| Byte | Bit 70                                                                                                    |
|------|----------------------------------------------------------------------------------------------------|
| 0    | <ul> <li>Bit 0: set at module failure</li> <li>Bit 1: 0 (fix)</li> <li>Bit 2: set at external error</li> <li>Bit 3: set at channel error</li> <li>Bit 7 4: 0 (fix)</li> </ul> |
| 1    | <ul> <li>Bit 3 0: Module class</li> <li>0101b: Analog</li> <li>1111b: Digital</li> <li>Bit 4: Channel information present</li> <li>Bit 7 5: 0 (fix)</li> </ul>                |
| 2    | ■ Bit 7 0: 0 (fix)                                                                                                    |
| 3    | ■ Bit 5 0: 0 (fix) ■ Bit 6: Process interrupt lost ■ Bit 7: 0 (fix)                                                                                                    |

# Record set 0 Diagnostic<sub>outgoing</sub>

After the removing error a diagnostic message<sub>outgoing</sub> takes place if the diagnostic interrupt release is still active.

| <ul> <li>Bit 0: set at module failure</li> <li>Bit 1: 0 (fix)</li> <li>Bit 2: set at external error</li> <li>Bit 3: set at channel error</li> <li>Bit 7 4: 0 (fix)</li> <li>Bit 3 0: Module class</li> <li>0101b: Analog</li> </ul> |
|----------------------------------------------------------------------------------------------------|
|                                                                                                    |
| <ul> <li>– 1111b: Digital</li> <li>■ Bit 4: Channel information present</li> <li>■ Bit 7 5: 0 (fix)</li> </ul>                                                                                                    |
| 2 00h (fix)                                                                                                    |
| 3 00h (fix)                                                                                                    |

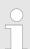

The record set 0 of the counter function, frequency measurement and pulse width modulation has the same structure. There are differences in the structure of record set 1.

## Diagnostic record set 1 at counter function

The record set 1 contains the 4byte of the record set 0 and additionally 12byte module specific diagnostic data. The diagnostic bytes have the following assignment:

| Byte | Bit 70                                                                                                    |  |
|------|----------------------------------------------------------------------------------------------------|--|
| 0 3  | Content record set 0 % 'Record set 0 Diagnostic <sub>incoming</sub> ' on page 172                                                                                                    |  |
| 4    | <ul> <li>Bit 6 0: Channel type (here 70h)</li> <li>70h: Digital input</li> <li>71h: Analog input</li> <li>72h: Digital output</li> <li>73h: Analog output</li> <li>74h: Analog input/output</li> <li>Bit 7: More channel types present</li> <li>0: no</li> <li>1: yes</li> </ul>                                                                                                    |  |
| 5    | Number of diagnostic bits per channel (here 08h)                                                                                                    |  |
| 6    | Number of channels of a module (here 08h)                                                                                                    |  |
| 7    | <ul> <li>Bit 0: Error in channel group 0 (I+0.0 I+0.3)</li> <li>Bit 1: Error in channel group 1 (I+0.4 I+0.7)</li> <li>Bit 2: Error in channel group 2 (I+1.0 I+1.3)</li> <li>Bit 3: Error in channel group 2 (I+1.4 I+1.7)</li> <li>Bit 4: Error in channel group 4 (counter 0)</li> <li>Bit 5: Error in channel group 5 (counter 1)</li> <li>Bit 6: Error in channel group 6 (counter 2)</li> <li>Bit 7: reserved</li> </ul> |  |
| 8    | Diagnostic interrupt due to "process interrupt lost" at  Bit 0: input I+0.0  Bit 1: 0 (fix)  Bit 2: input I+0.1  Bit 3: 0 (fix)  Bit 4: input I+0.2  Bit 5: 0 (fix)  Bit 6: input I+0.3  Bit 7: 0 (fix)                                                                                                    |  |
| 9    | Diagnostic interrupt due to "process interrupt lost" at  Bit 0: input I+0.4  Bit 1: 0 (fix)  Bit 2: input I+0.5  Bit 3: 0 (fix)  Bit 4: input I+0.6  Bit 5: 0 (fix)  Bit 6: input I+0.7  Bit 7: 0 (fix)                                                                                                    |  |

| Byte | Bit 70                                                                                                    |
|------|----------------------------------------------------------------------------------------------------|
| 10   | Diagnostic interrupt due to "process interrupt lost" at  Bit 0: input I+1.0  Bit 1: 0 (fix)  Bit 2: input I+1.1  Bit 3: 0 (fix)  Bit 4: input I+1.2  Bit 5: 0 (fix)  Bit 6: input I+1.3  Bit 7: 0 (fix)                                                                    |
| 11   | Diagnostic interrupt due to "process interrupt lost" at  Bit 0: input I+1.4  Bit 1: 0 (fix)  Bit 2: input I+1.5  Bit 3: 0 (fix)  Bit 4: input I+1.6  Bit 5: 0 (fix)  Bit 6: input I+1.7  Bit 7: 0 (fix)                                                                    |
| 12   | Diagnostic interrupt due to "process interrupt lost" at  Bit 0: gate counter 0 closed  Bit 1: 0 (fix)  Bit 2: gate counter 0 opened  Bit 3: 0 (fix)  Bit 4: over-/underflow/end value counter 0  Bit 5: 0 (fix)  Bit 6: counter 0 reached comparison value  Bit 7: 0 (fix) |
| 13   | Diagnostic interrupt due to "process interrupt lost" at  Bit 0: gate counter 1 closed  Bit 1: 0 (fix)  Bit 2: gate counter 1 opened  Bit 3: 0 (fix)  Bit 4: over-/underflow/end value counter 1  Bit 5: 0 (fix)  Bit 6: counter 1 reached comparison value  Bit 7: 0 (fix) |

| Byte | Bit 70                                                                                                    |  |
|------|----------------------------------------------------------------------------------------------------|--|
| 14   | Diagnostic interrupt due to "process interrupt lost" at                                                                                                    |  |
|      | <ul> <li>Bit 0: gate counter 2 closed</li> <li>Bit 1: 0 (fix)</li> <li>Bit 2: gate counter 2 opened</li> <li>Bit 3: 0 (fix)</li> <li>Bit 4: over-/underflow/end value counter 2</li> <li>Bit 5: 0 (fix)</li> <li>Bit 6: counter 2 reached comparison value</li> <li>Bit 7: 0 (fix)</li> </ul> |  |
| 15   | reserved                                                                                                    |  |
|      |                                                                                                    |  |

## Diagnostic Record set 1 at frequency measurement

The record set 1 contains the 4byte of the record set 0 and additionally 12byte module specific diagnostic data. The diagnostic bytes have the following assignment:

| Byte | Bit 70                                                                                                    |  |
|------|----------------------------------------------------------------------------------------------------|--|
| 0 3  | Content record set 0 % 'Record set 0 Diagnostic <sub>incoming</sub> ' on page 172                                                                                                    |  |
| 4    | <ul> <li>Bit 6 0: Channel type (here 70h)</li> <li>70h: Digital input</li> <li>71h: Analog input</li> <li>72h: Digital output</li> <li>73h: Analog output</li> <li>74h: Analog input/output</li> <li>Bit 7: More channel types present</li> <li>0: no</li> <li>1: yes</li> </ul>                                                                                                    |  |
| 5    | Number of diagnostic bits per channel (here 08h)                                                                                                    |  |
| 6    | Number of channels of a module (here 08h)                                                                                                    |  |
| 7    | <ul> <li>Bit 0: Error in channel group 0 (I+0.0 I+0.3)</li> <li>Bit 1: Error in channel group 1 (I+0.4 I+0.7)</li> <li>Bit 2: Error in channel group 2 (I+1.0 I+1.3)</li> <li>Bit 3: Error in channel group 2 (I+1.4 I+1.7)</li> <li>Bit 4: Error in channel group 4 (Frequency meter 0)</li> <li>Bit 5: Error in channel group 5 (Frequency meter 1)</li> <li>Bit 6: Error in channel group 6 (Frequency meter 2)</li> <li>Bit 7: reserved</li> </ul> |  |

| Byte | Bit 70                                                                                                    |
|------|----------------------------------------------------------------------------------------------------|
| 8    | Diagnostic interrupt due to "process interrupt lost" at  Bit 0: input I+0.0  Bit 1: 0 (fix)  Bit 2: input I+0.1  Bit 3: 0 (fix)  Bit 4: input I+0.2  Bit 5: 0 (fix)  Bit 6: input I+0.3  Bit 7: 0 (fix) |
| 9    | Diagnostic interrupt due to "process interrupt lost" at  Bit 0: input I+0.4  Bit 1: 0 (fix)  Bit 2: input I+0.5  Bit 3: 0 (fix)  Bit 4: input I+0.6  Bit 5: 0 (fix)  Bit 6: input I+0.7  Bit 7: 0 (fix) |
| 10   | Diagnostic interrupt due to "process interrupt lost" at  Bit 0: input I+1.0  Bit 1: 0 (fix)  Bit 2: input I+1.1  Bit 3: 0 (fix)  Bit 4: input I+1.2  Bit 5: 0 (fix)  Bit 6: input I+1.3  Bit 7: 0 (fix) |
| 11   | Diagnostic interrupt due to "process interrupt lost" at  Bit 0: input I+1.4  Bit 1: 0 (fix)  Bit 2: input I+1.5  Bit 3: 0 (fix)  Bit 4: input I+1.6  Bit 5: 0 (fix)  Bit 6: input I+1.7  Bit 7: 0 (fix) |
| 12   | Diagnostic interrupt due to "process interrupt lost" at  ■ Bit 0: End of measurement channel 0 (End of integration time)  ■ Bit 7 1: 0 (fix)                                                            |
| 13   | Diagnostic interrupt due to "process interrupt lost" at  ■ Bit 0: End of measurement channel 1 (End of integration time) ■ Bit 7 1: 0 (fix)                                                             |

| Byte | Bit 70                                                                                                    |
|------|----------------------------------------------------------------------------------------------------|
| 14   | Diagnostic interrupt due to "process interrupt lost" at  ■ Bit 0: End of measurement channel 2 (End of integration time)  ■ Bit 7 1: 0 (fix) |
| 15   | reserved                                                                                                    |

# Diagnostic record set 1 at pulse width modulation

The record set 1 contains the 4byte of the record set 0 and additionally 12byte module specific diagnostic data. The diagnostic bytes have the following assignment:

| Byte | Bit 70                                                                                                    |  |
|------|----------------------------------------------------------------------------------------------------|--|
| 0 3  | Content record set 0 ♥ 'Record set 0 Diagnostic <sub>incoming</sub> ' on page 172                                                                                                    |  |
| 4    | <ul> <li>Bit 6 0: Channel type (here 70h)</li> <li>70h: Digital input</li> <li>71h: Analog input</li> <li>72h: Digital output</li> <li>73h: Analog output</li> <li>74h: Analog input/output</li> <li>Bit 7: More channel types present</li> <li>0: no</li> <li>1: yes</li> </ul> |  |
| 5    | Number of diagnostic bits per channel (here 08h)                                                                                                    |  |
| 6    | Number of channels of a module (here 08h)                                                                                                    |  |
| 7    | <ul> <li>Bit 0: Error in channel group 0 (I+0.0 I+0.3)</li> <li>Bit 1: Error in channel group 1 (I+0.4 I+0.7)</li> <li>Bit 2: Error in channel group 2 (I+1.0 I+1.3)</li> <li>Bit 3: Error in channel group 3 (I+1.4 I+1.7)</li> <li>Bit 7 4: reserved</li> </ul>                |  |
| 8    | Diagnostic interrupt due to "process interrupt lost" at  Bit 0: input I+0.0  Bit 1: 0 (fix)  Bit 2: input I+0.1  Bit 3: 0 (fix)  Bit 4: input I+0.2  Bit 5: 0 (fix)  Bit 6: input I+0.3  Bit 7: 0 (fix)                                                                          |  |

| Byte  | Bit 70                                                                                                    |
|-------|----------------------------------------------------------------------------------------------------|
| 9     | Diagnostic interrupt due to "process interrupt lost" at  Bit 0: input I+0.4  Bit 1: 0 (fix)  Bit 2: input I+0.5  Bit 3: 0 (fix)  Bit 4: input I+0.6  Bit 5: 0 (fix)  Bit 6: input I+0.7  Bit 7: 0 (fix) |
| 10    | Diagnostic interrupt due to "process interrupt lost" at  Bit 0: input I+1.0  Bit 1: 0 (fix)  Bit 2: input I+1.1  Bit 3: 0 (fix)  Bit 4: input I+1.2  Bit 5: 0 (fix)  Bit 6: input I+1.3  Bit 7: 0 (fix) |
| 11    | Diagnostic interrupt due to "process interrupt lost" at  Bit 0: input I+1.4  Bit 1: 0 (fix)  Bit 2: input I+1.5  Bit 3: 0 (fix)  Bit 4: input I+1.6  Bit 5: 0 (fix)  Bit 6: input I+1.7  Bit 7: 0 (fix) |
| 12 15 | reserved                                                                                                    |

Principle of the data transfer

## 7 Deployment PtP communication

#### 7.1 Fast introduction

#### General

Per default, the RS485 interface of the CPU is used for PROFIBUS DP master. Via hardware configuration the RS485 interface may be switched to **p**oint-**t**o-**p**oint (PtP) communication via the Parameter *Function RS485 X3* of the *Properties*.

- PtP functionality
  - Using the PtP functionality the RS485 interface is allowed to connect via serial point-to-point connection to different source res. target systems.

#### **Protocols**

The protocols res. procedures ASCII, STX/ETX, 3964R, USS and Modbus are supported.

#### **Parametrization**

The parametrization of the serial interface happens during runtime using the FC/SFC 216 (SER\_CFG). For this you have to store the parameters in a DB for all protocols except ASCII.

#### Communication

The FCs/SFCs are controlling the communication. Send takes place via FC/SFC 217 (SER\_SND) and receive via FC/SFC 218 (SER\_RCV). The repeated call of the FC/SFC 217 SER\_SND delivers a return value for 3964R, USS and Modbus via RetVal that contains, among other things, recent information about the acknowledgement of the partner station. The protocols USS and Modbus allow to evaluate the receipt telegram by calling the FC/SFC 218 SER\_RCV after SER\_SND. The FCs/SFCs are included in the consignment of the CPU.

## Overview FCs/SFCs for serial communication

The following FCs/SFCs are used for the serial communication:

| FC/SFC     |         | Description        |
|------------|---------|--------------------|
| FC/SFC 216 | SER_CFG | RS485 parameterize |
| FC/SFC 217 | SER_SND | RS485 send         |
| FC/SFC 218 | SER_RCV | RS485 receive      |

## 7.2 Principle of the data transfer

#### Overview

The data transfer is handled during runtime by using FC/SFCs. The principle of data transfer is the same for all protocols and is shortly illustrated in the following.

- Data, which are written into the according data channel by the CPU, is stored in a FIFO send buffer (first in first out) with a size of 2x1024byte and then put out via the interface.
- When the interface receives data, this is stored in a FIFO receive buffer with a size of 2x1024byte and can there be read by the CPU.

Deployment of RS485 interface for PtP

- If the data is transferred via a protocol, the embedding of the data to the according protocol happens automatically.
- In opposite to ASCII and STX/ETX, the protocols 3964R, USS and Modbus require the acknowledgement of the partner.
- An additional call of the FC/SFC 217 SER\_SND causes a return value in RetVal that includes among others recent information about the acknowledgement of the partner.
- Further on for USS and Modbus after a SER\_SND the acknowledgement telegram must be evaluated by a call of the FC/SFC 218 SER RCV.

## RS485 PtP communication

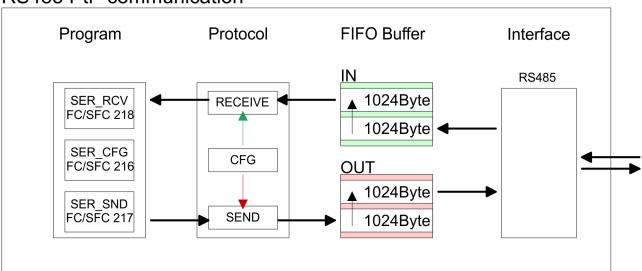

## 7.3 Deployment of RS485 interface for PtP

#### Switch to PtP operation

Per default, the RS485 interface X3 of the CPU is used for the PRO-FIBUS DP master. Via hardware configuration the RS485 interfaces may be switched to point-to-point communication via the Parameter Function RS485 X3 of the Properties.

## Requirements

Since the VIPA specific CPU parameters may be set, the installation of the SPEEDBUS.GSD from VIPA in the hardware catalog is necessary. The CPU may be configured in a PROFIBUS master system and the appropriate parameters may be set after installation.

Deployment of RS485 interface for PtP

## Installation of the SPEEDBUS.GSD

The GSD (Geräte-Stamm-Datei) is online available in the following language versions. Further language versions are available on inquires:

| Name         | Language         |
|--------------|------------------|
| SPEEDBUS.GSD | German (default) |
| SPEEDBUS.GSG | German           |
| SPEEDBUS.GSE | English          |

The GSD files may be found at www.vipa.com at the "Service" part.

The integration of the SPEEDBUS.GSD takes place with the following proceeding:

- 1. Browse to www.vipa.com
- 2. Click to 'Service → Download → GSD- and EDS-Files → Profibus'
- 3. Download the file Cx000023\_Vxxx.
- **4.** Extract the file to your work directory. The SPEEDBUS.GSD is stored in the directory VIPA\_System\_300S.
- **5.** Start the hardware configurator from Siemens.
- **6.** Close every project.
- 7. Select 'Options → Install new GSD-file'.
- **8.** Navigate to the directory VIPA\_System\_300S and select **SPEEDBUS.GSD** an.
  - ⇒ The SPEED7 CPUs and modules of the System 300S from VIPA may now be found in the hardware catalog at PRO-FIBUS-DP / Additional field devices / I/O / VIPA\_SPEEDBUS.

Deployment of RS485 interface for PtP

#### **Proceeding**

#### Standard bus

| Otaniaan                  | u 240                                   |  |  |
|---------------------------|-----------------------------------------|--|--|
| Slot                      | Module                                  |  |  |
| 1                         |                                         |  |  |
| 2                         | CPU 313C-2 DP                           |  |  |
| X2                        |                                         |  |  |
| 2.2                       |                                         |  |  |
| 2.4                       |                                         |  |  |
| 3                         |                                         |  |  |
|                           | lules at the bus                        |  |  |
|                           | 343-1EX11                               |  |  |
| Eti                       | hernet PG/OP                            |  |  |
|                           |                                         |  |  |
|                           | always as last module<br>342-5DA02 V5.0 |  |  |
| virtual DP-Master for CPU |                                         |  |  |
|                           |                                         |  |  |
|                           | (100) VIPA CPU: SPEEDBUR Adr.: 100      |  |  |
| Slot<br>0                 | Order No. 313-6CF23 313SC/DPM           |  |  |
|                           | Object properties                       |  |  |

The embedding of the CPU 313-6CF23 happens by means of a virtual PROFIBUS master system with the following approach:

- Perform a hardware configuration for the CPU. Shapter 5.5 'Hardware configuration CPU' on page 51
- Configure always as last module a Siemens DP master CP 342-5 (342-5DA02 V5.0). Connect and parameterize it at operation mode "DP-Master".
- Connect the slave system "VIPA\_SPEEDbus". After installing the SPEEDBUS.GSD this may be found in the hardware catalog at PROFIBUS DP / Additional field devices / I/O / VIPA / VIPA SPEEDBUS.
- **4.** For the slave system set the PROFIBUS address 100.
- **5.** Configure at slot 0 the VIPA CPU 313-6CF23 of the hardware catalog from VIPA\_SPEEDbus.
- By double clicking the placed CPU 313-6CF23 the properties dialog of the CPU may be opened.

As soon as the project is transferred together with the PLC user program to the CPU, the parameters will be taken after start-up.

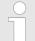

The hardware configuration, which is shown here, is only required, if you want to customize the VIPA specific parameters.

#### **Setting PtP parameters**

- **1.** By double clicking the CPU 313-6CF23 placed in the slave system the properties dialog of the CPU may be opened.
- 2. Switch the Parameter 'Function RS485 X3' to 'PtP'.

#### **Properties RS485**

- Logical states represented by voltage differences between the two cores of a twisted pair cable
- Serial bus connection in two-wire technology using half duplex mode
- Data communications up to a max. distance of 500m
- Data communication rate up to 115.2kbaud

#### **RS485**

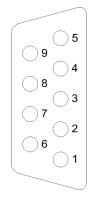

## 9pin SubD jack

| Pin | RS485              |
|-----|--------------------|
| 1   | n.c.               |
| 2   | M24V               |
| 3   | RxD/TxD-P (Line B) |
| 4   | RTS                |
| 5   | M5V                |
| 6   | P5V                |
| 7   | P24V               |
| 8   | RxD/TxD-N (Line A) |
| 9   | n.c.               |

### Connection

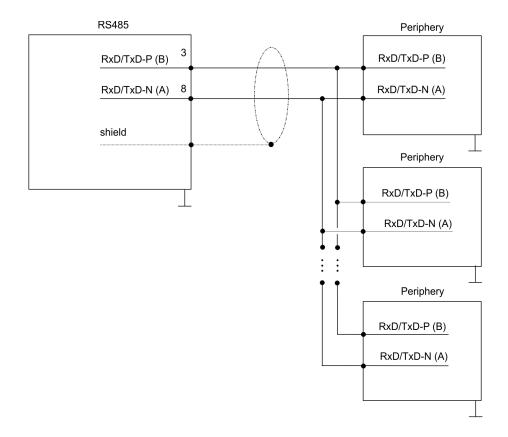

### 7.4 Parametrization

## 7.4.1 FC/SFC 216 - SER\_CFG - Parametrization PtP

## **Description**

The parametrization happens during runtime deploying the FC/SFC 216 (SER\_CFG). You have to store the parameters for STX/ETX, 3964R, USS and Modbus in a DB.

### **Parameters**

| Parameter   | Declaration | Data type | Description                    |
|-------------|-------------|-----------|--------------------------------|
| PROTOCOL    | IN          | BYTE      | 1=ASCII, 2=STX/ETX, 3=3964R    |
| PARAMETER   | IN          | ANY       | Pointer to protocol-parameters |
| BAUDRATE    | IN          | BYTE      | Number of baudrate             |
| CHARLEN     | IN          | BYTE      | 0=5bit, 1=6bit, 2=7bit, 3=8bit |
| PARITY      | IN          | BYTE      | 0=Non, 1=Odd, 2=Even           |
| STOPBITS    | IN          | BYTE      | 1=1bit, 2=1.5bit, 3=2bit       |
| FLOWCONTROL | IN          | BYTE      | 1 (fix)                        |
| RETVAL      | OUT         | WORD      | Return value (0 = OK)          |

All time settings for timeouts must be set as hexadecimal value. Find the Hex value by multiply the wanted time in seconds with the baudrate.

## Example:

- Wanted time 8ms at a baudrate of 19200baud
- Calculation: 19200bit/s x 0.008s ≈ 154bit → (9Ah)
- Hex value is 9Ah.

### **PROTOCOL**

Here you fix the protocol to be used. You may choose between:

- 1: ASCII
- 2: STX/ETX
- 3: 3964R
- 4: USS Master
- 5: Modbus RTU Master
- 6: Modbus ASCII Master

## **PARAMETER** (as DB)

At ASCII protocol, this parameter is ignored. At STX/ETX, 3964R, USS and Modbus you fix here a DB that contains the communication parameters and has the following structure for the according protocols:

| Data blo | ock at STX/ETX |      |                                       |
|----------|----------------|------|---------------------------------------|
| DBB0:    | STX1           | BYTE | (1. Start-ID in hexadecimal)          |
| DBB1:    | STX2           | BYTE | (2. Start-ID in hexadecimal)          |
| DBB2:    | ETX1           | BYTE | (1. End-ID in hexadecimal)            |
| DBB3:    | ETX2           | BYTE | (2. End-ID in hexadecimal)            |
| DBW4:    | TIMEOUT        | WORD | (max. delay time between 2 telegrams) |

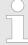

The start res. end sign should always be a value <20, otherwise the sign is ignored!

With not used IDs please always enter FFh!

| Data blo | ock at 3964R     |       |                                                   |
|----------|------------------|-------|---------------------------------------------------|
| DBB0:    | Prio             | BYTE  | (The priority of both partners must be different) |
| DBB1:    | ConnAttmptNr     | BYTE  | (Number of connection trials)                     |
| DBB2:    | SendAttmptNr     | BYTE  | (Number of telegram retries)                      |
| DBB4:    | CharTimeout      | WORD  | (Char. delay time)                                |
| DBW6:    | ConfTimeout      | WORD  | (Acknowledgement delay time )                     |
|          |                  |       |                                                   |
| Data blo | ock at USS       |       |                                                   |
| DBW0:    | Timeout          | WORD  | (Delay time)                                      |
|          |                  |       |                                                   |
| Data blo | ock at Modbus ma | aster |                                                   |
| DBW0:    | Timeout          | WORD  | (Respond delay time)                              |

## **BAUDRATE**

| Velocity | of data transfe | er in bit/s | (baud)    |      |            |      |           |
|----------|-----------------|-------------|-----------|------|------------|------|-----------|
| 04h:     | 1200baud        | 05h:        | 1800baud  | 06h: | 2400baud   | 07h: | 4800baud  |
| 08h:     | 7200baud        | 09h:        | 9600baud  | 0Ah: | 14400baud  | 0Bh: | 19200baud |
| 0Ch:     | 38400baud       | 0Dh:        | 57600baud | 0Eh: | 115200baud |      |           |

| СН |  |  |
|----|--|--|
|    |  |  |

| Number of data | bits where a char | acter is mapped to | ).      |
|----------------|-------------------|--------------------|---------|
| 0: 5bit        | 1: 6bit           | 2: 7bit            | 3: 8bit |

### **PARITY**

The parity is -depending on the value- even or odd. For parity control, the information bits are extended with the parity bit, that amends via its value ("0" or "1") the value of all bits to a defined status. If no parity is set, the parity bit is set to "1", but not evaluated.

| 0: NONE | 1: ODD | 2: EVEN |  |
|---------|--------|---------|--|
|---------|--------|---------|--|

#### **STOPBITS**

The stop bits are set at the end of each transferred character and mark the end of a character.

| 1: 1bit                       | 2: 1.5bit*   | 3: 2bit |
|-------------------------------|--------------|---------|
| *) Only permitted when CHARLE | N = 0 (5bit) |         |

## **FLOWCONTROL**

The parameter *FLOWCONTROL* is ignored. When sending RTS=1, when receiving RTS=0.

## RETVAL FC/SFC 216 (Return values)

Return values send by the block:

| Error code     | Description                                                                                                    |
|----------------|----------------------------------------------------------------------------------------------------|
| 0000h          | no error                                                                                                    |
| 809Ah          | Interface not found e. g. interface is used by PROFIBUS In the VIPA SLIO CPU with FeatureSet PTP_NO only the ASCII protocol is configurable. If another protocol is selected the FC/SFC216 also left with this error code. |
| 8x24h          | Error at FC/SFC-Parameter x, with x:  1: Error at PROTOCOL  2: Error at PARAMETER  3: Error at BAUDRATE  4: Error at CHARLENGTH  5: Error at PARITY  6: Error at STOPBITS  7: Error at FLOWCONTROL                         |
| 809xh          | Error in FC/SFC parameter value x, where x:  1: Error at PROTOCOL  3: Error at BAUDRATE  4: Error at CHARLENGTH  5: Error at PARITY  6: Error at STOPBITS  7: Error at FLOWCONTROL (parameter is missing)                  |
| 8092h<br>828xh | Access error in parameter DB (DB too short)  Error in parameter x of DB parameter, where x:  1: Error 1. parameter  2: Error 2. parameter                                                                                  |

Communication > FC/SFC 217 - SER SND - Send to PtP

#### 7.5 Communication

#### 7.5.1 Overview

The communication happens via the send and receive blocks FC/SFC 217 (SER\_SND) and FC/SFC 218 (SER\_RCV). The FCs/SFCs are included in the consignment of the CPU.

### 7.5.2 FC/SFC 217 - SER\_SND - Send to PtP

#### **Description**

This block sends data via the serial interface. The repeated call of the FC/SFC 217 SER\_SND delivers a return value for 3964R, USS and Modbus via RETVAL that contains, among other things, recent information about the acknowledgement of the partner station. The protocols USS and Modbus require to evaluate the receipt telegram by calling the FC/SFC 218 SER\_RCV after SER\_SND.

#### **Parameters**

| Parameter | Declaration | Data type | Description                             |
|-----------|-------------|-----------|-----------------------------------------|
| DATAPTR   | IN          | ANY       | Pointer to Data Buffer for sending data |
| DATALEN   | OUT         | WORD      | Length of data sent                     |
| RETVAL    | OUT         | WORD      | Return value (0 = OK)                   |

#### **DATAPTR**

Here you define a range of the type Pointer for the send buffer where the data to be sent are stored. You have to set type, start and length.

#### Example:

- Data is stored in DB5 starting at 0.0 with a length of 124byte.
- DataPtr:=P#DB5.DBX0.0 BYTE 124

#### **DATALEN**

- Word where the number of the sent Bytes is stored.
- At ASCII if data were sent by means of FC/SFC 217 faster to the serial interface than the interface sends, the length of data to send could differ from the DATALEN due to a buffer overflow. This should be considered by the user program.
- With STX/ETX, 3964R, Modbus and USS always the length set in DATAPTR is stored or 0.

## RETVAL FC/SFC 217 (Return values)

Return values of the block:

| Error code | Description                                                    |
|------------|----------------------------------------------------------------|
| 0000h      | Send data - ready                                              |
| 1000h      | Nothing sent (data length 0)                                   |
| 20xxh      | Protocol executed error free with xx bit pattern for diagnosis |

Communication > FC/SFC 217 - SER\_SND - Send to PtP

| Error code | Description                                                                                     |
|------------|-------------------------------------------------------------------------------------------------|
| 7001h      | Data is stored in internal buffer - active (busy)                                               |
| 7002h      | Transfer - active                                                                               |
| 80xxh      | Protocol executed with errors with xx bit pattern for diagnosis (no acknowledgement by partner) |
| 90xxh      | Protocol not executed with xx bit pattern for diagnosis (no acknowledgement by partner)         |
| 8x24h      | Error in FC/SFC parameter x, where x:                                                           |
|            | 1: Error in <i>DATAPTR</i>                                                                      |
|            | 2: Error in <i>DATALEN</i>                                                                      |
| 8122h      | Error in parameter DATAPTR (e.g. DB too short)                                                  |
| 807Fh      | Internal error                                                                                  |
| 809Ah      | interface not found e.g. interface is used by PRO-FIBUS                                         |
| 809Bh      | interface not configured                                                                        |

# Protocol specific RETVAL values

## **ASCII**

| Value | Description                    |
|-------|--------------------------------|
| 9000h | Buffer overflow (no data send) |
| 9002h | Data too short (0byte)         |

## STX/ETX

| Value | Description                    |
|-------|--------------------------------|
| 9000h | Buffer overflow (no data send) |
| 9001h | Data too long (>1024byte)      |
| 9002h | Data too short (0byte)         |
| 9004h | Character not allowed          |

## 3964R

| Value | Description                                                                  |
|-------|------------------------------------------------------------------------------|
| 2000h | Send ready without error                                                     |
| 80FFh | NAK received - error in communication                                        |
| 80FEh | Data transfer without acknowledgement of partner or error at acknowledgement |
| 9000h | Buffer overflow (no data send)                                               |

Communication > FC/SFC 217 - SER\_SND - Send to PtP

| Value | Description               |
|-------|---------------------------|
| 9001h | Data too long (>1024byte) |
| 9002h | Data too short (0byte)    |

## USS

| Error code | Description                                    |
|------------|------------------------------------------------|
| 2000h      | Send ready without error                       |
| 8080h      | Receive buffer overflow (no space for receipt) |
| 8090h      | Acknowledgement delay time exceeded            |
| 80F0h      | Wrong checksum in respond                      |
| 80FEh      | Wrong start sign in respond                    |
| 80FFh      | Wrong slave address in respond                 |
| 9000h      | Buffer overflow (no data send)                 |
| 9001h      | Data too long (>1024byte)                      |
| 9002h      | Data too short (<2byte)                        |

## **Modbus RTU/ASCII Master**

| Error code | Description                                    |
|------------|------------------------------------------------|
| 2000h      | Send ready (positive slave respond)            |
| 2001h      | Send ready (negative slave respond)            |
| 8080h      | Receive buffer overflow (no space for receipt) |
| 8090h      | Acknowledgement delay time exceeded            |
| 80F0h      | Wrong checksum in respond                      |
| 80FDh      | Length of respond too long                     |
| 80FEh      | Wrong function code in respond                 |
| 80FFh      | Wrong slave address in respond                 |
| 9000h      | Buffer overflow (no data send)                 |
| 9001h      | Data too long (>1024byte)                      |
| 9002h      | Data too short (<2byte)                        |

Communication > FC/SFC 217 - SER SND - Send to PtP

## Principles of programming

The following text shortly illustrates the structure of programming a send command for the different protocols.

3964R

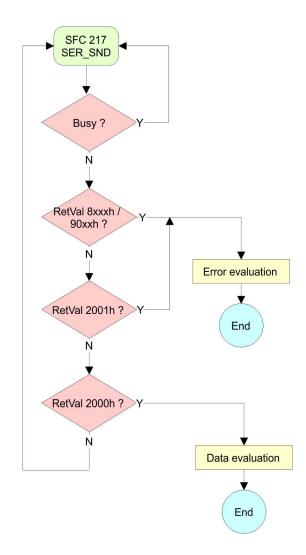

Communication > FC/SFC 217 - SER SND - Send to PtP

## USS / Modbus

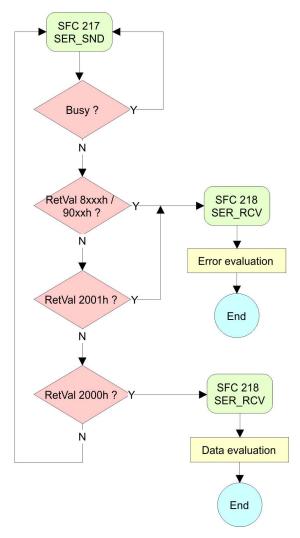

## ASCII / STX/ETX

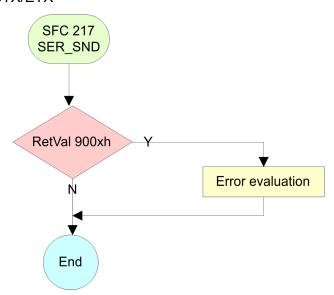

Communication > FC/SFC 218 - SER RCV - Receive from PtP

## 7.5.3 FC/SFC 218 - SER\_RCV - Receive from PtP

### **Description**

This block receives data via the serial interface. Using the FC/SFC 218 SER\_RCV after SER\_SND with the protocols USS and Modbus the acknowledgement telegram can be read.

#### **Parameters**

| Parameter | Declaration | Data type | Description                              |
|-----------|-------------|-----------|------------------------------------------|
| DATAPTR   | IN          | ANY       | Pointer to Data Buffer for received data |
| DATALEN   | OUT         | WORD      | Length of received data                  |
| ERROR     | OUT         | WORD      | Error Number                             |
| RETVAL    | OUT         | WORD      | Return value (0 = OK)                    |

#### **DATAPTR**

Here you set a range of the type Pointer for the receive buffer where the reception data is stored. You have to set type, start and length.

#### Example:

- Data is stored in DB5 starting at 0.0 with a length of 124byte.
- DataPtr:=P#DB5.DBX0.0 BYTE 124

#### **DATALEN**

- Word where the number of received Bytes is stored.
- At STX/ETX and 3964R, the length of the received user data or 0 is entered.
- At ASCII, the number of read characters is entered. This value may be different from the read telegram length.

#### **ERROR**

This word gets an entry in case of an error. The following error messages may be created depending on the protocol:

#### **ASCII**

| Bit | Error         | Description                                                                                                    |
|-----|---------------|----------------------------------------------------------------------------------------------------|
| 0   | overrun       | Overflow, a sign couldn't be read fast enough from the interface                                                                                |
| 1   | framing error | Error that shows that a defined bit frame is not coincident, exceeds the allowed length or contains an additional bit sequence (Stop bit error) |
| 2   | parity        | Parity error                                                                                                    |
| 3   | overflow      | Buffer is full                                                                                                    |

Communication > FC/SFC 218 - SER RCV - Receive from PtP

### STX/ETX

| Bit | Error    | Description                                                   |
|-----|----------|---------------------------------------------------------------|
| 0   | overflow | The received telegram exceeds the size of the receive buffer. |
| 1   | char     | A sign outside the range 20h 7Fh has been received.           |
| 3   | overflow | Buffer is full.                                               |

### 3964R / Modbus RTU/ASCII Master

| Bit | Error    | Description                                                   |
|-----|----------|---------------------------------------------------------------|
| 0   | overflow | The received telegram exceeds the size of the receive buffer. |

# RETVAL FC/SFC 218 (Return value)

| Error code | Description                                                   |
|------------|---------------------------------------------------------------|
| 0000h      | no error                                                      |
| 1000h      | Receive buffer too small (data loss)                          |
| 8x24h      | Error at FC/SFC-Parameter x, with x:                          |
|            | 1: Error at <i>DATAPTR</i>                                    |
|            | 2: Error at <i>DATALEN</i>                                    |
|            | 3: Error at <i>ERROR</i>                                      |
| 8122h      | Error in parameter <i>DATAPTR</i> (e.g. DB too short)         |
| 809Ah      | Serial interface not found res. interface is used by PROFIBUS |
| 809Bh      | Serial interface not configured                               |

## Principles of programming

The following picture shows the basic structure for programming a receive command. This structure can be used for all protocols.

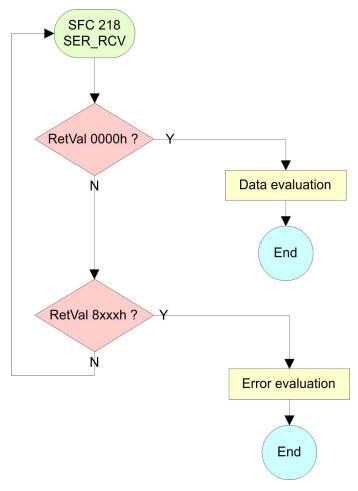

## 7.6 Protocols and procedures

#### Overview

The CPU supports the following protocols and procedures:

- ASCII communication
- STX/ETX
- 3964R
- USS
- Modbus

#### **ASCII**

ASCII data communication is one of the simple forms of data exchange. Incoming characters are transferred 1 to 1. At ASCII, with every cycle the read FC/SFC is used to store the data that is in the buffer at request time in a parameterized receive data block. If a telegram is spread over various cycles, the data is overwritten. There is no reception acknowledgement. The communication procedure has to be controlled by the concerning user application. An according Receive\_ASCII FB may be found within the VIPA library in the service area of www.vipa.com.

#### STX/ETX

STX/ETX is a simple protocol with start and end ID, where STX stands for **S**tart of **Tex**t and ETX for **E**nd of **Tex**t.

- Any data transferred from the periphery must be preceded by a Start followed by the data characters and the end character. Depending of the byte width the following ASCII characters can be transferred: 5bit: not allowed: 6bit: 20...3Fh, 7bit: 20...7Fh, 8bit: 20...FFh.
- The effective data, which includes all the characters between Start and End are transferred to the CPU when the End has been received.
- When data is send from the CPU to a peripheral device, any user data is handed to the FC/SFC 217 (SER\_SND) and is transferred with added Start- and End-ID to the communication partner.
- You may work with 1, 2 or no Start- and with 1, 2 or no End-ID.
- If no End-ID is defined, all read characters are transferred to the CPU after a parameterizable character delay time (Timeout).

As Start-res. End-ID all Hex values from 01h to 1Fh are permissible. Characters above 1Fh are ignored. In the user data, characters below 20h are not allowed and may cause errors. The number of Start- and End-IDs may be different (1 Start, 2 End res. 2 Start, 1 End or other combinations). For not used start and end characters you have to enter FFh in the hardware configuration.

### Message structure:

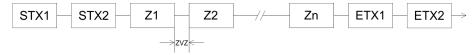

3964

The 3964R procedure controls the data transfer of a point-to-point link between the CPU and a communication partner. The procedure adds control characters to the message data during data transfer. These control characters may be used by the communication partner to verify the complete and error free receipt.

The procedure employs the following control characters:

- STX: Start of Text
- DLE: Data Link Escape
- ETX: End of Text
- BCC: Block Check Character
- NAK: Negative Acknowledge

You may transfer a maximum of 255byte per message.

#### Procedure

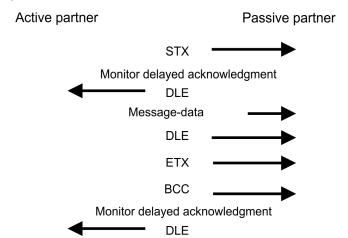

When a DLE is transferred as part of the information it is repeated to distinguish between data characters and DLE control characters that are used to establish and to terminate the connection (DLE duplication). The DLE duplication is reversed in the receiving station.

The 3964R procedure <u>requires</u> that a lower priority is assigned to the communication partner. When communication partners issue simultaneous send commands, the station with the lower priority will delay its send command.

USS

The USS protocol (**U**niverselle **s**erielle **S**chnittstelle = universal serial interface) is a serial transfer protocol defined by Siemens for the drive and system components. This allows to build-up a serial bus connection between a superordinated master and several slave systems. The USS protocol enables a time cyclic telegram traffic by presetting a fix telegram length.

The following features characterize the USS protocol:

- Multi point connection
- Master slave access procedure
- Single master system

- Max. 32 participants
- Simple and secure telegram frame

#### It is essential:

- You may connect 1 master and max. 31 slaves at the bus
- The single slaves are addressed by the master via an address sign in the telegram.
- The communication happens exclusively in half-duplex operation.
- After a send command, the acknowledgement telegram must be read by a call of the FC/SFC 218 SER\_RCV.

The telegrams for send and receive have the following structure:

## Master slave telegram

| STX | LGE | ADR | PKE |   | IND |   | PWE |   | STW |   | HSW |   | BCC |
|-----|-----|-----|-----|---|-----|---|-----|---|-----|---|-----|---|-----|
| 02h |     |     | Н   | L | Н   | L | Н   | L | Н   | L | Н   | L |     |

## Slave master telegram

| STX | LGE | ADR | PKE |   | IND |   | PWE |   | ZSW |   | HIW |   | BCC |
|-----|-----|-----|-----|---|-----|---|-----|---|-----|---|-----|---|-----|
| 02h |     |     | Н   | L | Н   | L | Н   | L | Н   | L | Н   | L |     |

#### with

STX - Start sign

STW - Control word

LGE - Telegram length

ZSW - State word

ADR - Address

HSW - Main set value

PKE - Parameter ID

HIW - Main effective value

IND - Index

BCC - Block Check Character

PWE - Parameter value

## Broadcast with set bit 5 in ADR byte

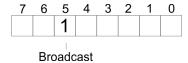

A request can be directed to a certain slave ore be send to all slaves as broadcast message. For the identification of a broadcast message you have to set bit 5 to 1 in the ADR byte. Here the slave addr. (bit 0 ... 4) is ignored. In opposite to a "normal" send command, the broadcast does not require a telegram evaluation via FC/SFC 218 SER RCV. Only write commands may be sent as broadcast.

#### Modbus

- The Modbus protocol is a communication protocol that fixes a hierarchic structure with one master and several slaves.
- Physically, Modbus works with a serial half-duplex connection. There are no bus conflicts occurring, because the master can only communicate with one slave at a time.
- After a request from the master, this waits for a preset delay time for an answer of the slave. During the delay time, communication with other slaves is not possible.
- After a send command, the acknowledgement telegram must be read by a call of the FC/SFC 218 SER RCV.
- The request telegrams send by the master and the respond telegrams of a slave have the following structure:

## **Telegram structure**

| Start sign | Slave<br>address |      | Data | Flow control | End sign |
|------------|------------------|------|------|--------------|----------|
|            | audicss          | Code |      |              |          |

## Broadcast with slave address = 0

- A request can be directed to a special slave or at all slaves as broadcast message.
- To mark a broadcast message, the slave address 0 is used.
- In opposite to a "normal" send command, the broadcast does not require a telegram evaluation via FC/SFC 218 SER\_RCV.
- Only write commands may be sent as broadcast.

#### **ASCII, RTU mode**

Modbus offers 2 different transfer modes. The mode selection happens during runtime by using the FC/SFC 216 SER\_CFG.

- ASCII mode: Every byte is transferred in the 2 sign ASCII code. The data are marked with a start and an end sign. This causes a transparent but slow transfer.
- RTU mode: Every byte is transferred as one character. This enables a higher data pass through as the ASCII mode. Instead of start and end sign, a time control is used.

## Supported Modbus protocols

The following Modbus Protocols are supported by the RS485 interface:

- Modbus RTU Master
- Modbus ASCII Master

#### 7.7 Modbus - Function codes

#### Naming convention

Modbus has some naming conventions:

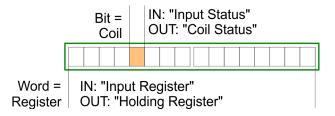

- Modbus differentiates between bit and word access; bits = "Coils" and words = "Register".
- Bit inputs are referred to as "Input-Status" and bit outputs as "Coil-Status".
- word inputs are referred to as "Input-Register" and word outputs as "Holding-Register".

### Range definitions

Normally the access at Modbus happens by means of the ranges 0x, 1x, 3x and 4x.

0x and 1x gives you access to digital bit areas and 3x and 4x to analog word areas.

For the CPs from VIPA is not differentiating digital and analog data, the following assignment is valid:

- Ox Bit area for master output data
   Access via function code 01h, 05h, 0Fh
- 1x Bit area for master input data
   Access via function code 02h
- 3x word area for master input data Access via function code 04h
- 4x word area for master output data

  Access via function code 03h, 06h, 10h

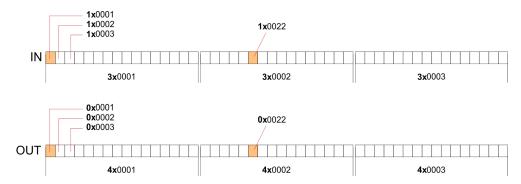

A description of the function codes follows below.

#### Overview

With the following Modbus function codes a Modbus master can access a Modbus slave: With the following Modbus function codes a Modbus master can access a Modbus slave. The description always takes place from the point of view of the master:

| Code | Command      | Description                           |
|------|--------------|---------------------------------------|
| 01h  | Read n bits  | Read n bits of master output area 0x  |
| 02h  | Read n bits  | Read n bits of master input area 1x   |
| 03h  | Read n words | Read n words of master output area 4x |
| 04h  | Read n words | Read n words master input area 3x     |

| Code | Command       | Description                            |
|------|---------------|----------------------------------------|
| 05h  | Write 1 bit   | Write 1 bit to master output area 0x   |
| 06h  | Write 1 word  | Write 1 word to master output area 4x  |
| 0Fh  | Write n bits  | Write n bits to master output area 0x  |
| 10h  | Write n words | Write n words to master output area 4x |

#### Point of View of "Input" and "Output" data

The description always takes place from the point of view of the master. Here data, which were sent from master to slave, up to their target are designated as "output" data (OUT) and contrary slave data received by the master were designated as "input" data (IN).

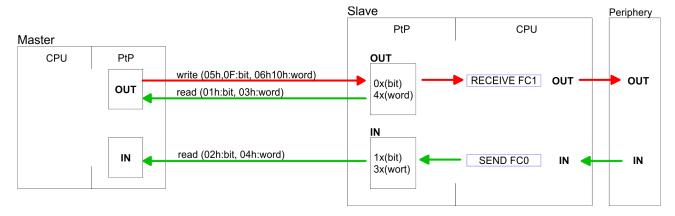

## Respond of the slave

If the slave announces an error, the function code is send back with an "ORed" 80h.

Without an error, the function code is sent back.

| Slave answer: | Function code OR 80h | $\rightarrow$ Error |
|---------------|----------------------|---------------------|
|               | Function code        | $\rightarrow$ OK    |

## Byte sequence in a word

| 1 word    |          |  |  |  |  |
|-----------|----------|--|--|--|--|
| High-byte | Low-byte |  |  |  |  |

## Check sum CRC, RTU, LRC

The shown check sums CRC at RTU and LRC at ASCII mode are automatically added to every telegram. They are not shown in the data block.

### Read n bits 01h, 02h

Code 01h: Read n bits of master output area 0x Code 02h: Read n bits of master input area 1x

## Command telegram

| Slave add | ress F | Function code | Address 1. bit | Number of bits | Check sum<br>CRC/LRC |
|-----------|--------|---------------|----------------|----------------|----------------------|
| 1byte     |        | 1byte         | 1word          | 1word          | 1word                |

## Respond telegram

| Slave<br>address | Function code | Number of read bytes | Data 1.<br>byte | Data 2.<br>byte |  | Check sum CRC/LRC |
|------------------|---------------|----------------------|-----------------|-----------------|--|-------------------|
| 1byte            | 1byte         | 1byte                | 1byte           | 1byte           |  | 1word             |
|                  |               |                      |                 |                 |  |                   |

**Read n words 03h, 04h** 03h: Read n words of master output area 4x

04h: Read n words master input area 3x

## Command telegram

| Slave address | Function code | Address 1. bit | Number of words | Check sum<br>CRC/LRC |
|---------------|---------------|----------------|-----------------|----------------------|
| 1byte         | 1byte         | 1word          | 1word           | 1word                |

## Respond telegram

| Slave<br>address | Function code | Number of read bytes | Data 1.<br>word | Data 2.<br>word |   | Check sum CRC/LRC |
|------------------|---------------|----------------------|-----------------|-----------------|---|-------------------|
| 1byte            | 1byte         | 1byte                | 1word           | 1word           |   | 1word             |
|                  |               |                      | 1               | max. 125words   | 3 |                   |

Write 1 bit 05h Code 05h: Write 1 bit to master output area 0x

A status change is via "Status bit" with following values:

"Status bit" =  $0000h \rightarrow Bit = 0$ "Status bit" =  $FF00h \rightarrow Bit = 1$ 

## Command telegram

| Slave address | Function code | Address bit | Status bit | Check sum<br>CRC/LRC |
|---------------|---------------|-------------|------------|----------------------|
| 1byte         | 1byte         | 1word       | 1word      | 1word                |

## Respond telegram

| Slave address | Function code | Address bit | Status bit | Check sum<br>CRC/LRC |
|---------------|---------------|-------------|------------|----------------------|
| 1byte         | 1byte         | 1word       | 1word      | 1word                |

Write 1 word 06h Code 06h: Write 1 word to master output area 4x

## Command telegram

| Slave address | Function code | Address word | Value word | Check sum<br>CRC/LRC |
|---------------|---------------|--------------|------------|----------------------|
| 1byte         | 1byte         | 1word        | 1word      | 1word                |

## Respond telegram

| Slave address | Function code | Address word | Value word | Check sum<br>CRC/LRC |
|---------------|---------------|--------------|------------|----------------------|
| 1byte         | 1byte         | 1word        | 1word      | 1word                |

Write n bits 0Fh Code 0Fh: Write n bits to master output area 0x

Please regard that the number of bits has additionally to be set in

byte.

## Command telegram

| Slave<br>address | Func-<br>tion<br>code | Address<br>1. bit | Number of bits | Number of bytes | Data 1.<br>byte | Data 2.<br>byte |       | Check<br>sum<br>CRC/LR<br>C |
|------------------|-----------------------|-------------------|----------------|-----------------|-----------------|-----------------|-------|-----------------------------|
| 1byte            | 1byte                 | 1word             | 1word          | 1byte           | 1byte           | 1byte           | 1byte | 1word                       |
| max. 250byte     |                       |                   |                |                 |                 |                 |       |                             |

## Respond telegram

| Slave address | Function code | Address 1. bit | Number of bits | Check sum<br>CRC/LRC |
|---------------|---------------|----------------|----------------|----------------------|
| 1byte         | 1byte         | 1word          | 1word          | 1word                |

Write n words 10h Code 10h: Write n words to master output area 4x

Modbus - Example communication

## **Command telegram**

| Slave<br>address | Func-<br>tion<br>code | Address<br>1. word | Number of words | Number of bytes | Data 1.<br>word | Data 2.<br>word |       | Check<br>sum<br>CRC/LR<br>C |
|------------------|-----------------------|--------------------|-----------------|-----------------|-----------------|-----------------|-------|-----------------------------|
| 1byte            | 1byte                 | 1word              | 1word           | 1byte           | 1word           | 1word           | 1word | 1word                       |
|                  |                       |                    |                 |                 | m               | ax. 125word     | ds    |                             |

### Respond telegram

| Slave address | Function code | Address 1. word | Number of words | Check sum<br>CRC/LRC |
|---------------|---------------|-----------------|-----------------|----------------------|
| 1byte         | 1byte         | 1word           | 1word           | 1word                |

## 7.8 Modbus - Example communication

#### Overview

The example establishes a communication between a master and a slave via Modbus. The following combination options are shown:

- CPU 31xS as Modbus RTU master
- CPU 21xSER-1 as Modbus RTU slave
- Siemens SIMATIC Manager and possibilities for the project transfer
- Modbus cable connection

#### **Approach**

- 1. Assemble a Modbus system consisting of a CPU 31xS as Modbus master and a CPU 21xSER-1 as Modbus slave and Modbus cable.
- **2.** Execute the project engineering of the master! For this you create a PLC user application with the following structure:
  - OB 100:
     Call SFC 216 (configuration as Modbus RTU master) with timeout setting and error evaluation.
  - OB 1:

Call SFC 217 (SER\_SND) where the data is send with error evaluation. Here you have to build up the telegram according to the Modbus rules. Call SFC 218 (SER\_RECV) where the data is received with error evaluation.

Modbus - Example communication

- **3.** Execute the project engineering of the slave! The PLC user application at the slave has the following structure:
  - OB 100:
     Call SFC 216 (configuration as Modbus RTU slave) with timeout setting and Modbus address in the DB and error evaluation.
  - OB 1: Call SFC 217 (SER\_SND) for data transport from the slave CPU to the output buffer. Call SFC 218 (SER\_RECV) for the data transport from the input buffer to the CPU. Allow an according error evaluation for both directions.

Structure for the according PLC programs for master and slave:

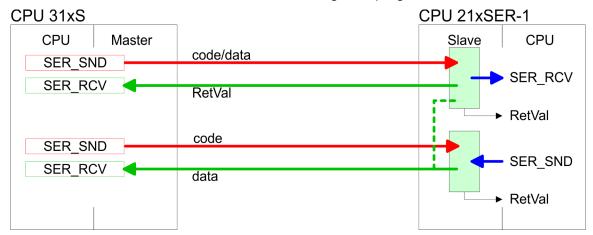

Modbus - Example communication

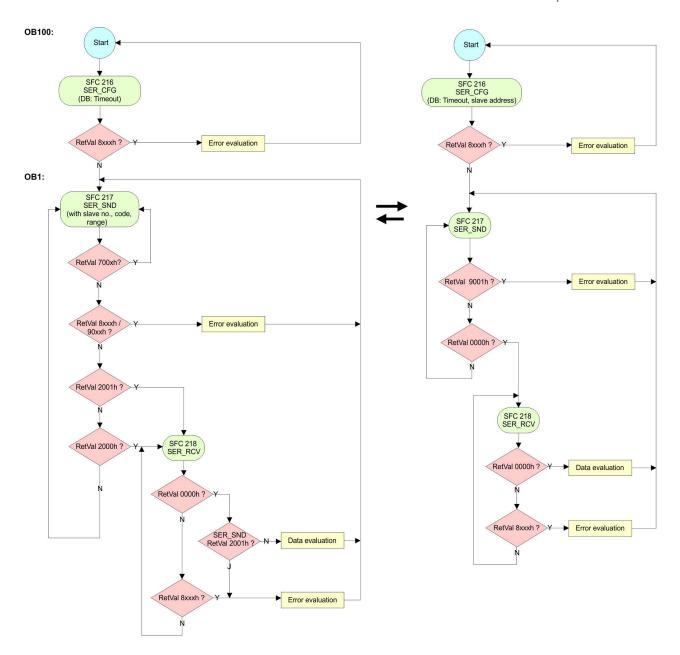

Overview

## 8 Deployment PROFIBUS communication

#### 8.1 Overview

#### **PROFIBUS DP**

- PROFIBUS is an international standard applicable to an open and serial field bus for building, manufacturing and process automation that can be used to create a low (sensor-/actuator level) or medium (process level) performance network of programmable logic controllers.
- PROFIBUS comprises an assortment of compatible versions. The following details refer to PROFIBUS DP.
- PROFIBUS DP is a special protocol intended mainly for automation tasks in a manufacturing environment. DP is very fast, offers Plug'n'Play facilities and provides a cost-effective alternative to parallel cabling between PLC and remote I/O. PROFIBUS DP was designed for high-speed data communication on the sensoractuator level.
- The data transfer referred to as "Data Exchange" is cyclical. During one bus cycle, the master reads input values from the slaves and writes output information to the slaves.

#### **CPU** with **DP** master

The PROFIBUS DP master is to be configured in the hardware configurator from Siemens. Therefore the configuration happens by the sub module X1 (MPI/DP) of the Siemens CPU.

After the transmission of the data to the CPU, the configuration data are internally passed on to the PROFIBUS master part.

During the start-up the DP master automatically includes his data areas into the address range of the CPU. Project engineering in the CPU is not required.

## Deployment of the DP master with CPU

Via the PROFIBUS DP master PROFIBUS DP slaves may be coupled to the CPU. The DP master communicates with the DP slaves and links up its data areas with the address area of the CPU.

At every POWER ON res. overall reset the CPU fetches the I/O mapping data from the master. At DP slave failure, the ER-LED is on and the OB 86 is requested. If this is not available, the CPU switches to STOP and BASP is set. As soon as the BASP signal comes from the CPU, the DP master is setting the outputs of the connected periphery to zero. The DP master remains in the operating mode RUN independent from the CPU.

#### **DP** slave operation

For the deployment in a super-ordinated master system you first have to project your slave system as Siemens CPU in slave operation mode with configured in-/output areas. Afterwards you configure your master system. Couple your slave system to your master system by dragging the CPU 31x from the hardware catalog at *Configured stations* onto the master system, choose your slave system and connect it.

Hardware configuration - CPU

#### 8.2 Fast introduction

#### Overview

The PROFIBUS DP master is to be configured in the hardware configurator. Here the configuration happens by means of the sub module X2 (DP) of the Siemens CPU.

## Steps of configuration

For the configuration of the PROFIBUS DP master please follow the following approach:

- Hardware configuration CPU
- Deployment as DP master or Deployment as DP slave
- Transfer of the complete project to CPU ♦ Chapter 5.11 'Project transfer' on page 62

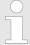

In the Siemens SIMATIC Manager the CPU 313-6CF23 from VIPA is to be configured as

#### CPU 313C-2DP (6ES7 313-6CF03-0AB0 V2.6)

The integrated PROFIBUS DP master (socket X3) is to be configured and connected via the sub module X2 (DP). The Ethernet PG/OP channel of the 313-6CF23 is always to be configured as 1. module after the really plugged modules at the standard bus as CP343-1 (343-1EX11) from Siemens.

## 8.3 Hardware configuration - CPU

#### Precondition

The configuration of the CPU takes place at the Siemens 'hardware configurator'. The hardware configurator is part of the Siemens SIMATIC Manager. It serves for project engineering. The modules, which may be configured here are listed in the hardware catalog. If necessary you have to update the hardware catalog with 'Options 

Jupdate Catalog'.

For project engineering a thorough knowledge of the Siemens SIMATIC Manager and the Siemens hardware configurator is required.

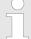

Please consider that this SPEED7-CPU has 4 ACCUs. After an arithmetic operation (+I, -I, \*I, /I, +D, -D, \*D, /D, MOD, +R, -R, \*R, /R) the content of ACCU 3 and ACCU 4 is loaded into ACCU 3 and 2. This may cause conflicts in applications that presume an unmodified ACCU 2.

For more information may be found in the manual "VIPA Operation list SPEED7" at "Differences between SPEED7 and 300V programming".

Deployment as PROFIBUS DP master

#### **Proceeding**

| Slot | Module        |
|------|---------------|
| 1    |               |
| 2    | CPU 313C-2 DP |
| X2   | DP            |
| 2.2  | DI16/DO16     |
| 2.4  | Count         |
| 3    |               |

To be compatible with the Siemens SIMATIC Manager the following steps should be executed:

- 1. Start the Siemens hardware configurator with a new project.
- 2. Insert a profile rail from the hardware catalog.
- **3.** Place at 'Slot' number 2 the Siemens CPU 313C-2DP (6ES7 313-6CF03-0AB0 V2.6).
- **4.** The integrated PROFIBUS DP master (socket X3) is to be configured and connected via the sub module X2 (DP).

## 8.4 Deployment as PROFIBUS DP master

#### Precondition

The hardware configuration described before was established.

### **Proceeding**

- **1.** Open the properties dialog of the DP interface of the CPU by means of a double-click at 'DP'.
- 2. Set Interface type to "PROFIBUS"
- **3.** Connect to PROFIBUS and preset an address (preferably 2) and confirm with [OK].
- Switch at Operating mode to "DP master" and confirm the dialog with [OK]. A PROFIBUS DP master system is inserted.
  - ⇒ A PROFIBUS DP master system is inserted:

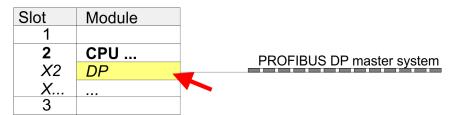

Now the project engineering of your PROFIBUS DP master is finished. Please link up now your DP slaves with periphery to your DP master.

- 1. For the project engineering of PROFIBUS DP slaves you search the concerning PROFIBUS DP slave in the hardware catalog and drag&drop it in the subnet of your master.
- 2. Assign a valid PROFIBUS address to the DP slave.
- Link up the modules of your DP slave system in the plugged sequence and add the addresses that should be used by the modules.
- **4.** If needed, parameterize the modules.
- **5.** Save, compile and transfer your project.

Deployment as PROFIBUS DP slave

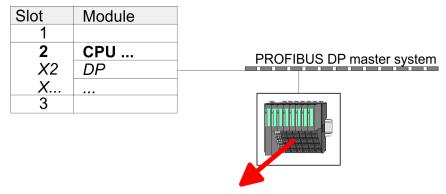

| Slot | Module | Order number |  |
|------|--------|--------------|--|
| 1    |        |              |  |
| 2    | Module |              |  |
| 3    |        |              |  |
| 4    |        |              |  |
| 5    |        |              |  |
|      |        |              |  |

## 8.5 Deployment as PROFIBUS DP slave

#### **Fast introduction**

In the following the deployment of the PROFIBUS section as "intelligent" DP slave on master system is described, which exclusively may be configured in the Siemens SIMATIC Manager. The following steps are required:

- **1.** Configure a station with a CPU with operating mode DP slave.
- **2.** Connect to PROFIBUS and configure the in-/output area for the slave section.
- 3. Save and compile your project.
- **4.** Configure another station with another CPU with operating mode DP master.
- **5.** Connect to PROFIBUS and configure the in-/output ranges for the master section.
- 6. ▶ Save, compile and transfer your project to your CPU.

## Project engineering of the slave section

- **1.** Start the Siemens SIMATIC Manager and configure a CPU as described at "Hardware configuration CPU".
- 2. Designate the station as "...DP slave".
- 3. ▶ Add your modules according to the real hardware assembly.
- **4.** Open the properties dialog of the DP interface of the CPU by means of a double-click at 'DP'.
- **5.** Set Interface type to "PROFIBUS".
- **6.** Connect to PROFIBUS and preset an address (e.g. 3) and confirm with [OK].
- 7. Switch at Operating mode to "DP slave".
- **8.** Via Configuration you define the in-/output address area of the slave CPU, which are to be assigned to the DP slave.

Deployment as PROFIBUS DP slave

9. Save, compile and transfer your project to your CPU.

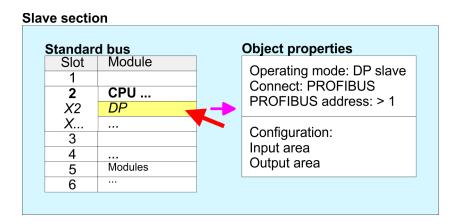

## Project engineering of the master section

#### DP master and DP slave are in the same project

- 1. Insert another station and configure a CPU.
- 2. Designate the station as "...DP master".
- **3.** Add your modules according to the real hardware assembly.
- **4.** Open the properties dialog of the DP interface of the CPU by means of a double-click at 'DP'.
- **5.** Set Interface: type to "PROFIBUS".
- **6.** Connect to PROFIBUS and preset an address (e.g. 2) and confirm with [OK].
- Switch at Operating mode to "DP master" and confirm the dialog with [OK].
- 8. Connect your slave system to this master system by dragging the "CPU 31x" from the hardware catalog at *Configured stations* onto the master system and select your slave system to be coupled.
- **9.** Open the *Configuration* at *Object properties* of your slave system.
- Via double click to the according configuration line you assign the according input address area on the master CPU to the slave output data and the output address area to the slave input data.
- 11. Save, compile and transfer your project to your CPU.

PROFIBUS address: > 1

Deployment as PROFIBUS DP slave

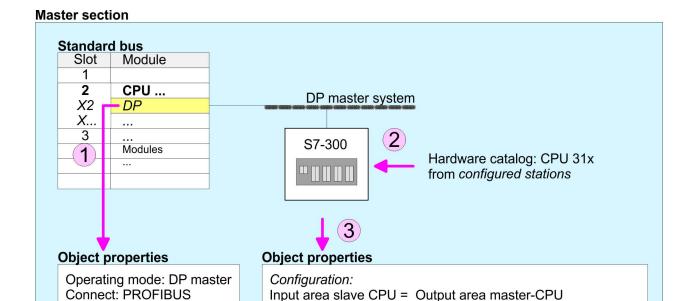

#### DP master and DP slave are in different projects

1. Create a new project, add a station and configure a CPU.

Output area slave CPU = Input area Master-CPU

- 2. Designate the station as "...DP master".
- 3. Add your modules according to the real hardware assembly.
- **4.** Open the properties dialog of the DP interface of the CPU by means of a double-click at 'DP'.
- **5.** Set Interface: type to "PROFIBUS".
- Connect to PROFIBUS and preset an address (e.g. 2) and confirm with [OK].
- Switch at Operating mode to "DP master" and confirm the dialog with [OK].
- **8.** For further configuration, install the GSD file from the appropriately configured Siemens slave CPU.
- 9. Choose via 'Additional field devices → PLC → SIMATIC' the Siemens slave CPU.
- **10.** Connect your slave system to the master system by dragging the slave CPU via PROFIBUS onto the master system.
- 11. Via the slots configure the I/O area of your slave system.
- **12.** Save, compile and transfer your project to your CPU.

PROFIBUS installation guidelines

## 8.6 PROFIBUS installation guidelines

#### **PROFIBUS** in general

- A PROFIBUS DP network may only be built up in linear structure.
- PROFIBUS DP consists of minimum one segment with at least one master and one slave.
- A master has always been deployed together with a CPU.
- PROFIBUS supports max. 126 participants.
- Per segment a max. of 32 participants is permitted.
- The max. segment length depends on the transfer rate:

 $9.6 ... 187.5 bit/s \rightarrow 1000 m$ 

500kbit/s  $\rightarrow 400$ m

1.5Mbit/s  $\rightarrow 200$ m

 $3 \dots 12 \text{Mbit/s} \rightarrow 100 \text{m}$ 

- Max. 10 segments may be built up. The segments are connected via repeaters. Every repeater counts for one participant.
- The bus respectively a segment is to be terminated at both ends.
- All participants are communicating with the same transfer rate. The slaves adjust themselves automatically on the transfer rate.

#### Transfer medium

- As transfer medium PROFIBUS uses an isolated twisted-pair cable based upon the RS485 interface.
- The RS485 interface is working with voltage differences. Though it is less irritable from influences than a voltage or a current interface. You are able to configure the network as well linear as in a tree structure.
- Max. 32 participants per segment are permitted. Within a segment the members are linear connected. The segments are connected via repeaters. The maximum segment length depends on the transfer rate.
- PROFIBUS DP uses a transfer rate between 9.6kbit/s and 12Mbit/s, the slaves are following automatically. All participants are communicating with the same transfer rate.
- The bus structure under RS485 allows an easy connection res. disconnection of stations as well as starting the system step by step. Later expansions don't have any influence on stations that are already integrated. The system realizes automatically if one partner had a fail down or is new in the network.

#### **Bus connection**

The following picture illustrates the terminating resistors of the respective start and end station.

PROFIBUS installation guidelines

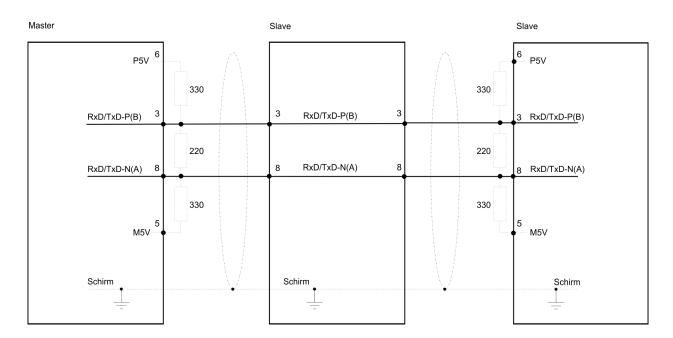

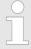

The PROFIBUS line has to be terminated with its ripple resistor. Please make sure to terminate the last participants on the bus at both ends by activating the terminating resistor.

## EasyConn bus connector

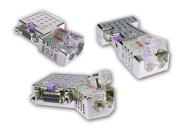

In PROFIBUS all participants are wired parallel. For that purpose, the bus cable must be feed-through. Via the order number 972-0DP10 you may order the bus connector "EasyConn" from VIPA. This is a bus connector with switchable terminating resistor and integrated bus diagnostic.

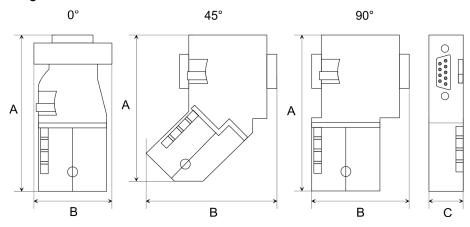

| Dimensions in mm | 0° | 45° | 90° |
|------------------|----|-----|-----|
| Α                | 64 | 61  | 66  |

PROFIBUS installation guidelines

| В | 34   | 53   | 40   |
|---|------|------|------|
| С | 15.8 | 15.8 | 15.8 |

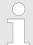

To connect this EasyConn plug, please use the standard PROFIBUS cable type A (EN50170). Starting with release 5 you also can use highly flexible bus cable:

Lapp Kabel order no: 2170222, 2170822, 2170322.

With the order no. 905-6AA00 VIPA offers the "Easy-Strip" de-isolating tool that makes the connection of the EasyConn much easier.

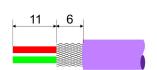

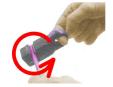

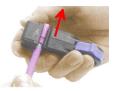

Dimensions in mm

## Termination with "Easy-Conn"

The "EasyConn" bus connector is provided with a switch that is used to activate a terminating resistor.

Wiring

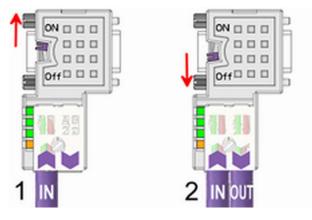

- [1] 1./last bus participant
- [2] further participants

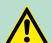

#### **CAUTION!**

The terminating resistor is only effective, if the connector is installed at a bus participant and the bus participant is connected to a power supply.

The tightening torque of the screws to fix the connector to a device must not exceed 0.02Nm!

Commissioning and Start-up behavior

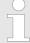

A complete description of installation and deployment of the terminating resistors is delivered with the connector.

#### Assembly

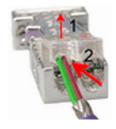

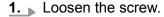

- 2. Lift contact-cover.
- Insert both wires into the ducts provided (watch for the correct line colour as below!)
- **4.** Please take care not to cause a short circuit between screen and data lines!
- 5. Close the contact cover.
- **6.** Tighten screw (max. tightening torque 0.08Nm).

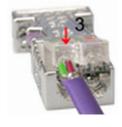

The green line must be connected to A, the red line to B!

## 8.7 Commissioning and Start-up behavior

### Start-up on delivery

In delivery the CPU is overall reset. The PROFIBUS part is deactivated and its LEDs are off after Power ON.

Online with bus parameter without slave project

The DP master can be served with bus parameters by means of a hardware configuration. As soon as these are transferred the DP master goes online with his bus parameter. This is shown by the RUN LED. Now the DP master can be contacted via PROFIBUS by means of his PROFIBUS address. In this state the CPU can be accessed via PROFIBUS to get configuration and DP slave project.

## Slave configuration

If the master has received valid configuration data, he switches to Data Exchange with the DP slaves. This is indicated by the DE-LED.

## **CPU** state controls **DP** master

After PowerON respectively a receipt of a new hardware configuration the configuration data and bus parameter were transferred to the DP master. Dependent on the CPU state the following behavior is shown by the DP master:

Commissioning and Start-up behavior

#### **Master behavior at CPU STOP**

- The global control command "Clear" is sent to the slaves by the master. Here the DE-LED is blinking.
- DP slaves with fail safe mode were provided with output telegram length "0".
- DP slaves without fail safe mode were provided with the whole output telegram but with output data = 0.
- The input data of the DP slaves were further cyclically transferred to the input area of the CPU.

## **Master behavior at CPU RUN**

- The global control command "Operate" is sent to the slaves by the master. Here the DE-LED is on.
- Every connected DP slave is cyclically attended with an output telegram containing recent output data.
- The input data of the DP slaves were cyclically transferred to the input area of the CPU.

Installation

### 9 WinPLC7

### 9.1 System conception

#### General

WinPLC7 is a programming and simulation software from VIPA for every PLC programmable with Siemens STEP®7. This tool allows you to create user applications in FBD, LAD and STL. Besides of a comfortable programming environment, WinPLC7 has an integrated simulator that enables the simulation of your user application at the PC without additional hardware. This "Soft-PLC" is handled like a real PLC and offers the same error behavior and diagnostics options via diagnostics buffer, USTACK and BSTACK.

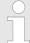

Detailed information and programming samples may be found at the online help respectively in the online documentation of WinPLC7.

#### **Alternatives**

There is also the possibility to use according configuration tools from Siemens instead of WinPLC7 from VIPA. Here the proceeding is part of this manual.

#### System requirements

- Windows XP (SP3)
- Windows Vista
- Windows 7 (32 and 64 bit)
- Windows 8 (32 and 64 bit)

#### Source

You may receive a *demo version* from VIPA. Without any activation with the *demo version* the CPUs 11x of the System 100V from VIPA may be configured. To configure the SPEED7 CPUs a license for the "profi" version is necessary. This may be online be received from VIPA and activated.

There are the following sources to get WinPLC7:

#### Online

 At www.vipa.com in the service area at Downloads a link to the current demo version and the updates of WinPLC7 may be found.

#### CD

- SW211C1DD: WinPLC7 Single license, CD, with documentation in German
- SW211C1ED: WinPLC7 Single license, CD, with documentation in English

#### 9.2 Installation

#### Precondition

The project engineering of a SPEED7 CPU from VIPA with WinPLC7 is only possible using an activated "Profi" version of WinPLC7.

Installation

### Installation WinPLC7 Demo

The installation and the registration of WinPLC7 has the following approach:

- **1.** For installation of WinPLC7 start the setup program of the corresponding CD respectively execute the online received exe file.
- 2. Select the according language.
- **3.** Accept the licensing agreement.
- **4.** Set an installation directory and a group assignment and start the installation.

# Activation of the "Profi" version

- 1. Start WinPLC7.
  - ⇒ A 'Demo' dialog is shown
- 2. Click at [Activate Software].
  - ⇒ The following dialog for activation is shown:

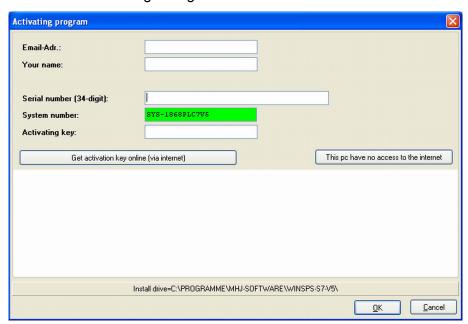

- **3.** Fill in the following fields:
  - Email-Addr.
  - Your Name
  - Serial number
    The serial number may be found on a label at the CD case of WinPLC7.
- 4. If your computer is connected to Internet you may online request the Activation Key by [Get activation key via Internet]. Otherwise click at [This PC has no access to the Internet] and follow the instructions.
  - ⇒ With successful registration the activation key is listed in the dialog window respectively is sent by email.
- **5.** Enter this at 'Activation code' and click at [OK].
  - ⇒ Now, WinPLC7 is activated as "Profi" version.

Example project engineering > Project engineering

# Installation of WinPCAP for station search via Ethernet

To find a station via Ethernet (accessible nodes) you have to install the WinPCAP driver. This driver may be found on your PC in the installation directory at WinSPS-S7-V5/WinPcap\_... .exe. Execute this file and follow the instructions.

### 9.3 Example project engineering

#### 9.3.1 Job definition

In the example a FC 1 is programmed, which is cyclically called by the OB 1. By setting of 2 comparison values (value1 and value2) during the FC call, an output of the PLC-System should be activated depending on the comparison result.

Here it should apply:

- if value1 = value2 activate output Q 124.0
- if value1 > value2 activate output Q 124.1
- if value1 < value2 activate output Q 124.2</p>

#### Precondition

- You have administrator rights for your PC.
- WinPLC7 is installed and activated as "Profi" version.
- One SPEED7 CPU and one digital output module are installed and cabled.
- The Ethernet PG/OP channel of the CPU is connected to your Ethernet network. Your CPU may be connected to your PC with an Ethernet cable either directly or via hub/switch.
- WinPCap for station search via Ethernet is installed.
- The power supply of the CPU and the I/O periphery are activated and the CPU is in STOP state.

#### 9.3.2 Project engineering

- 1. Start WinPLC7 ("Profi" version)
- **2.** Create and open a new project with [Create a new solution].

#### Hardware configuration

1. For the call of the hardware configurator it is necessary to set WinPLC7 from the Simulator-Mode to the Offline-Mode. For this and the communication via Ethernet set "Target: TCP/IP Direct".

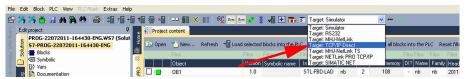

2. Double click to 'Hardware stations' and here at 'Create new'.

Example project engineering > Project engineering

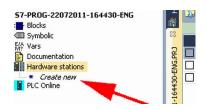

- **3.** Enter a station name. Please consider that the name does not contain any spaces.
- 4. After the load animation choose in the register Select PLC-System the system "VIPA SPEED7" and click to [Create]. A new station is created.
- **5.** Save the empty station with [Strg]+[S].
- By double click or drag&drop the according VIPA CPU in the hardware catalog at 'CPU SPEED7' the CPU is inserted to your configuration.
- For output place a digital output module, assign the start address 124 and save the hardware configuration.

#### Establish online access via Ethernet PG/OP channel:

- Open the CPU-Properties, by double clicking to the CPU at slot 2 in the hardware configurator.
- 2. Click to the button [Ethernet CP-Properties (PG/OP-channel)].
  - ⇒ The dialog 'Properties CP343' is opened.
- **3.** Chose the register 'Common Options'.
- **4.** Click to [Properties Ethernet].
- **5.** Choose the subnet 'PG\_OP\_Ethernet'.
- **6.** Enter a valid IP address-and a subnet mask. You may get this from your system administrator.
- 7. Close every dialog window with [OK].
- 8. Select, if not already done, 'Target: External TCP/IP direct'.
- 9. Open with 'Online → Send configuration to the CPU' a dialog with the same name.
- **10.** Click to [Accessible nodes]. Please regard to use this function it is necessary to install WinPCap before!
- **11.** Choose your network card and click to [Determining accessible nodes].
  - ⇒ After a waiting time every accessible station is listed. Here your CPU with IP 0.0.0.0 is listed, too. To check this the according MAC address is also listed. This MAC address may be found at a label beneath the front flap of the CPU.
- 12. For the temporary setting of an IP address select you CPU and click to [Temporary setting of the IP parameters]. Please enter the same IP parameters, you configured in the CPU properties and click to [Write Parameters].

Example project engineering > Project engineering

- 13. Confirm the message concerning the overall reset of the CPU.
  - ⇒ The IP parameters are transferred to the CPU and the list of accessible stations is refreshed.
- 14. Select your CPU and click to [Confirm].
  - ⇒ Now you are back in the dialog "Send configuration".

#### Transfer hardware configuration

- Choose your network card and click to [Send configuration].
  - ⇒ After a short time a message is displayed concerning the transfer of the configuration is finished.

The hardware configuration is finished, now and the CPU may always be accessed by the IP parameters as well by means of WinPLC7.

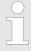

Usually the online transfer of the hardware configuration happens within the hardware configurator. With 'File → Save active station in the WinPL7 sub project' there is also the possibility to store the hardware configuration as a system file in WinPLC7 to transfer it from WinPLC7 to the CPU.

## Programming of the FC 1

The PLC programming happens by WinPLC7. Close the hardware configurator and return to your project in WinPLC7. The PLC program is to be created in the FC 1.

1. In 'Project content' choose 'New  $\rightarrow$  FC'.

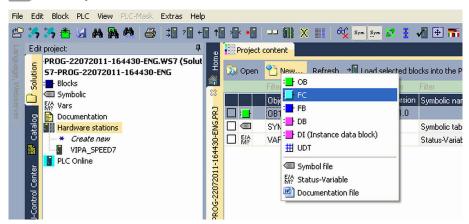

- 2. Enter "FC1" as block and confirm with [OK].
  - ⇒ The editor for FC 1 is called.

Creating parameters

Example project engineering > Project engineering

In the upper part of the editor there is the parameter table. In this example the 2 integer values *value1* and *value2* are to be compared together. Since both values are read only by the function, these are to be defined as "in".

- **1.** Select the 'in →' row at the 'parameter table' and enter at the field 'Name' "value1". Press the [Return] key.
  - ⇒ The cursor jumps to the column with the data type.
- The data type may either directly be entered or be selected from a list of available data types by pressing the [Return] key. Set the data type to INT and press the [Return] key.
  - ⇒ Now the cursor jumps to the 'Comment' column.
- 3. Here enter "1. compare value" and press the [Return] key.
  - $\Rightarrow$  A new 'in  $\Rightarrow$ ' row is created and the cursor jumps to 'Name'.
- **4.** Proceed for *value2* in the same way as described for *value1*.
- **5.** Save the block. A note that the interface of the block was changed may be acknowledged with [Yes].
  - ⇒ The parameter table shows the following entries, now:

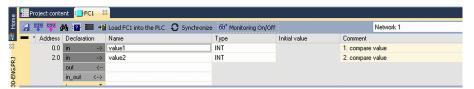

#### Enter the program

As requested in the job definition, the corresponding output is activated depending on the comparison of *value1* and *value2*. For each comparison operation a separate network is to be created.

1. The program is to be created as FBD (function block diagram). Here change to the FBD view by clicking at *'FBD'*.

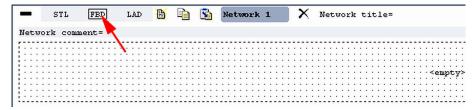

- Click to the input field designated as "<empty>". The available operations may be added to your project by drag&drop from the hardware catalog or by double click at them in the hardware catalog.
- Open in the *catalog* the category "Comparator" and add the operation '*CMP==I*' to your network.

Example project engineering > Project engineering

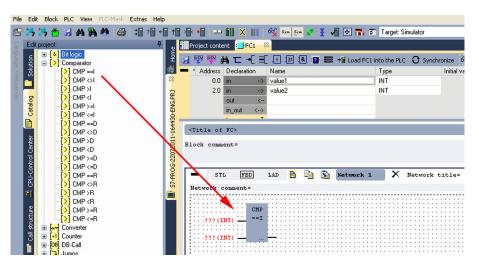

- Click to the input left above and insert *value1*. Since these are block parameters a selection list of block parameters may be viewed by entering "#".
- 5. Type in "#" and press the [Return] key.
- **6.** Choose the corresponding parameter of the list and confirm it with the *[Return]* key.
- 7. Proceed in the same way with the parameter *value2*.

The allocation to the corresponding output, here Q 124.0, takes place with the following proceeding:

1. Click to the output at the right side of the operator.

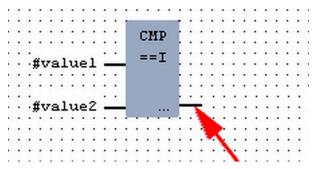

- Open in the *catalog* the category *'Bit logic'* and select the function *'--[=]'*. The inserting of *'--[=]'* corresponds to the WinPLC7 shortcut *[F7]*.
- 3. Insert the output Q 124.0 by clicking to the operand.

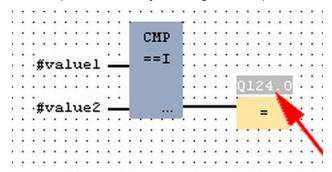

⇒ Network1 is finished, now.

Example project engineering > Project engineering

#### Adding a new network

For further comparisons the operations "CMP>I" at Q 124.1 and "CMP<I" at Q 124.2 are necessary. Create a network for both operations with the following proceeding:

- **1.** Move your mouse at an arbitrary position on the editor window and press the right mouse key.
- 2. ▶ Select at 'context menu → Insert new network'.
  - ⇒ A dialog field is opened to enter the position and number of the networks.
- 3. Proceed as described for "Network 1".
- **4.** Save the FC 1 with 'File → Save content of focused window' respectively press [Strg]+[S].
  - ⇒ After you have programmed the still missing networks, the FC 1 has the following structure:

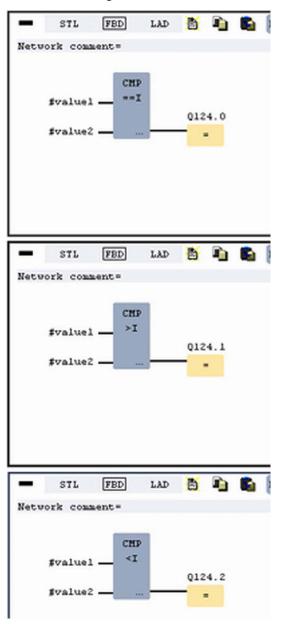

Example project engineering > Test the PLC program in the Simulator

### **Creating the block OB 1** The FC 1 is to be called from the cycle OB 1.

- **1.** Go to OB 1, which was automatically created with starting the project.
- **2.** Go to 'Project content' or to 'Solution' and open the OB 1 by a double click.
- 3. Change to the STL view.
- 4. Type in "Call FC 1" and press the [Return] key.
  - ⇒ The FC parameters are automatically displayed and the following parameters are assigned:

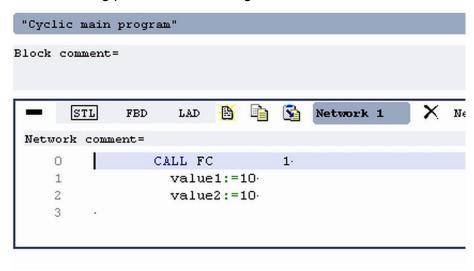

5. Save the OB 1 with respectively press [Strg]+[S].

#### 9.3.3 Test the PLC program in the Simulator

#### **Proceeding**

With WinPLC7 there is the possibility to test your project in a Simulator.

**1.** Here select 'Target: Simulator'.

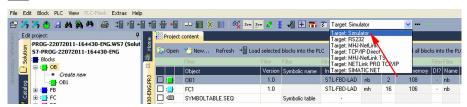

Transfer the blocks to the simulator with [Load all blocks into the PLC].

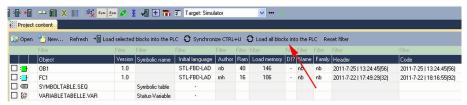

- Switch the CPU to RUN, by clicking at 'RUN' in the 'CPU Control Center' of 'Edit project'.
  - ⇒ The displayed state changes from STOP to RUN.

Example project engineering > Transfer PLC program to CPU and its execution

- **4.** To view the process image select 'View
  - → Display process image window' or click at □□.
  - ⇒ The various areas are displayed.
- Double click to the process image and enter at 'Line 2' the address PQB 124. Confirm your input with [OK]. A value marked by red color corresponds to a logical "1".
- **6.** ▶ Open the OB 1.
- **7.** Change the value of one variable, save the OB 1 and transfer it to the simulator.
  - ⇒ According to your settings the process image changes immediately. The status of your blocks may be displayed with 'Block → Monitoring On/Off'.

### Visualization via PLC mask

A further component of the simulator is the *PLC mask*. Here a CPU is graphically displayed, which may be expanded by digital and analog peripheral modules. As soon as the CPU of the simulator is switched to RUN state, inputs may be activated by mouse and outputs may be displayed.

- 1. ▶ Open the PLC mask with 'view → PLC mask'.
  - ⇒ A CPU is graphically displayed.
- **2.** Double-click to the output module, open its properties dialog and enter the Module address 124.
- **3.** Switch the operating mode switch to RUN by means of the mouse.
  - ⇒ Your program is executed and displayed in the simulator, now.

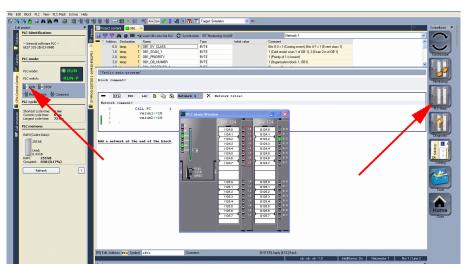

#### 9.3.4 Transfer PLC program to CPU and its execution

#### **Proceeding**

- **1.** For transfer to the CPU set the transfer mode to "Target: TCP/IP-Direct".
- 2. ▶ If there are more network adapters in your PC, the network adapter may be selected via 'Extras → Select network adapter'.

Example project engineering > Transfer PLC program to CPU and its execution

**3.** For presetting the Ethernet data click to [...] and click to [Accessible nodes].

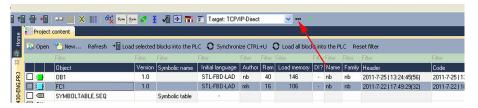

- **4.** Click at [Determining accessible nodes].
  - ⇒ After a waiting time every accessible station is listed.
- Choose your CPU, which was provided with TCP/IP address parameters during the hardware configuration and click to [Confirm].
- **6.** ▶ Close the dialog *'Ethernet properties'* with [OK].
- 7. ▶ Transfer your project to your CPU with 'PLC → Send all blocks'.
- 8. Switch your CPU to RUN state.
- 9. Den the OB 1 by double click.
- **10.** Change the value of one variable, save the OB 1 and transfer it to the CPU.
  - ⇒ According to your settings the process image changes immediately. The status of your blocks may be displayed with 'Block → Monitoring On/Off'.

TIA Portal - Work environment > Work environment of the TIA Portal

### 10 Configuration with TIA Portal

#### 10.1 TIA Portal - Work environment

#### 10.1.1 General

#### General

In this chapter the project engineering of the VIPA CPU in the Siemens TIA Portal is shown. Here only the basic usage of the Siemens TIA Portal together with a VIPA CPU is shown. Please note that software changes can not always be considered and it may thus be deviations to the description. TIA means Totally integrated Automation from Siemens. Here your VIPA PLCs may be configured and linked. For diagnostics online tools are available.

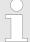

Information about the Siemens TIA Portal can be found in the online help respectively in the according online documentation.

#### **Starting the TIA Portal**

To start the Siemens TIA Portal with Windows select 'Start → Programs → Siemens Automation → TIA ...'

Then the TIA Portal opens with the last settings used.

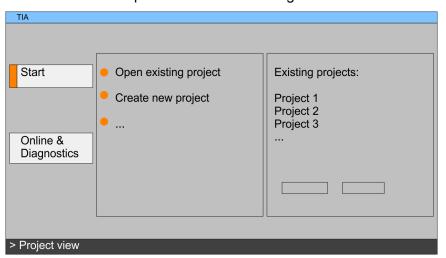

#### **Exiting the TIA Portal**

With the menu 'Project → Exit' in the 'Project view' you may exit the TIA Portal. Here there is the possibility to save changes of your project before.

#### 10.1.2 Work environment of the TIA Portal

Basically, the TIA Portal has the following 2 views. With the button on the left below you can switch between these views:

#### Portal view

The 'Portal view' provides a "task oriented" view of the tools for processing your project. Here you have direct access to the tools for a task. If necessary, a change to the Project view takes place automatically for the selected task.

TIA Portal - Hardware configuration - CPU

#### **Project view**

The 'Project view' is a "structured" view to all constituent parts of your project.

## Areas of the Project view

The Project view is divided into the following areas:

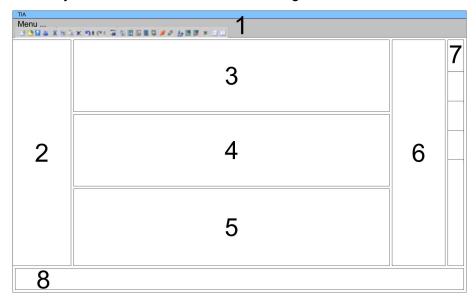

- 1 Menu bar with toolbars
- 2 Project tree with Details view
- 3 Project area
- 4 Device overview of the project respectively area for block programming
- 5 Properties dialog of a device (parameter) respectively information area
- 6 Hardware catalog and tools
- 7 "Task-Cards" to select hardware catalog, tasks and libraries
- 8 Jump to Portal or Project view

### 10.2 TIA Portal - Hardware configuration - CPU

## Configuration Siemens CPU

With the Siemens TIA Portal, the CPU 313-6CF23 from VIPA is to be configured as CPU 313C-2DP (6ES7 313-6CF03-0AB0 V2.6) from Siemens.

- 1. Start the Siemens TIA Portal.
- 2. Create a new project in the *Portal view* with 'Create new project'.
- 3. Switch to the Project view.
- **4.** Click in the *Project tree* at 'Add new device'.
- Select the following CPU in the input dialog:SIMATIC S7-300 > CPU 313C-2DP (6ES7 313-6CF03-0AB0 V2.6)
  - ⇒ The CPU is inserted with a profile rail.

TIA Portal - Hardware configuration - I/O modules

#### Project area:

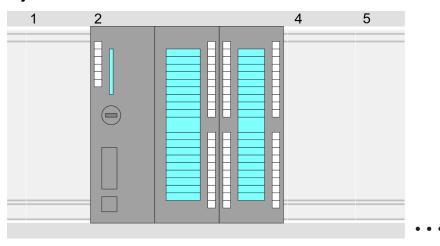

#### **Device overview:**

| Module        | <br>Slot | ••• | Туре          |  |
|---------------|----------|-----|---------------|--|
| PLC           | 2        |     | CPU 313C      |  |
| MPI interface | 20       |     | MPI interface |  |
| DP interface  | 2 X2     |     | DP interface  |  |
| DI16/DO16     | 22       |     | DI16/DO16     |  |
| Counter       | 2 4      |     | Counter       |  |
|               |          |     |               |  |

# Setting standard CPU parameters

Since the CPU 313-6CF23 from VIPA is configured as Siemens CPU 313C-2DP, so the parametrization takes place via the Siemens CPU. For parametrization click in the *Project area* respectively in the *Device overview* at the CPU part. Then the parameters of the CPU part are shown in the *Properties dialog*. Here you can make your parameter settings.

Chapter 5.9 'CPU parametrization' on page 55

### 10.3 TIA Portal - Hardware configuration - I/O modules

# Hardware configuration of the modules

After the hardware configuration of the CPU place the System 300 modules at the bus in the plugged sequence. For this drag&drop the according module from the Hardware catalog to the according position of the profile rail in the *Project area* or in the *Device overview* 

TIA Portal - Hardware configuration - Ethernet PG/OP channel

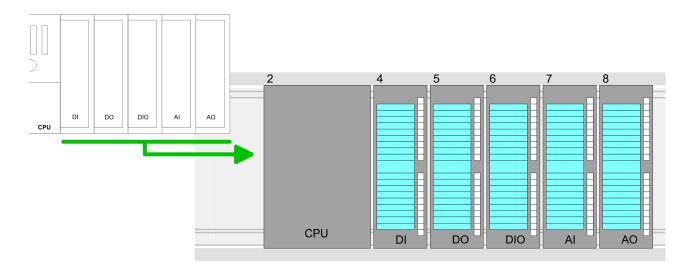

#### Device overview

| Module | ••• | Slot | ••• | Туре |  |
|--------|-----|------|-----|------|--|
| PLC    |     | 2    |     | CPU  |  |
|        |     |      |     |      |  |
|        |     | 3    |     |      |  |
| DI     |     | 4    |     | DI   |  |
| DO     |     | 5    |     | DO   |  |
| DIO    |     | 6    |     | DIO  |  |
| Al     |     | 7    |     | Al   |  |
| AO     |     | 8    |     | AO   |  |
|        |     |      |     |      |  |

#### **Parametrization**

For parametrization click in the *Project area* respectively in the *Device overview* on the module you want to parameterize. The parameters of the module appear in the Properties dialog. Here you can make your parameter settings.

### 10.4 TIA Portal - Hardware configuration - Ethernet PG/OP channel

#### Overview

The CPU has an integrated Ethernet PG/OP channel. This channel allows you to program and remote control your CPU.

- The Ethernet PG/OP channel also gives you access to the internal web page that contains information about firmware version, connected I/O devices, current cycle times etc.
- At the first commissioning respectively after a factory reset the Ethernet PG/OP channel has no IP address.
- For online access to the CPU via the Ethernet PG/OP channel, valid IP address parameters have to be assigned to this. This is called "initialization".
- This can be done with the Siemens TIA Portal.

TIA Portal - Hardware configuration - Ethernet PG/OP channel

# Assembly and commissioning

- 1. Install your System 300S with your CPU.
- **2.** Wire the system by connecting cables for voltage supply and signals.
- **3.** Connect the Ethernet jack of the Ethernet PG/OP channel to Ethernet.
- **4.** Switch on the power supply.
  - After a short boot time the CP is ready for communication. He possibly has no IP address data and requires an initialization.

### "Initialization" via Online functions

The initialization via the Online functions takes place with the following proceeding:

Determine the current Ethernet (MAC) address of your Ethernet PG/OP channel. This can be found as 1. address under the front flap of the CPU on a sticker on the left side.

# Assign IP address parameters

You get valid IP address parameters from your system administrator. The assignment of the IP address data happens online in the Siemens TIA Portal with the following proceeding:

- 1. Start the Siemens TIA Portal.
- 2. Switch to the 'Project view'.
- Click in the 'Project tree' at 'Online access' and choose here by a doubleclick your network card, which is connected to the Ethernet PG/OP channel.
- To get the stations and their MAC address, use the 'Accessible device'. The MAC address can be found at the 1. label beneath the front flap of the CPU.
- Choose from the list the module with the known MAC address (Onboard PG/OP [MAC address]) and open with "Online & Diagnostics" the diagnostics dialog in the Project area.
- **6.** Navigate to *Functions > Assign IP address*. Type in the IP configuration like IP address, subnet mask and gateway.

TIA Portal - Hardware configuration - Ethernet PG/OP channel

- 7. Confirm with [Assign IP configuration].
  - ⇒ Directly after the assignment the Ethernet PG/OP channel is online reachable using the set IP address data. The value remains as long as it is reassigned, it is overwritten by a hardware configuration or an factory reset is executed.

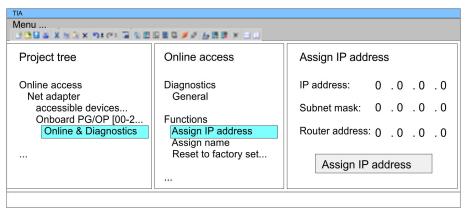

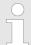

Due to the system you may get a message that the IP address could not be assigned. This message can be ignored.

# Take IP address parameters in project

- Open your project.
- 2. If not already done, configure in the 'Device configuration' a Siemens CPU 313C-2DP (6ES7 313-6CF03-0AB0 V2.6).
- 3. Configure the System 300 modules.
- For the Ethernet PG/OP channel you have to configure a Siemens CP 343-1 (6GK7 343-1EX11 0XE0) always as last module after the really plugged modules.
- Open the "Property" dialog by clicking on the CP 343-1EX11 and enter for the CP at "Properties" at "Ethernet address" the IP address data, which you have assigned before.
- **6.** ▶ Transfer your project.

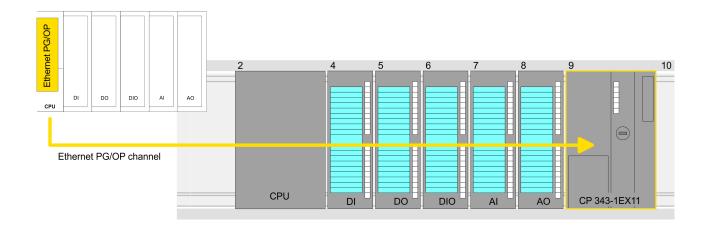

TIA Portal - Include VIPA library

#### **Device overview:**

| Module   | ••• | Slot | <br>Туре |  |
|----------|-----|------|----------|--|
| PLC      |     | 2    | CPU      |  |
|          |     |      |          |  |
|          |     | 3    |          |  |
| DI       |     | 4    | DI       |  |
| DO       |     | 5    | DO       |  |
| DIO      |     | 6    | DIO      |  |
| Al       |     | 7    | Al       |  |
| AO       |     | 8    | AO       |  |
| CP 343-1 |     | 9    | CP 343-1 |  |
|          |     |      |          |  |

### 10.5 TIA Portal - Include VIPA library

#### Overview

- The VIPA specific blocks may be found at www.vipa.com as downloadable library at the "service" area with Downloads > VIPA LIB.
- The library is available as packed zip-file Fx000020\_V....
- If you want to use VIPA specific blocks, you have to import the library into your project.

Execute the following steps:

- Extract FX000020\_V....zip
- Open library and transfer blocks into the project

#### Unzip FX000020\_V....zip

Start your un-zip application with a double click on the file FX000020\_V... .zip and copy all the files and folders in a work directory for the Siemens TIA Portal.

# Open library and transfer blocks to project

- **1.** Start the Siemens TIA Portal with your project.
- 2. Select the Project view.
- 3. Choose "Libraries" from the Task cards on the right side.
- 4. Click at "Global libraries".
- **5.** Click at "Open global library".

TIA Portal - Project transfer

Menu ... - 1월 등 X 등을 X 학부(대 및 장면 및 본 및 분 분 분 분 보 보 보 보 Tasks Projekt tree Libraries **Project** PLC... Project library Device configuration. Global library Program blocks of 🛂 🐿 \* E VIPA\_TIA (2) Online & diag.. Types Master copies AI\_OSZİ (3) CP341S Parts (Global lib...

6. Navigate to your directory and load the file VIPA\_TIA.al11.

Copy the necessary blocks from the library into the "Program blocks" of the Project tree of your project. Now you have access to the VIPA specific blocks via your user application.

### 10.6 TIA Portal - Project transfer

#### Overview

There are the following possibilities for project transfer into the CPU:

- Transfer via MPI
- Transfer via Ethernet
- Transfer via memory card

#### Transfer via MPI

Currently the VIPA programming cables for transfer via MPI are not supported. This is only possible with the programming cable from Siemens.

- **1.** Establish a connection to the CPU via MPI with an appropriate programming cable. Information may be found in the corresponding documentation of the programming cable.
- 2. Switch-ON the power supply of your CPU and start the Siemens TIA Portal with your project.
- 3. Select in the *Project tree* your CPU and choose 'Context menu → Download to device → Hardware configuration' to transfer the hardware configuration.
- To transfer the PLC program choose 'Context menu

  → Download to device → Software'. Due to the system you have to transfer hardware configuration and PLC program separately.

#### Transfer via Ethernet

For transfer via Ethernet the CPU has the following interface:

X5: Ethernet PG/OP channel

TIA Portal - Project transfer

#### Initialization

So that you may the according Ethernet interface, you have to assign IP address parameters by means of the "initialization".

Please consider to use the same IP address data in your project for the CP 343-1.

#### Transfer

- **1.** For the transfer, connect, if not already done, the appropriate Ethernet jack to your Ethernet.
- 2. Open your project with the Siemens TIA Portal.
- Click in the *Project tree* at *Online access* and choose here by a double-click your network card, which is connected to the Ethernet PG/OP interface.
- **4.** Select in the *Project tree* your CPU and click at [Go online].
- 5. Set the access path by selecting "PN/IE" as type of interface, your network card and the according subnet. Then a net scan is established and the corresponding station is listed.
- **6.** ▶ Establish with [Connect] a connection.
- 7. ▶ Click to 'Online → Download to device'.
  - ⇒ The according block is compiled and by a request transferred to the target device. Provided that no new hardware configuration is transferred to the CPU, the entered Ethernet connection is permanently stored in the project as transfer channel.

# Transfer via memory card

The memory card serves as external storage medium. There may be stored several projects and sub-directories on a memory card. Please regard that your current project is stored in the root directory and has one of the following file names:

- S7PROG.WLD
- AUTOLOAD.WLD
- 1. ▶ Create in the Siemens TIA Portal a wld file with 'Project → Memory card file → New'.
  - ⇒ The wld file is shown in the *Project tree* at "SIMATIC Card Reader" as "Memory card file".
- Copy the blocks from the *Program blocks* to the wld file. Here the hardware configuration data are automatically copied to the wld file as "System data".

### Transfer memory card → CPU

The transfer of the application program from the memory card into the CPU takes place depending on the file name after an overall reset or PowerON.

- *S7PROG.WLD* is read from the memory card after overall reset.
- AUTOLOAD.WLD is read from the memory card after PowerON.

The blinking of the MC LED of the CPU marks the active transfer. Please regard that your user memory serves for enough space for your user program, otherwise your user program is not completely loaded and the SF LED gets on.

TIA Portal - Project transfer

# Transfer CPU → Memory card

When a memory card has been installed, the write command stores the content of the RAM as S7PROG.WLD on the memory card. The write command can be found in the Siemens TIA Portal in the Task card "Online tools" in the command area at "Memory" as button [Copy RAM to ROM]. The MC LED blinks during the write access. When the LED expires, the write process is finished. If this project is to be loaded automatically from the memory card with PowerON, you have to rename this to on the memory card to *AUTOLOAD.WLD*.

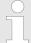

Please note that in the Siemens TIA Portal with some CPU types the [Copy RAM to ROM] button is not available. Instead please use the CMD auto command SAVE PROJECT. Shapter 5.20 'CMD - auto commands' on page 85

# Checking the transfer operation

After accessing the memory card you can find a diagnostics entry in the CPU. To monitor the diagnostics entries, you select *Online & Diagnostics* in the Siemens TIA Portal. Here you can access the "Diagnostics buffer". & Chapter 5.21 'Diagnostic entries' on page 87